**THE BEST LINUX APP STORES** Delivering hot open source software direct to your desktop!

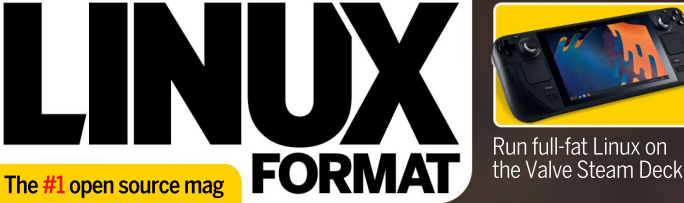

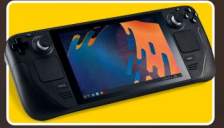

Run full-fat Linux on the Valve Steam Deck

Build  $\overline{a}$ two-player<br>Pi reaction

game!

# **BULLET-PROOF** HRHI. **Enter the Linux multiverse with**

# a rock-solid PC install today!

Five-year long-term support and the state of the state of two-player Improved network shares and the state of the state of the state of the state of the state of the state of the state of the state of the state of the state of the state of the state of the state of the state of the state of >Latest hardware updates All-new Wayland display

# PLUS: HOW TO DEVELOP A MARINE WAS ARRESTED FOR A MARINE WAS ARRESTED FOR A MARINE WAS ARRESTED FOR A MARINE WAS

- 
- Quickly clean up your<br>
Run your own email<br>
Emulate the classic<br>
Z80 Amstrad PCW<br> **ULL HOUSE!** RUST TOOLS<br>
Enhance your skills Manage your ebooks
- Emulate the classic and the contract of the contract of the contract of the contract of the contract of the contract of the contract of the contract of the contract of the contract of the contract of the contract of the co Z80 Amstrad PCW

Start coding your | Enhance your skills | Manage your ebooks \_\_\_\_\_\_\_\_\_\_\_\_\_\_\_\_\_\_\_ **FULL HOUSE!** RUST TOOLS **TERMINAL TIPS**<br>Start coding your Enhance your skills Manage your ebooks **RUST TOOLS TERMINAL TIPS**<br>Enhance your skills Manage your ebooks<br>with filesystem access from the terminal

# FULL HOUSE! | RUST TOOLS | TERMINAL TIPS

from the terminal and the settlement of the settlement of the settlement of the settlement of the settlement o

# **BRAIN TUMOURS** MOVE FAST. WITH YOUR HELP, WE CAN TOO!

We're working to create a future where brain tumours are curable. We urgently need your help to accelerate research.

Text DEFEAT5 to 70507 to donate £5, please help us to find a cure.

thebraintumourcharity.org

(1150054) and Scotland (SC045081)

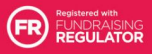

**RDA** 

A CURE CAN'T WATT

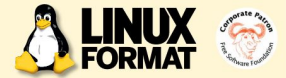

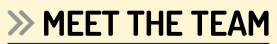

release of Ubuntu, will you be upgrading to version 22.04 Jammy Jellyfish? If not, what are you installing instead?

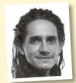

I'll be keeping my Jammy Jellyfish installed.<br>It's not vet stune me. But will it become my and the study of this important? An It's not yet stung me. But will it become my new daily driver? I'll reserve judgement till the next Pop!\_OS LTS comes out, I suppose. Plus there will surely be a plethora of other great

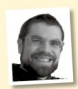

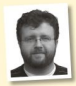

back to KDE because it's been fantastic both<br>on my desktop and on a Lenovo ThinkCentre.

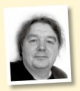

change at the moment, but I'm undecided. I've got years of experience invested into Ubuntu, but I like what I've seen of Mint with Cinnamon as the desktop. Another route<br>would be to start with Debian and then customise from there

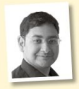

I wouldn't think of letting LTS releases Ubuntu releases for the longest time, but I've Fedora does a bang-up job of running a stable

desktop, and has a wonderful update policy that suits me.

# **>> MEET THE TEAM** Jammy upgrades

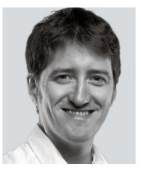

It's LTS time again! If you're down with the Linux lingo then you'll already know what this means, but to the rest of the world it's a Long<br>Term Support release and for Term Support release and for Ubuntu this comes around every two years, with 20.04 being the last<br>such release. such release. The contract of the contract of the contract of the contract of the contract of the contract of the contract of the contract of the contract of the contract of the contract of the contract of the contract of

Why is any of this important? An LTS freezes development and provides a stable and secure install that Canonical – the company behind Ubuntu – guarantees will

Jellyfish-spawn distros with which to burden my bootloader. The ceive five years of security and kernel updates, with potentially a security and kernel updates, with potentially a further three years (and perhaps as long as five) of Extended Support Maintenance, although you need to register for this.

It offers peace of mind forthose wanting a quiet time of itor I'll be installing Ubuntu 22.04 on all my **interest and predictable** and predictable in the interest of the more likely admins who prefer stable, secure and predictable machines, but not all at once. My desktop will systems to deal with. While non-LTS releases tend to be used to test be upgraded first, and I'll hold off updating my experience operand-coming technology, the LTS releases are when that tech is server until some of the early bugs get ironed ready for the prime time. With 22.04 LTS we're finally seeing the out. The thought of being unable to access my hew graphical stack Wayland implemented with crazy essentials NickFlix media server sends shivers down my spine… state the Nickham such as remote desktop and screen grabbing working out of the Nickham sharp and state of the Nickham sharp and state of the Nickham sharp and state of th box.But I won't spoil allof the surprises here – that's Jonni's job, and he takes you through everything on page 34. **Jonni Bidwell The Seeing respublies and controller the seeing and severally the seeing respectively and classical term of the seeing the particular that classical term of the seeing the particular the particular term of t CONFIGURE IN THE CHANGE CONFIGURE INTERFERIGE SPACE CONFIGURE AND THE CHANGE SPACE CONFIGURE AND THE CHANGE CONFIGURE AND CONFIGURE AND CONFIGURE AND CONFIGURE AND CONFIGURE AND CONFIGURE AND CONFIGURE AND CONFIGURE AND C MEET THE TEAM IS a start with the start with the start with the start with the start with the start with the start with the start with the start with the start with the start of the start with the start of the start with** 

Les Pounder **Example 1998** Merce also having fun this issue because we had a Valve Steam and a Valve Steam of the M I'll upgrade my laptop to Kubuntu 22.04. Deck to play with, but rather than use it for its intended purposes **When I first started with Linux I enjoyed KDE,** we ran desktop Linux instead. What else were we going to do, play<br>then I spent some time with Gnome, Openbox games?! There's also a fun bag of system tools, VM management, When I first started with Linux I enjoyed KDE, we ran desktop Linux instead. What else were we going to do, play<br>
then I spent some time with Gnome, Openbox games?! There's also a fun bag of system tools, VM management, and Regolith. However, for 22.04 I'll be moving Wine tips and classic retro emulation, so as always enjoy!

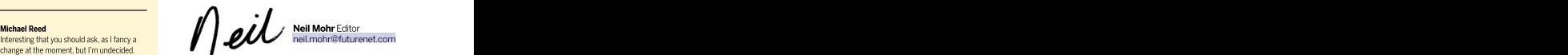

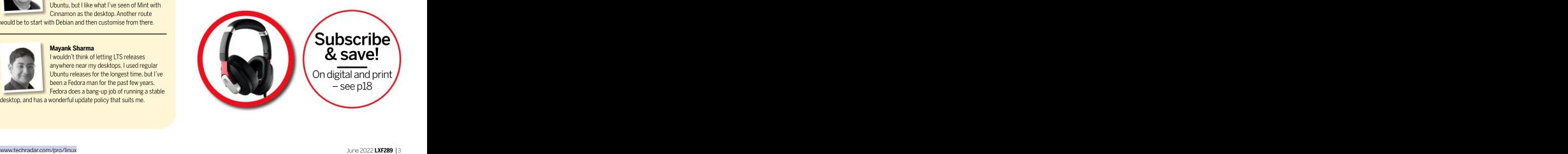

# Contents

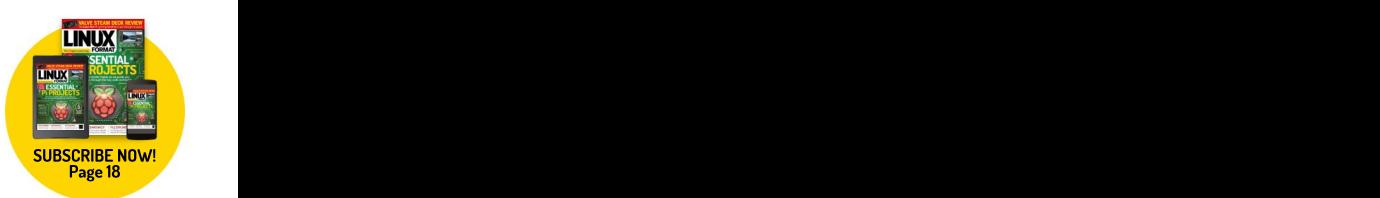

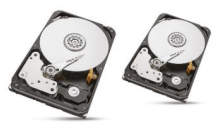

HostGator 21 A basic website hosing option for small and medium businesses that Shashank Sharma thinks should be on your short list.

LinuxMintDebian Edition 5 22 Whenever there's a new LMDE release, Mayank Sharma can't help but think of the old adage: "It's the thought that counts."

Fedora 36 23 23 23 23 23 23 24 25 26 27 28 29 29 20 21 22 23 24 25 26 27 28 29 20 21 22 23 23 24 25 26 27 28 2 Mayank Sharma calls the latest Fedora release just as boring as its predecessors. But is that necessarily a bad thing?

Ubuntu 22.04 LTS 24 24 24 25 26 27 27 27 28 29 20 21 22 24 25 27 28 29 20 21 22 24 25 27 28 29 20 21 22 24 25 26 27 28 29 20 21 22 24 25 27 28 29 20 21 22 23 24 25 27 28 29 20 21 22 23 24 25 27 27 27 27 27 27 27 27 27 27 2 If there's one thing Mayank Sharma likes even less than Ubuntu, it's Ubuntu LTS releases, which are stable but not notable.

A Musical Story 26 **Australian Control Control Control Control Control Control Control Control Control Control Control Control Control Control Control Control Control Control Control Control Control Control Control Control** Fun, folk and funk are three things that **ROUNDUP TOP OF THE FOSS** Management hate with a passion, so Tom Sykes has turned down his speakers.

Management isn't keen on sentient anything – "it's bad for productivity" – so Neil Mohr keeps the thinking to a minimum,

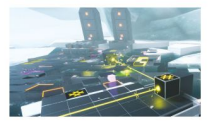

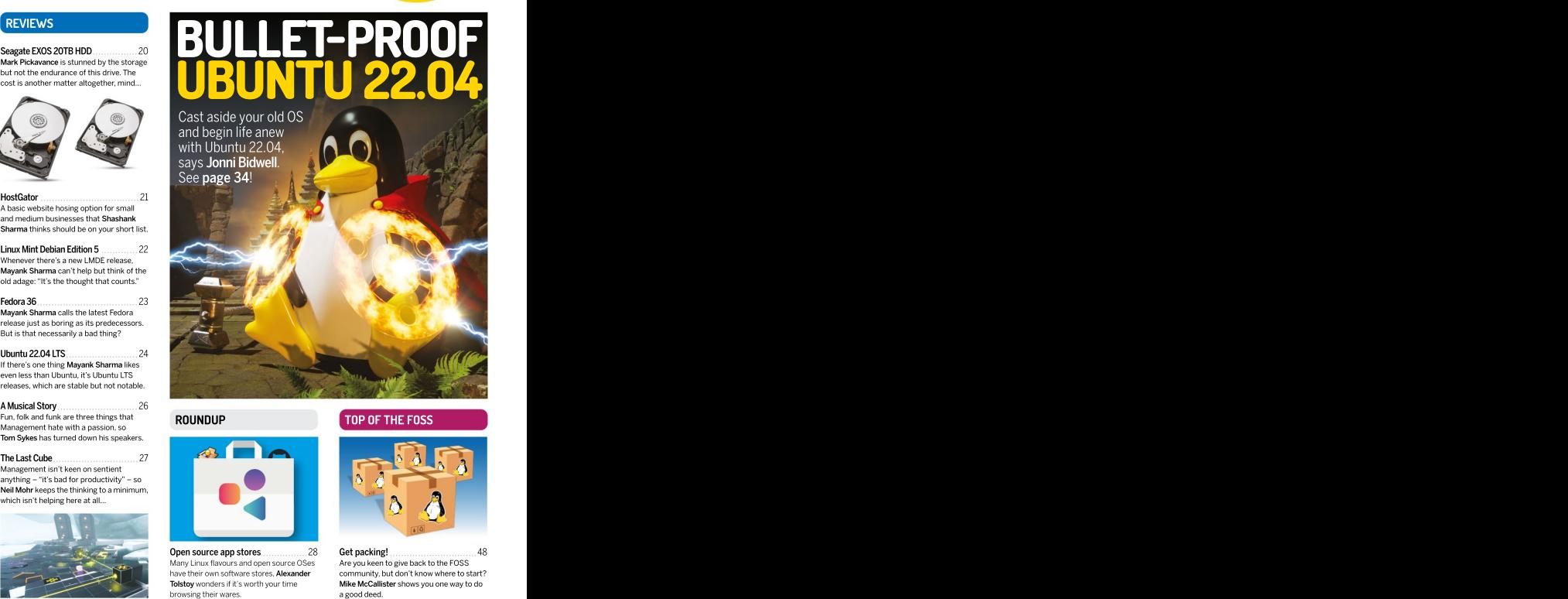

and begin life anew the contract of the contract of the contract of the contract of the contract of the contract of the contract of the contract of the contract of the contract of the contract of the contract of the contra with Ubuntu 22.04,  $\blacksquare$ says **Jonni Bidwell. Superior Section 1999. Section 1999. Superior Section 1999. Superior Section 1999. Superior Section 1999. Superior Section 1999. Superior** Section 1999. **Superior** Section 1999. **Superior** See page 34!

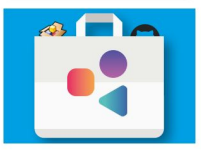

Open source app stores<br>
Many Linux flavours and open source OSes Are you keen to

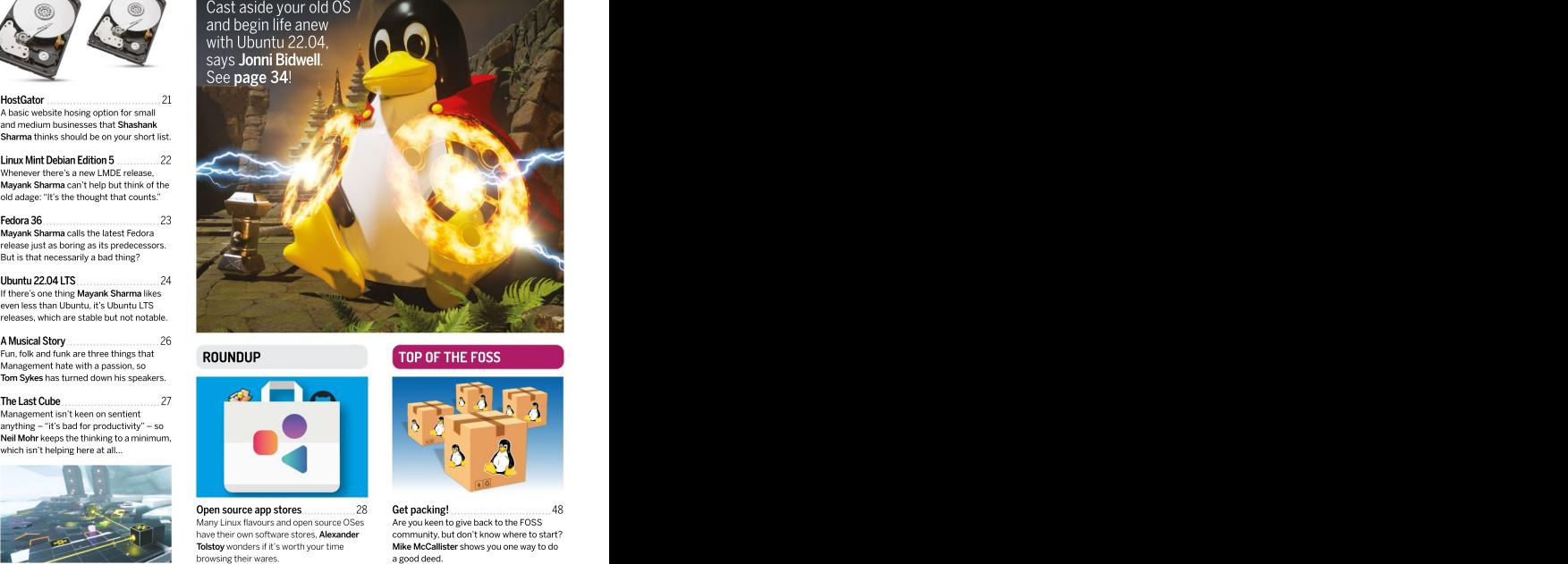

Get packing! 48 Many Linux flavours and open source OSes Are you keen to give back to the FOSS have their own software stores, Alexander community, but don't know where to start? Tolstoy wonders if it's worth your time **Mike McCallister** shows you one way to do

# **CONTENTS**

Raspberry Pi news 43 Holder. We take a look at the latest moves<br>to manage the Pi supply, a new arm is in town but this one isn't a processor, and Arduino takes on the Pi Compute.

computers, and now he has to buythem all.

shoot shots faster than this camera, which<br>is now available to everyone.

Python-based reaction game 46 Les Pounder goes back to the earlydays of the Raspberry Pi to look at aboard that made a big difference to his career.

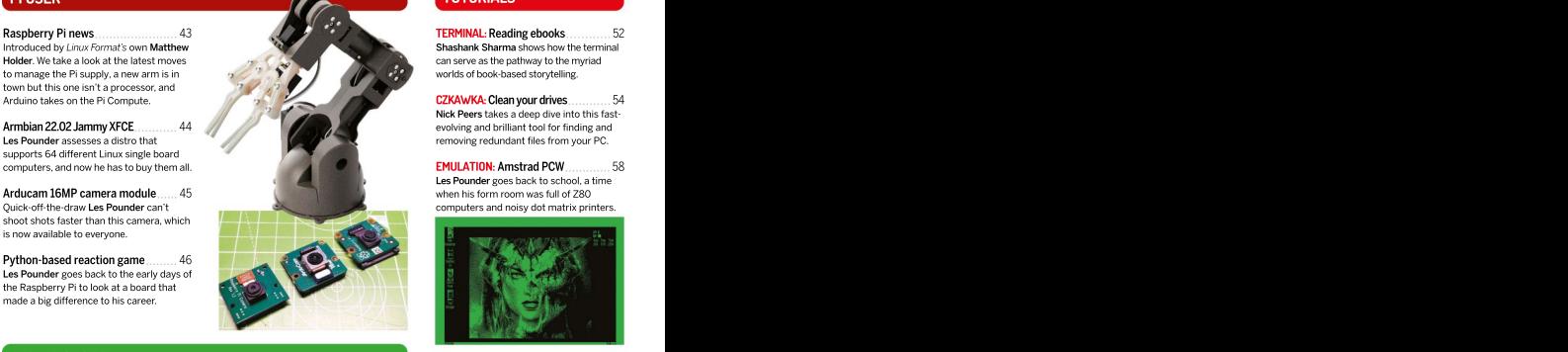

# **CODING ACADEMY CONTINUES AND INTERNATIONAL CONTINUES.**

directories in Rust, enabling you to<br>write filesystem tools.

that your cards are dealt correctly at

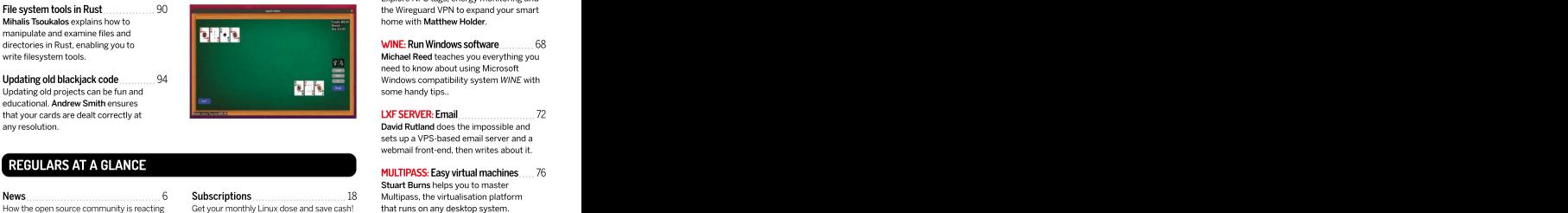

# REGULARS AT A GLANCE

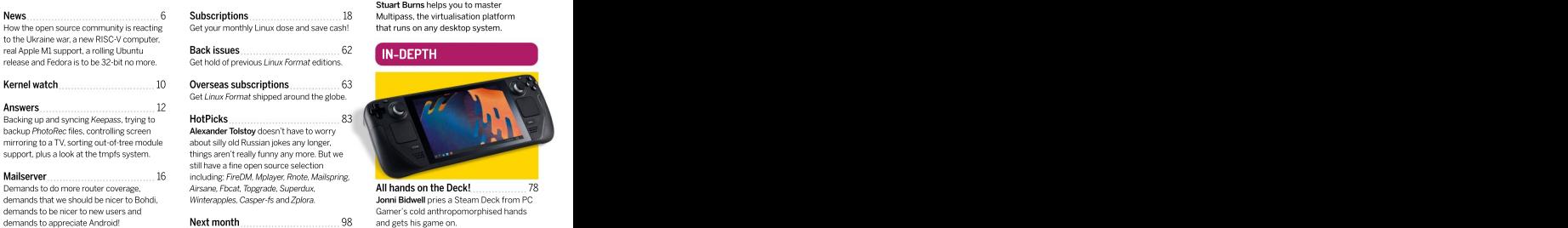

hold of previous Linux Format editions.

**Example Subscriptions**<br> *Linux Format shipped around the globe.* 

**xander Tolstoy** doesn't have to worry ut silly old Russian iokes any longer. igs aren't really funny any more. But we have a fine open source selection

# Pi USER AND THE RESIDENCE OF THE RESIDENCE OF THE RESIDENCE OF THE RESIDENCE OF THE RESIDENCE OF THE RESIDENCE TUTORIALS

TERMINAL: Reading ebooks 52 can serve as the pathway to the myriad worlds of book-based storytelling.

CZKAWKA: Clean your drives ............. 54 Nick Peers takes a deep dive into this fast removing redundant files from your PC.

EMULATION: Amstrad PCW 58 Les Pounder goes back to school, a time<br>when his form room was full of Z80 when his form room was full of Z80 computers and noisy dot matrix printers.

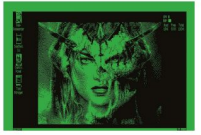

ASSISTANT: Home automation 64 Explore NFC tags, energy monitoring and the Wireguard VPN to expand your smart<br>home with Matthew Holder home with Matthew Holder.

WINE: Run Windows software 68 Michael Reed teaches you everything you need to know about using Microsoft some handy tips... Michael Reed teaches you everything you<br>need to know about using Microsoft

LXF SERVER: Email 72 any resolution. The intervention of the intervention of the impossible and the impossible and the impossible and sets up a VPS-based email server and a webmail front-end, then writes about it.

> MULTIPASS: Easy virtual machines 76 Stuart Burns helps you to master Multipass, the virtualisation platform Scriptions<br>vour monthly Linux dose and save cash! Hat runs on any desktop system.

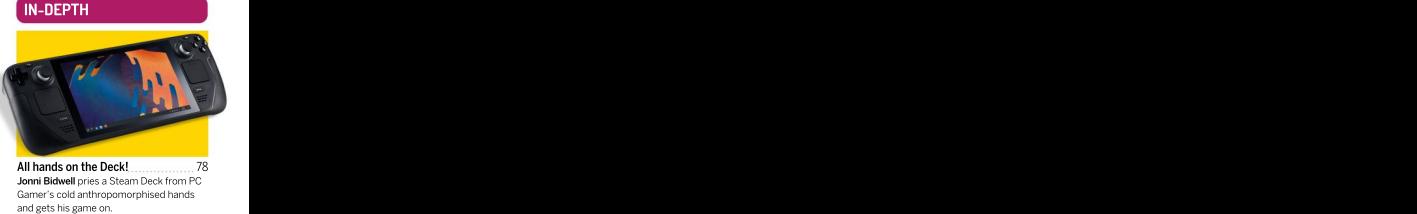

demands to be nicerto new users and Gamer's cold anthropomorphised hands Next month 98 and gets his game on. All hands on the Deck! 78 **Newsdesk** sdesk  $\mathbf{sk}$ 

THIS ISSUE: FOSS community on Russian war > VisionFive V1 SBC Five V1 SBC **>>** Linux on Apple's M1 >> Rolling Rhino >> Fedora sidelines 32-bit apps

# CURRENT AFFAIRS JUNIOR CONTROL CONTROL CONTROL CONTROL CONTROL CONTROL CONTROL CONTROL CONTROL CONTROL CONTROL

# FOSS community stands in the sent stand and the sense of the sense is the measurement of the sense of the sense of the sense of the sense of the sense of the sense of the sense of the sense of the sense of the sense of th up to Russian atrocities

(https://about.scarf.sh), an open-source restricting Russia's access to technologies and gateway that helps distributes software and other items needed to sustain its aggressive offers analytics for companies. https://biomagnumilitary.capabilities" instead.<br>In a recent blog post (https://bit.ly/ Red Hat, however, has announced (https:// Many open-source institutions are

Press announced that Scarf will block package downloads from the Russian Government. Avi<br>had discovered that "Scarf has fulfilled ongoing originate from the Russian Government," and several dozen of our<br>that the "notion of Russian government cyber Ukrainian associates" attack operations leveraging software family members<br>downloaded through Scarf's platform is across the borde from Russian government sources." Avi also "continue to help<br>urged other open-source projects, companies those who remain in urged other open-source projects, companies those who remain<br>and individuals to do the same where they can. the country in any and individuals to do the same where they can. <br>
While many businesses have stopped their way possible."

While many businesses have stopped their proprietary and closed-source products and services from being used in Russia or by the Russian government, it's a trickier situation when it comes to open-source products. By their very nature these are made available to everyone, node-ipc, was releasing malware that erases your anywhere – one aspect are licences such as the hard drive if you have a Russian or Belorussian IP

forums (https://bit.ly/lxf289githubforum), a we hope it ends swiftly. Slava Ukraini!

ince last issue, more of the open source staff member stated that "GitHub's vision is to be substance that the control of the control of the control of the control of the control of the control of the control of the contro community has spoken out to condemn the home for all developers, no matterwhere Russia's invasion of Ukraine and show they reside," and it would instead comply with the state of the state of the state of the state of the state of the state of the state of the state of the state of the state of the sta support for Ukrainians. This includes Scarf "stringent new export controls aimed at severely<br>
(https://about.scarf.sh), an open-source restricting Russia's access to technologies and gateway that helps distributes software and other items needed to sustain its aggressive and a substance of the substance of the substance of the substance of the substance of the substance of the substance of the substanc "stringent new export controls aimed at severely restriction and restricting Russia's access to technologies and military capabilities" instead. S<br>
Supermunity has spoken out to condemn the home for all developers, no matter where<br>
Russia's invasion of Ukraine and show they reside," and it would instead comply with

In a recent blog post (https://bit.ly/ Red Hat, however, has announced (https:// Ixf289scarf), Scarf's co-founder and CEO Avi red.ht/3u9MaR7) that it's ceased sales and having to decide how to react to had discovered that "Scarf has fulfilled ongoing organisations based in those two countries. To its compared that "Scarf has fulfilled ongoing or property of the state of the state of the state of the state of the state of software download requests from at least 17 credit, the company has also gone further, by distinct sources that have been confirmed to organising busesthat have "safely transported red.ht/3u9MaR7) that it's ceased sales and services in Russia and Belarus, and has discontinued partner relationships with

> several dozen of our way possible."

Canonical followed suit termination all support, professional services, and channel partnerships with Russian enterprises.

GPL that permit military use. address, but has apparently hit aid workers in the GitHub and GitLab, have resisted calls to limit region. This war has certainly prompted difficult access for Russians. In a debate on GitHub's decisions by the open-source community, and An unethical response from the authors of

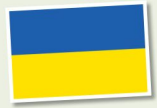

Many open-source institutions are having to decide how to react to Russian's invasion of Ukraine.

that the "notion of Russian government cyber Ukrainian associates' **for DEN SOURCE SANCTIONS**<br>attack operations leveraging software family members **for DEN SOURCE SANCTIONS** downloaded through Scarf's platform is across the border to **Poland,"** "Red Hat has announced that  $\overline{\phantom{a}}$ "package and container downloads originating company promises to **the service of the service** and services and services those who remain in **the country in any in Russia and Belarus."** 

# VisionFive V1 RISC-V SBC on sale FILESYSTEM<br>After the cancellation of the BeagleV StarFive a new MONITORING

After the cancellation of the BeagleV StarFive, a new (HARDWARE)<br>VisionFive V1 RISC-V SBC on sale<br>After the cancellation of the BeagleV StarFive, a new MONITORING<br>SBC based on a RISC-V processor is now on sale.

years ago, there's some good news. StarFive has essentially resurrected it, with a collaboration will offer poorer performance than if it were 8GB Cabriel Krisman Bertazix<br>with Radxa repurposing the JH7100 dual-core of fully integrated RAM. with Radxa repurposing the JH7100 dual-core of fully integrated RAM.<br>64-bit RISC-V processor for a brand new SBC: The release announcement at the end of last at Collabora. 64-bit RISC-V processor for a brand new SBC:

from <https://bit.ly/lxf289> visionfive, although at and you can't buy the board on its own either, because that's also sold out, too. <br>
However, the Advanced Kit is still available for the control of the control of the control of the control of the control of the control of the control of the control of the control of t

\$199 (around £150), which comes with a 32GB<br>SD card with Fedora preinstalled (which also the state of the state of the system developers put SD card with Fedora preinstalled (which also comes with the Starter Kit), as well as a power supply and cable, 40-pin header extension and an acrylic case. This SBC can also run other the state of the state of the state of this a single Linux distros, and is compatible with the U-Boot<br>and GRUB2 bootloaders. As Electronics-Lab bearing the steel on the filesystems deployed and GRUB2 bootloaders. As Electronics-Lab **Canadian Constitution Constitution** are tilesystems deployed and the systems deployed a second the systems deployed a second second are second a second are second a second second points out (at https://bit.ly/lxf289e-lab) while<br>the specs (which can be seen on the product processor, accompanied by some

or anyone who was upset when the page linked above), seem good, there are some who was upset when the page linked above), seem good, there are some BeagleV StarFive RISC-V SBC (single odd choices as well. The bump in RAM is<br>board computer) was cancelled a few welcome, but the LPDDR4 memory is div board computer) was cancelled a few welcome, but the LPDDR4 memory is divided BeagleV Starfive RISC-V SBC (single odd choices as well. The bump in RAM is<br>board computer) was cancelled a few welcome. but the LPDDR4 memory is divided odd choices as well. The bump in RAM is into two 4GB units clocked at 2,800MHz, which will offer poorer performance than if it were 8GB of fully integrated RAM. **Example 2018** is a senior software engineer

the VisionFive V1. year (which you can read at **<https://bit.ly/>** year (which you can read at **https://bit.ly/** year It features similar specs as the previous SBC, **Ixf289visionfiveannounce**) certainly promises although the VisionFive V1 increases the RAM big things, pointing out that the Neural Network Wille filesystems from 4GB to 8GB, and also supports USB PD and Engine, NVLDA Engine and DSP of the device developers do their best to Quick Charge with its USB-C power port. There's makes it a "powerful piece of hardware for avoid corruption, it's<br>some interesting specifications for this SBC, and human-machine interface, smart home tech. impossible to co a starter kit went on sale for \$179 (around £140) surveillance. NAS, and even multimedia protect a system from the time of writing the starter kit hassold out, "H.264/H.265 video decoder supporting up to The release announcement at the end of last Engine, NVLDA Engine and DSP of the device makes it a "powerful piece of hardware for human-machine interface, smart home tech, surveillance, NAS, and even multimedia applications." It goes on to highlight the board's 4Kp60 and dual-stream decoding up to 4Kp30."

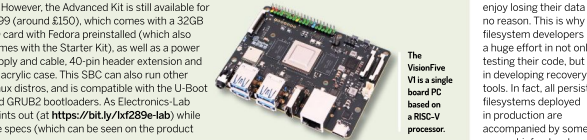

Max chips are supported. However there's no mention of the brand-new M1 Ultra chip (which

pple's M1 processor is one of the The ability to run Linux on these new Mac watch over a large quantity<br>most interesting products the devices is exciting because the ARM-based M1 of machines, like in a cloud most interesting products the devices is exciting because the ARM-based M1<br>company has made in recent times, chips offer excellent performance and battery company has made in recent times, chips offer excellent performance and battery provider with hundreds of and the Asahi Linux project (**https://asahilinux.** life. However, it's still early days, and while there's machines, a reliable **org**) brings a customised remix of Arch Linux a growing number of features that now work, monitoring tool is essential. ARM with the Plasma desktop to M1-powered including Wi-Fi, screen and built-in keyboards, in This is why we worked on<br>Macs and MacBooks. in there's also a huge amount that doesn't work, in ever mechanism based As the release notes reveal (**https://bit.ly/** including DisplayPort (*when do they ever work?–* on Fanotify for closely **lxf289asahi**), Mac and MacBooks that use the ED) connections, Bluetooth, GPU acceleration monitoring volumes and M1 chip, or the more powerful M1 Pro and M1 and the webcam. There are also plenty of bugs, trigger warnings in real-time The first Asahi Linux Alpha release is very promising. ENDs replaced as or under the product of the sole of the sole of the sole of the sole of the sole of the sole of the sole of the sole of the sole of the sole of the so The ability to run Linux on these new Mac watch over a large quantity<br>devices is exciting because the ARM-based M1 of machines, like in a cloud including Wi-Fi, screen and built-in keyboards, This is why we worked<br>there's also a huge amount that doesn't work, a new mechanism based there's also a huge amount that doesn't work, so this is best left for testers at the moment. LINUX COMPES to the Apple M1 emergency according to the mean of the procedures like recover<br>
The airlinux Alpha release is very promising. The first Asahi Linux Alpha release is very promising. The models to the ARM proce most interesting products the devices is exciting because the ARM-based M1 company has made in recent times.<br>
company has made in recent times chips offer excellent performance and battery provider with hundreds of

is essentially two M1 Max chips connected frustrating, however. A post on the r/linux 5.16, won't prevent failun<br>via a low-latency connection), and the subreddit (https://bit.ly/krt289reddit) shows from happening, but will via a low-latency connection), and the subreddit (**https://bit.ly/lxf289reddit**) shows from happening, but will announcement says that the new Mac Studio, how compiling code is around twice as fast on an geduce their impact by<br>which is currently the only product to use the MI Mac running Asahi Linux compared to the ensuring any list The wait for a more stable release could prove frustrating, however.A post on the r/linux how compiling code is around twice as fast on an M1 Mac running Asahi Linux compared to the<br>same Mac running MacOS.

# FILESYSTEM MONITORING

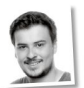

Gabriel Krisman Bertazix is a senior software engineer at Collabora.

although the Visine filesystems (which can be specified by the specific of the specific specified by the specific of the specific specifical product Change with the USB-C power port. There is make the proved to the specifi avoid corruption, it's impossible to completely protect a system from accidental issues. Whether they're caused by random bit flips, disk crashes or software bugs, users don't enjoy losing their data for no reason. This is why filesystem developers put a huge effort in not only The testing their code, but also in developing recovery<br>tools. In fact, all persistent filesystems deployed in production are accompanied by some support infrastructure. in developing recovery V1 is a single the developing recovery<br>board PC tools. In fact, all persistent **based on Illesystems** deployed a RISC-V in production are **NEWSDESK**<br> **PROCESSITEM**<br> **PROCESSITEM**<br> **PROCESSITEM**<br> **PROCESSITEM**<br> **PROCESSITEM**<br> **PROCESSITEM**<br> **PROCESSITEM**<br> **PROCESSITEM**<br> **PROCESS**<br> **PROCESS**<br> **PROCESSITEM**<br> **PROCESSITEM**<br> **PROCESSITEM**<br> **PROCESSITEM**<br> **PROCESS** 

 $\text{HARDWARE}$   $\parallel$ When an error happens, administrators and recovery<br>daemons must be notified daemons must be notified ASAP so they can begin emergency recovery procedures, like recover<br>from backups, rebuild from backups, rebuild RAIDs, replace disks or run fsck. When one needs to watch over a large quantity of machines, like in a cloud provider with hundreds of machines, a reliable monitoring tool is essential.

This is why we worked on a new mechanism based on Fanotify for closely monitoring volumes and trigger warnings in real-time when an error occurred. The feature, merged in kernel 5.16, won't prevent failures from happening, but will reduce their impact by ensuring any listener receives the message.

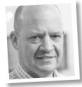

club. The firewall wouldn't. The first state of the first state of the first state of the first state of the first state of the first state of the first state of the first state of the first state of the first state of the boot, so no one had any the contract of the contract of the contract of the contract of the contract of the contract of the contract of the contract of the contract of the contract of the contract of the contract of the co internet access, and that's **SUP I WARE SUP I WARE I Alternative Control of the U** 

was a file server.<br>The server of the server of the server of the server of the server of the server of the server of the server o

# **Rolling Rhino** Township Reserves the Rolling Rhino Township Reserves the Reserves of the Reserves of the Reserves of the Reserves of the Reserves of the Reserves of the Reserves of the Reserves of the Reserves of the Rese announced **announced** CLEVER announced **Example 2011**

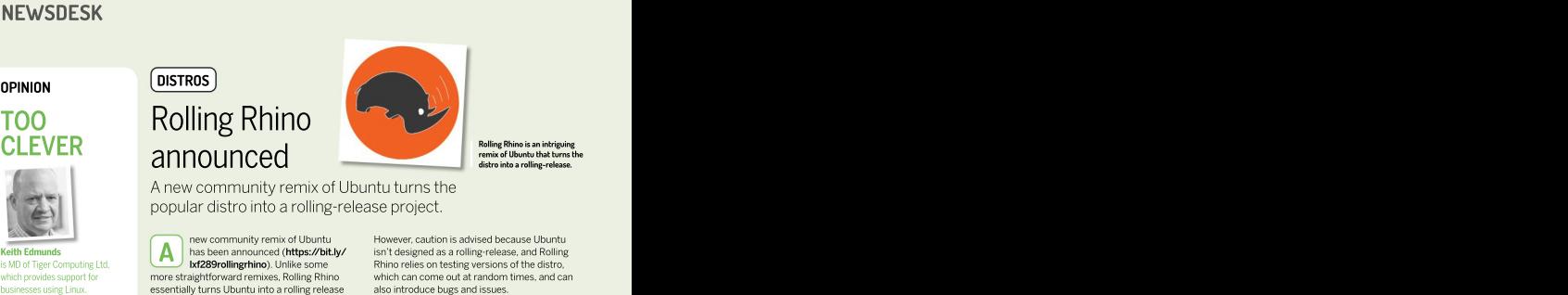

Rolling Rhino is an intriguing remix of Ubuntu that turns the distro into a rolling-release.

A new community remix of Ubuntu turns the

mainstream distribution in the brane solutions. The open-source MS Paint alternative historic action of the origin of the origin of the origin of the origin of the origin of the origin of the community remix of the communi Keith Edmunds **A** has been announced (**https://bit.ly/** isn't designed as a rolling-release, and Rolling relation and as a rolling the computing Ltd, **Example of the United-States of the Computing Ltd, Lydes Section Intervention**, Unlike some **is a rolling versions of the distro**, more straightforward remixes, Rolling Rhino which can come out at random<br>essentially turns Ubuntu into a rolling release also introduce bugs and issues. distro such as Arch Linux and OpenSUSE Tumbleweed, using a script to install Ubuntu's **The control of the control of the maximum of the stage features and follows the distribution in the stage features and fluits of the stage of the stage of the stage of the stage of the stage of the stage of the stage of** Rhino relies on testing versions of the distro,<br>which provides support for **the distribution of the distribution** which can come out at random times, and can

It's certainly an interesting new way or getting to who is connuent about what they re-uomig, and the second coming the second the second coming and the second complete the second complete the second complete the second co ubuntum the brave soulstrying it out will be the brave soulstrying it out will be that included to form back to a working release in the brave soulst the brave soulst the brave soulst in the brave of the brave of the brave Premier League football receiving cutting edge reatures and bug fixes. Something does go wrong.<br>Premier League football

which can come out at random times, and can A<br>has been announced (https://bit.ly/<br>kr289rollingrhino), Unlike some<br>Rhino relies on testing versions of the distro.

Tumbleweed, using a script to install Ubuntu's due to the nichenature of this release, so we daily images from the devel branch. The comment that this is only thed out by anyone Support may also be hard to get hold of due to the niche nature of this release, so we recommend that this is only they do to y anyone<br>at a Linux firewall it's certainly an interesting new way of getting who's confident about what they're doing, and has methods to roll back to a working release if something does go wrong.

# why they called us. **Community** the contract of the contract of the contract of the contract of the contract of the contract of the contract of the contract of the contract of the contract of the contract of the contract o  $\frac{A}{B}$  is of the put in put in **Fedora drops** 32- Drawing 1.0.0  $\frac{1}{\text{Post-Delectric}}$  boot – that is, to **performall to pair of the pair of the pair of the pair of the pair of the pair of the pair of the pair of the pair of the pair of the pair of the pair of the pair of the pair of the p**

download its bootable<br>image from somewhere **Conflict Contains are likely to follow the** The open-source MS Paint  $\frac{1}{2}$  image from somewhere  $\frac{1}{2}$  conclude the  $\frac{1}{2}$  concluded to the concluded to the concluded term of the concluded term of the concluded term of the concluded term of the concluded term of the concluded ter else, which in this case mainstream distro's actions. alternative hits a milestone.

thought, this a clever the cool architecture, and this will no longer be the version at **increasing the cool anning to will be** 

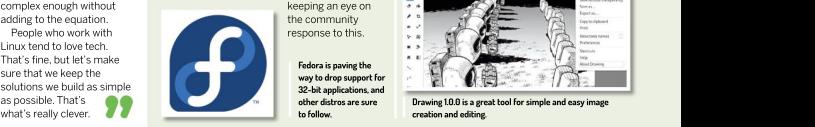

Fedora is paving the way to drop support for 32-bit applications, and<br>other distros are sure **Drawing 1.0.0** is a great tool for sir

# SOFTWARE JUNIOR SOFTWARE SOFTWARE SOFTWARE SOFTWARE SOFTWARE SOFTWARE SOFTWARE SOFTWARE SOFTWARE SOFTWARE SOFTWARE SOFTWARE SOFTWARE SOFTWARE SOFTWARE SOFTWARE SOFTWARE SOFTWARE SOFTWARE SOFTWARE SOFTWARE SOFTWARE SOFTWARE

# Drawing 1.0.0 released

hilly office at those art too that's support of 32-bit hardware has "Why office is a simple-to-use art too that's  $\mathbf{b}$  been abandoned by many major set  $\mathbf{b}$  considered to be a great open-source distribution in the heels and hot of the have stopped supporting and have to mucrosoft such home. 32-bit applications, until now. While Fedora Frank, and it's now hit a major milestone with stopped supporting 32-bit PCs in 2019, and the supporting the release in a neutrin post-<br>Never mind that the developers are now being asked to stop building celebrating the release (https://bit.ly/ developers are now being asked to stop building ifferent for depended upon those versions of packages that don't have any **KILOSUI awing**), rendemig performance has dependencies – also known as "leaf packages". Been improved (attribugit as the post explains.<br>As a wiki entry (**https://bit.ly/lxf289fedora**) editing large images using integrated graphics of explains, as long as the packages aren't some CPUs is "still kinda bad but,huh, less than clever I am! No disk needed dependence on by other induced on by other idea packages, in the fireward shortcats have been had one anyway: it just the developers are asked not to put in significant added, and the scale tool has also been in the time of the original to the original to support improved, as has zooming. Download the latest didn't use -bit hardware has simple-to-use art tool that's properties a simple-to-use art tool that's stylen experiments with  $PCS$  in 2015, we simple that  $\sim$  to  $\sim$  the microsoft's iconic  $\sim$  to Microsoft's incernative to Microso Paint, and it's now hit <sup>a</sup> major milestone with version 1.0.0 released. In a Reddit post celebrating the release (https://bit.ly/ lxf289drawing), rendering performance has another, unrelated, server to although as though as the post agency is a community of the post explains, and the post explains,  $\mu$ editing large using integrated graphics of be able to boot. Look how be able to boot. Look how be able to boot. Look how before." New keyboard shortcuts have been Fedora at likely to follow the The open-source MS Paint and the set in the set of the set of the set of the set of the set of the set of the set of the set of the set of the set of the set of the set of the set of the set My first thought was,<br>"Why on earth would you (a) hile support of 32-bit hardware has (a) rawing is a simple-to-use art tool that's of this question was the contract and the contract of the contract of the contract of the contract of the contract of the contract of the contract of the contract of the contract of the contract of the contract of the cont then abandoned by many major<br>distros, none have stopped supporting<br>alternative to Microsoft's iconic MS

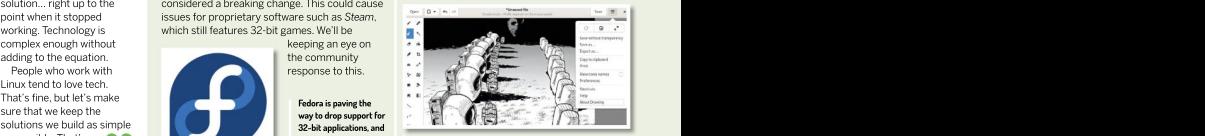

other distros are sure to follow. Drawing 1.0.0 is <sup>a</sup> great tool for simple and easy image creation and editing. as possible. That's a great tool for simple and easy image

# Distro watch

What's down the side of the free software sofa?

This Debian-based distro has a new version out, and is<br>now based on Debian 11.3. This includes the latest stable now based on Debian 11.3. This includes the latest stable kernel, along with security and bug fixes. The installation process has also been upgraded to offer a more polished experience when you're setting up the distro. As the **040548 is available to download with a** Matt Yonkovit release announcement states (see **https://bit.ly/** much-improved installation process. is the head of open source release announcement states (see <https://bit.ly/> much-improved installation process. is the head of open strategy at Percona **lxf289q4os**), language and localisation support has been<br>improved in the API library for various tools as well. experience when you re setting up the astro-ks the **condex is available to download with a** much tom komment of various to various to various to various to various to various to a much-imp**roved installation process.**<br>Ind

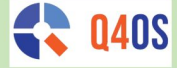

Another Debian-based distro has a new release out, the contract of the contract of the contract of the contract of the contract of the contract of the contract of the contract of the contract of the contract of the contrac with Deepin 20.5 bringing in a number of new features that were suggested by user feedback. Perhaps the the state of the state of the state and taking place the Postares model in San Jose. the Postares most notable addition is face recognition, which enables<br>
vou to securely log into Deepin by glancing at your<br>
Conference brought you to securely log into Deepin by glancing at your<br>
webcam. The kernel has also been updated to version<br>
together people who webcam. The kernel has also been updated to version the state of the state of the kernel has also been updated to version the latest state of the state of the state of the state of the state of the state of the state of th 5.15.24, and numerous vulnerabilities have been fixed. To find out more about this new release, see the release<br>announcement at https://bit.ly/lxf289deepin. **0405 4.8**<br>
This behan-based distro has a new version out, and is<br>
revenue about the scale of the state at host bean term and the state about the set of the state of the state of the state of the state of the state of the

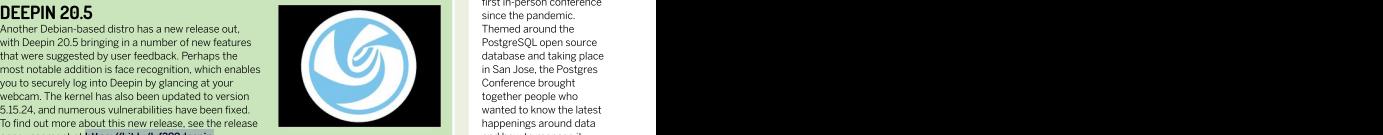

**Biometric logins are all the rage, and** and how to manage it.<br> **Biometric logins are all the rage, and** and and how to manage it. now deepin 20.5makes it possible for you to sign in using your face.

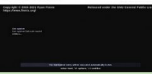

Finnix is now in its 22nd year, having first **been released in March 2000.** in the world of open source

To celebrate its 22nd anniversary, this compact Live CD<br>distro has a new version out, which includes several distro has a new version out, which includes several fixes, alongside new packages and features. You can all the state of the state of the with people, chat through<br>find nearby Wi-Fi hotspots with the wife connect helper and the state of the state or oblems, and learn more. find nearby Wi-Fi hotspots with the wifi-connect helper and the connect of the connect helper and the connect helper and the connect helper and the connect helper and the connect here in the connect the connect the connect utility, and RISC-V support has been added (unofficially, however, because AMD64 is the only officially supported architecture). It's well worth checking out the entirrelease announcement at **<https://bit.ly/lxf289finnix>** for been released in March 2000. The more in the world of open<br>more information about this release. more information about this release. The community and the community.<br>
The same time, we can consider the same time, we can consider the same time, we can consider the same time, we

Iatest version. **Parrot is a security-based distro that latest version**. Texas, in May. If you're This Debian-based distro with a focus on security has a the conference we ran live major new update out, which the team claims makes "the system extremely stable and flexible." It now follows a Long Term Support release model, yet with the contract of the event of the event of the event backporting ensures that its tools are all kept up to date.<br>A new Architect edition has also been introduced, and A new Architect edition has also been introduced, and the aim of this version is to offer a wide range of customisability. Head over to the project's download page at **<https://bit.ly/lxf289parrot>** to get hold of the **page at hold and the conference in A**<br>Intest version. Texas. in May, If you're

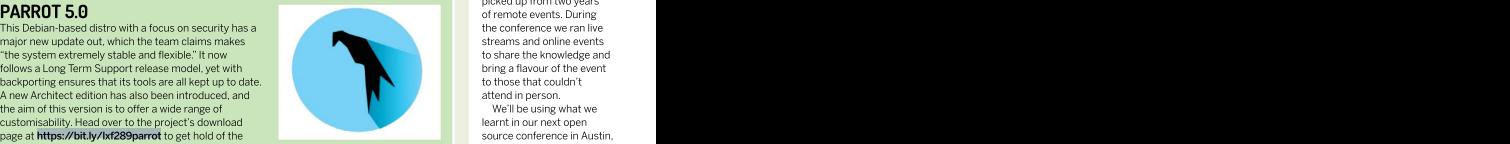

offers a range of privacy and testing tools.

# OPINION

# BACK, BABY!

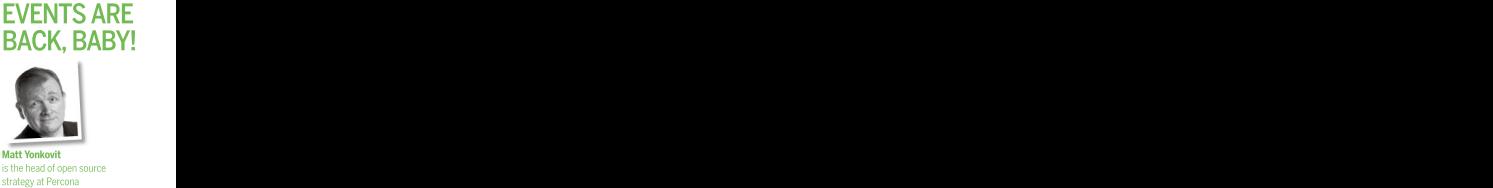

Matt Yonkovit is the head of open source

By the time you read this, I'll have finished my first in-person conference since the pandemic. Themed around the PostgreSQL open source database and taking place in San Jose, the Postgres<br>Conference brought together people who wanted to know thelatest happenings around data and how to manage it.

**FINNIX 124 Finnix Finnix Finnix Exercise Exercise Exercise Exercise Exercise** So what did we learn from this event? Well, there was a range of attitudes. For some, this was their first event out in two years, and theywere apprehensive. For others, this was the latest chance to get out and meet up with people, chat through problems, and learn more. Wherever people were in this range, the event was a great opportunity to share and the community.

> At the same time, we couldn't leave behind all the good things that we've<br>picked up from two vears picked up from two years of remote events. During the conference we ran live streams and online events to share the knowledge and bring a flavour of the event to those thatcouldn't attend in person.

We'll be using what we learnt in our next open source conference in Austin, Texas, in May. If you're interested in open source databases, maybe we'll see you there. **The state of the state of the state of the state of the state of the state of the state of the state of the state of the state of the state of the state of the state of the state of the state of the s** 

# NEWSDESK

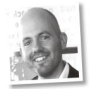

and to ELF was underway.<br>And it was messi it was also in the same of the Linux 5.18 merge window the list how far away is 6.0. While it might only be on our carre and the preparation for 5.19<br>great Linux migration for 5.19<br>"a out" to El Euro undergration for 5.19 in the next issue. Which does make us wonder, "shared" libraries) at a specific machine to be precompiled<br>into its own location, and the

akin to swapping out your entire

an historical relic, soon to be museum material. **The contract of the contract of the contract of the contract of the contract of the contract of the contract of the contract of the contract of the contract of the contract of the contract of the contr** 

# THE OLD KERNEL WATCH

**A.OUT WITH**<br> **SERVITHE OLD**<br> **SERVITHE OLD**<br> **SERVITHE OLD**<br> **SERVITHE OLD**<br> **SERVITHE OLD**<br> **SERVITHE OLD**<br> **SERVITHE OLD**<br> **OLD**<br> **OLD**<br> **SERVITHE OLD**<br> **OLD**<br> **OLD**<br> **OLDRIGERS IN THE COLD**<br> **OLDRIGERS IN THE COLD**<br> Jon Masters summarises the latest happenings in the Linux kernel, because someone has to…

inus Torvalds announced the release land in the upcoming 5.18 release. At the time of of Linux 5.17, saying "we had an writing, the merge window is closed and Linus extra week at the end of this release has posted several release candidates. These Jon Masters has been involved cycle, and I'm happy to report that it was very include a number of typical "big ticket" items, as calm indeed."The latest kernel includes many new features, such as support for "Compile<br>Once, Run Everywhere" or "CO-RE" BPF Once, Run Everywhere" or "CO-RE" BPF been overhauled by RNG (Random Number The end may finally be the conce, number of the concerner of the concernerator of intervention of the concernerable<br>The end may finally be programs that enable developers to ship Generator) maintainer Jason Donenfeld. The a.out" file format. With the "BPF (Berkeley Packet Filter, a kind of JITable" first of these is that there is now no difference " removal of support from the last small program that's loaded directly into the between **/dev/random** and **/dev/urandom**. The kernel on behalf of auser) portably without second is a new mechanism to handle the case two architectures that still implemented it, it's just a matter recompiling for each target machine's kernel. info duplicated (at runtime) virtual machines, in the recompiling for each target machine's kernel. Info duplicated (at runtime) virtual mach inus Torvalds announced the release land in the upcoming 5.18 release. At the time of<br>of Linux 5.17, saying "we had an writing, the merge window is closed and Linus

Another new feature is support for a new enabling entropy tobe injected in such a way of time (perhaps next release). There aren't many users of **AMD P-State driver, replacing the legacy ACPI** that two identical virtual machines nonetheless "a.out" left out there and readers<br>"a.out" left out there and readers with an ACPI CPPC-enabled generate different random numbers.<br>"This wish is the computational state of the contract of this is that there are the wish is one instead. The upshot of this is that those<br>with recent Zen CPUs should see improved what this is. Several decades ago, who modular inventional contained as a mean independent and containing in use<br>helone there was FIF/Fwe-itable with recent Zen CPUs should see improved duplication were used as a means to and Linkable Format), there was **power and performance management, start up VMs. Each were then personalised** with the kernel able to more precisely really independent of the other and expected to runity communicate to the platform the desired really forent workloads, anticipating unique level of responsiveness to particular randomness for the generation and use of The year was 1995. I was 13 years old and had just been **primate workloads. In turn, the underlying Zen** private keys, and for other security purposes. platform is more able to communicate its If things go according to plan, we should part-time while still in secondary own available capabilities to the operating be summarising the tail end of the 5.18 school. At the same time, the system, similarly to the intel\_pstate driver. development cycle and the preparation for 5.19 aout" and it was the original with the kernel able to more precisely state independent of the other and expected to run "a.out" **EXAMPLE ANTERNATION SECTION CONTROVIDENT SURFACE CONSULTS AND THE COLLECTION CONSULTS AND THE CONSULTS AND THE CONSULTS AND THE CONSULTS AND THE CONSULTS ARE CONSULTS AND THE CONSULTS ARE CONSULTS AND THE CONSULTS ARE CON** before there was ELF (Executable with recent Zen CPUs should see improver and performance management, way Linux handled binaries. Communicate to the platform the desired<br>The year was 1995. I was 13 level of responsiveness to particular accepted into a local university<br>
part-time while still in secondary<br>  $\frac{1}{2}$  are partiable constitution to the operating

And it was messy. It was also **the contract of the release of 5.17** came the opening of symbolic, we're likely to see a Linux 6.0 release of the release of 5.17 came the opening of symbolic, we're likely to see a Linux 6.0 the "merge window" for new features that will linked everything (including

virtual memory address, **requiring every library on a** ONGOING DEVELOPMENT **Contained and ONGOING A ONGOING** DEVELOPMENT

into its own location, and the Catalin Marinas posted a patch updating with IMSIC) aims to improve this maintenance of central registries of the some Arm contacts since Grant Likely performance significantly.<br>of known locations so as to not so as taken a new role as CTO of Linaro. By ungchul Park posted version 3 of a

disk/filesystem – otherwise **Conflict Community Community Community** Conflict Community Community and System – otherwise Community Community Community Community Community Community Community Community Community Community C everything would break at once.<br>
TLB (Translation Lookaside Buffer - a kine<br>
TLB (Translation Lookaside Buffer - a kine It was a very painful experience<br>for those who lived it and we still of cache structure). Traditionally, RISC-V has for those who lived it and we still **remember it of cache structure). Traditionally, RISC-V** had not to add binary artefacts as part of new<br>The alless-performant mechanism for IPIs, but documentation (SVG is a descriptive Fortunately, "a.out" is more of and a new interrupt controller architecture (AIA been used by multiple other cores which may still contain cached data in their local Tux, the Linux logo has been added to The Translation Lookaside Buffer – a kind Translation Lookaside Buffer – a kind Translation Lookaside Buffer – a kind Translation Lookaside of cache structure). Traditionally, RISC-V had Catalin Marinas posted a patch updating<br>
component and the stocker and the stocker and the stocker and the stocker scenario and the This author has a This author has a CTo of Linaro. By unpedial Park posted version 3 of a<br>

well as smaller internal changes. The kernel random-number generator has between /dev/random and /dev/urandom. The of duplicated (at runtime) virtual machines,

This might happen, for example, if the

different workloads, anticipating unique

be summarising the tail end of the 5.18

break applications. It was flimsy. This author has personally known Grant patch series implementing DEPT (which<br>There was a better way (ELF), This author has personally known Grant patch series implementing DEPT (which<br>but but it required an incompatible of the contribution of the state of the status for Dependency fracker y, a tool for<br>"flag day" break with the past. The new opportunity. State of the detecting deadlock possibilities by trac The early Linux distros (Debian, Anup Patel posted some patches to clean wait/event rather than lock... acquisition Slackware, Red Hat Linux, SuSE, up IPI (Inter-Processor-Interrupt) support order to try to cover all synchronisation etc.) migrated as part of an interval of the RISC-V machines. IPIs are commonly mechanisms." A little feedback came from upgrade from one GNU C library **and all all condects** one exponent one processor one intrepid tester, and some updates were (libc4) to another (libc5). core ("hart" in RISC-V) to signal another that posted, but nothing further just yet. Still, this Everything needed to be seemed to be seemed to perform an action. An example of seems interesting as an extra means to find upgraded at once – almost the structure in the structure of the structure of the structure of the structure of the structure of the structure of the structure of the structure of the structure of the structure of the struc it needs to perform an action. An example of order to try to cover all synchronisation mechanisms."A little feedback came from posted, but nothing further just yet. Still, this potential deadlocks.

Finally this month, an SVG version of Tux, the Linux logo has been added to the kernel in a response to the request not to add binary artefacts as part of new documentation (SVG is a descriptive text format for images).

that two identical virtual machines nonetheless generate different random numbers.

# **EXPLORE THE POSSIBILITIES THAT**<br>**EXPLORE THE POSSIBILITIES THAT**<br>From open-source software to coding masterclasses and Raspberry Pi<br>projects, get the most from your machine with this exciting array of expert<br>tutorials, g EXPLORE THE POSSIBILITIES THAT<br>LINUX HAS TO OFFER

From open-source software to coding masterclasses and Raspberry Pi projects, get the most from your machine with this exciting array of expert<br>tutorials, guides and advice from the minds behind Linux Format magazine.

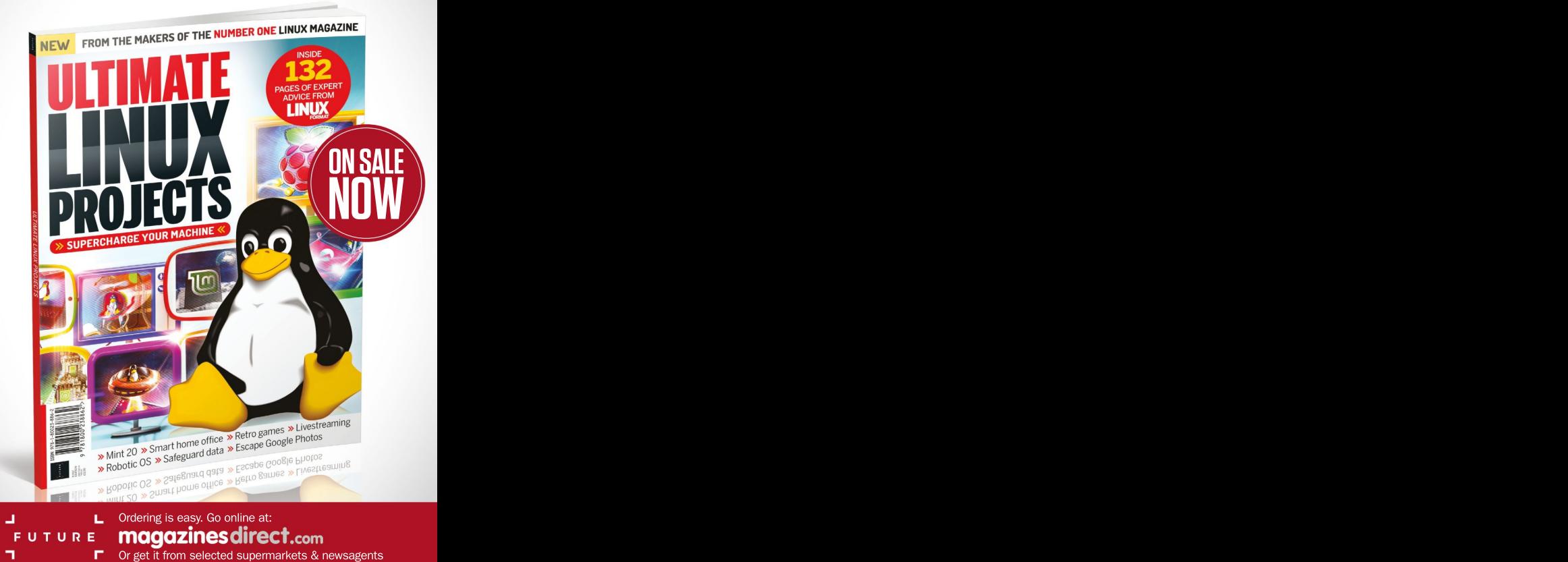

┑

# **Answer SWEIS**<br>
Got a burning question about open source or the kernel?<br>
Whatever your level, email it to **lxf.answers@futurenet.com**

Whatever your level, email it to [lxf.answers@futurenet.com](mailto:lxf.answers@futurenet.com)

and desktop. I also use Syncthing to synchte database among the three devices.

files" of the KeePass database when data switched to using NextCloud (https://<br>is updated on more than one device. I'm nextcloud.com) to give basically the s. **Syncthing to not generate these files or Francisco However, we then found another an alternative method of keeping the Francisco Association:** Bitwarden verify and combine both KeePass browser plugins for Firefox and Chrome<br>database files (since it's encrypted)? as well as desktop and mobile clients.

solutions. The problem with Syncthing is<br>that it is, by its nature, non-interactive.

programs writing different versions of making the transition simple.<br>the same file, but with KeePass, that only fivoure going to host it yourself. the same file, but with KeePass, that only lfyou're going to host it yourself,<br>means you may occasionally miss saving the official Bitwarden docker image is a

 ${\sf Secretary~without~conflict} \qquad \quad$  some data. Because KeePass is read a lot  $\qquad$  heavyweight with a lot of dependencies, **I use KeePass on my phone, laptop** more often than written, this was a minor but there's a lighter version called inconvenience. Even though the database the database among the three devices. File is encrypted, we weren't comfortable vaultwarden/server), which is more **Syncthing creates "conflict backup** leaving it on a remote server, so we suitable for personal usage. Instructions switched to using NextCloud (https:// for setting this up are on the web site.

servers by default, but it doesn't have to

Unlike NextCloud, where you have to<br>have a web server to host it, Bitwarden passphrase, but the database itself isn't application was working with the same raccessible from outside. As a bonus, you file. It doesn't avoid the problem of two can import your KeePass database directly, **file. It doesn't avoid the problem of two can** 

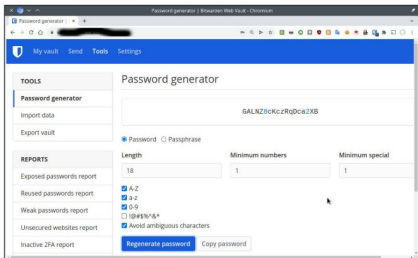

Bitwarden has desktop and mobile versions, along with browser extensions, as well as this web interface. \$ find sourcedir -type f -exec cp {}

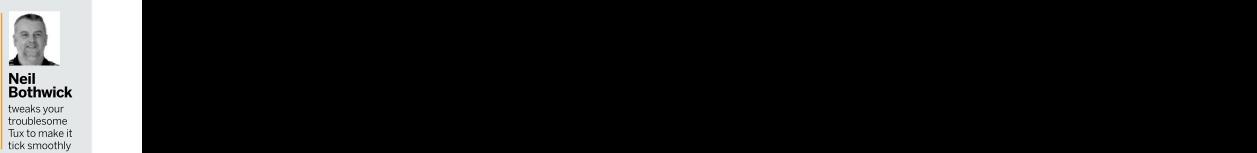

but there's a lighter version called Vaultwarden (https://hub.docker.com/r/ vaultwarden/server), which is more

i**s updated on more than one device. I'm nextcloud.com**) to give basically the same It's possible to merge the files – sort **looking for a solution, either a way for** effect as using Dropbox, but self-hosted. of. Load each one into KeePass and export However, we then found another it as a CSV file. This has each entry on a **an alternative method of keeping the** password storage solution: *Bitwarden* single line. Then you can combine those same password database on all devices. (https://bitwarden.com). Bitwarden is files and use sort together with its option **Is there a tool that will enable me to** like LastPass, but open source. There are to remove duplicate lines to extract only browser plugins for Firefox and Chrome unique entries.You may get duplicates **database files (since it's encrypted)?** as well as desktop and mobile clients. where the password for a site has changed, The database ishosted on Bitwarden's Jordan Welch but that's easy to clean up. If you exported We went through the same be. Bitwarden is open source, you can run perform the cleanup in one pass with: ourselves and tried several the server yourself. ourself. And the server server with the server yourself. A str **Process contained to the secure of the secure of the secure of the secure of the secure of the secure of the secure of the secure of the secure of the secure of the secure of the secure of the secure of the secure increme**  $\mathsf{A}$  We went through the same be. Bitwarden is open source, you can run perform the cleanup in one pass with:<br>A purselves and tried several the server yourself the state of the state one of the server was the server w Got a burning question about open source or the kernel?<br>
Whatever your level, email it to **ixf.answers@futurenet.com**<br>
Secrecy without conflict some data Because Ker<sup>n</sup>as is read abt heavy-weight with a lot dispendences.<br> It's possible to merge the files – sort the files as keepassNN.csv, you can perform the cleanup in one pass with: csv

have a web server to host it, Bitwarden Then you can import thenew CSV and that it is, by its nature, non-interactive. Whave a web server to host it, Bitwarden When face un mport the new CSV and<br>When faced with a conflict it can't ask www.is available as a Docker image that you save it out as a d When faced with a conflict it can't ask savailable as a Docker image that you save it out as a database. The CSV files<br>what to do. It either makes a decision can run locally. You just need to open the contain all of your p (possibly picking the wrong file), or some relevant port on your router if you want so it's best to save them to a filesystem on saves both sets of data. to give yourself access from outside. The RAM like **/tmp**, or a USB stick that you can database contents are protected by a vero afterwards. Either way, delete them as<br>passohrase, but the database itself isn't soon as you're done. Our first approach was to store the database contents are protected by a zero afterwards. Either way, delete them as<br>KeePass database on Dropbox, so each passphrase, but the database itself isn't soon as you're done. zero afterwards. Either way, delete them as soon as you're done.

# Do you copy?

making the transition simple. **If the state of the state of the state of the state** live got about 30 folders each If you're going to host it yourself, containing a few hundred files. I want Q Bo you copy:<br>Eve got about 30 folders each to copy all of the files in all of the folders into a new folder. Essentially, I've used PhotoRec on an old 3GB IDE drive I found in the garage and I want to put all the files into one folder. I'm not bothered about the names of them because PhotoRec has given them all obscure names already.

I've been trying to use rsync, but I'm not sure it can do it. Internet searches keep resulting in programming scripts and the obvious:

cp my\_file\_name.txt my\_file2\_name.txt Can it be carried out with a somewhat<br>simple command? simple command? Kyle Marsh **Kyle Marsh** 

 $\mathsf{A}$  The exact method you use depends<br>on whether there are duplicate The exact method you use depends on whether there are duplicate names among the files. If this isn't the case, you can do what you want with find :

# ANSWERS

This finds all files of type file – remember in Linux everything is a file, but you don't want to copy directories, symlinks or any other file-like objects – and passes them to the command specified with -exec. The curly braces are replaced with the name of the file and the in sourcedir, no matter where it is in the

make sure each one has a unique name.<br>One way to do this is to use the full path of ve want to replace is the directory and a **have seen some Ubuntu videos where** One way to do this is to use the full path of we want to replace is the directory Ihave seen some Ubuntu videos when<br>
the file, replacing all directory separators separator, which is also a slash. However, they go to the S the file, replacing all directory separators separator, which is also a slash. However, **they go to the Settings window and in** with a different character. We can do this we don't want the shell to treat it as **its window's bar, at the right top cornet,** with a bash loop that reads all the files from part of the substitution structure, **there is a SHARE button. With that they** the find command and acts on them: so we prefix it with a backslash.We now can share the screen, but it seems to be \$ find sourcedir -type f | while read F; do have the variable name, followed by two only a PC-to-PC VNC connection only,

sends the list of files to a pipe, where the replacement character.<br>
script reads each file into a variable and There are GUI tools available for moving in text replacement options. If you have a folder at a time.<br>variable X, then  $\frac{8X}{x}$  gives the contents of  $X$ ,  $\frac{\phi(X/y/z)}{z}$  gives the contents of X with the **CO Mirror, mirror on TV** first  $\psi$  replaced by z. Add another slash like this –  $\frac{s}{\chi/\gamma/2}$  – and all occurrences a TV in Debian? I can do that easily<br>of y are replaced. The way that we're using in Windows, but in Debian I think it's of y are replaced. The way that we're using in Windows, but in Debian I think it's<br>it here look messy because the character missing the necessary software to do so. One than is to use the full path of we want to replace is the direct of the sets some Unuturudeos where<br>the file replacing all directory separators separator, which is sho assist. However, they go to the Settings window a

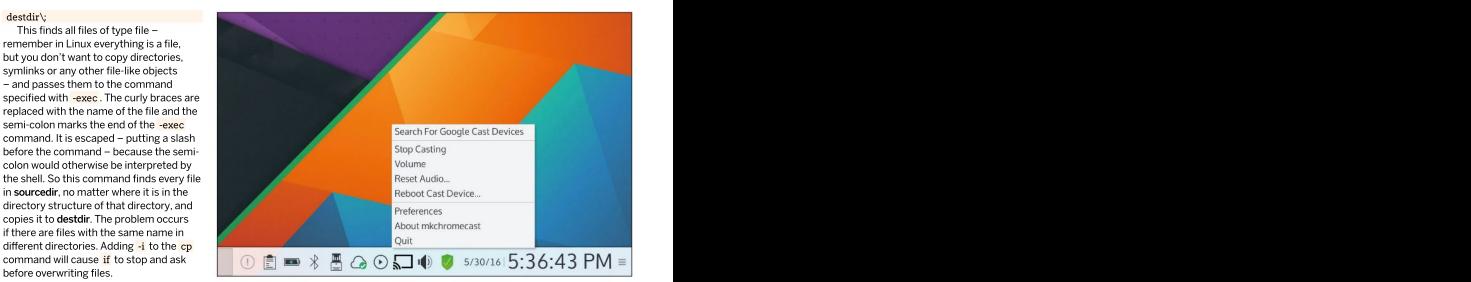

To keep all the files you would need to Makehromecast can mirror your desktop to any TV with a Chromecast dongle fitted or built in.

replacement character.

script reads each file into a variable and There are GUI tools available for moving

# **>> A QUICK REFERENCE TO... TMPFS**

the all-in-one filesystems and volume<br>managers like ZFS and btrfs, not to

fast – much faster than a spinning disk<br>and also faster then an SSD, You create \$ sudo mount tmpfs /mountpoint -t

size of the filesystem, either in bytes or<br>as a percentage of total RAM: 50 per the filesystem, all memory is returned.

mv "\$F" "destdir/\${F//\//-}" slashes to say replace all occurrences and not the Wi-Fi direct connection I'm done of the next character, which is also a solution of the next character, which is also a solution of the next character, which is also a solution of the next character, which is also a solution of the next character, wh The first line runs find as before and slash, then another slash to specify the GUI s**oftware to do that?** part of the substitution structure, there is a SHARE button. With that they <sup>I</sup> have seen some Ubuntu videos where they go to the Settings window and in only a PC-to-PC VNC connection only, looking for here. Is there any easy to use<br>GUI software to do that? Chris Lawson

acts on it until there are no more files. The and renaming files, such as KRename.  $\bigcap$  There are a number of ways to do mv command looks a bit messy, but it However, because they need you to select takes advantage of the Bash shell's built-hiles to work on, they generally handle one software you have installed. If you're variable X, then \$X gives the contents of GNOME (at least GNOME Shell 3.34) you first y replaced by z. Add another slash **Now can I mirror my screen to** somewhat fiddly process, but it does allow folder at a time. running a recent enough version of **Q PIIFFOR, mirror on IV** can install the Cast To TV extension. It's a computer fieldly propose but it does allow Mirror, mirror on TV can install the Cast To TV extension. It's a a TV in Debian?I can do thateasily mirroring video and audio from the full in Windows, but in Debian I think it's GNOME desktop. See the instructionsat missing the necessary software to do so. [www.linuxuprising.com/2020/04/how-to](http://www.linuxuprising.com/2020/04/how-tocast-your-gnome-shell-desktop-to.html)-  $\mathbf{A}$  There are a number of ways to do There are a number of ways to do this, depending on the desktop and software you have installed. If you're cast-your-gnome-shell-desktop-to.html.

Linux has more filesystems than you files are stored in memory only, tmpfs is filth mamburger" menu button and there<br>can shake a stick at. There are the fast – much faster than a spinning disk will be a Cast option. When s traditional disk-based filesystems such and also faster then an SSD. You create will give a list of available devices. If you as ext2/3/4 and XFS. Then we have a tmpfs from the command line with select one of these now, it will cast the managers like ZFS and btrfs, not to the tmpfs selected device. If you want to cast the mention the virtual filesystems using in or from **/etc/fstab** with a line like **the community of the sources** button the sources button /proc, /sys and /dev. tmpfs /tmp tmpfs size=50% 0 0 at the bottom of the popup to pick desktop So here's one more: tmpfs. This is a interest option sets the maximum  $\blacksquare$  instead of the default of the current tab. filesystem that exists only in memory. size of the filesystem, either in bytes or **f** This is a simple solution that only has When the computer is switched off, its as a percentage of total RAM: 50 per one significant drawback: casting the full contents are gone – forever.This makes desktop doesn't mirror sound to the TV. Linux has more filesystems than you files are stored in memory only, then files are stored in the activational distribution and the season filesystems such and also faster then an SD. You create the season files are store The size option sets the maximum states in instead of the default of the current tab. as a percentage of total RAM: 50 percent is a percent is the full of the full of the full of the TV.<br>Cent is the default. This doesn't mean desktop doesn't mirror sound to the TV. A simpler option is to use the Chrome browser.This used to make use of a Cast extension, but now it's built-in. Press the "hamburger" menu button and there will be a Cast option. When selected, it will give a list of available devices. If you<br>select one of these now, it will cast the current tab, with video and sound, to the This is a simple solution that only has

it useful for data that you don't want that mounting a tmpfs will eat up half There is a third option – a program hanging around. It's most commonly of your memory. This is the maximum called Mkchromecast, which is available used to mount the **/tmp** directory size; it only uses as much space as it from **<https://github.com/muammar/>** because that's supposed to be wiped needs to store files. When you unmount **number in the manneess** there is a package for There is a third option – a program called Mkchromecast, which is available mkchromecast. There is a package for Debian that's included in the official repositories. You you only need to run

# ANSWERS

\$ sudo apt install mkchromecast<br>or install it from your preferred graphical

that you can use to search for and select

I have two modules that are causing me problems. They are filling up my syslog with errors. It'smy fault because I installed them to keep time on<br>an Odroid C2 [a 64-bit quad-core single board computer] in between reboots, but<br>the battery piece was ripped off and now

pcf8563. I know that I can temporarily<br>remove them with *modprobe -r* but they come back after a reboot. How can I<br>remove them for good? Billy Howell

package. This means that you can uninstall<br>them in the same way they were installed  $\overline{\phantom{a}}$  Having spent many vears mastering There's a full tutorial on this on the them in the same way they were installed –  $\Box$  Having spent many years master with your distro's package manager. If you're using a distro based on Debian or Format DVDs, we can say that what you

at any later time. To do this create a file in to a suitable medium for booting.<br>Acto/modprobe.d. The name must end Because you'd have to boot from a vousend to brianswers af uturenet.com, /etc/modprobe.d. The name must end module, like so: Clonezilla (https://clonezilla.org). This is

This will prevent the modules from<br>being loaded, but something on your system was asking for them to be loaded<br>in the first place. It could be worthwhile

in case of loss of data or configurations,

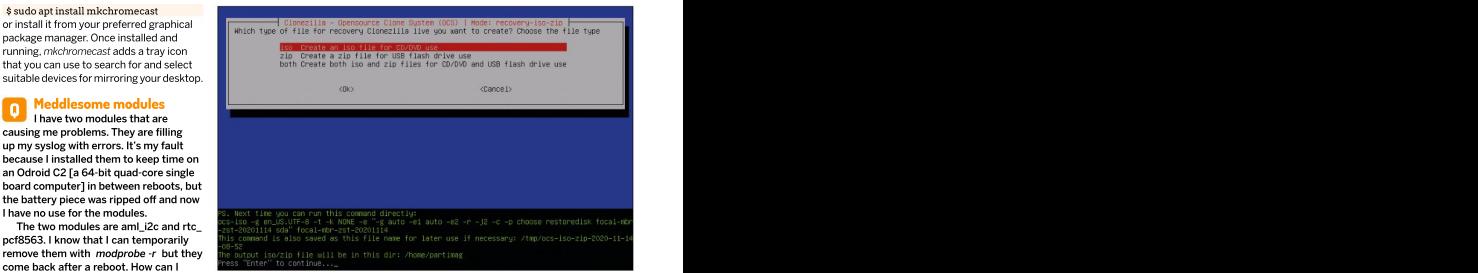

**remove them for good?** In addition to making full disk backups, Clonezilla can create a restore disc tailored to your backup.

with your distro's package manager. If custom ISO images for the Linux Clonezilla web site. The process may seem Ubuntu then the easiest way to find out wantto do is possible, but not easy. For one which package installed a file is to search thing, you can't safely create an install ISO again for the following backups.<br>for it at http://packages.debian.org. from a running system. Files will change One problem with ful for it at **http://packages.debian.org**. from a running system. Files will change one problem with full disk backups However, the module names you give and uring the process, so you will have to boot alke this is that they mean not having your the process, so you will have to boot alke the state. However, the more than in process, so you correspond to the ones that are installed from either a live distro or another distro system available while backing up, which with the kernel. While it's possible to installed on your hard disk. Second, the discourages frequent backups.We would remove the module files and rebuild the remastering process is time-consuming, recommend using a traditional backup module database, this is likely to cause often taking several hours for a run. This program. There are plenty to choose from more problems than it fixes, and they will was when creating ISOs of 2-4GB for the to run scheduled backups,preferablydaily, only reappear when your kernel is updated. DVDs. Once you start including data from<br>Instead, it's simplest to leave the vour home directory, you could end up with Instead, it's simplest to leave the module of your home directory, you could end up with<br>In a simple they are and tell the module and the mage, possibly exceeding system to not load them at boot time, or the ISO specification and difficult to write  $\mathsf{A}$  Having spent many years mastering There's a full tutorial on this on the  $\mathsf{A}$ Having spent many years mastering Format DVDs, we can say that what you a little involved, but after you've done it thing, you can't safely create an install ISO DVDs. Once you start including data from in between your full imaging sessions. your home directory, you could end up with a much larger image, possibly exceeding **CET HELP NOW!** to a suitable medium for booting. Need love to by and answer any questions the set of the suite of the suite o

modules where they are and tell the and the modules when the back and and the tractions of the tractions and the control of the control of the control of the control of the control of the control of the control of the con as well use one specifically designed for stuck before, so don't be shy. However, we're a set blacklist.conf. Add a line to blacklist each creating total system backups, such as end you human (although many suspect Jonni 말 programs list the hardware on your some clues. network storage. in .conf and should make it clear what it's live distro to create the image, you may and the matter what the level. We've all been a life in the level of the level of the level of the level of the level of the level of the blacklist aml\_i2c available as a live image that can be written **blacklist rtc\_pcf8563** to a CD or USB stick and boots to a menu something works on one distrobut not  $\frac{1}{2}$ being loaded, but something on your restoring hard disks. In contrast to using ressage, please tell us the exact message research and the exact message in the first place. It could be worthwhile images only the parts of the disk in use, so in Fyou have or suspect, a hardware and the interval of the images. It can write to can write to interval and ware. In the interval of output of dmesq after boot should give a local medium, such as a USB drive, or to Because you'd have to boot from a voused to be taken were approximate books and the second of the second of the second of the second of the second of the second of the second of the second of the second of the second of th live distro to create the image, you may how matter what the level. We've all been Clonezilla (**https://clonezilla.org**). This is a robot), so it's important that you include and a same written and a series are written as well as a live image that can be written as much information as you can. If that provides options for backing up and the likes of dd to image a disk, Clonezilla images only the parts of the disk in use, so

**O** Instant reinstallation saves the partition table and bootbacle ras and buy or wable, to install these run the same that the server the same of the server of the server of the server of the server of the server of the s **Instant reinstallation** saves the partition table and bootloader as nowilling or unable, to install these run the **\$** Do you know any tool to create well as filesystem data, so you can easily [following commands in a root terminal and [ $\frac{1}{\pi}$ ] an ISO image of your system as is and restore your system back to the state in send us the system back file too then be installable, with your users, which it was at the time of the backup. (In ame -a > system.txt Harry Harry Harry Harry Harry Harry Harry Harry Harry Harry Harry Harry Harry Harry Harry Harry Harry Harry Harry Harry configuration files and everything else? Clonezilla's ace up its sleeve as far as your species system.txt I want to be able to make backups and needs are concerned is that after creating Ispci-vv >> system.txt and interval in the system of the system of the system of the system of the system of the system of the system of the When backing up a complete drive, it your backup image, you can then use

A fitness are "out of tree" modules ISO image. The fitness in the fitness are "fitness are "out of this on a literation and in the acking Put this on a literature of the acking the studies of the studies of the studies of If these are "out of tree" modules **ISO image.** File that contains the backup. Put this on a then those are not part of the kernel Alex Dyer New York Channel USB drive and in the event of disaster, you and the event of disaster, you and install the latest version from an Clonezilla to create a single bootable image can boot and restore from the same drive.

> There's a full tutorial on this on the<br>Clonezilla web site. The process may seem once, it should be straightforward to do it again for the following backups.

One problem with full disk backups like this is that they mean not having your recommend using a traditional backup

We dlove to by and answer any questions<br>
you send to be answers afterware to measure that the selective control to measure that the selective selective series were<br>
stude to the stude of the stude of the selective series as much information as you can. If something works on one distrobut not another, then tell us. If you get an error<br>
message, please tell us the exact message<br>
and precisely what you did to invoke it.<br>
If you have, or suspect, a hardware message, please tell us the exact message and precisely what you did to invokeit. We'd love to by and answer any questions: **for an any constructions:** for monato between that the help of the best weight best subscriptions:  $\frac{1}{3}$  and  $\frac{1}{3}$  and  $\frac{1}{3}$  and  $\frac{1}{3}$  and  $\frac{1}{3}$  and  $\frac{1}{3}$ 

If you have, or suspect, a hardware<br>problem, let us know about the hardware. problem, let us know about the hardware.  $\frac{1}{2}$ <br>Consider installing *hardinfo or lshw*. These problem. He us know about the hardware.<br>Consider installing hardfrinds *for listing* increasing programs list the hardware on your<br>machine, so send us their output. If you're<br>machine, so send us their output. If you're<br>loc unwilling, or unable, to install these, run the following commands in a root terminal and send us the system.txt file too. uname -a > system.txt<br>lspci >> system.txt lspci >> system.txt Consider installing hardinfo or Ishw. These

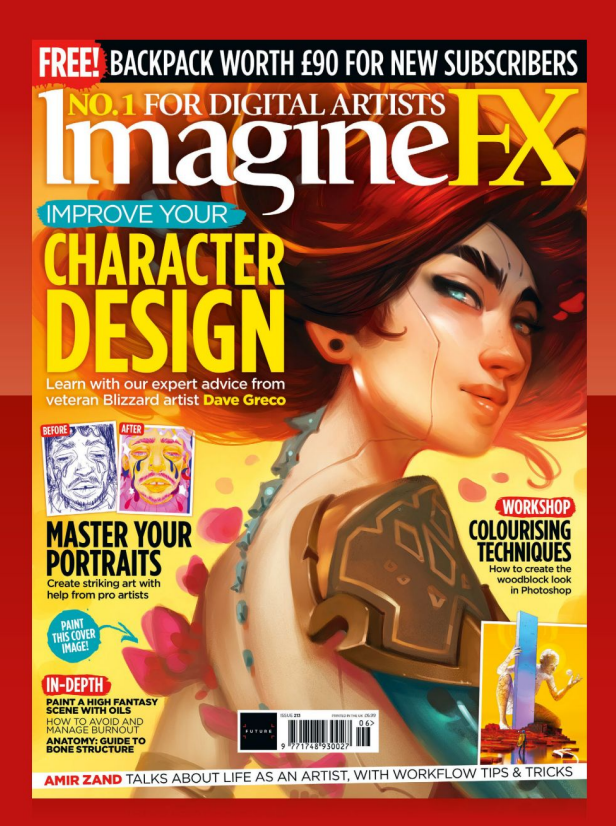

ON SALE NOW! PRINT AND DIGITAL EDITIONS AVAILABLE AT<br> **Magnum Branch Constant And Android, and Sales And Digital editions** are also available on iOS, Android, and more

Sam kindle fire

**pocketn** 

 $\geq$ zinio

**App Store** 

nook

Ambury, Bath, Steve Holmes

level security to help protect any device... is also

so much in configuration and features. **So we hope that when you next look at desktop** briletters@ Neil says...<br>
Now the cover disc but opposed to a good sign whom I think "we wrote what?" It can't be a good sign when I think "we wrote what?"<br>This is a good point though, as there are novel network feature, as otherwise every other router differs **are just a few of the main ones.**<br>So much in configuration and features. **We hope that when you next** 

issue. We're always humbled and excited when we get

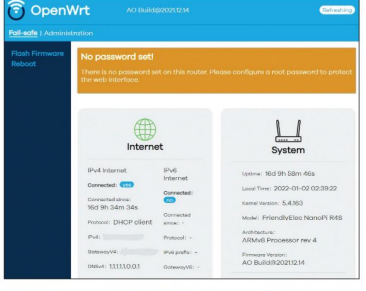

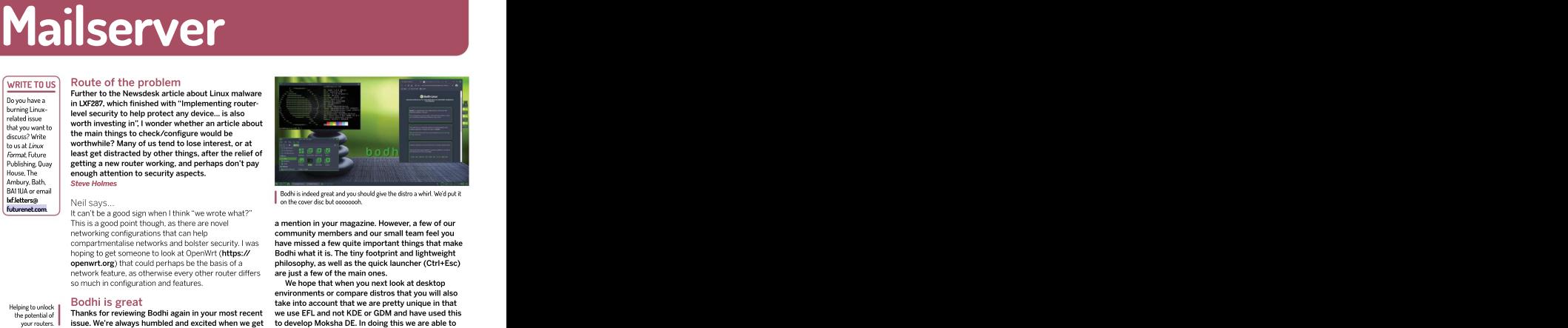

 $\text{BAI UA}$  or email  $\text{BAI UA}$  or email  $\text{BAI UA}$  or the cross disc hut concording the distro a whirl. We'd put it Neil says…

This is a good point though, as there are novel **amention in your magazine. However, a few of our** networking configurations that can help **community members and our small team feel you** compartmentalise networks and bolster security. I was h**ave missed a few quite important things that make**<br>hoping to get someone to look at OpenWrt (**https:// Bodhi what it is. The tiny footprint and lightweight openwrt.org**) that could perhaps be the basis of a **complete philosophy, as well as the quick launcher (Ctrl+Esc)** are just a few of the main ones. compartmentalise networks and bolster security. I was have missed a few quite important things that make<br>hoping to get someone to look at OpenWrt (https:// Bodhi what it is. The tiny footprint and lightweight

environments or compare distros that you will also Bodhi is great that we are pretty unique in that we are pretty unique in that we use EFL and not KDE or GDM and have used this to develop Moksha DE. In doing this we are able to ensure superb performance on older hardware without compromising on delivering a modern Helping to unlock<br>
the potential of Thanks for reviewing Bodhi again in your most recent we use EFL and not KDE or GDM and have used this

Another bug bear is that reviewers tend to get sidetracked with the default theme, which is green.<br>This can be changed! This can be changed! Gareth Williams.

# Neil says…

Thanks for the feedback. It's always good to have specific pointers on what to look into with distros. While I understand people will be defensive of their projects and when we come to review and compare anything we have to be objective, I would say a number of the things you point out we didn't actually do, in the LXF287 Roundup that I think you're referring to.

I don't think we even mentioned that Moshka was green (we did that for Linux Mint), plus we specifically highlighted a benefit of Bodhi is that it is indeed lightweight while offering plenty of visual bling. In a Roundup we're always going to end up skipping over specifics of what makes a project great, which I can imagine is frustrating, but we're limited on space so lots

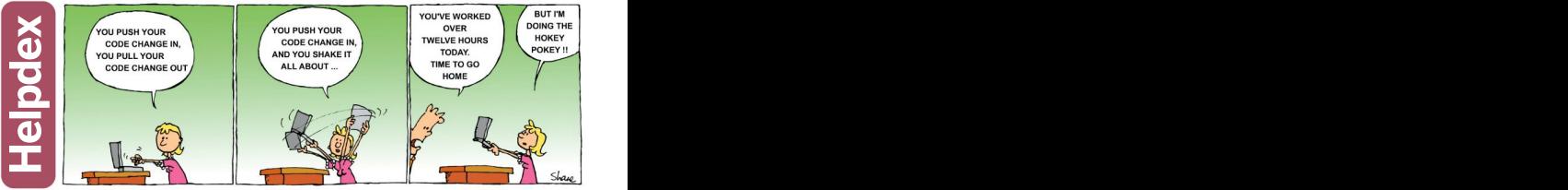

\* For full terms and conditions see: [www.futureplc.com/terms-conditions](http://www.futureplc.com/terms-conditions)

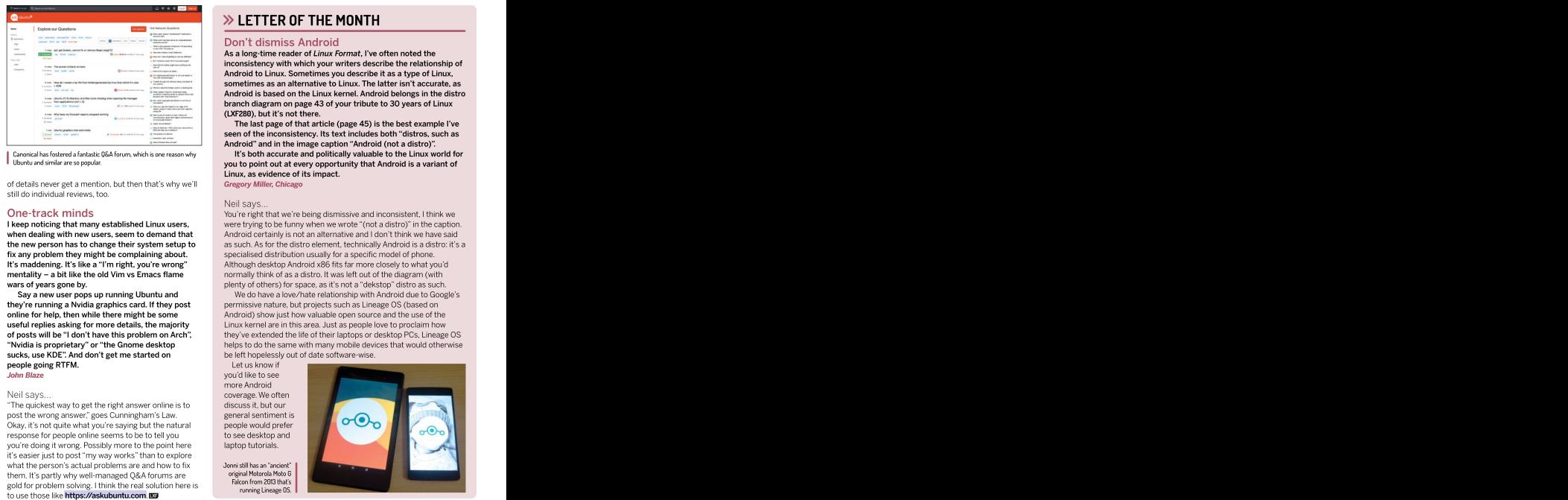

of details never get a mention, but then that's why we'll still do individual reviews, too.

**people going RTFM.** Let us know if<br> **both Blaze** vou'd like to see

"The quickest way to get the right answer online is to post the wrong answer," goes Cunningham's Law. Okay, it's not quite what you're saying but the natural people would prefer response for people online seems to be to tell you to see desktop and response for people online seems to be to tell you be to see desktop a vou're doing it wrong. Possibly more to the point here a laptop tutorials. you're doing it wrong. Possibly more to the point here it's easier just to post "my way works" than to explore what the person's actual problems are and how to fix when the person's actual problems are and how to fix when the person's actual problems are and how to fix when th them. It's partly why well-managed Q&A forums are original Motorola Moto B gold for problem solving. I think the real solution here is halten from 2013 that s<br>to use those like **https://askubuntu.com.@3** 

# Don't dismiss Android

As a long-time reader of Linux Format, I've often noted the inconsistency with which your writers describe the relationship of Android to Linux. Sometimes you describe it as a type of Linux, sometimes as an alternative to Linux. The latter isn't accurate, as Android is based on the Linux kernel. Android belongs in the distro branch diagram on page 43 of your tribute to 30 years of Linux (LXF280), but it's not there.

The last page of that article (page 45) is the best example I've seen of the inconsistency. Its text includes both "distros, such as Android" and in the image caption "Android (not a distro)".

Canonical has fostered a fantastic Q&A forum, which is one reason why **It's both accurate and politically valuable to the Linux world for** you to point out at every opportunity that Android is a variant of Ubuntu and similar areso popular. Linux, as evidence of its impact.

Gregory Miller, Chicago

# Neil says…

One-track minds You're right that we're being dismissive and inconsistent, I think we **I keep noticing that many established Linux users,** were trying to be funny when we wrote "(not a distro)" in the caption. when dealing with new users, seem to demand that Android certainly is not an alternative and I don't think we have said<br>
the new person has to change their system setup to as such. As for the distro element, technically An **when dealing with new users, seem to demand that** and android certainly is not an alternative and I don't think we have said<br>**the new person has to change their system setup to** as such. As for the distro element, technic fix any problem they might be complaining about. Specialised distribution usually for a specific model of phone. It's maddening. It's like a "I'm right, you're wrong"<br>
normally think of as a distro. It was left out of the diagram (with<br>
normally think of as a distro. It was left out of the diagram (with mentality – a bit like the old Vim vs Emacs flame mormally think of as a distro. It was left out of the diagram (with wars of vears gone by. **wars of years gone by. https://wars of years a** plenty of others) for space, as it's not a "dekstop" distro as such. Although desktop Android x86 fits far more closely to what you'd<br>normally think of as a distro. It was left out of the diagram (with

Say a new user pops up running Ubuntu and We do have a love/hate relationship with Android due to Google's **they're running a Nvidia graphics card. If they post** permissive nature, but projects such as Lineage OS (based on online for help, then while there might be some Android) show just how valuable open source and the use of the **useful replies asking for more details, the majority** Linux kernel are in this area. Just as people love to proclaim how of posts will be "I don't have this problem on Arch", they've extended the life of their laptops or desktop PCs, Lineage OS "Nvidia is proprietary" or "the Gnome desktop helps to do the same with many mobile devices that would otherwise sucks, use KDE". And don't get me started on beleft hopelessly out of date software-wise.

general sentiment is

Jonni still has an "ancient"

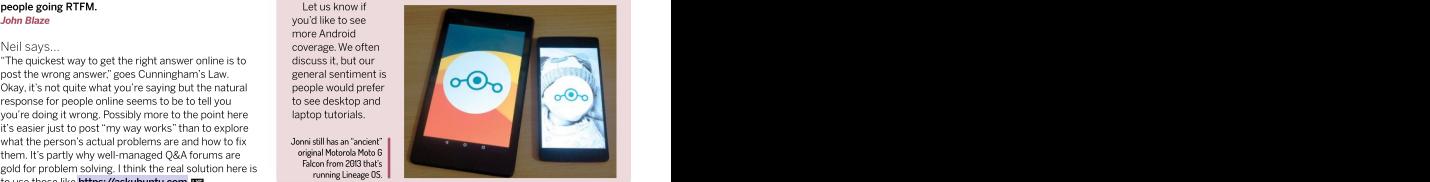

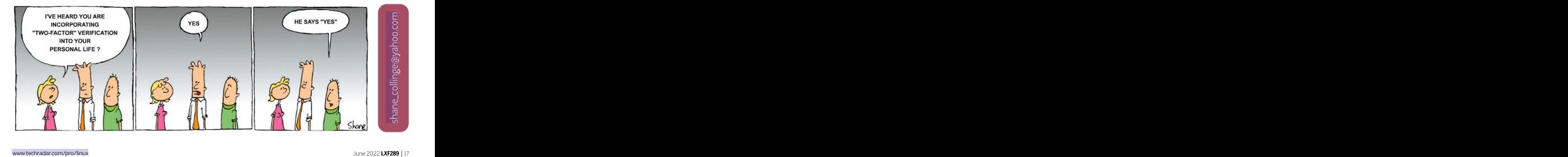

# SUBSCRIBE Save money today!

# **ERTHIS Headphones DON't MISS OVER-LARY MISS OVER-LARY MISS OVER-LARY MISS OVER-LARY MISS OVER-LARY MISS ON THE SUBSCRIPTION OF T**<br>Experimental discriminant discriminant discrimination of the subscription of the subscription of the subscrip **體 Hi-X15 Over-Ear SUBSCRIBE** Sign up today and get your AUSTRIAN AUDIO

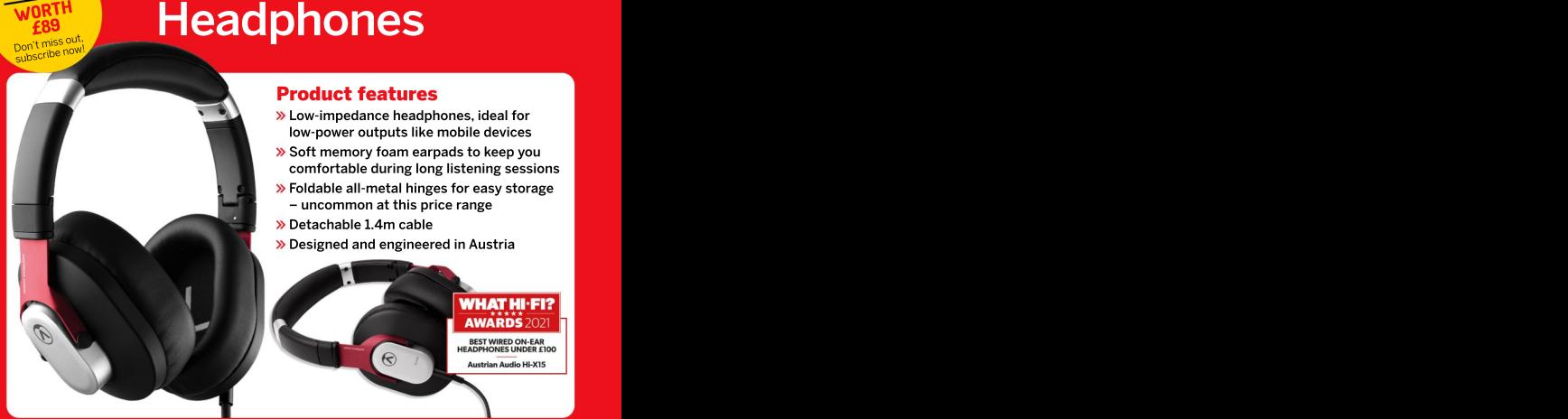

# Product features

- Low-impedance headphones, ideal for low-power outputs like mobile devices
- Soft memory foam earpads to keep you comfortable during long listening sessions
- Foldable all-metal hinges for easy storage – uncommon at this price range
- Detachable 1.4m cable
- 

 $\Theta$ 

# SUBSCRIBE NOW!

[www.magazinesdirect.com/lin/a33x](http://www.magazinesdirect.com/lin/a33x) Call **0330 333 1113** and quote A33X

**BEST WIRED ON-EAR**<br>HEADPHONES UNDER £100

**Austrian Audio Hi-X15** 

# Save money today! **SUBSCRIBE**

# $;$  to  $\frac{3}{2}$  . **>> PLUS:** Exclusive access<sup>1</sup> to<br>!the *Linux Format* subs area

issues and the contract of the contract of the contract of the contract of the contract of the contract of the

**PLUS:** Exclusive access' to<br>
he *Linux Format* subs area!<br>
1,000s of DRM-free<br>
PDF back issues and<br>
articles! Get **instant**<br> **access** back to issue<br>
66 (May 2005) with<br>
tutorials, interviews, 1,000s of DRM-free **PDF back issues and**  $\frac{3}{8}$ articles! Get instant **access** back to issue  $\frac{a}{b}$ 66 (May 2005) with tutorials, interviews, features and reviews. At [linuxformat.com](http://linuxformat.com/)  $\overline{a}$   $\overline{a}$   $\overline{a}$   $\overline{a}$   $\overline{a}$   $\overline{a}$   $\overline{b}$   $\overline{c}$   $\overline{b}$   $\overline{d}$   $\overline{b}$   $\overline{d}$   $\overline{b}$   $\overline{d}$   $\overline{d}$   $\overline{d}$   $\overline{d}$   $\overline{d}$   $\overline{d}$   $\overline{d}$   $\overline{d}$   $\overline{d}$   $\overline{d}$   $\overline{d}$   $\overline{$ Includes 5 years **of the company's contract of the company's contract of the contract of the contract of the contract of the contract of the contract of the contract of the contract of the contract of the contract of the c** 

of Linux User & **Container and Container and Container and Container and Container and Container and Container** 

NOT FROM

THE UK?

Turn to page 63

# **Solution PACKAGE! Express CHOOSE YOUR PACKAGE!**

Developer and the contract of the contract of the contract of the contract of the contract of the contract of the contract of the contract of the contract of the contract of the contract of the contract of the contract of

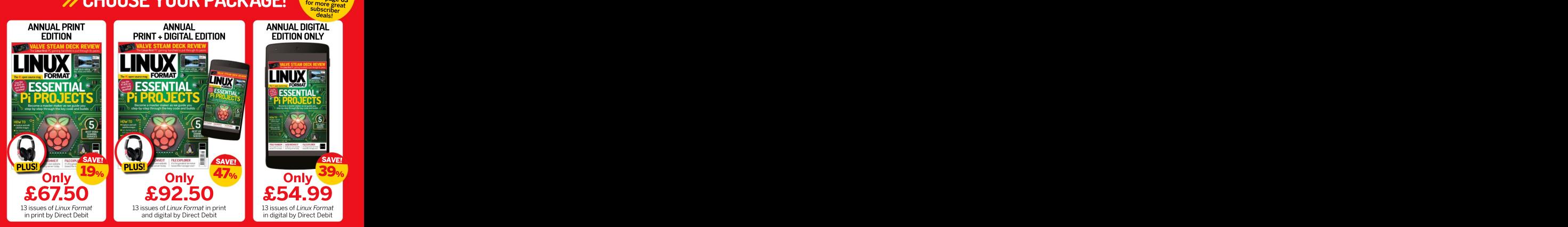

Terms and conditions: Offer closes 31 May, 2022. Offer open to new UK subsectives only Price ge guaranteed for the inst 2D may be expected in the state of the first 2D may exactles with the first 2D may exactles with the p separately within 60 days after your first payment has cleared. Gifts only available to subscribers on the UK mainland. Giftnot available with a digital subscription. The full subscription rate is for 12 months (13 issues) and includes postage and packaging. If the magazine ordered changes frequencyper annum, we will honour the number of issues paid for, not the term of the subscription. For full terms and conditions, visit [www.magazinesdirect.com/terms.](http://www.magazinesdirect.com/terms)For enquiries please call +**44 (0) 330 333 1113**. Lines are open Monday to Friday. 9am to 5pm UK time, or email **help@magazinesdirect.com**. Calls to 0330 numbers will be charged at no<br>more than a national landline call, and may be included in your

**FREE DVD! CO FEDORA 24 & VOYAGER** 

**FORMAT** 

# REVIEWS

# **Search 2008 and 2008 and 2008 and 2008 and 2008 and 2008 and 2008 and 2008 and 2008 and 2008 and 2008 and 2008 and 2008 and 2008 and 2008 and 2008 and 2008 and 2008 and 2008 and 2008 and 2008 and 2008 and 2008 and 2008 a**

Size: 20TB data centre applications, bulk storage and the control of the control of the control of the control of the control of the control of the control of the control of the control of the control of the control of the Interface: enterprise NAS systems. Whereas the IronWolf Pro was the Interface: enterprise NAS systems. Whereas the IronWolf Pro was SATA or SAS meant for commercial and Enterprise NAS to support<br>RPM: 7,200 the needs of Creative Pro and Medium-to-Large and Medium - Commercial Commercial Commercial Commercial Commercial Commercial Commercial Commercial C Max rate: businesses. They look practically identical from the the state of the state of the state of the state of the state of the state of the state of the state of the state of the state of the state of the state of the 285MB/s outside, so is the EXOS 20TB justwearing a different **Power:** hat from its IronWolf Pro brother?<br>5.4w idle. The Seagate EXOS 20TB sells he Seagate EXOS 20TB is targetedat those with cloud data centres, massive scale-out meant for commercial and Enterprise NAS to support hat from its IronWolf Pro brother? **All the control of the control of the control of the control of the control of the control of the control of the control of the control of the control of the control of the control of th** with cloud data centres, massive scale out<br>terpries NAS systems. Whereas the it convincing and filese the configurations, but<br>leads to first of the configuration of the configuration of the configuration of the configurati

5.4w idle, The Seagate EXOS 20TB sells for an eye-watering 94w max £480. We found the 18TB model for £295. That's a Design: Helium 70 per cent price increase for a 2TB, or 11 per cent **All Communists of the Communist Communist Communist Communist Communist Communist Communist Communist Communist Communist Communist Communist Communist C** sealed increase in capacity. To the casual observer, this  $\langle \bullet \rangle$ Cache: 256MB is the same 670g block of metal that houses a contract that the same of the same of the same of the same of the same of the same of the same of the same of the same of the same of the same of the same of the s MTBF: CMR (conventional magnetic recording) and the context of the context of the context of the context of the context of the context of the context of the context of the context of the context of the context of the conte 2.5M hours 7,200 RPM hard drive with 10 2TB platters 200 AM and 200 AM and 200 AM and 200 AM and 200 AM and 20 Warranty: and 20 heads, functioning within a factory-SPECISTENT With cloud data centres, massive scale out<br>
there are contributed data centres, massive scale out<br>
Letterace:<br>
SATA or SAT spectrum centres and Enferries MAS spectra.<br>
SPEC are contributed and Enferries MAS spe sealed helium atmosphere. The contract of the contract of the contract of the contract of the contract of the contract of the contract of the contract of the contract of the contract of the contract of the contract of the

All the differences are internal, and based on the lack of weight difference. What differences exist are most<br>likely firmware based rather than physical. Seagate has likely firmware based rather than physical. Seagate has a streamed the EXOS for data centre use, where high-canacity and the streamed the streamed the streamed the streamed the streamed the streamed the streamed the stream tuned the EXOS for data centre use, where high-capacity RAID arrays are used for big data applications,<br>distributed file systems and disaster recovery platforms.

The IronWolf Pro 20TB offered an MTBF (mean time  $\qquad$  75TB of workload transfer that the IronWolf Pro offers.

Another difference is that the EXOS 20TB comes in<br>both SATA and SAS connections, whereas the IronWolf pathways from one to two on each drive. **Example 20** appropriate for this dilemma.

We found it difficult to separate the IronWolf Pro and EXOS 20TB in our benchmarking. Both could read and write at close to 285MB/s in most tests. That's a 10 per<br>cent improvement which can be linked to the extra cent improvement which can be linked to the extra $\rho_\text{L}$  **DEVELOPER:** Seagate complete that this drive has over the 18TB **WEB: www.seagate.com** model. But unlike the IronWolf Pro, the 20TB design shows no improvements in operational power demands over the 18TB models, and the SAS models uses an extra 0.4W over the SATA versions at idle.

We had concerns about IronWolf Pro 20TB and its 20TB due to an increased workload 300TB per year workload. These are addressed to a<br>point by the 550TB per year workload offered by the  $\rightarrow \rightarrow$  Rating 8/10

distributed file systems and disaster recovery platforms. In unbranded NAND SSD, though it's much better than the

20TB is an awful

between failure) is 1.2 million hours, and the yearly head of a problem we noted when covering the IronWolf is workload is 300TB. The EXOS 20TB exceeds those that for the sanity of those maintaining the data centre, levels with a 2.5-million-hour MTBF rating and 550TB regular array inspections are carried out to make sure annual workload. That converts into a warranty that the integrity of the data stored on them is good. The lasts for five years with a TBW of 2,750TB, compared complete reading of the drive for an integrity test once a week would use up 1,040TB per year, nearly twice the with the 1,500TBW of the IronWolf Pro. yearly limit, and that's without any operational use.

For the customer, the choice is between the biggest Pro is exclusively SATA. For those that use SAS to strain the savailable, allowing the largest possible arrays, or<br>connect arrays to multiple servers for fail-over spreading the workload between less-expensive drives functionality, this might be another reason for going with potentially increased levels of redundancy. The phrase, 'between a rock and a hard place' seems most with the EXOS, because it doubles the potential Pro is exclusively SATA. For those that use SAS to drives available, allowing the largest possible arrays, or<br>
connect arrays to multiple servers for fail-over spreading the workload between less-expensive drives

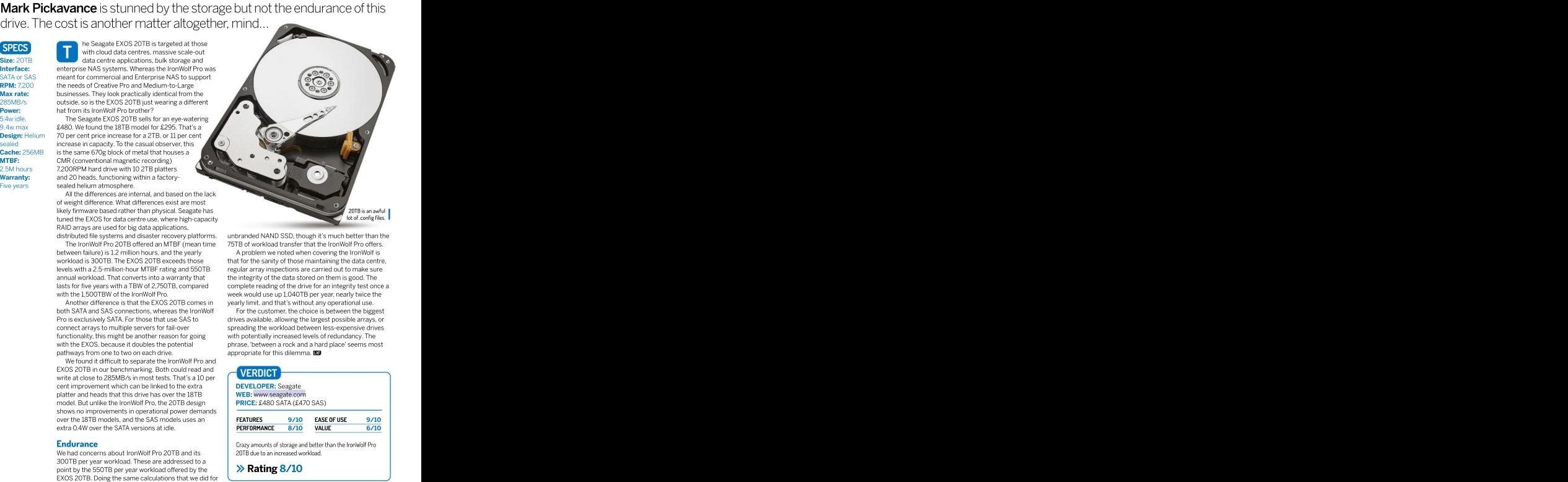

Rating 8/10 and the state of the state of the state of the state of the state of the state of the state of the state of the state of the state of the state of the state of the state of the state of the state of the state o

# HostGator

A basic website hosing option for small and medium businesses that Shashank Sharmathinks should be on your short list.

pricing and cloud hosting or even reseller<br>offerings. hosting. While the dedicated l most beginners, operating systems, all shared<br>and even bosting and VPS plans are Lin and even hosting and VPS plans are Linux<br>professionals hased HostGator defaults professionals based. HostGator defaults<br>and SMBs. The to CentOS 7 for all its Linu and SMBs. The to CentOS 7 for all its Linux<br>website builder. installations. but you can re offered as part CentOS 6 if that's more your speed. I cPanel gives you everything you need to control and manage your site. ased in the US, HostGator offers a range of solutions

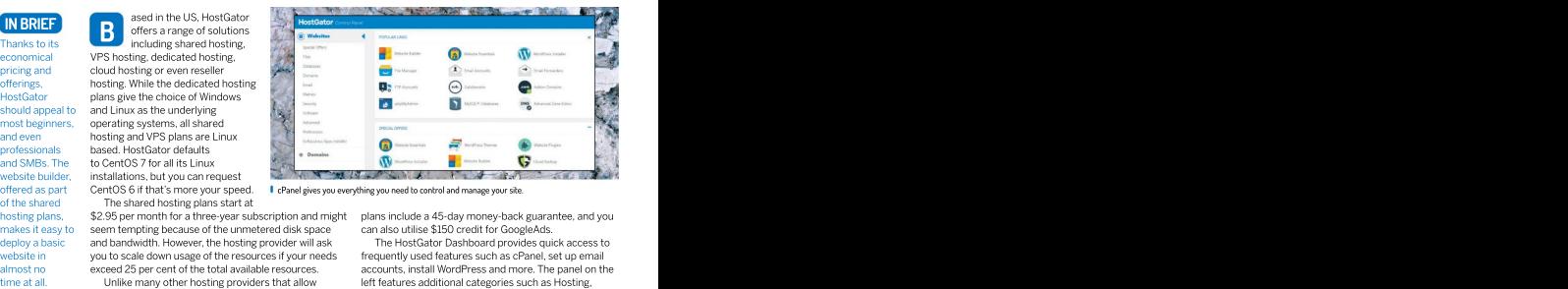

The shared hosting plans start at

backups out of the box, with HostGator you must<br>separately purchase the CodeGuardBasic service for \$2 per month. The service provides daily automatic<br>backups. IGB storage space and three restorations per

Although the plans include a website builder as

All shared hosting plans include some of the most used features, including a free email account. This is quite surprising as most hosting providers insist that you shell out extra for a professional email address that<br>matches your chosen domain name.

HostGator also widely promotes its WordPress hosting plans. The cheapest Start plan priced at \$5.95 per month for a three-year subscription, with each renewal at \$9.95 per month. The Start plan enables you to deploy a single website, and limits the number of monthly visitors to 100,000. Also included is a free domain name, professional support and SSL certificate.

Users looking for more resources on their server must opt for either VPS or dedicated hosting. HostGator offers three VPS plans, starting at \$19.95 per month (renews at \$79.95 per month). It's also not possible to customise the plans to your needs, so you must opt for the next closest plans make the next closest plan includes a<br>the next closest plan. HostGator's Baby plan includes a the next closest plan includes a variablessionals, free domain for a year, unmetered disk space, free site migration, free email account, SSH access, and one-<br>click installation of dozens of applications using **>>>>>>>>>>>** Rating 8/10 click installation of dozens of applications using Softaculous package manager and more. All hosting

of the shared hosting plans start at hosting plans start at hosting plans include a 45-day money-back guarantee, and you<br>hosting plans, \$2.95 per month for a three-year subscription and might plans include a 45-day money-b

makes it easy to seem tempting because of the unmetered disk space plans include a 45-day money-back guarantee, and you can also utilise \$150 credit for GoogleAds.

deploy a basic and bandwidth. However, the hosting provider will ask website in you to scale down usage of the resourcesif your needs almost no sexceed 25 per cent of the total available resources. The accounts, install WordPress and more. The panel on the The HostGator Dashboard provides quick access to frequently used features such as cPanel, set up email Unlike many other hosting providers that allow left features additional categories such as Hosting, Marketplace, Email & Office, Domains and Billing.

Unsure how to do something? Begin typing in the separately purchase the CodeGuardBasic service search box and the site displays matching articles. backups, 1GB storage space and three restorations per There's a lot of content that's sensibly organised, but if month, and you can also restore the entire site, or any you need extra help, support is available 24/7/365 via file, to a previous state with a single click. The filte chat and telephone (toll-free in the US.) file

We used the service **[Uptime.com](http://uptime.com/)** to check the well, it's rather limited, and you'd have to purchase a wailability and response time of our HostGator site for separate plan for it if you want to assemble a complete a week. Our site was never down during the monitoring period. That's what we would expect after only a week website spanning multiple pages. of testing, but it was still good to see. Response times **Pleasant surprise and the slower end of the basic sets are sets as a set of the basic sets and of the basic sets and of the basic** shared hosting market (most providers average between 200 and 400ms.) There's better news in HostGator's 'worst case' time. In more than 2,000 tests, the slowest response logged was only 556ms, considerably better than many hosts (the current matches your chosen domain name. average for our last 30 reviews is 891ms).

# VERDICT **Example 20**

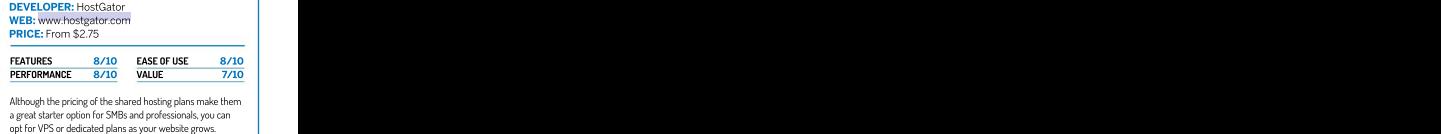

Although the pricing of the shared hosting plans make them a great starter option for SMBs and professionals, you can

Rating 8/10

# Linux Mint DE 5

Whenever there's a new LMDE release, Mayank Sharma can't help but think of the old adage: "It's the thought that counts."

for Linux Mint and is based on Debian 11. LMDE<br>Debian Edition. exists because Linux Mint needer

which is based homebrewed software work<br>on Ubuntu. In outside of the Ubuntusphere on Ubuntu. In outside of the Ubuntusphere<br>the project's Given its objectives, LMDI

Given its objectives, LMDE strives<br>the as similar as possible to Linux  $\bigcirc$   $\bigcirc$  =  $\bigcirc$  =  $\bigcirc$ Mint continues environment, which sports familiarto be as similar as possible to Linux<br>Mint. One of the reasons for Mint's

to deliver its looking desktop furniture, unlike the now-defunct Unity These quibbles, taken along with LMDE's lack of

desktop. In fact, with LMDE 5, Linux Mint has tried to replicate the desktop experience of the latest edition of<br>Linux Mint 20.3, with some noticeable differences

CPU: Any x86 The first is the mechanism for transferring the ISO to is that the former is available for 32-bit machines as processor well. This leads of the Superson and Delta some to suggest that LMDE is a good and DSB drive. According to LMDE is a good Mem: 4GB distro's ISO uses a different structure than the ones **Mem:** 4GB distro's ISO uses a different structure than the ones distro for older machines. We have our doubts though,<br>recommended used by other distros, such as Linux Mint, which means because LMDE chooses to ship only wi HDD: 100GB that it isn't compatible with multiboot tools such as desktop. Although Cinnamon isn't as resource hungry

Build: 32-<br>
Another difference is the installer. LMDE doesn't use<br>
and 64-bit<br>
the installer it does on Linux Mint, but it's just as easy to the installer it does on Linux Mint, but it's just as easy to navigate. The only real difference is the partitioning step. automatic partitioning, if you need to manually partition your disk, LMDE fires up Gparted instead of handling<br>this within the installer, like Linux Mint.

# Proof of concept

The other differences aren't as innocuous. For starters, LMDE hardly has any documentation of its own. The project relies on documentation from the main distro, which is fine for the most part since the distros are so alike. However, for tasks such as upgrading drivers, the instructions don't work in LMDE because the distro doesn't include the driver manager.

Furthermore, LMDE is only offered with the Cinnamon desktop, unlike Mint that comes in several flavours. Then there's the fact that LMDE 5 comes about seven month after the release of Debian 11. Even then the developers haven't yet published the steps forusers of LMDE 4 (LMDE doesn't have point releases) to **Busing 7/10** upgrade to the latest release.

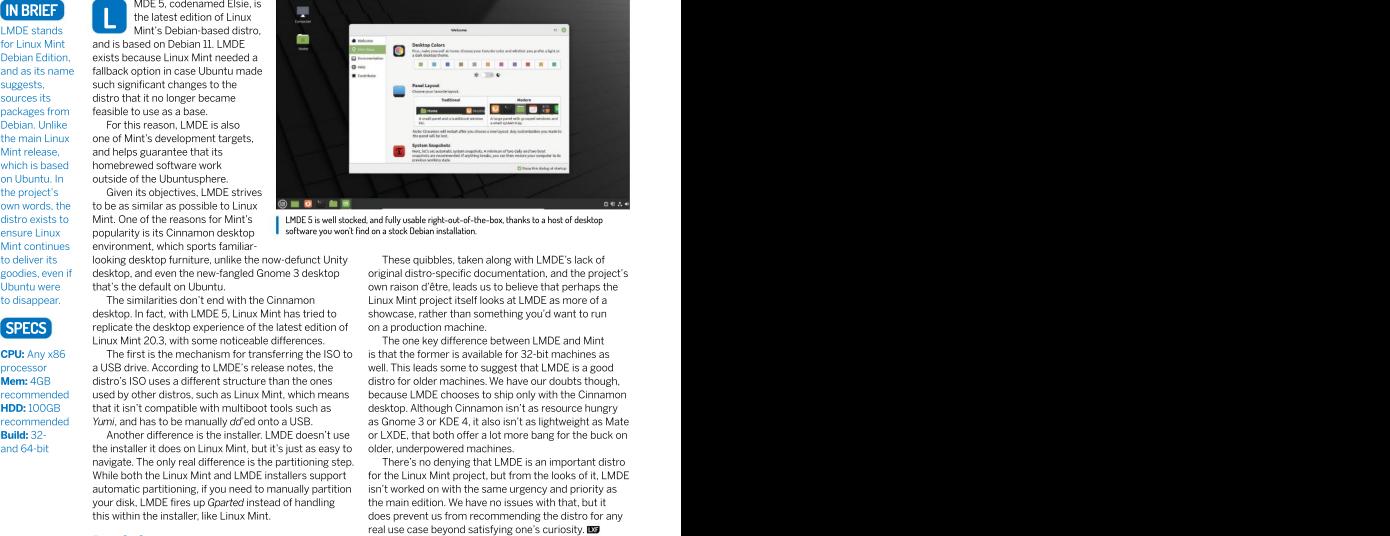

ensure Linux popularity is its Cinnamon desktop **I**soltware you won't hid on a stock Debian installation. software you won't find on a stock Debian installation.

goodies, even if original desktop, and even the new-fangled Gnome 3 desktop original distro-specific documentation, and the project's sourch the new-fangled Gnome 3 desktop, and the new the new the new the new standard G Ubuntu were that's the default on Ubuntu. That's the default on Ubuntu. That's the that's the default on Ubuntu to disappear. Linux Mint project itself looks at LMDE as more of a The similarities don't end with the Cinnamon These quibbles, taken along with LMDE's lack of showcase, rather than something you'd want to run on a production machine.

recommended as Gnome 3 or KDE 4, italso isn't as lightweight asMate Yumi, and has to be manually dd'ed ontoa USB. **ESPECIS**<br> **EXECUTE:** The constant of the latest edition of a production machine.<br>
The constant of transfering the latest edition of the latest energy difference between LMDE and Mint<br>
The constant of transfering the ISO i The one key difference between LMDE and Mint Linux Mint 20.3, with some noticeable differences. is that the former is available for 32-bit machines as Another difference is the installer. LMDE doesn't use or LXDE, that both offer a lot more bang for the buck on older, underpowered machines.

There's no denying that LMDE is an important distro While both the Linux Mint and LMDE installers support for the Linux Mint project, but from the looks of it, LMDE isn't worked on with the same urgency and priority as the main edition. We have no issues with that, but it does prevent us from recommending the distro forany this within the installer, like Linux Mint.

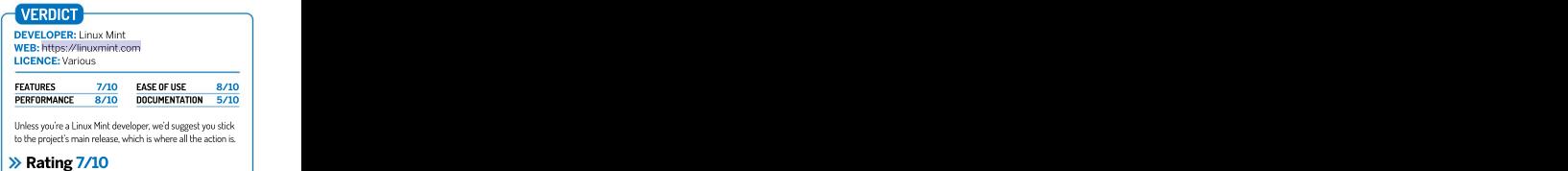

# Fedora 36

Mayank Sharma calls the latest Fedora release just as boring as its predecessors. But is that a bad thing?

enerally speaking, it's

features to the Fedora 36 release. The most<br>mature before obvious evolutionary change in the distro is the features to the Fedora 36 release. The most<br>mature before obvious evolutionary change in the distro is the Nvidia graphics, is that the release will use the Waylan they make their inclusion of the Gnome 42 desktop environment, which

offerings. ships with a more or less pristine Gnome 42 release.<br>The highlight of Gnome's latest version is a system-Minimum their appearance in line with the desktop. This is snapshots and rollbacks, especially for admins. This is SPECS wide dark theme, with wallpapers for both dark and light<br>themes, and tweaks to the folder icon theme to bring wide dark theme, with wallpapers for both dark and light  $\_$  In the same vein, the RPM database has moved from themes, and tweaks to the folder icon theme to bring **year to the /var** directory, which again will simplify

HDD: 20GB The move to GTK4, thanks to all the behind-the-scenes Hat Enterprise Linux, after it gets a shakedown. interactive screenshot tool that can now also record format), in addition to taking static screenshots. The release also brings a replacement to the Gedit new text<br>editor. The new one's simply called Text Editor, and in

AFedora release is made up of several distros. Besides desktop users, there's also Fedora Server, and Fedora IoT designed for their namesake environments. These will soon be joined by Fedora CoreOS, for cloud computing, and Fedora Silverblue, which delivers an immutable desktop ideal for containerisedenvironments. While Workstation defaults to Gnome, the project has a few official spins for desktop environments. As good as any release for new users to go<br>A notable change in one of these, the LXOt spin, is the annust upgrade release for existing users. A notable change in one of these, the LXQt spin, is the inclusion of the 1.0 release of the lightweight desktop.<br>Looking under the covers, one of the most relevant >>>>>>> Rating 8/10

Looking under the covers, one of the most relevant changes for desktop users, especially the ones with

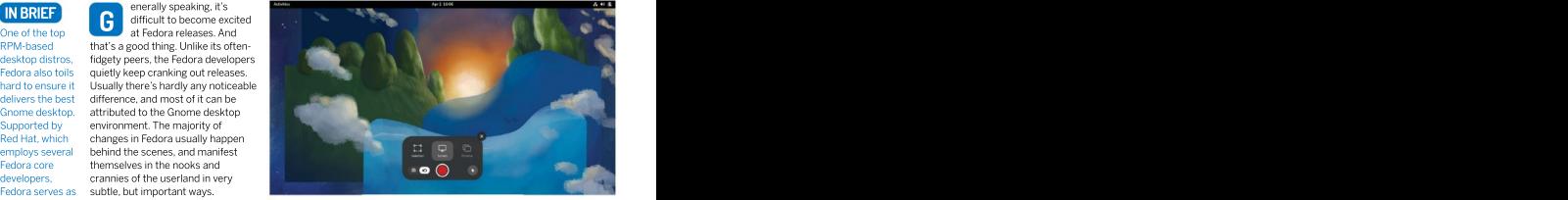

a playground for hand the developers don't intend **f**edora 36 is the latest Linux distribution to offer users a dark mode interface that can be bleeding-edge to change this winning formula with the switched on easily with a single dick. switched on easily with asingle click.

server even on installations that use the Nvidia driver.

way into Red is also part of the Ubuntu 22.04 release (see page 34). Elsewhere, the rpm-ostree Fedora 36 variants, such Hat's enterprise However, unlike Ubuntu's tweaked rendition, Fedora 36 as Fedora Silverblue, will now have the **/var** directory on CPU: 2GHz The new desktop also brings an improved cache of being touted as one of those changes that come into Memory: 2GB programs, many of which have been ported to GTK4. being in Fedora, and will eventually get replicated in Red Elsewhere, the rpm-ostree Fedora 36 variants, such ships with a more or less pristine Gnome 42 release. a separate subvolume to help users maintain snapshots The highlight of Gnome's latest version is a system strate from the system snapshots. The highlight of Gnome's latest version is a system-Hat Enterprise Linux, after it gets a shakedown.

Builds: x86-64, work, will add a springto the step of these applications, AArch64 along with subtle changesto make them appear more All things considered, Fedora 36 is like any Fedora along with subtle changes to make them appear more energies: pleasingly rock-solid and stable. In fact, we've<br>modern. The most noticeable change is the new been tinkering with the code-complete Beta release, which came out after missing a couple of deadlines screencasts of the screen or a part of it (in the WebM ) (another testament to Fedora's insistence on stability over anything else).We didn't encounter any bugs during our testing on real and physical hardware, and editor. The new one's simply called *Text Editor*, and in eare confident the Beta bears a very strong resemblance addition to the improved UI, the GTK4-powered tool store final release, which at time of writing is currently also includes useful new features, such as auto-save. scheduled for release before the end of April.  $\Box$ 

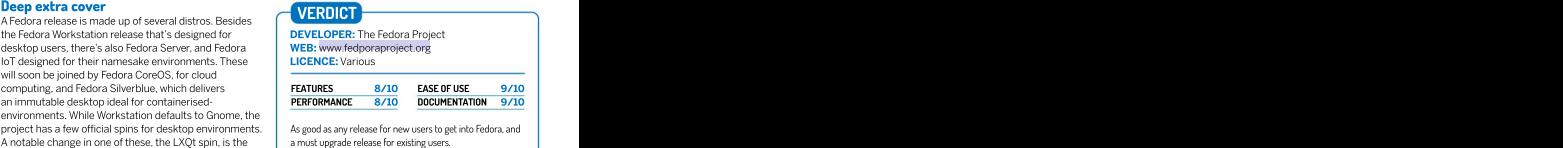

Rating 8/10

If there's one thing Mayank Sharma likes even less than Ubuntu, it's Ubuntu LTS releases, which are notably stable but not notable generally.

arguably Ubuntu Instead, LTS releases focus on<br>helped put Linux stability over anything else. nlike regular releases, long<br>term support (LTS) releases

users. Ubuntu, after the expiry of that period<br>like its nearest enterprise customers can pay like its nearest **enterprise customers can pay for the**<br>rival Fedora is **Fxtended Support Maintenance** Fxtended Support Maintenance

spin distros for a bundle the latest bleeding-edge

cases, from the However, it's unfair to compare LTS releases with regular

in between. breath of fresh airfor users on the previous LTS release,

CPU: 2GHz The first noticeable change in the distro is the placement Gnome tool that Ubuntu 22.04 does include is the new Memory: 2 GB of the Home and Install icons in the bottom-right corner Screenshot tool, which can also record screencasts. HDD: 25 GB of the screen, from their traditional position on the top left Similarly, Ubuntu's Yaru theme (now sporting orange Build: x86-64, corner. Yet the difference worth noting is the inclusion of instead of purple) and its icon set have been ported to SUPECTS<br>
SUPERCONTENT US there a Grown at home?<br>
The first noticeable change in the distortion is the place are replaced by new variants in Grome 42. The one new<br>
Nemoty: 2GHz<br>
HOD: 25 GB of the Home and Install consistent desktop environment. In fact, Fedora, which prides itself for bundling the latest Gnome desktop, also includes<br>Gnome 42 in its latest release, Fedora 36 (see page 23).

Unlike Fedora however, Ubuntu ships with a treads cautiously<br>and continues to customised version of the desktop environment with a server rather Furthermore, while Gnome 42 brings in some radical new

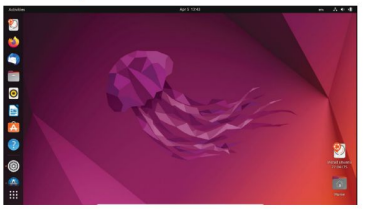

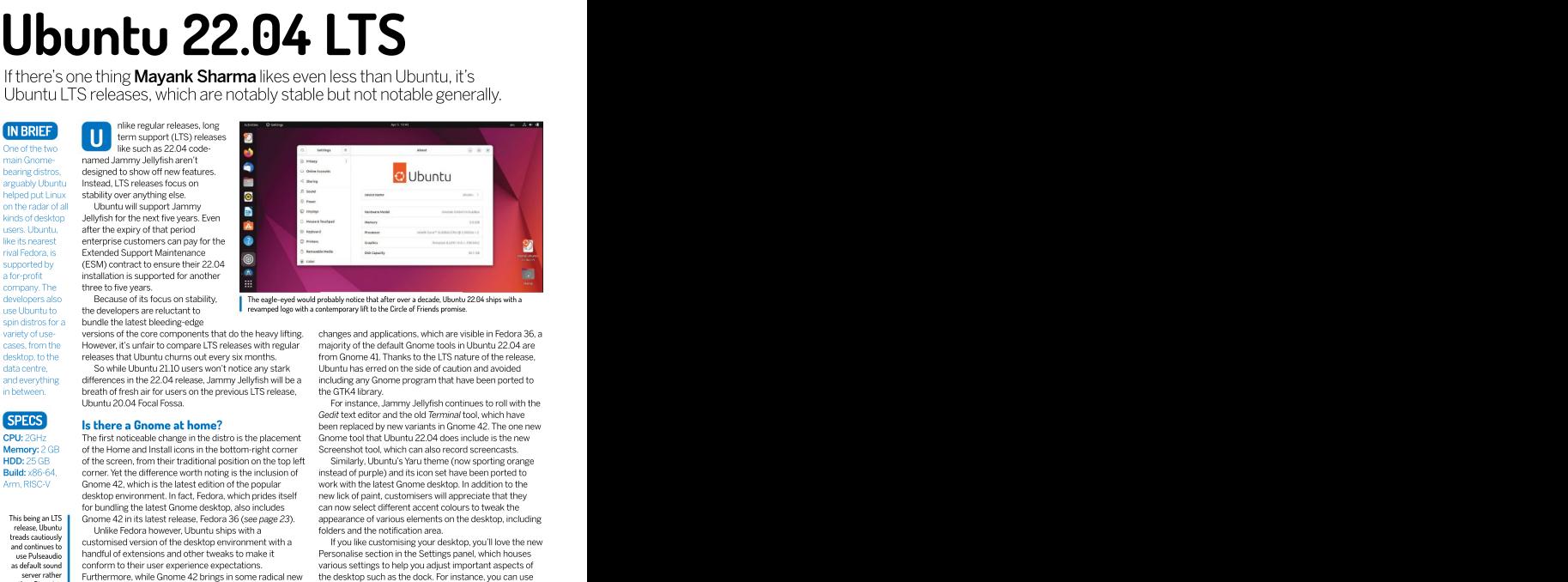

developers also Because of its focus on stability, Theeagle-eyed would probably notice that after over a decade, Ubuntu 22.04 ships with a use Ubuntu to the developers are reluctant to **Inverse of the contemporary lift to the Circle of Friends promise.** 

variety of use- versions of the core components that do the heavy lifting. changes and applications, which are visible in Fedora 36, a desktop,to the releases that Ubuntu churns out everysix months. data centre, So while Ubuntu 21.10 users won't notice any stark Ubuntu has erred on the side of caution and avoided and everything differences in the 22.04 release, Jammy Jellyfish will be a including any Gnome program that have been ported to However, it's unfair to compare LTS releases with regular  $~\,$  majority of the default Gnome tools in Ubuntu 22.04 are from Gnome 41. Thanks to the LTS nature of the release, including any Gnome program that have been ported to the GTK4 library.

Forinstance, Jammy Jellyfish continues to roll with the Ubuntu 20.04 Focal Fossa. Gedit text editor and the old Terminal tool, which have **Is there a Gnome at home? been replaced by new variants in Gnome 42. The one new** Gnome tool that Ubuntu 22.04 does include is thenew Screenshot tool, which can also record screencasts.

Similarly, Ubuntu's Yaru theme (now sporting orange instead of purple) and its icon set have been ported to Gnome 42, which is the latest edition of the popular work with the latest Gnome desktop. In addition to the control new lick of paint, customisers will appreciate that they can now select different accent colours to tweak the This being an LTS | Gnome 42 in its latest release, Fedora 36 (see page 23). appearance of various elements on the desktop, including<br>- release, Ubuntu | LInlike Fedora however LIbuntu shins with a sharehors and the notifi folders and the notification area.

customised version of the desktop environment with a light of the ustomising your desktop, you'll love the new and continues to and continuous versions and other tweaks to make it and continues of the Settings panel, which houses were pulseaudio the desktop such as the dock. For instance, you can use the Personalise section to switch between light and dark versions of the Yaru themes, change the layout and behaviour of the dock, and lots more. as default sound | conform to their user experience expectations. various settings to help you adjust important aspects of

The one major graphics improvement that isn't noticeable is the distro defaulting to running Gnome on Wayland, even when the installation is using the proprietary Nvidia driver.This has been the default behaviour for Intel and AMD Radeon graphics hardware since Ubuntu 21.04, and will now work on machines using drivers newer than the Nvidia 510 series driver.

# Under the covers

Although 22.04 is an LTS release, which shouldn't include any features that degrade the user experience, it does include a version of the Grub bootloader, which has deliberately disabled the OS Prober. This means that

# Linux distribution **REVIEWS**

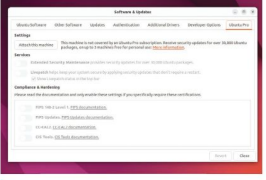

already have an existing operating system, such as we perceive upgrades from Ubuntu Studio 21.10 work as advertised.. Windows, Jammy Jellyfish won't add an entry to boot into that other OS in the GRUB menu. The Grub project decided to remove the package to counter potential security issues with the OS Prober component. You can, and the Component of the Component of the Component of the Component of the Component of the Component of the Component of the Component of the Component of the Compon however, modify the /etc/default/grub file and toggle the GRUB\_DISABLE\_OS\_PROBER setting.

combined effort of Mozilla and Ubuntu, which both argue this will enable developers to push security updates faster and consistently. In our testing, after initial launch, the Snap version of Firefox performs just as well as the native<br>.deb package did earlier.

support beyond the x84-64 architecture. For starters, you can now run the distro together with a full desktop for the<br>Rasoberry Pi 4 with 2GB RAM Note that since the release kernel such as the 5.16 release, which packs in quite a lot Raspberry Pi 4 with 2GB RAM. Note that since the release kernel such as the 5.16 release, which packs in quite a lot Budge's welcome<br>of Uhuntu 21.10 the distro already works on the 4GB and of new functionality of Ubuntu 21.10, the distro already works on the 4GB and of new functionality.<br>8GB variants. But thanks to the use of zswap, Ubuntu To continue what we touched upon at the start of this winter the under 8GB variants. But thanks to the use of zswap, Ubuntu To continue what we touched upon at the start of this organize when the use of zswap, upon the use of zswap, thanks to the use of zswap, upon the lowly 2GB variant.

Ubuntu 22.04 is powered by the Linux 5.15 kernel, previous 20.04, which is still supported until at least April which itself is a LTS release, and brings some notable 2025, and perhaps even until 2030 underthe ESM, you improvements. In particular,there's a brand-new won't be prompted to upgrade to Ubuntu 22.04 until the implementation of the NTFS file system to read and write<br>data to NTFS partitions and disks more efficiently. data to NTFS partitions and disks more efficiently. any teething issues should have been ironed out.Of

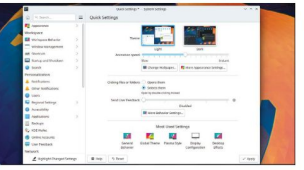

KDE users can experience the advantages of the latest LTS release **>>>>>>>>>>>** Rating 8/10 through Kubuntu 22.04, which ships with KDE 5.24.3.

An Ubuntu 22.04 LTS release doesn't just include themain Gnome based distro, but also pushes out new releases for the Ubuntu Server, along with updates to downstream distros such as Kubuntu, Lubuntu, Ubuntu Budgie, Ubuntu MATE, Ubuntu Studio, and Xubuntu.

One of our favourites is Ubuntu Budgie, which in the 22.04 release features a slightly tweaked default layout, with the icons in the panel now having additional spacing to ensure they don't appear cramped. The release also yanks the Gnome Control Center from the distro, and replaces it with the Budgie Control Center. In terms of usability, hot corners in Budgie sport an option to delay their activation.

Then there's Ubuntu Studio that uses the same KDE Plasma desktop environment as the official Kubuntu release. Note that due to the change in the desktop from Xfce (20.04) to KDE, Ubuntu Studio users don't receive an upgrade path from the older release. However, The Software Supplate tool the discusse of the Ubundu Studio that uses the same NDE Plasma<br>The Software Supplates to the Software and Updates too discusse the Software Software An Ubuntu Studio the Software Software Brook

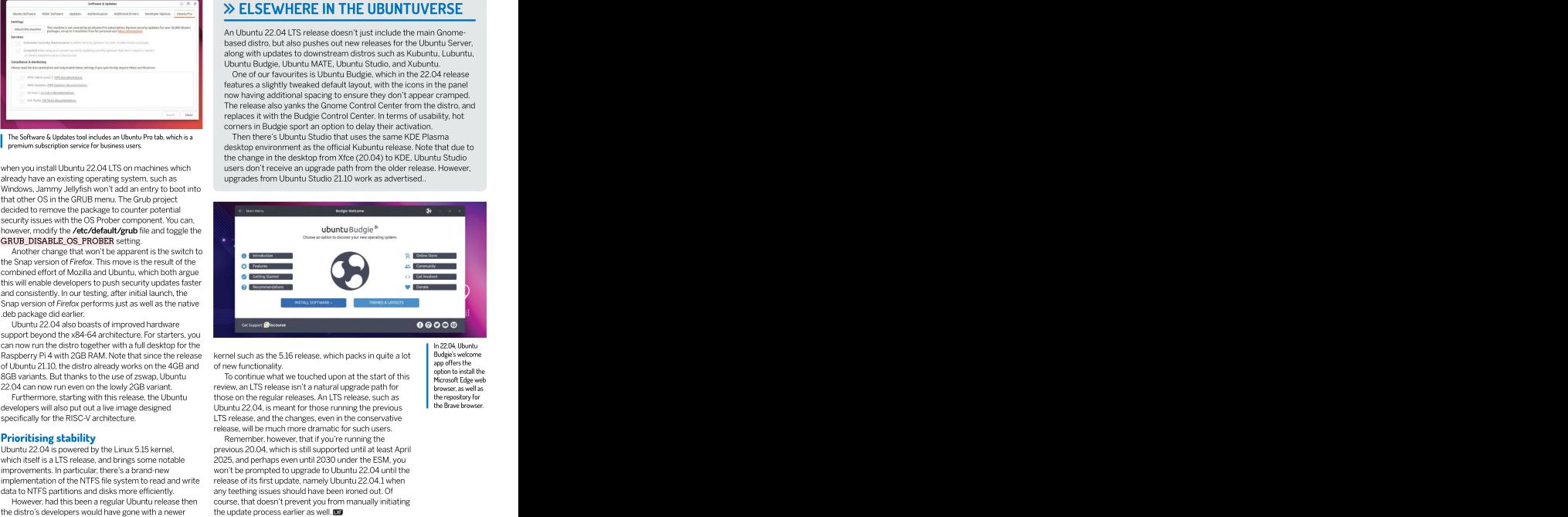

22.04 can now run even on the lowly 2GB variant. review, an LTS release isn't a natural upgrade path for **b** browser as well as Furthermore, starting with this release, the Ubuntu those on the regular releases. An LTS release, such as be repository for developers will also put out a live image designed Ubuntu 22.04, is meant for those running the previous **to the BISC-V architecture.**<br>specifically for the RISC-V architecture. LTS release, and the changes, even in the con Ubuntu 22.04, is meant for those running the previous release, will be much more dramatic for such users.

**Prioritising stability Remember, however, that if you're running the** However, had this been a regular Ubuntu release then course, that doesn't preventyou from manually initiating The distributed to the the distributed to the distributed to the distributed of the start than the start than the start of the start three in the start three in the start three in the start three in the start of the second release of its first update, namely Ubuntu 22.04.1 when

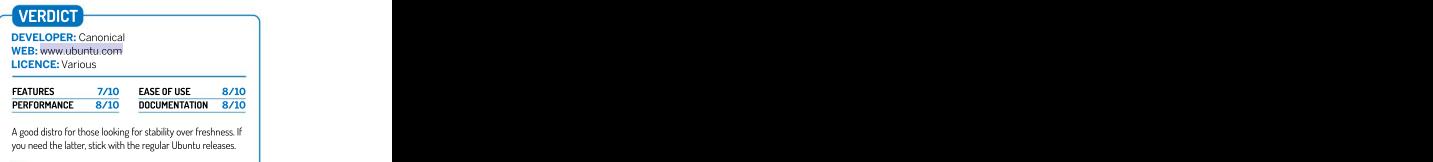

Rating 8/10 and the state of the state of the state of the state of the state of the state of the state of the state of the state of the state of the state of the state of the state of the state of the state of the state o

In 22.04, Ubuntu Budgie's welcome app offers the<br>option to install the Microsoft Edge web browser, as well as the repository for

Fun, folk and funk are three things that Management hate with a passion, so **Tom Sykes** has turned down his speakers.

**Memory:** 4GB rhythm game that insists on<br>**GPU:** Integrated perfection for each of its inst songs. That's perfection through repetition, through learning each<br>rhythm and getting a feel for the myunn and getting a reen or the securities and its told through classy a

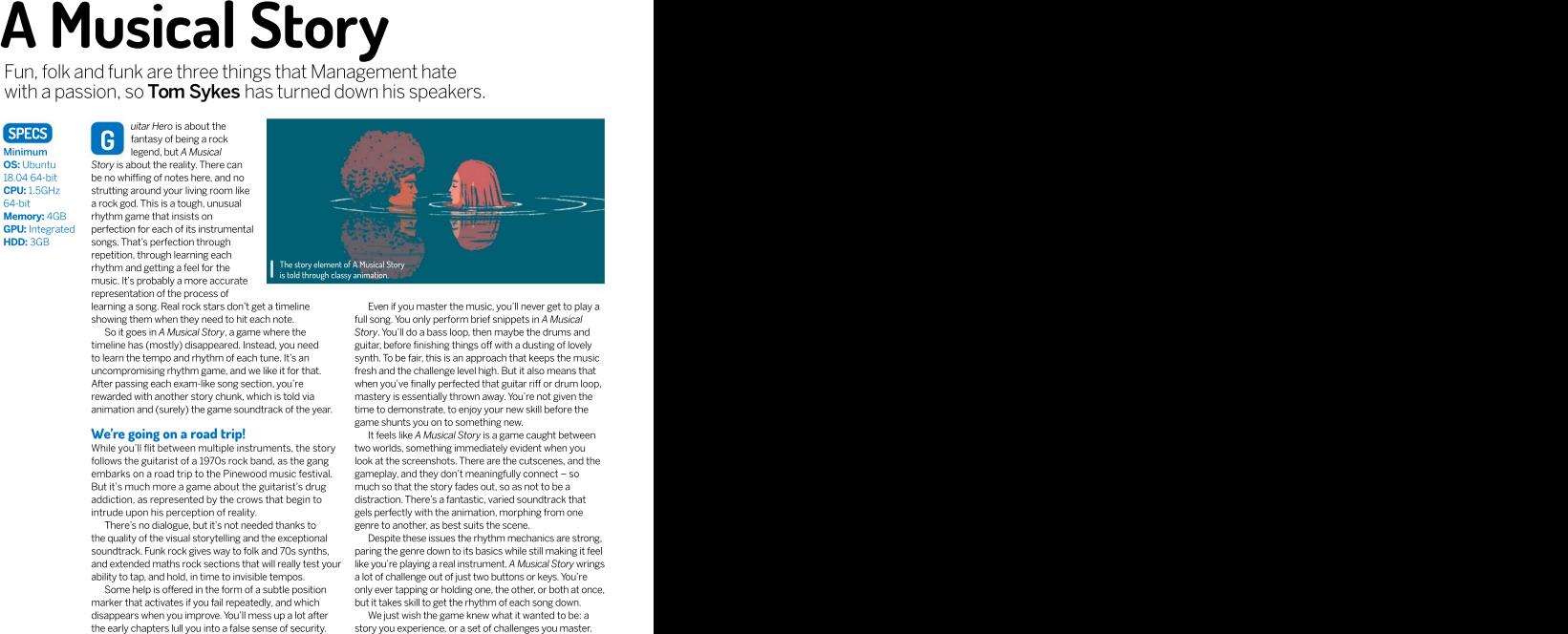

representation of the process of<br>learning a song, Real rock stars don't get a timeline

animation and (surely) the game soundtrack of the year.

While you'll flit between multiple instruments, the story<br>follows the guitarist of a 1970s rock band, as the gang embarks on a road trip to the Pinewood music festival. But it's much more a game about the guitarist's drug<br>addiction, as represented by the crows that begin to

There's no dialogue, but it's not needed thanks to the quality of the visual storytelling and the exceptional<br>soundtrack. Funk rock gives way to folk and 70s synths.

marker that activates if you fail repeatedly, and which<br>disappears when you improve. You'll mess up a lot after

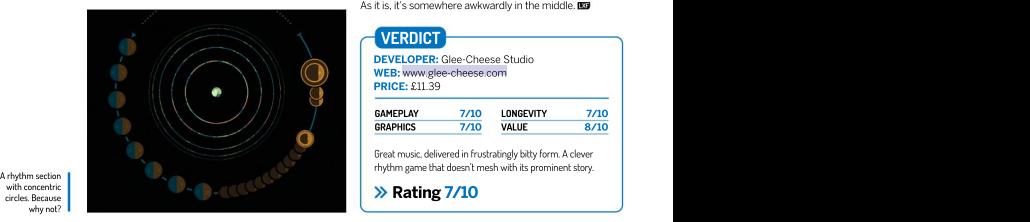

Even if you masterthe music, you'llnever get to play a learning a song.Realrock stars don't get a timeline showing them when they need to hit each note. [11] song. You only perform brief snippets in A Musical So it goes in A Musical Story, a game where the Story. You'll do a bass loop, then maybe the drums and timeline has (mostly) disappeared. Instead, you need guitar, before finishing things off with a dusting of lovely to learn the tempo and rhythm of each tune. It's an which is ynth. To be fair, this is an approach that keeps the music uncompromising rhythm game, and we like it for that. fresh and the challenge level high. But it also means that After passing each exam-like song section, you're when you've finally perfected that guitar riff or drum loop, mastery is essentially thrown away.You're not given the rewarded with another story chunk, which is toldvia time to demonstrate, to enjoy your new skill before the game shunts you on to something new.

**We're going on a road trip!** The Musical Story is a game caught between two worlds, something immediately evident when you follows the guitarist of a 1970s rock band, as the gang look at the screenshots. There are the cutscenes, and the gameplay, and they don't meaningfully connect – so much so that thestory fades out, so as not to be a addiction, as represented by the crows that begin to and istraction. There's a fantastic, varied soundtrack that intrude upon his perception of reality. **intrude interval on the animation** intrude upon his perception one genre to another, as best suits the scene.

Despite these issues the rhythm mechanics are strong. soundtrack. Funk rock gives way to folk and 70s synths, paring the genre down to its basics while still making it feel and extended maths rock sections that will really test your like you're playing a real instrument. A Musical Story wrings ability to tap, and hold, in time to invisible tempos.  $\hskip1cm$  a lot of challenge out of just two buttons or keys. You're Some help is offered in the form of a subtle position only ever tapping or holding one, the other, or both at once, but it takes skill to get the rhythm of each song down.

We just wish the game knew what it wanted to be: a story you experience, or a set of challenges you master. As it is, it's somewhere awkwardly in the middle.

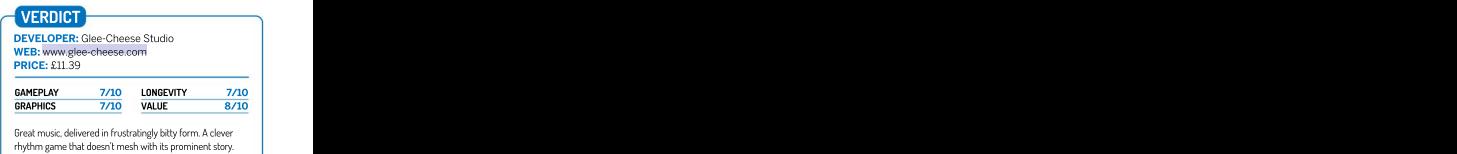

Rating 7/10 and the state of the state of the state of the state of the state of the state of the state of the state of the state of the state of the state of the state of the state of the state of the state of the state o

Management isn't keen on sentient anything, it's bad for productivity, so<br>Neil Mohr keeps the thinking to a minimum which isn't helping here at all...

SteamOS logic platform puzzler, based on<br>
CPLF Intel or those classic fon-down logic puz CPU: Intel or those classic top-down logic puzzles<br>AMD 2.2GHz where you're using lasers and prisms AMD 2.2GHz where you're using lasers and prisms<br>dual-core to unlock the end block. xciting game characters of<br>our time: Zelda. Lara Croft. Mario, Sonic and, erm, a

GPU: OpenGL indeed roll - around a 2D world. You<br>3.0+ compatible can add powers to each face of your 20.04 64-bit, why all this is happening, but they feel cube through what the game calls<br>chickens and there are like the subset of the would live in a home like

AMD 2.7GHz Gube, as you roll your cube around a level attempting but gain you nothing other than a sense of achievement quad-core to land that sticker face-down on the correct square. That har something that aides you in-game. GTX 970 or inconsequential as you'd expect: something about the<br>AMD RX 570 From nous Cube crumbling due to the internal problem Enormous Cube crumbling due to theinternal problems destroying it. Only by completing each zone can The Cube<br>be rebuilt and just by chance there's a zone for each side

switches will only activate with a matching symbol.<br>Key to completing every level is planning your route.

into play depending on what sticker is showing on top of a Principle, its slim plot and the spartan world means many<br>a cube. Blue rotates your cube on the spot, green will find it lacking. Add with the sometimes challengin Stickers are colour-coded, too. This element comes creates clones, yellow offers a slide move that can break

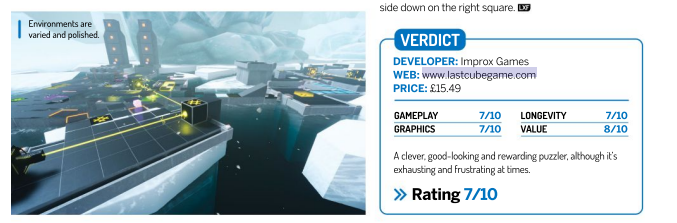

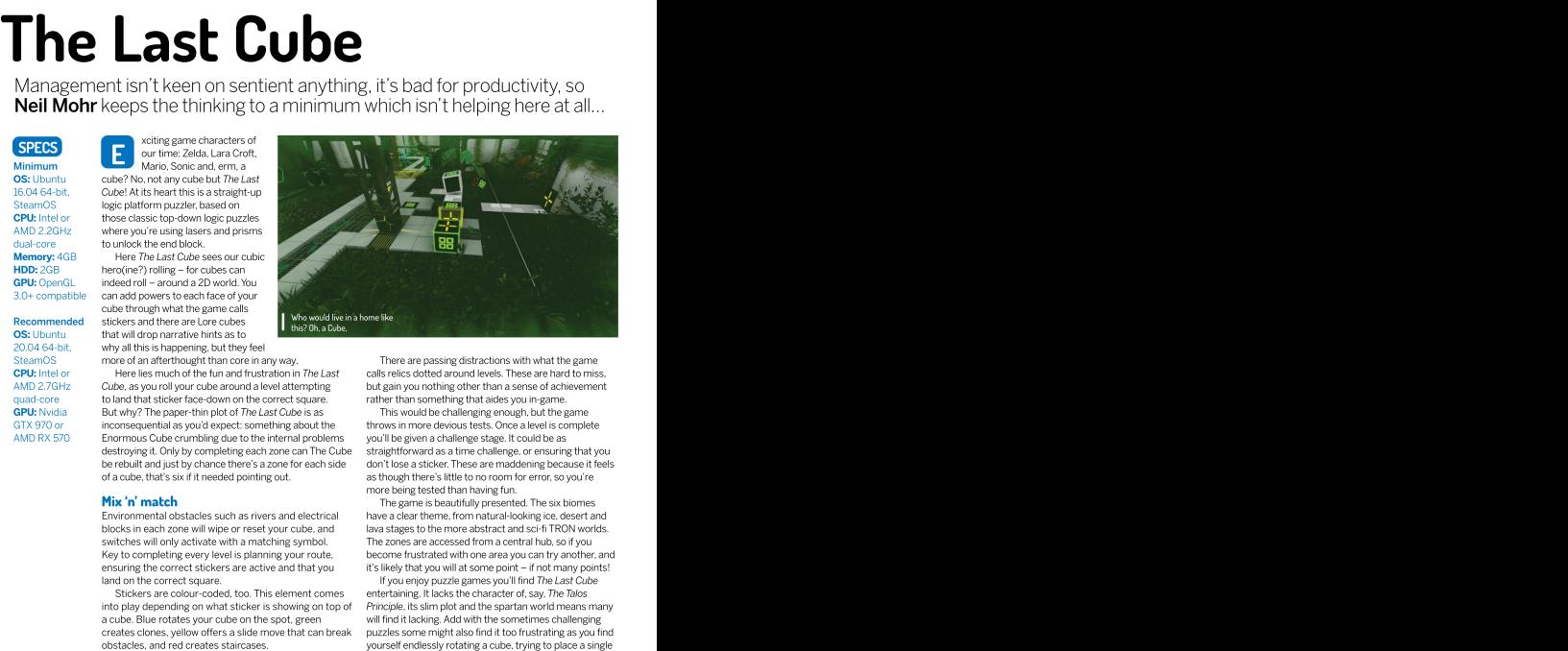

SteamOS There are passing distractions with what the game more of anafterthought than core in any way. CPU: Intel or Fere lies much of the fun and frustration in The Last calls relics dotted around levels. These are hard to miss, rather than something that aides you in-game.

**GPU:** Nvidia But why? The paper-thin plot of The Last Cube is as This would be challenging enough, but the game This would be challenging enough, but the game inconsequential as you'd expect: something about the throws in more devious tests. Once a level is complete you'll be given a challenge stage. It could be as straightforward as a time challenge, or ensuring that you be rebuilt and just by chance there's a zone for each side don't lose a sticker. These are maddening because it feels as though there's little to no room for error, so you're of a cube,that's six if it needed pointing out. more being tested than having fun.

**The game is beautifully presented. The six biomes Mix 'n' match** The game is beautifully presented. The six biomes Environmental obstacles such as rivers and electrical have a clear theme, from natural-looking ice, desert and blocks in each zone will wipe or reset your cube, and sales are abstract and sci-fi TRON worlds. blocks in each  $\mu$ The zones are accessed from a central hub, so if you Key to completing every level is planning your route, and the come frustrated with one area you can try another, and ensuring the correct stickers are active and that you it's likely that you will at some point – if not many points!

If you enjoy puzzle games you'll find The Last Cube land on the correct square. entertaining. It lacks the character of, say, The Talos Principle, its slim plot and the spartan world means many puzzles some might also find it too frustrating as you find<br>yourself endlessly rotating a cube, trying to place a single side down on the right square.

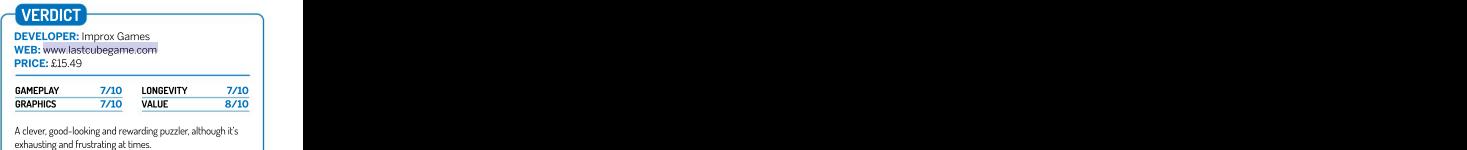

Rating 7/10 and the state of the state of the state of the state of the state of the state of the state of the state of the state of the state of the state of the state of the state of the state of the state of the state o

WE COMPARE TONS OF STUFF SO YOU DON'T HAVE TO!<br>
AppCenter >> Bauh >> Discover<br>
>> Gnome Software >> HaikuDepot<br>
<br>
Maxime Software stores!<br>
Software stores! AppCenter » Bauh » Discover Gnome Software Software Software Software Software I<br>«Gnome Software » HaikuDepot

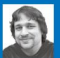

# Alexander Tolstoy<br>Tolstoy

is going on a shopping spree, the control of the shopping spree, but this time it's to open source

Many Linux flavours and open source OSes have their own software stores,<br>**Alexander Tolstoy** wonders if it's worth your time browsing their wares.

There are several criteria that<br>enable us to make a fair assessment of software stores. The first and the most obvious<br>one is whether it actually works This isn't as silly as it sounds because – as we'll find out later – some stores have difficulties

information does a store provide on its 'product card'. For inexperienced or non tech savvy users that can be a crucial feature that can tell a

Next, we take a look at a store's product offering, which reflects our expectation of finding enough high-quality<br>applications for work and play.

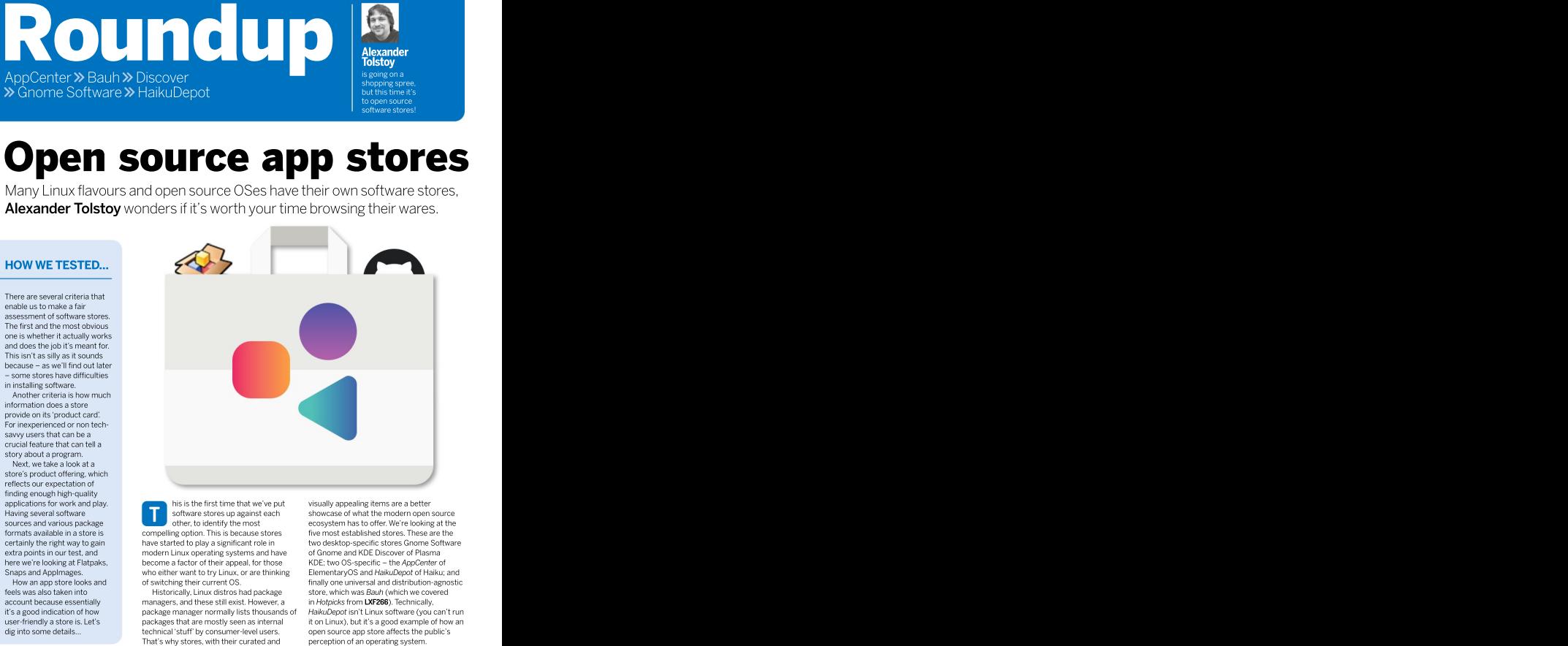

That's why stores, with their curated and perception of an operating system.

applications for work and play. **This is the first time that we've put** visually appealing items are a better applications for work and play.<br>Having several software **of the software stores up against each showcase of what the modern open source** sources and various package **the computation of the most** ecosystem has to offer. We're looking at the formats available in a store is store is the compelling option. This is because stores the most established stores. These are the stores of the stores of the stores are the stores of the stores of the stores of the stores certainly the right way to gain have started to play a significant role in two desktop-specific stores Gnome Software certainly the right way to gain extra points in our test, and http://www.operating systems and have extra points and KDE Discover of Plasma in test, and here we're looking at Flatpaks, here become a factor of their appeal, for those here KDE; two OS-specific – the AppCenter of Snaps and AppImages. The who either want to try Linux, or are thinking ElementaryOS and HaikuDepot of Haiku; and How an app store looks and for switching their current OS. The finally one universal and distribution-agnostic feels was also taken into **historically, Linux distros had package** feels which was *Bauh* (which we covered account because essentially external and these still exist. However, a communicative from LXF266). Technically, package manager normally lists thousands of HaikuDepot isn't Linux software (you can't run it's a good indication of how user-friendly a store is. Let's packages that are mostly seen as internal it on Linux), but it's a good example of how an technical 'stuff' by consumer-level users. open source app store affects the public's of Gnome and KDE Discover of Plasma KDE; two OS-specific – the AppCenter of store, which was *Bauh* (which we covered<br>in Hotpicks from **LXF266**). Technically, his is the first time that we've put visually appealing items are a better<br>software stores up against each showcase of what the modern open source

Do the stores load quickly, so that  $\left|\right|^{8}$ you're not left watching the clock?

e performed cold starts of all our stores to see how fast<br>they become responsive and ready for action. Three out the start of the start of the start of the start of the they become responsive and ready for action. Three out<br>of the five stores use the PackageKit as their main backof the five stores use the PackageKit as their main back-<br>end: Gnome Software, Discover and AppCenter. We expected them [Ksa pleasure to discover new programs using Gnome Software, once the software to show equal start-up routines, but there were differences.

The Gnome Software's integration with PackageKit was almost<br>perfect and made the store work smoothly. On first launch it perfect and made the store worksmoothly. On first launch it little while and the load time was longer than some of the other displayed the 'downloading software catalogue' banner, but after<br>this the start-up time was significantly reduced. No delays, no this the start-up time was significantly reduced. No delays, no On its very first start HaikuDepot politely asked if we wanted to annoyances. KDE's Discover was a bit slower: we had to give it permitthe collecting and uploading of anonymous usage data some time and then restart it to make the store workas expected.

In the early days of ElementaryOS 6 there was a major usability problem with AppCenter, which took too long to warm up<br>and didn't react quickly to the user input. However, this is no and didn't react quickly to the user input. However, this is no window. Although HaikuDepot provided us with good feedback<br>longer the case, and the store in the latest EOS 6.1 loaded up about what was going on, it was the and didn't react quickly to the user input. However, this is no window. Although *HaikuDepot* provided us with good feedback<br>longer the case, and the store in the latest EOS 6.1 loaded up about what was going on, it was th instantly, enabling us to install new programs without delay. We stores. Subsequent runs of HaikuDepot still had the 'synchronising didn't touch the amount and variety of the available programs in this test, so we spotted no further issues with AppCenter. A small<br>iOS-styled spinner rolled in the right-hand corner of the window. iOS-styled spinner rolled in the right-hand corner of the window, but the store remained ready for action.

Bauh's approach for starting up was significantly different. It refreshed its catalogue everytime we launched the store so that no internal updates took place later on. Once Bauh has chewed through all the repo updates it became operational. It did take a

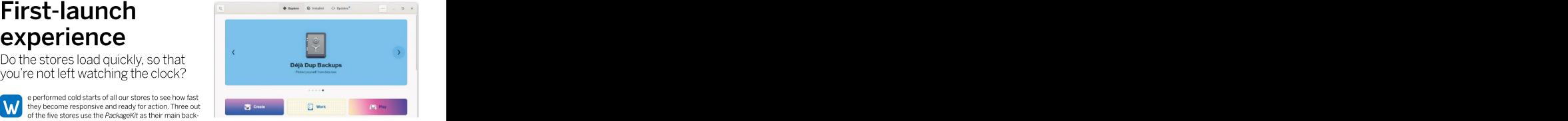

It's a pleasure to discover new programs using Gnome Software, once the software<br>catalogue is downloaded. The user experience is sleek and distraction-free.

stores, although we were confident it would get there in the end.

online. After that it loaded the main interface window, which remained empty until the store fetched repository data. We were notified about the current progress in the lower part of the package data' phase, which was a bit of annoying.

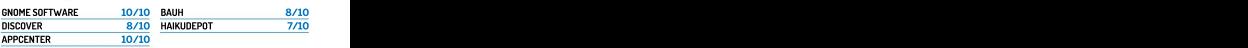

ie Software proved most responsive. Haiku's app manager is a little laggy

# **App description**<br>How much useful information

is in each product card?

e compared the details that could be found once we related to know more should it. selected a program and wanted to know more about it. Each store provided some kind of description, but the amount of details, stars and reviews differed. We wanted to compare product cards of the same program across the five stores, and it worked out fine in all cases except for AppCenter, which only showed a limited selection of curated applications **F** extra window with a detailed program description will show up.<br>developed primarily for EOS. Selected a program and washed to know more about it.<br>
The selected a program and washed to know more about the more about the more about the contract of description but the<br>
more provided stars and reviews differed. We wan

contenders relied on the same AppStream framework for distro agnostic application descriptions. Yet their product cards were appCenter were the most visually appealing, with large screen very different. Gnome Software had the most verbose and diverse images and well-spaced out areas of text. Unfor<br>description page that included size, versions and version history. Provided less information than Gnome Softwa description page that included size, versions and version history, ratings, users' comments, and even extra add-ons. The same program had a much smaller description in Discover with only **WERDICT** 

showed quite a lot of data in the lower panel below the main list of programs, including ratings, reviews and changelog. Bauh was less **APPCENTER** 6/10 oriented on providing program data cards, instead operating like a convenient package manager, such as Synaptic, Still, we could information than an AppStream-powered metadata document in other stores.

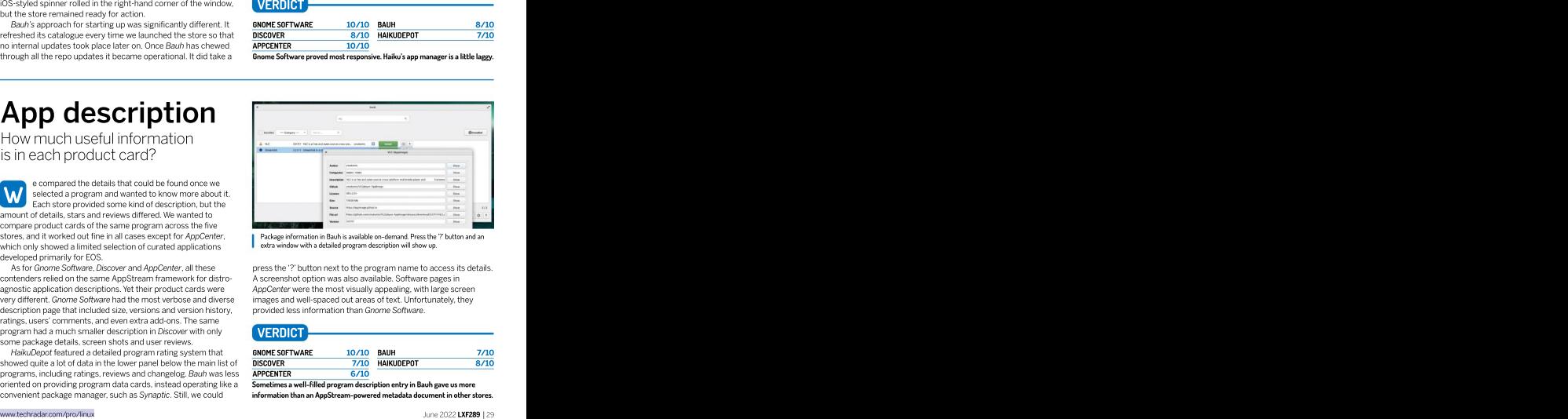

Package information in Bauh is available on-demand.Press the '?' button and an extra window with a detailed program description will show up.

As for Gnome Software, Discover and AppCenter, all these press the '?' button next to the program name to access its details.<br>Intenders relied on the same AppStream framework for distro-<br>A screenshot option was also availa images and well-spaced out areas of text. Unfortunately, they

# VERDICT some package details, screen shots and user reviews.<br>
HalkuDepot featured a detailed program rating system that **GNOME SOFTWARE 10/10 BAUH** 7/10 HaikuDepot featured a detailed program rating system that **BNOME SOFTWARE** 10/10 **BAUH** 7/10 **HAIKUDEPOT** 7/10<br>Owed quite a lot of data in the lower panel below the main list of DISCOVER 7/10 **HAIKUDEPOT** 8/10 GNOME SOFTWARE 10/10 BAUH 7/10 DISCOVER 7/10 HAIKUDEPOT 8/10 APPCENTER 6/10 BAUH 7/10 HAIKUDEPOT 8/10 press the " $^{\circ}$ " button next to the program name to access this details.<br>A screenshot option was also available. Software pages in the procedure were the mast visually appealing, with large screen images and well-spaced

Sometimes a well-filled program description entry in Bauh gave us more

Do these stores give<br>you enough choice? **Gnome Software 6/10 Discover 8/10**

AppImage, as well as seeing if it was easy enough to enable these options in

never cut and dry, because it configured AppStream metadata cards. of available software, it has few equals<br>depends on the Linux distributions. But This store also sports out-of-the-box Discover has three back-ends, namely

back-end of the three stores that Depending on your distribution, Gnome you're better off with an appropriate Linux depended on it as a one single entity, no Software will also display programs from distro such as KDE Neon or Kubuntu. If the matter how many programs it could third-party repositories based on Copr in<br>retrieve using conventional packages Fedora or PPA in Ubuntu. However, that's retrieve using conventional packages Fedora or PPA in Ubuntu. However, that's one source, Discover will properly handle it (DEBs, RPMs and so on). about it for Gnome Software, which limits and display just one program card, but will We tried to identify extra sources of your choice to 'your distro's packages plus also show the Sources menu that lists the new software that could bring us more Flatpaks'. You can add the Flathub source cool stuff, and that indeed bore some and gain access to more exciting Flatpak Discover also has an integrated fruit. Scoring more points in this test applications, but you can't add Snap mechanism of obtaining Plasma-specific means that a software store brings a support unless you're running the Ubuntu- add-ons that include widgets, icons, valid improvement over traditional flavoured version of Gnome Software. The themes and other bits from the KDE Store package managers – not only in user latter supports both portable formats, but website. Lots of great content and mini friendliness, but in terms of the actual it doesn't cut it for the vanilla version of the tools can be found there, although the tools can be found there. value. And so we tried to uncover the store, which is a clear downside. There's no contents from **store.kde.org** desperately ways to use portable application way to manage AppImages or desktop needs moderation because it's bloated formats such as Flatpak, Snap and extensions in Gnome Software, either with tons of stuff unrelated to Plasma.  $\footnotesize{you en OUQf} \text{COU} \text{CROU} \text{CPOU} \text{CPOU$ third-party repositories based on Copr in same program is available from more than **Gracy is the Software** Carries Can **Biscover** By the Company of the control of the control of the configurations of the software pure the state of the properties of the configuration of the configuration of the configurat **Variety of app sources**<br>
Do these stores give<br>
you enough choice?<br>
You enough choice?<br>
You enough choice?<br>
Nermally Grome **Software** 6/10 **Discover**<br>
The entirclaic KDE Plasma store may have its<br>
applications is of cours

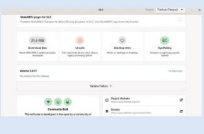

he number of available  $P$ ackageKit subsystem and enables users own drawbacks related to stability or Ul applications is, of course, to install all programs that have properly design, but when it comes to the variety depends on the Linux distributions. But This store also sports out-of-the-box Discover has three back-ends, namely for a lot of thing still happen on the store support for Flatpaks (both technologies PackageKit, Snap and Flatpak sources. side. Thus we treated the *PackageKit* have strong ties with the Gnome project). If you want to give all those three a try, Normally Gnome Software pulls the local The official KDE Plasma store may have its configured AppStream metadata cards. own drawbacks related to stability or UI design, but when it comes to the variety design, but when it comes to the variety<br>of available software, it has few equals. PackageKit, Snap and Flatpak sources. If you want to give all those three a try, distro such as KDE Neon or Kubuntu. If the also show the Sources menu that lists the<br>available installation methods available installation methods. applications is, of course, the install all programs that have properly design, but when it comes to the variety<br>never cut and dry, because it configured AppStream metadata cards. of available software, it has few equals.

> Discover also has an integrated add-ons that include widgets, icons website. Lots of great content and mini tools can be found there, although the contents from [store.kde.org](http://store.kde.org/) desperately

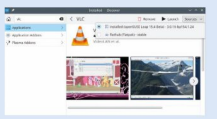

Can our stores upgrade not just single programs, but the whole OS?

test because they rely on the mature and feature-rich<br>PackageKit subsystem. We tested Gnome Software under Fedora, Discover under Kubuntu, and AppCenter - guess where - both version updated. under EOS. We wanted to provide the best possible conditions for<br>each store by running them in their native OS environments.

you from running any CLI commands in the terminal. However, distro that only receives 'normal' package updates. Therefore, Gnome Software pushes its upgrade capabilities even further and know hand AppCenter don't score many points in this test.<br>knows how to handle full OS upgrades. That means it can perform an offline upgrade for switching to a newer major OS version once **VERDICT** it's available – that is, of course, if you don't run a rolling release Linux OS. Discover can't manage full OS upgrades, and neither can AppCenter. Moreover, eOS itself doesn't support upgrading between major releases, so you can only install newer packages **System upgrade in the state of upgrade is started and the club of upgrades in the control of upgrades in the club of upgrades in the club of upgrades in the state of the capable store is experally in the capable store of In the because they will on the mature and feature-rich.** channels one for the current beta3 version, by can be a<br>proceed to the state of the mature and feature-rich matches one of the current studient<br>onder EOS. We wante

ost software stores performed reasonably well in this saystem packages just fine. The Haiku OS has generally two release PackageKit subsystem. We tested Gnome Software under 'nightly'rolling version. You can safely use HaikuDepot to keep channels: one for the current beta3 version, and another for the both version updated.

each store by running them in their native OS environments. although it was never meant to be used this way. It supports AUR All three stores can handle system-wide upgrades and save and DEB packages, but it assumes that your system is a rolling Bauh doesn't have any system-wide upgrade features, and DEB packages, but it assumes that your system is <sup>a</sup> rolling distro that only receives 'normal'package updates. Therefore, Bauh and AppCenter don't score many points in this test.

# VERDICT Processor and the contract of the contract of the contract of the contract of the contract of the contract of the contract of the contract of the contract of the contract of the contract of the contract of the cont

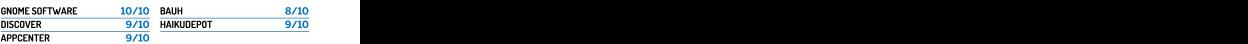

All five stores can keep your system updated, although only Gnome Software

for ElementaryOS. This wasn't the case for Flatpaks. Therefore, AppCenter won't do a packages, Debian packages and even web they're not in the store, although you can

The good news is that you can go to the always explain why.<br>athub web page, click the Install button Bauh was also the only app store from Flathub web page, click the Install button for any program you want and have it installed using the Sideload component of AppCenter. It's not obvious, but once you open source programs are provided as get at least one program installed via Applinages, such as Krita, and it's always

has more back-ends than any other store<br>in our Roundup. In particular, it supports you hover your mouse over the question

this month's Roundup that supported AppImages management. Many great<br>open source programs are provided as

Tom deset instea Toy Atence El Astrop Griven **III** El Nomas  $Q_{\text{min}}$ 

 $\ddot{\phantom{0}}$ 

# Bauh 9/10 HaikuDepot 5/10

Elementary's AppCenter is short of **the concept of the Bauh store is to contain** HaikuDepot is a classic-looking store that available software. It only displays a warious distribution-agnostic software supports only native Haiku package modest subset of Flatpak apps packaged sources under one roof. As a result, Bauh repositories. You'll soon realise that there's in our Roundup. In particular, it supports limited take-up of Haiku OS itself. It isn't deliberately got rid of everything but Flatpaks, Snaps, AppImages, Arch HaikuDepot's fault, but it also leaves little packages, Debian packages and even web chance for it to outclass more substantial good job when searching for popular stores apps desktop integration. In most cases stores from the Linux world, perhaps with programs such as VLC or LibreOffice – something from this list is missing, but if the exception of AppCenter, which still has the programs such as VLC or LibreOffice – previous versions of EOS, but the team in our *Roundup.* In particular, it supports limited take-up of Haiku OS itself. It isn't HaikuDepot is a classic-looking store that supports only native Haiku package a very short list of such repos thanks to fewer programs than HaikuDepot.

still obtain them via Apt or Synaptic. The missing source, Bauh will Both the official and third-party always explain why. Haiku repos have regular packages plus Bauh was also the only app store from some 'featured apps'that have theirown open source programs are provided as a because it includes many popular tools<br>AppImages, such as Krita, and it's always a that have either been built for or ported to Sideload, all the rest of the Flathub starts good to have a tool for registering and Haiku, including Telegram, VLC, LibreOffice tracking such packages. Bauh works very and Krita. Haiku is the only one non UNIXto show in AppCenter with 'non-curated that king such packages. *Bauh works very and Krita. Haiku is the only one non UNIX-*<br>app' labels. It's better than nothing, but well on any Linux system, but if you want like communi the almost empty default AppCenter is the be your comprehensive software the almost emptications available the almost empty default AppCenteris in the beyond comprehensive software the almost empty default and the software management store, it's best to run it on within a couple of mouse clicks from its **AppCenter** 5710 **Bauh 9710 HaikuDepot**<br>
Elementary's AppCenter is short of the Gauh store is to contain the Bauh store is the contained statistic contain<br>
available software. It only displays a<br>
available software it and get at least one program installed via that happlmages, such as Krita, and it's always that have either been built for or ported to that have either been built for or ported to **AppCenter** 5 15 10 **Bauh 9710 HaikuDepot**<br>
Elementary's AppCenter is short of tree downs to tree downs at the contain HaikuDepot is a classic-looking stree that<br>
available software. It only displays a<br>
awardous distributi Both the official and third-party well-described cards in the store. Don't underestimate the HaikuDepot assortment because it includes many popular tools like community-developed OS that has software store. The contract of the contract of the contract of the contract of the contract of the contract of the contract of the contract of the contract of the contract of the contract of the contract of the contract o

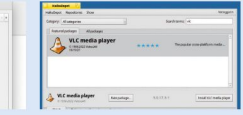

Can you tell your software store to batch-install new programs?

 $\rho_{\text{res}}$ **E** Gm **Glass** 

application is perfectly fine. However, some people prefer software titles at once. A good store would put all such requests in line and process them sequentially. least we knew what was installed and when. Both HaikuDepot and

uncomfortable during this particular test. It didn't fail, since all and more then you had to wait for the running task to complete. This<br>programs in the queue were finally installed correctly, but the and effectively limi store didn't provide any feedback about what programs were scheduled to installed, what their progress was and what was the<br>result, Gnome Software definitely doesn't want you to leave the result. Gnome Software definitely doesn't want you to leave the<br>product card before it's installed. KDE's Discover preformed much better in that regard. After we pushed many Install buttons here and there, we saw the 'Tasks' section, which expanded into the list of progress bars for each program being downloaded and installed. As such, we were able to cancel individual downloads Our test revealed that Discover is second to none when it comes to managing TACK QUEUIIIII Software store to batch-install new programs?<br>
Can you tell your software store casts in this time and properties to the application is predicted to the rest interest in the rest in a Gordon of the rest in t mple that is a dready free However, some people prefere the ceause if displayed some helpful nothfractions once an<br>enore interest shopping and would put all such requests in extra summary about the recontrol of the control

sing a software store occasionally to install just one The AppCenter store was definitely better than Gnome Software more intense shopping and would like to install many application in the queue was successfully installed. There was no It quickly turned out that Gnome Software looked very Bauh would install only one program at a time and if you wanted because it displayed some helpful notifications once an extra summary about the recent queue details and status, but at more then you had to wait for the running task to complete. This case you have many applications to install.

# VERDICT

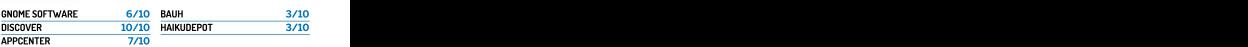

# ROUNDUP Open source app stores

that you want to rely on?

o one wants a software store to misbehave, crash or freeze without any explanation. We generally had a good experience with Gnome Software but occasionally it reported 'something went wrong' messages. After restarting  $\blacksquare$ the store they were gone.

In contrast, Plasma Discover proved to be unreliable and even  $\Box$   $\Box$  see  $\Box$ completely broken in some distributions. This store suffers from  $\Box$ unstable and a seemingly only partial working PackageKit<br>
integration, therefore it's a big hit or miss depending on what The amount of packages available in Plasma Discover is huge. However, the integration, therefore it's a big hit or miss depending on what Linux flavour you're using. Plasma Discover can freeze, display only part of the updates, or even try to update packages twice, and<br>that's all rather sad. AppCenter was sleeker but we still can't call it that's all rather sad. AppCenter was sleeker but we still can't call it surprisingly stable and fail-proof. Whatever task we decided to do stable due to numerous complaints from EOS users who suffer with it, *Bauh* always worked like a charm. It may be a bit slow and frequent AppCenter glitches. The EOS community it seems lacks lacking some features, but it's a software store you can rely on.the manpower to polish their storeand make it more stable.

Bad news for HaikuDepot here too, because this store is subject to sporadic lock-ups and freezes. Part of the problem originates from Haikus itself, which has issues with networking, which in turn causes HaikuDepot to stall. Although we liked the HaikuDepot

design, it was the only store we had to restart every now and then.<br>And this is where Bauh, our alternative store, shines. At the time of writing Bauh has the modest 0.10 version, but it is

# **Reliability**  $\frac{1}{2}$  the software stores and the software stores and the software stores and the software stores are the software stores and the software stores are the software stores and the software stores are the s How stable are the software stores  $\mathbb{R}^{\bullet}$   $\mathbb{R}^{\bullet}$  and  $\mathbb{R}^{\bullet}$  are set for all  $\mathbb{R}^{\bullet}$

catalogue needs moderation to prevent accidental deletion of the KDE desktop.

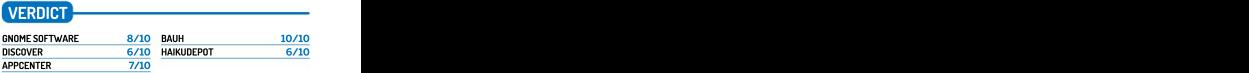

And this is where *Bauh*, our alternative store, shines. At the **Bauh and Gnome Software are the two most reliable stores in our tests. The** restmay work for some users, but not others.

# **Extra features**<br>What else can each store do

What else can each store do **with the store of the store of the store of the store of the store of the store of the store of the store of the store of the store of the store of the store of the store of the store of the st** and make you want to use it?

oth Discover and Gnome Software support the fwupd<br>back-end for undating firmware of your devices. Fwupd is back-end for updating firmware of your devices. Fwupd is<br>a coffware deemon that supports FFI system utilities a software daemon that supports EFI system utilities, the contract of the planet of the planet of the planet of the planet of the planet of the planet of the planet of the planet of the planet of the planet of the planet o disk controllers, wireless accessories and more. See the full list at **the controllers** and the state of the state of the state of the state of the state of the state of the state of the state of the state of the state of the Linux Vendors Firmware Service (LVFS) website. It's a great the contract of the contract of the contract of the contract of the contract of the contract of the contract of the contract of the contract of the contract o extra feature to have in a software store. The contract of the contract of the contract of the contract of the contract of the contract of the contract of the contract of the contract of the contract of the contract of the a software daemon that supports EFI system utilities.

Because for Halachear of Halachear of Halachear or beachear in state a single state. The content of the content of the content of the content of the content of the content of the content of the content of the content of t Did we mention Plasma extensions are available right from<br>Discover? Extra widgets, icons, themes, decorations, wallpapers and a plenty of eye candy are available within one store! It's a pity of 'recommended' web apps to help you better choose what you Gnome Software doesn't have anything like that. Both AppCenter want. And let's not forget about Applmages, because Bauh is the and Gnossekeeping and housekeeping stores are aimed at simplicity and therefore don't ship with too many extras. AppCenter also handles firmware updates, shows We finally come to HaikuDepot, which is a graphical package proprietary Nvidia drivers for those who may need them, and lists<br>details on updated components. In other words, AppCenter details on updated components. In other words, AppCenter registration and this feature enables you to quickly get on board enables you to quickly assess what exactly is being updated and why, which is a good design decision. Should we call payment implemented in HaikuDepot and feels like an invitation to leave methods integration in AppCenter an extra feature? That's debatable. Other than that, AppCenter keeps things simple.

We had some great moments installing web apps with **WERDIC** Bauh. That was an interesting process thanks to the automated<br>Networker for two float loads had a offer Oppo you shoops a computer contriving to the cannot apply and the co Nativefier feature that Bauh has to offer. Once you choose a web app, such as WhatsApp or Netflix, Bauh fetches all other dependencies for turning a web site into something that looks like a desktop application. It downlods Electron, NodeJS, the Nativefier

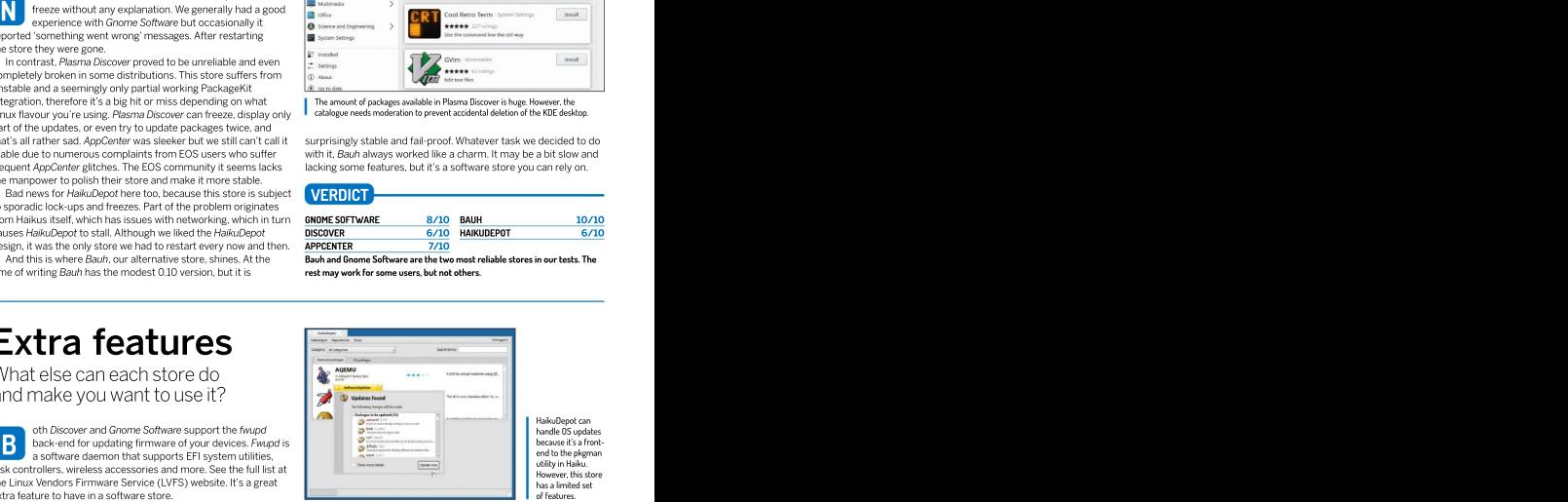

HaikuDepot can handle OS updates<br>because it's a frontend to thepkgman utility in Haiku. However, this store has a limited set

module and brings together all of these parts. Bauh also has a list only store that can carry out some integration and housekeeping for apps packaged in this format.

module and brings together all of these parts. Bauh also has a list of of recommended web apps to help you better choose what you<br>of recommended web apps to help you better choose what you<br>con y store that can carry out s manager and a store in one tool. HaikuDepot has built-in user and start writing your app reviews.This feature is very well feedback that's hard to turn down.

# VERDICT GNOME SOFTWARE 8/10 BAUH 10/10

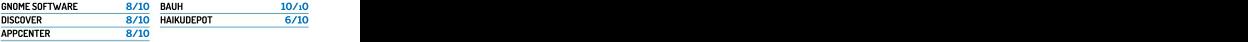

# The Verdict Open source app stores

nome Software is strong in so manyareas that we consider it a worthy winner. It's not ideal, of course, and it has some problems related to usability and interaction<br>it has some problems related to usability and interaction<br>has keeper for use of the top uses of the thre with its back-ends. Yet we can see that the Gnome Project dev team has invested a lot of effort into making Gnome Software a strategy and the second methods production-ready software store. The default store in Ubuntu **1990 Manufacture of the Contract of Austral** was once based on Gnome Software for a reason: it took a solid foundation and added even more Ubuntu-specific features on **the construction of the construction** of the syncology of the syncology of the syncology of the syncology of the syncology of the syncology of the syncology of th top of it. It's a well-earned victory.

Plasma Discover is hot on the heels of Gnome Software. Our experience with Discover varied a lot depending on the Linux distribution that we used. Truth be told, proper integration of Discover and a distro-specific PackageKit/AppStream subsystem<br>
is a tricky thing that rarely goes to plan without hiccups. Apart<br> **Collaborator Collaborator Software** is a trickything that rarely goes to plan without hiccups. Apart from that, Discover is remarkably feature-rich and well-designed.<br>It was the only store that enabled us to put many installation Web: https://gitlab.gnome.org/GNOME/gnome-software It was the only store that enabled us to put many installation task in a queue and maintain control over it. It was more versatile Licence: GPL2/LGPL Version: 41.5 too, thanks to the fact that it supported Flatpak, Snap, Fwupd and Plasma extensions at a time. Nice combo!

Third place belongs to Bauh, a high-quality distro-agnostic store that you should definitely try. Bauh has several unique features that might attract your interest. It has a clean interface that clearly shows the various package formats of the same application, it knows how to wrap a web app into a desktop one, and it can register and take control over your fragmented collection of downloaded AppImage files. Bauh could have **3rd Bauh could have 9/10** challenged for first place in this Roundup if only it didn't lack<br>multi-tasking. As of now, Bauh completely locks up and doesn't Web: https://github.com/vinifmor/bauh multi-tasking. As of now, Bauh completely locks up and doesn't Web: https://github.com/<br>even allow browsing the catalogue while another application is Licence: Ziib Version: 0.10 even allow browsing the catalogue while another application is<br>being installed. You've got to be patient in this store! being installed. You've got to be patient in this store! Thebest way to organise and maintain your collection of portableapps.

Although we can't say that ElementaryOS's AppCenter is bad, it's certainly a mediocre store. It drives away users thanks to its noticeable lackof available applications. Adding the Flathub remote repository partly fixes this issue, but the procedure isn't obvious for many newcomers. The idea of supporting developers via 'pay what you want' donations is good, but it looks a bit out of It could have performed better if there were more programs available place in a store with such a modest selection of goods.<br>The HaikuDepot store turned out to be very laggy and

The HaikuDepot store turned out to be very laggyand unstable, despite the rich selection of various open source<br>software packaged for Haiku. In many cases it makes more sense Web: https://github.com/haiku/haikudepotserver software packaged for Haiku. In many cases it makes more sense Web: https://github.com/hail<br>to use the command line pkeman tool to avoid frequent lock-ups Licence: MIT Version: 1.0.129 to use the command line pkgman tool to avoid frequent lock-ups of the official market application.

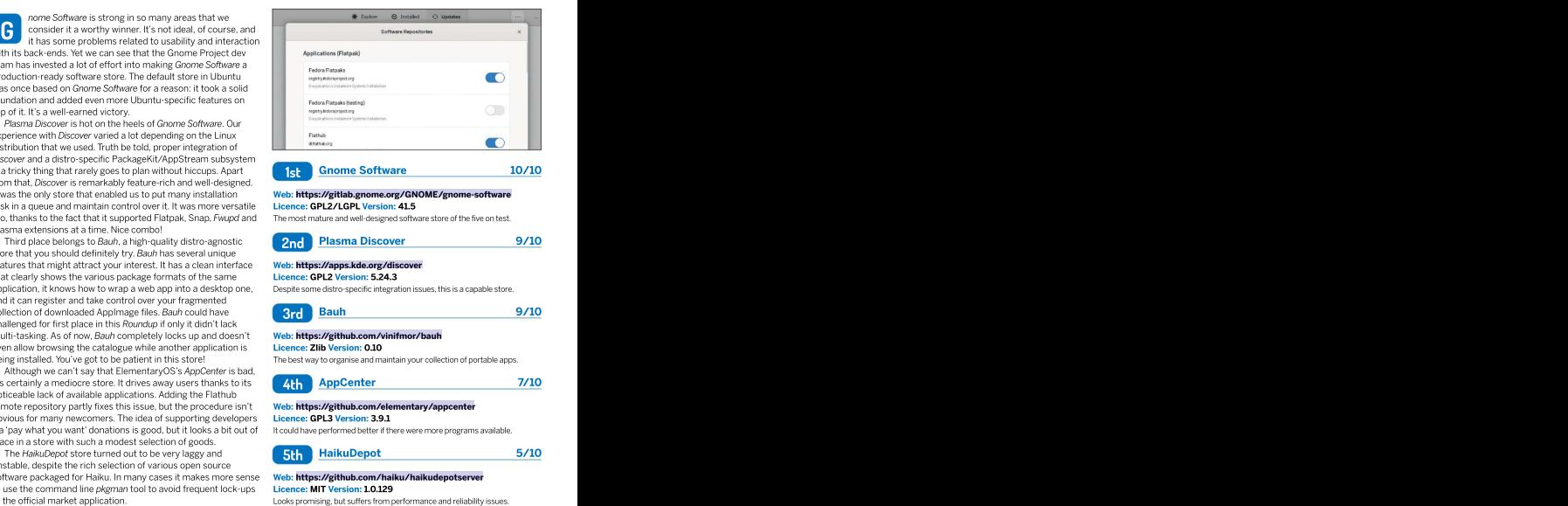

# 1st Gnome Software 10/10

The most mature and well-designed software store of the five on test.

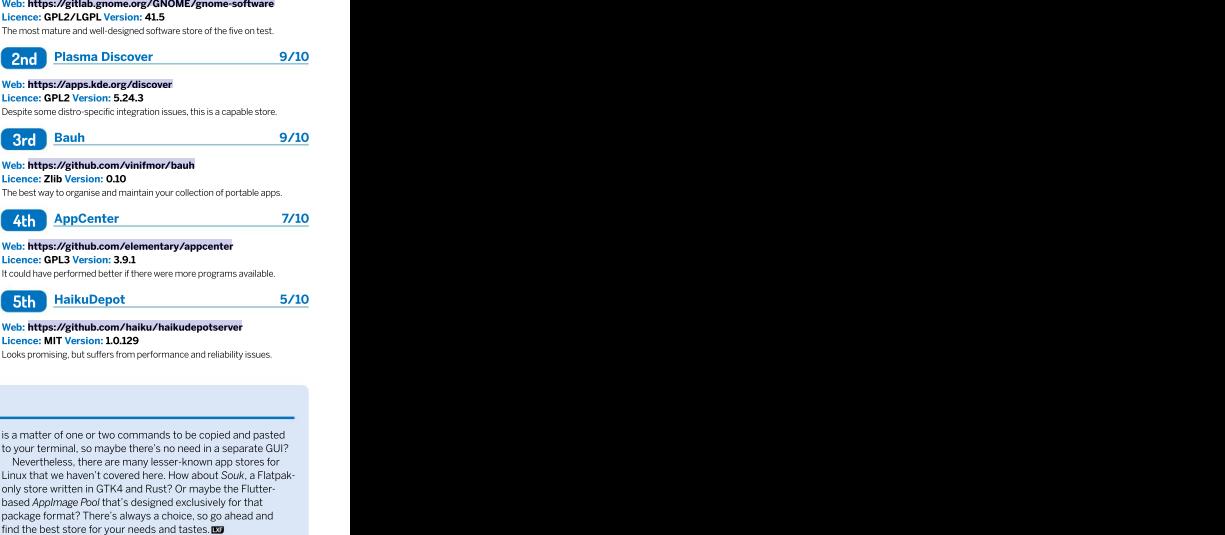

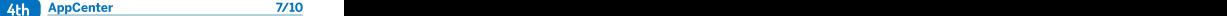

# Web: <https://github.com/elementary/appcenter> Licence: GPL3 Version: 3.9.1 Web: **https://github.com/vinifmor/bauh**<br>It conce: **Ziib Version: 0.10**<br>The best way to organise and maintain your collection of portable apps.<br>Web: **https://github.com/viermentary/appcenter**<br>Licence: **OPL3 Version: 3.9.1**<br>

5th

Looks promising, but suffers from performance and reliability issues. Web: <https://github.com/haiku/haikudepotserver> Licence: MIT Version: 1.0.129

ALSO CONSIDER

We deliberately excluded various flavours and rip-offs of the<br>popular Gnome Software store. Ubuntu has its own version. which can be configured to use Snap packages, while Nevertheless, there are many lesser-known app stores for New Pop!\_Shop. All those forks are interconnected and generally have minor differences. If you still miss Snap support, take a look at the Snapcraft web store, which is perfect for browsing and discovering apps. Once you decide to install something, it find the best store for your needs and tastes.

popular Gnome Software store. Ubuntu has its own version, to your terminal, so maybe there's no need in a separate GUI? is a matter of one or two commands to be copied and pasted

System76 still relies on their own AppCenter fork known as Linux that we haven't covered here. How about Souk, a Flatpakonly store written in GTK4 and Rust? Or maybe the Flutter based AppImage Pool that's designed exclusively for that package format? There's always a choice, so go ahead and

# Walpurgis Night is nearly upon us, so cast aside your old OS<br>and begin life anew with Ubuntu 22.04, says Jonni Bidwell. **BULLET-PROOF**<br>UBUNTU 22.04<br>Malpurgis Night is nearly upon us, so cast aside your old OS<br>and begin life anew with Ubuntu 22.04, says Jonni Bidwell. **BULLET-PROOF<br>UBUNTU 22.04**

first Ubuntu release. It was nothing short perfect. An abundance of desktop choice<br>of revolutionary, Suddenly Linux was a together with numerous forks of popular worked out of the box, as did a glorious fragmentation (from people that don't can keep on using it for five whole<br>https://www.infindearth.com/station.it/workstand open source software and Debian. It was something special. The Ubuntu Phone.<br>A huge community rallied around But it's not all bad. Companies and the stable OS. Read on

A huge community rallied around **But it's not all bad. Companies** and the state of the companies are to find out why Canonical, which promised that it would listen. A bespoke bugtracker named Launchpad was set up, and the first bug filed was "Microsoft has a majority market share". For many, Linux's golden age was about to begin, and there was a palpable

sense that Bug #1 would soon be fixed. Linux distribution that Flash forward to today, and you'll see erection great for playing same. Flash forward to today, and you'll see ear for playing<br>at not all of those dreams came true. The games, wrangling that not all of those dreams came true. Windows still rules the desktop (though wital docume MacOS and ChromeOS are swallowing that up). Casual desktop computing as a whole is becoming a niche hobby, because a great deal of our browsing and

e albeit brown – Gnome 2 desktop. It and erstand open source software and the arth that the mass of the version of the version of the version of the version of the version of the version of the version of the version of th was built on Debian and inherited that free will). And Canonical copped plenty was built on Debian and inherited that free will). And Canonical copped plenty and shartering user-facing strep to the offlack when it abandone of flack when it abandoned Unity and<br>the Ubuntu Phone. perfect. An abundance of desktop choices, fragmentation (from people that don't can keep on using it for five whole years.<br>understand open source software and some of the won't find earth free will). And Canonical copped plenty of flack when it abandoned Unity and of flack when it abandoned Unity and of flack changes here, but you the Ubuntu Phone. **The Ubuntu Phone.** The Contract of the Ubuntu Phone. The Contract of the Ubuntu Phone. The Con **the system space cannot control of the mattern of the mattern of the system of the mattern of the mattern of the mattern of the mattern of the mattern of the mattern of the mattern of the mattern of the mattern of the mat** 

But it'snot all bad. Companies have embraced Linux, in played on Linux. And Ubuntu is still a hugely popular Linux distribution that great for playing said. The state of the state of the state of the state of the state of the state of the state of the state of the state of the state of the state of the state of the state of the state of the state of the games, wrangling the system of the system of the system of the system of the system of the system of the system of the system of the system of the system of the system of the system of the system of the system of the syste vital documents, and the contract of the contract of the contract of the contract of the contract of the contract of the contract of the contract of the contract of the contract of the contract of the contract of the contr or managing **the contract of the contract of the contract of the contract of the contract of the contract of the contract of the contract of the contract of the contract of the contract of the contract of the contract of t** your clouds. The property of the contract of the contract of the contract of the contract of the contract of the contract of the contract of the contract of the contract of the contract of the contract of the contract of t And now the state of the state of the state of the state of the state of the state of the state of the state of

Canonical **Canonical Canonical Canonical** Canonical Canonical Canonical Canonical Canonical Canonical Canonical Canonical Canonical Canonical Canonical Canonical Canonical Canonical Canonical Canonical Canonical Canonical

ighteen years ago Canonical, communication is now carried out by some is back with a brand-new release called led by dot-com magnate- smartphones (some of which run Linux, Jammy Jellyfish. It incorporates parts of **cum-space tourist Mark** but not 'real' Linux). Desktop Linux is alive the latest Gnome 42 desktop. The switch Shuttleworth, unleashed the and well, but the ecosystem is still not to the Wayland display protocol has finally **of revolutionary. Suddenly Linux was a** together with numerous forks of popular framework is woven into its fabric. And it's thing for human beings. Networking and distros, have led to complaints about the a Long Term Support (LTS) release, so you the latest Gnome 42 desktop. The switch happened. The new Pipewire multimedia can keep on using it for five whole years.

You won't find earth shattering user-facing and the state of the state of the state of the state of the state of the state of the state of the state of the state of the state of the state of the state of the state of the state of the state of changes here, but you will find a great, the state of the state of the state of the state of the state of the state of the state of the state of the state of the state of the state of the state of the state of the state of the state of the stat reliable OS. Read on

It's Ubuntu LTS time, so let's see what will be the shape of Ubuntu for the next few years...

e always look forward to trying out a new Ubuntu release. But this time around we're not expecting a wildly reinvented desktop paradigm or huge performance leaps. The previous Ubuntu LTS, Focal Fossa, after occasionally rocky beginnings, has been a loyal servant to many of our machines, and we're sure Jammy Jellyfish will be a worthy successor. We're looking forward to Gnome 42 (although there are some loose ends from earlier releases), a more polished Wayland experience and we want to see how Canonical is pushing ahead with<br>its Snap initiative

There's only one problem. At time of writing, it hasn't been released. But that's okay, because it will be by the time you read this. And if we're lucky there we won't<br>have missed any last-minute additions or surprises. Ubuntu uses Wavland and (maybe) remember that last the efficial We've been testing the daily Jammy Jellyfish images for Active Directory can be set up from the installer. You'll background is over<br>be aware that there's light and dark versions of the Yaru the page, but there

particularly as parts of the recently released Gnome 42 — breaking in 22.04. But that doesn't mean you shouldn't start to find their way in. Indeed, as we write this we're<br>still about a week away from launch day, but since both still about a week away from launch day, but since both interim release is about to be EOLd. Oh, and if you're of<br>the Feature and UI Freeze have passed we don't expect the ilk that gets excited by phrases like 'modern desi the Feature and UI Freeze have passed we don't expect the ilk that gets excited by phrases like 'modern design<br>any drastic changes. We do rather hope some minor trends', then check out the new logo. It's similar to the any drastic changes.We do rather hope some minor trends', then check out the new logo. It's similar to the niggles (such as stuttering and occasional crashes old Circle of Friends logo, but on a web3-friendly (stop) n while dragging windows between monitors) get sorted bai*ting sensible readers! – Ed*) rectangular background.

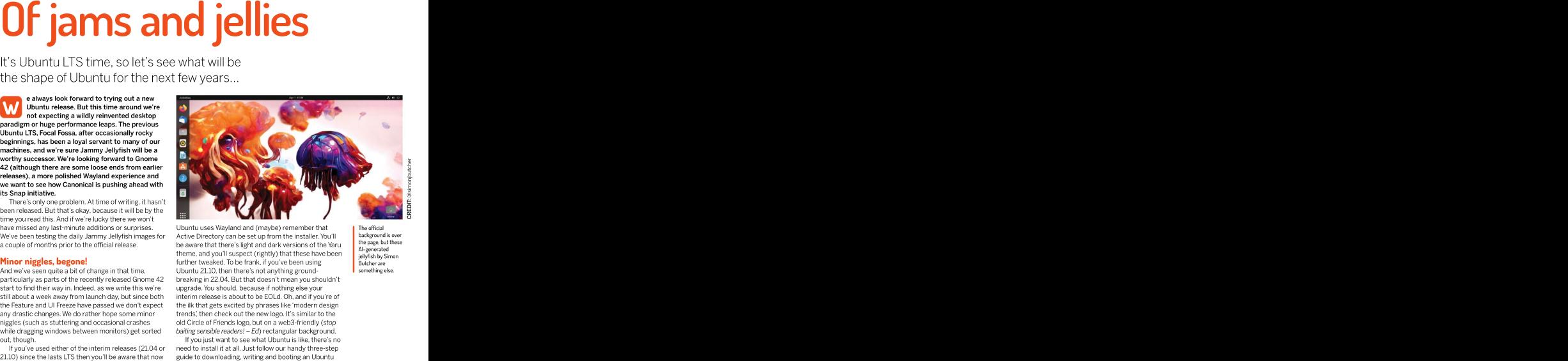

Ubuntu uses Wayland and (maybe) remember that **the official**<br>Active Directory can be set up from the installer. You'll background is over be aware that there's light and dark versions of the Yaru all the page, but **Minor niggles, begone! further tweaked. To be frank, if you've been using the district are** And we've seen quite a bit of change in that time, Ubuntu 21.10, then there's not anything ground-<br>
particularly as parts of the recently released Gnome 42 breaking in 22.04. But that doesn't mean you shouldn't Ubuntu uses Wayland and (maybe) remember that  $\blacksquare$ <br>
Active Directory can be set up from the installer. You'll be aware that there's light and dark versions of the Yaru, the amatement<br>
there, and you'll suspect (rightly) theme, and you'll suspect (rightly) that these have been in inly fish by Simon Ubuntu 21.10, then there's not anything ground upgrade. You should, because if nothing else your interim release is about to be EOLd. Oh, and if you're of<br>the ilk that gets excited by phrases like 'modern design

out, though. If you just want to see what Ubuntu is like, there's no If you've used either of the interim releases (21.04 or need to install it at all. Just follow our handy three-step guide to downloading, writing and booting an Ubuntu USB stick, or DVD (Sorry!–Ed) if you must.

The official background is over the page, but these AI-generated jellyfish by Simon Butcher are

CREDIT: @simonjbutcher

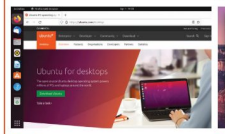

# Use your factor of the Core of the Superior Core in the Core of Core in the USB SCIENCIA CORE CORE OF CORE OF C<br>1 Go to <https://ubuntu.com/> Core your favourite image writer (or Core machine might enable you to

download/flavours. You'll also find links to different software) make a DVD, but this

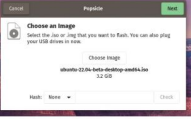

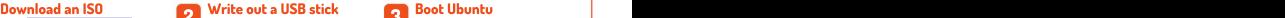

desktop and download the ISO file. It's download Balena Etcher from https:// bring up a boot menu by pressing F12 or 3.5GB so you may want to fetch a cup of **etcher.io**) to write the image to a USB F10 at boot time. If so use this to one-time tea. If you're interested in trying another stick. Don't remove the medium until flavour, such as Kubuntu or Lubuntu, you're told it's safe to do so. Bad media will you'll need to go into the UEFI/BIOS setup you'll find links at <https://ubuntu.com/> cause problems later. You could also (using interface and change the boot order. See **10** Core between the Server, Pin and Core editions here. Write out a USB stick Core through the nearbor of the Server, Pin and download the ISO file. It's download Balena Etcher from https://<br>
3 Stick Server, provided the different software) make a DVD, but this the official docs at **<https://ubuntu.com/>** [ Wirle out a USB stick of the size of the slower than using the slower than using principle flash dependent of the slower than the slower than the slower stick. Don't remove the email unit boot from the Ubuntu medium. Other

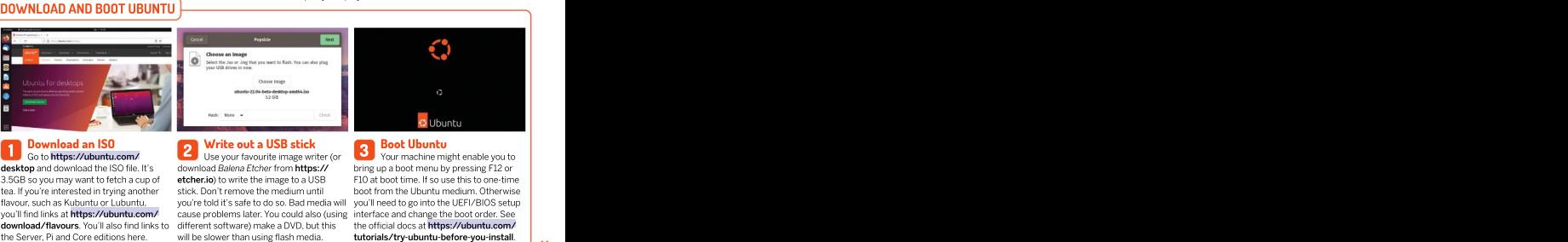

F10 at boot time. If so use this to one-time<br>boot from the Ubuntu medium. Otherwise interface and change the boot order. See

# **installed in the complete in the complete in the complete in the complete of the complete in the complete in the complete in the sure Windows work to the property the mission working the windows 11 has been rolled out thr**

Whether you're a complete novice or Windows has driven you to seek out other operating systems, Ubuntu can help.

> Windows 10 users will have been offered the upgrade, in all likelihood, by the time you're reading this. There's nothing like a new Windows release for motivating people to switch to Linux. So here's a quick guide for recent Windows apostates. external hard drive or USB stick, though ifyou're not

Ubuntu together. This might sound convenient, but it's rich with pitfalls so not something to rush into. Ubuntu will install alongside Windows, but there's no telling if down the line Windows Update will, on a whim, decide the Linux partition(s) is no longer necessary. For this reason we don't recommend installing both OSes to the same device. A 250GB SSD is ideal for your first Linux<br>explorations, and you can get this new for around £25.

cautions, and a little inconvenient, but it's the only way installed in UEFI mode (they will stop working).

**indows 11 has been rolled out through the** to be sure Windows won't touch your Linux: unplug the **Insider program since late last year. All** SSD prior to booting to Windows. Yup, it's hard to remember and potentially awkward to carry out (if your case is under the desk, say), but at least you can describe your install as 'airgapped from Windows'. Windows It has been rolled but through the contract the SSD prior to boothing to Publish through the state and the state of the state of the state of the state of the state of the state of the state of the state of the sta

You may be tempted to dual-boot Windows and using USB3 storage this won'tbe terribly performant. You might instead want to install Ubuntu to an Ideally, you'd put it on a whole new machine, but not everyone has a spare, working machine.

# BIOS, meet UEFI

explorations, and you can get this new for around £25. classic BIOS emulation mode, but you almost certainly Our next prudent bit of guidance is perhaps overly shouldn't enable it. Especially if you already have OSes Modern PCs use anewer firmware, the Universal Extensible Firmware Interface, rather than the traditional BIOS of yore. UEFI machines may have a

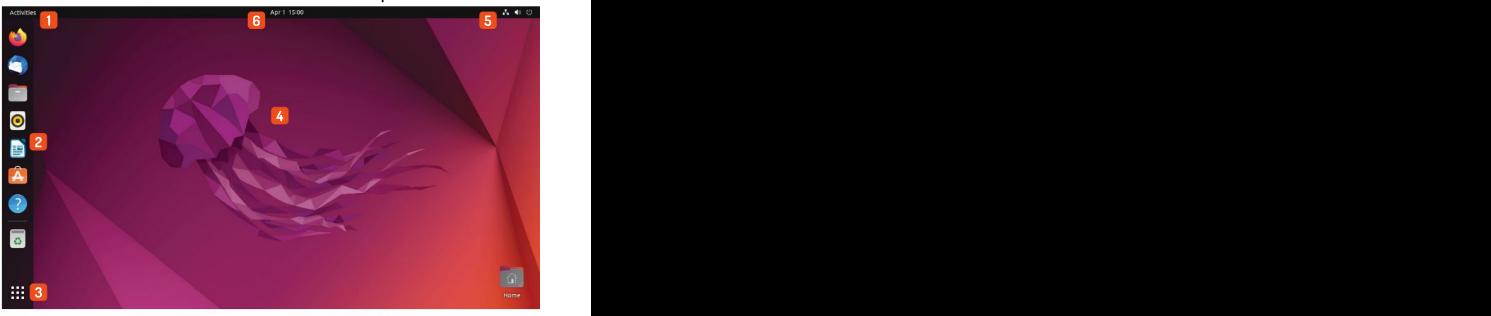

Get to know Ubuntu's Gnome desktop

**1** Activities critics Cuper (Windows) to 3 **3 Applications grid** currently installed **5** Network, volume and power indicators. drag over to the right, to move them to a new virtual files float your boat. Oh, and there's a virtual virtual desktop switcher here too.<br>virtual desktop virtual desktop switcher here too.

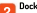

**2** Dock<br>**2** This provides easy access to popular<br>programs. Running applications are indicated<br>background or display settings. You can also

down the list. You can also find emoji this way, laptops) power profile set they float your boat. Oh, and there's a virtual shutdown options are a desktop switcher here too. create desktop folders. <sup>5</sup>

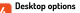

bring up the Activities Overview. This will show applications. Type a few characters to narrow Click to access Bluetooth, brightness and (for<br>you previews of open windows, which you can down the list. You can also find emo applications. Type a few characters to narrow Click to access Bluetooth, brightness and (for shutdown options are also here.

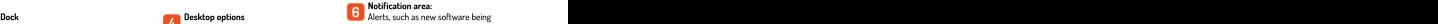

**This provides easy access to popular 4** Right-click to change either the available or new media that's being played, programs. Running applications are indicated background or display settings. You can also are shown here. There's a calendar too – this<br>by a red dot. Right-click to pin or unpin create desktop folders. When can either be u applications from here. background or display settings. You can also are shown here. There's a calendar too –this cloud service.
Note that PCs these days can be incredibly fussy about getting into the UEFI setup or summoning a boot menu. Precision timing, multiple reboots, as well as digging shortcut key may be required. The Ubuntu EFI boot capsules are all signed by a Microsoft-endorsed key,<br>so there should be no need to

One thing to be aware of is that one EFI partition is required to boot a UEFI system. So if you plan on bootloader installation" is set to the original drive, and that the EFI

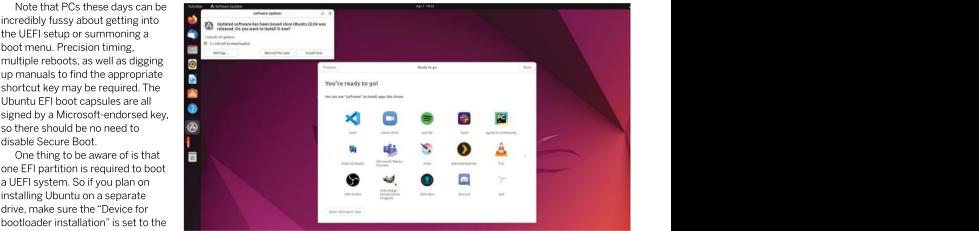

partition is selected. This drive will need to be plugged in the left-hand side is a nod to Ubuntu's old Unity<br>to boot either OS, but you'll be able to choose which desktoo. The new desktop has been based on Gnome 3 to ins

asked whether you want to try Ubuntu or jump right in occasionally buggy, and a memory hog when it was and install it.We'd suggest trying it first, if you haven't system without it touching any of your storage. So you can try out bundled software, install new things and see if it's right for you. The only downside is that it won't if it's right for you. The only downside is that it won't what a lot of traditionalists' main problem with Gnome quite be as performant as the real thing. Oh, and any<br>changes you make will be lost after a reboot, of course. The annotation (below left) shows you the rudiments of<br>Ubuntu's Gnome desktop.

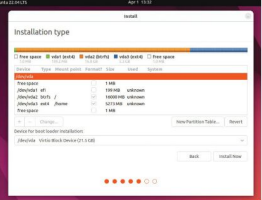

If you know what you want, partition-wise, then the Something Else option in the installer will help.

to boot either OS, but you'll be able to choose which desktop. The new desktop has been based on Gnome 3 from the UEFI. Since Ubuntu 18.04, but with some usability tweaks. of the update of the work of the user is the stability tweaks.<br>Once you've successfully booted Ubuntu, you'll be Gnome 3 was seen by some as too ambitious, and don't forget already. This enables you to get a feel for the operating phrase "hypermodern"), but these days the fact it forms the left-hand side is a nod to Ubuntu's old Unity Gnome 3 was seen by some as too ambitious, occasionally buggy, and a memory hog when it was introduced in 2008 (this commentator even used the the basis for so many desktops is testament to its solidity. If you imagine the dock was gone you'll see

Don't know what to install first? Let the Snap Store inspire you. And don't forget your updates!

# changes you make will be lost after a reboot, of course. <br>The annotation (below left) shows you the rudiments of NUSING A ROCK-SOLID GNOME Ubuntu's Gnome desktop. Just as in other OSes you'll find folders for your "The new desktop has been based Documents, Photos and Downloads. But unlike at least one on Gnome 3 since Ubuntu 18.04, one other os you won't be bombarded with marketing on Gnome 3 since Ubuntu 18.04, or voice assistants trying to help you. The Dock area on **but with some usability tweaks."**

is: There's no obvious menu to launch applications. The applications grid provided by the Dock isn't quite the same thing, but if you're in the habit of using a mouse to open a traditionally placed applications menu, then your muscle memory will more likely bring you here than to<br>the Activities view. the Activities view.

On a clean install the dockarea has shortcuts to Firefox, Thunderbird and LibreOfficeWriter. The question mark icon will take you to the desktop guide, which hopefully answers any questions you may have. You'll also find links to Ubuntu Software (the shopping bag icon), in case you want to install more software, as well as the venerable Rhythmbox music player. Internal and external drives will also show up here, plus there is a Rubbish Bin from whence deleted files can be retrieved.

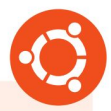

W BECOME A KEYBOARD WARRIOR<br>
In an age of QHD screens and 4K<br>
In an age of QHD screens and 4K<br>
of books the touse cursor's pleightings the in Grome may be improved (Adapta)<sup>2</sup> desidors.<br>
the top-left correct can be an ar In an age of OHD screens and 4K key to bring up the Activities view, your Super+PgUp/PgDown >> switch virtual displays, the mouse cursor's pilgrimage life in Gnome may be improved (May? - desktops to the top-left corner can be an arduous Ed) with the following knowledge: **Shift+Super+PgUp/PgDown >>**<br>one. This iourney can be sayed through **Ctrl+Super Left/right >>** tile window window to prev/next workspace one. This journey can be saved through Ctrl+Sup<br>the magic of keyboard shortcuts. Apart left/right In an age of QHD screens and 4K alleg the alleg the activities view, your Super+PgUp/PgDown » switch virtual<br>displays, the mouse cursor's pligrimage if the in Gnome may be improved (May? - desktops shower+PgUp/PgDown »<br>for

life in Gnome may be improved (May? – Ctrl+Super Left/right >> tile window Neyt bring up the Activities view, your<br>Super+P**gUp/PgUp/PgDown & Shift+Super+PgUp/PgDown »**<br>Smitt+Super+PgUp/PgUp/PgUp/PgDown »<br>Ctrl+Super Left/right » tile window window to prev/next workspace<br>Stuper+A » show application

the magic of keyboard shortcuts. Apart left/right left is a second state of the **Shift+Super Left/Right »** move active Shift+Super+PgUp/PgDown >> move

# Customise Ubuntu

Discover new software. Change settings. Install a new desktop (or three).

you'll probably want to change some things around. you prefer something even more nostalgic, you'll also<br>For example, we think Rhythmbox is great. It's been find Foobar2000, DeaDBeef-vs (a minimal GTK player For example, we think Rhythmbox is great. It's been<br>the default music player in Ubuntu since the very took its place in 2011). But with its Client Side to popular (albeit proprietary) streaming services so **Instructional monst of the desired of the Unit and Aucklibe programs, as well as unofficial players for the monst be a mediate to be initiative and Aucklibe programs, as well as unofficial players for you'll anotably want Fractural proper than the most proper transfer as well as unroll clayer by the proper some than the most proper some than the most proper some than the most proper some than the most proper some than the most proper some** 

to the list of categories and select Music and Audio. You'll<br>see a selection of audio programs, most of which we've

# **DESKTOP CHOICES CALL THE CONSTRUCTION** Can't access any tiles or hardware they don't need to.

There are multiple flavours of Ubuntu 22.04 that include the same rock-solid foundation as the flagship, but with a different desktop environment. If you like Ubuntu but don't like modern Gnome, then Kubuntu, Ubuntu MATE (inspired by Gnome 2) or the lightweight LXQt-powered Lubuntu are well worth your time. Butrather than install a whole new \*buntu, you might prefer to just add a new are still tens of thousands of these traditional packages<br>
desktop to the current installation. This is unlikely to break anything, you can install from the co desktop to the current installation. This is unlikely to break anything, but the session packages we'll install include each desktop's core applications. So you might end up with two (or more) file managers, text editors and the like. text editors and the like. Canonical has put a lot of effort into making sure

Some desktops come with their own login manager too. So for example if you install the kubuntu-desktop package you'll be asked if you want to stick with Gnome's GDM3 or switch to SDDM (which is built using Qt so looks more KDE-like). There's no right or wrong answer, and you can change your mind with sudodpkg-reconfigure gdm3 . The other desktop packages are named similarly, so there's and Widelands (a Settlers clone). ubuntu-mate-desktop and xubuntu-desktop. Most of these have a<br>more climmed clause useful as the avantals kubuntu-gare will install a  $\leftarrow \rightarrow \text{C} \cup \text{A}$  by linux magazine more slimmed-down version – for example, kubuntu-core will install a more minimal set of applications. The contraction of the contraction of the contractions of the contractions of the contractions of the contractions of the contractions of the contractions of the contractions of the contra

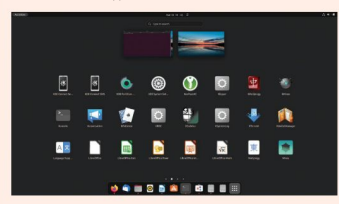

Installing the whole Kubuntu desktop package makes for a menu that, unsurprisingly, is rich in items that begin with K. modern Web. And switching the default search to DuckDuckGo.

buntu (and most other desktop Linux never heard of. You will, however, find the official Spotify **flavours) have been designed to be intuitive** and Audible programs, as well as unofficial players for<br>**and easy to learn. However, sooner or later** Deezer, YouTube, Google Play Music and Apple Music. If<br>**obably want to ch the default music player in Ubuntu since the very** and glorious hex reference) as well as myriad text-based<br>**beginning (with only a brief sabbatical while** *Banshe***e** music players. Install Spotify (or whatever else takes and glorious hex reference) as well as myriad text-based your fancy) by hitting the green button.

Decorated window it looks dated, and can't connect Most applications in the Software application are **we might want to look at alternatives. By this point** and the fours in the Source box in the top-right. Snap is<br>**we're assuming you've installed Ubuntu, and enjoyed** Canonical's self-contained packaging format which (like its new look Flutter-built installer. The state of Flatpak, which is a similar effort) enables developers Fire up the Ubuntu Software application, scroll down to easily ship software without having to worry about shipped as Snap packages. You can see the delivery mechanism in the Source box in the top-right. Snap is distro-specific packaging and which versions of which libraries to ship. Snaps also run in a confined sandbox (unless you give them permission to otherwise) so they<br>can't access any files or hardware they don't need to.

### Life on the bleeding edge

Occasionally in the Source box you'll see a variety of different'channels' are available for a given Snap. These often enable you to grab a beta or development release, in case you want to live on the bleeding edge. System packages are still installed as .deb packages and there are still tens of thousands of these traditional packages no longer show up in the Software application, but if you install Synaptic you can browse these graphically.

popular applications are available in Snap form. Besides Spotify you'll find Telegram, Slack, Blender, GIMP and the PyCharm development environment for Python. There's also open source versions of some classic games, including Prince of Persia (SDLPoP), Open JediKnight

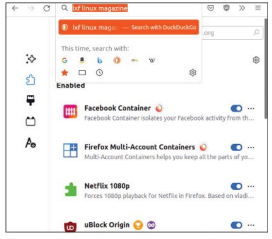

An ad-blocker and Mozilla's container programs are essential for the

# Bullet-proof Ubuntu 22.04

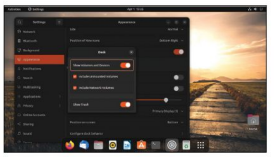

A big change in this Ubuntu outing is that Firefox is<br>only available as a Snap. This comes directly from browser is often the first thing one opens post-login, but hopefully Snap startup times will be worked on in future.<br>If the slow-starting Firefox (or Snaps in general)

bother you, then you can always use the Mozilla PPA to net/~mozillateam/+archive/ubuntu/ppa). Or download the popular KDE of a tarball from its FTP site. Or you could switch to the from the desktop. a tarball from its FTP site. Or you could switch to the other side of the modern packaging formats debate and install Flatpak and Firefox from the Flathub.Your first act will likely be to install uBlock Origin, as well as Mozilla's Facebook Container and Multi-account Container add-ons.

Back in LXF283 we looked at how Firefox worked on Ubuntu 21.10 (and Fedora 35), and found that the Snap version didn't work at all with VA-API video acceleration. Happily, we were able to get it working in the new version, though some extra configuration is required. Go the Activities Overvictor about: configuration is required. to about:config (noting the warning) and set media. ffmpeg.vaapi.enabled to true. Later you may also want to set media.navigator.mediadatadecoder\_vpx\_enabled as well, which will accelerate WebRTC (for example, Zoom, Teams, Jitsi) sessions. In our testing (in Firefox 98, shortcut to the left, which is where traditionalists 99 and 100 by way of Snapchannels) we had to disable the RDD sandbox to make it work. Since this is a security risk we won't tell you how to do it here (but we're sure Theme (which now should work universally) can also be you can DuckDuckGo it). The contract of the contract of the Appearance section

In that feature we also saw that both Snap and Flatpak versions of Firefox (and Chromium and Edge) can't handle extensions which use Native Messaging. This is still true, so password manager extensions (as well as things like hardware authentication tokens) don't currently work here. Both packaging formats should soon see a host messaging portal soon, but until then these add-ons will only work with traditionally packaged browsers. On a related tangent, KeePassXC installed as a Snap (or Flatpak) will integrate with such browsers, but you'll need to run a script, as described on its website.

Another consequence of contained browsers is that the old [https://extensions.gnome.org](https://extensions.gnome.org/) (EGO) website won't work correctly. Even if you install chrome-gnomeshell and the browser plugin. That's okay though, for now you can use a third-party tool, such as Extension first. You might want to do this even if you don't care

about Gnome extensions, since it gives you a whole other avenue (and tool) by which more software can be accessed. So open a terminal and run:

### \$ sudo apt install flatpak gnome-software-plugin flatpak gnome-software \$ sudo flatpak remote-add --if-not-exists flathub

<https://flathub.org/repo/flathub.flatpakrepo>

only available as a Snap. This comes directly from \$ flatpak install com.mattjakeman.ExtensionManager Mozilla, saving Canonical a packaging burden (and \$ flatpak run com.mattjakeman.ExtensionManager This add support for Flatpak programs in the Gnome Software GUI, also installed by the first command. So you'll be able to search for Extension Manager there after a reboot. Note that Gnome Software is distinct from the usual Ubuntu Software tool. It's just called Software What's up, dock? Here we've put the Dock at the bottom, removed the usual UDuntu Software tool. It's just called Software<br>various clutter, and made it shorter. where the bottom, removed and has a shopping bag icon. Alterna enjoying the terminal the required incantation for installing and running (sans need to reboot) is:

forcing derivatives such as Linux Mint to build and You'll see that Ubuntu uses threeGnome extensions package their own Firefox). In our testing, there was a (for desktop icons, appindicators and the dock) and that delay of about 10s each time *Firefox* was started from two of these can be configured. And if you navigate to a clean login. This is mildly annoying sincethe web the Browse tab youcan find many more.You might If the slow-starting Firefox (or Snaps in general) support version 42. Extensions Manager will display install a traditional package (see **https://launchpad.** available. Likewise GSConnect, a Gnome-centric take on already have some favourite Gnome extensions, and hopefully most of those have been updated to "Unsupported" if not. The popular "Blur my Shell" is the popular KDE Connect utility for talking to your phone from the desktop.

The shortcut bar on the left isn't to everyone's taste, although fans claim it is more efficient than having it along the bottom. You might prefer to get rid of it altogether and make the desktop more like the vanilla Gnome you'd find in the likes of Fedora. Wherever you want your dock, it can be configured by starting the Settings application (either from the menu at the top-right or from the Activities Overview) and navigating to the Appearance section. The contract of the contract of the contract of the contract of the contract of the contract of the contract of the contract of the contract of the contract of the contract of the contract of the contra

The screenshot shows a slightly more orthodox arrangement, except there doesn't seem to be a way to move the Applications Grid might prefer to find the thing which most closely resembles a classical application menu. The new Dark enabled from the Appearance section.

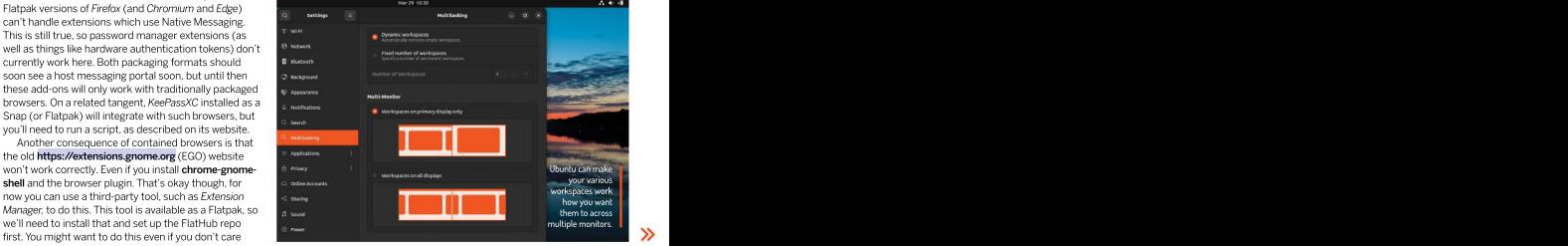

# Exame final edits to perfect your installation, plus a little Ubuntu nostalgia.<br>
We are also and the set of the set of the set of the set of the set of the set of the set of the set of the set of the set of the set of the

Some final edits to perfect your installation, plus a little Ubuntu nostalgia.

the technology has matured and Canonical and back in a lent that it's - to dredge up an irksome is confident that it's – to dredge up an irksome phrase – "ready for prime time". Extensive testing has taken place and the team are confident that the Server Name: PulseAudio (on PipeWire 0.3.xx) Wayland experience will be good for all. Yep, even those using Nvidia hardware. If it's not, well, that's fine. The old X11 session is still there. \$ sudo apt install libfdk-aac2 libldacbt-{abr,enc}2

Wayland has been fairly misrepresented in the **has been above the libopenaptx0** press, (who, me?–Ed) historically. The most egregious falsehoods were that remote desktop sessions, screen sharing and even humble screenshotting are impossible with Wayland. Do not believe such myths. The problem wasn't Wayland, it was programs that didn't support it. All the screenshots in this feature would not be here if that were the case. LTS, Ubuntu 16.04 (Xenial Xerus). The officialsupport

"The stutters and memory leaks that dogged Ubuntu Gnome's performance for so long are well and truly gone."

> never made it is the replacement of PulseAudio with default sound server. If you want to change this (for

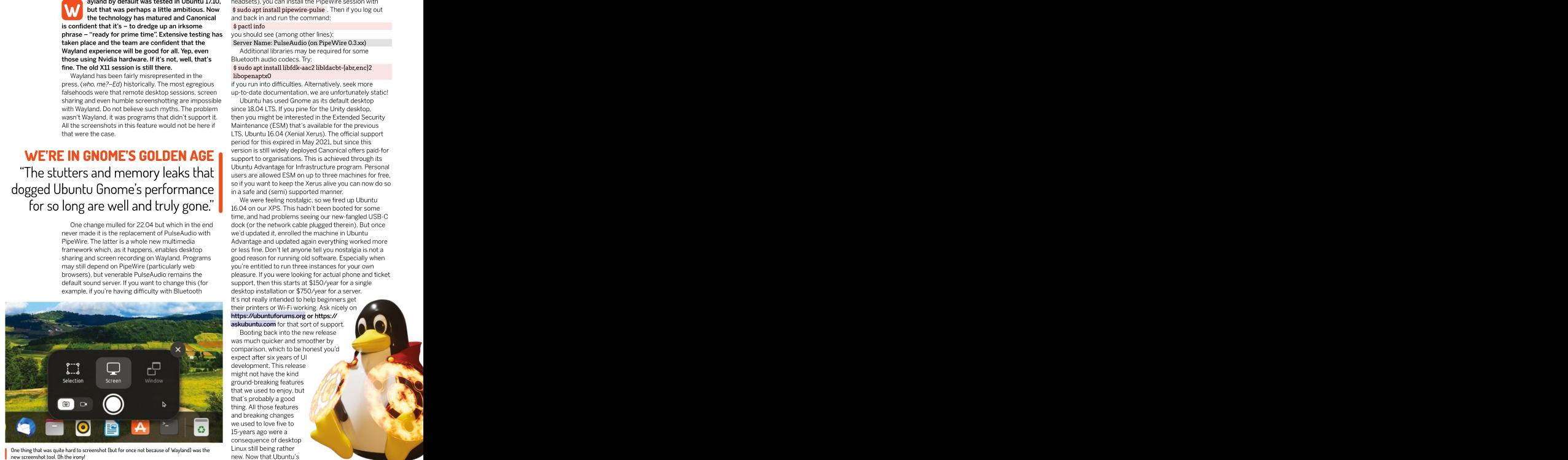

One thing that was quite hard to screenshot (but for once not because of Wayland) was the new screenshot tool. Oh the ironyl

**ayland by default was tested in Ubuntu 17.10,** headsets), you can install the PipeWire session with but that was perhaps a little ambitious. Now \$ sudo apt install pipewire-pulse . Then if you log out and backin and runthe command:

### \$ pactl info you should see (among other lines):

Additional libraries may be required forsome Bluetooth audio codecs. Try:

# libopenaptx0

if you run into difficulties. Alternatively, seek more up-to-date documentation, we are unfortunately static!

Ubuntu has used Gnome as its default desktop since 18.04 LTS. If you pine for the Unity desktop. then you might be interested in the Extended Security Maintenance (ESM) that's available for the previous period for this expired in May 2021, but since this<br>version is still widely deployed Canonical offers paid-for support to organisations. This is achieved through its Ubuntu Advantagefor Infrastructure program. Personal users are allowed ESM on up to three machines for free, so if you want to keep the Xerus alive you can now do so in a safe and (semi) supported manner.

One change mulled for 22.04 but which in the end cock (or the network cable plugged therein). But once PipeWire. The latter is a whole new multimedia Advantage and updated again everything worked more framework which, as it happens, enables desktop or less fine. Don't let anyone tell you nostalgia is not a sharing and screen recording on Wayland. Programs good reason for running old software. Especially when may still depend on PipeWire (particularly web you're entitled to run threeinstances for your own browsers), but venerable PulseAudio remains the pleasure. If you were looking for actual phone and ticket We were feeling nostalgic, so we fired up Ubuntu 16.04 on our XPS. This hadn't been booted for some time, and had problems seeing our new-fangled USB-C we'd updated it, enrolled themachine in Ubuntu support, then this starts at \$150/year for a single desktop installation or \$750/year for a server. It's not really intended to help beginners get their printers or Wi-Fi working. Ask nicely on [https://ubuntuforums.org](https://ubuntuforums.org/) or https:// [askubuntu.com](http://askubuntu.com/) for that sort of support.

Booting back into the new release was much quicker and smoother by comparison, which to be honest you'd expect after six years of UI development. This release<br>might not have the kind might not have the kind the state of the state of the state of the state of the state of the state of the state of the state of the state of the state of the state of the state of the state of the state of the state of the ground-breaking features that we used to enjoy, but that we used to enjoy, but that's probably a good thing. All those features and breaking changes we used to love five to<br>15-vears ago were a 15-years ago were a consequence of desktop Linux still being rather

desktop is established, like it or not<br>it doesn't make sense to go changing it. Instead, we should take years of using Gnome for its flagship<br>desktop, the experience is now second to none. The stutters and memory leaks that dogged Ubuntu Gnome's performance for so long<br>are well and truly gone.

of GTK4 (inaugurated with Gnome 40). Did we say themes?Ah, we theming of Gnome applications is<br>now verboten. The default GTK3

Sanskrit word often translated as 'the only one', (literally The old Gnome Tweaks tool is still available in the Menus in titlebars<br>Sanskrit word often translated as 'the only one, because repo, but like the EGO website it 'not two'). But it wasn't really the only one, because repo, but like the EGO website it can no longer manage

library, libadwaita, which Gnome developers say will<br>guarantee conformance with their Human Interface guarantee conformance with their Human Interface Plasma. Tweaks also enables you to manage startup Guidelines. And (like the characters often say in programs, change titlebar button visibility (or move Highlander) there can be only one. GTK3 applications will still respect custom themes, but GTK4 ones will only support the limited changes (for example, background and accent colours) permitted by **libadwaita**.<br>For Ubuntu 22.04 this might be bad news, because

(libadwaita-based) plus some from older releases (such as Files, which is based on GTK3 and libhandy). This may change prior to release, otherwise there are going<br>to be some cosmetic inconsistencies. If this bothers

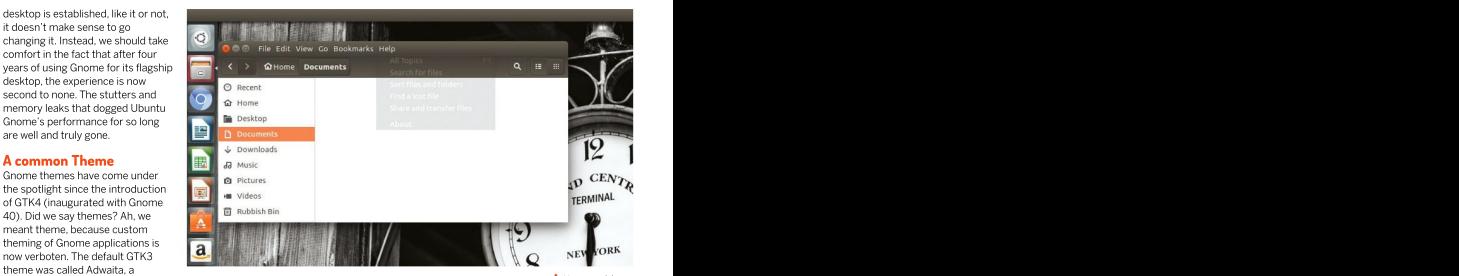

developers could happily write their own CSS stylings. Gnome extensions. That's okay, because it can do most  $\|$  ubuntu 16,04 had In GTK4 this theme has been promoted to a platform everything else, including cleaning up the mess our **I** some crazy ideas! The old Gnome Tweaks tool is still available in the crazy in the film in the old Gnome Special Chapter of the o<br>
ome extensions. That's okay, because it can do most<br>
ome extensions. That's okay, because it can do most<br>
cry everything else, including cleaning up the mess our Gnome fonts ended up in post installation of KDE them to the left, MacOS style) and adjust legacy theming. You can install Tweaks with:

\$ sudo apt install gnome-tweaks

For Ubuntu 22.04 this might be bad news, because in beta form. At the time of writing this doesn't let you at present it uses a mix of Gnome 42 applications install new extensions, otherwise we could do away with to be somecosmetic inconsistencies. If this bothers removalof the top bar) to make matters more minimal. you, then you might want to run away from Gnome 42 We don't go for Gnome extensions ourselves (despite for the next little while, in which case there are some having two programs formanaging them), let us know Sanskrit word often translated as the only one, the radio of lower below is suitable lin the presence of the the EGO website it can no longer manage that the summer such a the presence conditapply with their own CSS stylin This will install a different Extensions tool, currently the previous tool. For even more tweakability, try Just Perfection, found in Extension Manager. It allows for parts of the shell theme to be overruled (including what we're missing out on. Enjoy Ubuntu 22.04!

results in the HUD. Ubuntu 16.04 had

# LOOKING ELSEWHERE?

Latterly there seems to have been a bit offer something which is hard to We're excited to see more people<br>of a trend for Linux-leaning social media recreate on Ubuntu Linux, but ultimately trying Fedora. It's now more acce channels to announce they're "no longer distros that depend on its packages<br>recommending Ubuntu" or other such infrastructure and documentation. things. Reasons are varied, we suppose, Until now, perhaps. but the triumvirate of Snaps, Wayland<br>and Gnome don't seem to be to everyone's taste. **Example 20** moved its PPA repositories away from

We'd still heartily recommend Ubuntu to anyone, beginner or otherwise – as it "just works". Even if you don't like it, as (with a view to moving away from<br>we've seen it can be customised (Spome) And Flementary OS bas extended or otherwise bashed around to example Linux Mint, Pop!\_OS and Fedoral All thaving to learn a whole new way fedoras and the distribution of that name are all

Gnome). And Elementary OS has had its<br>own app store for ages and has likewise Latterly three seems to have been a bit offer something which is hard to there acceled to see more people<br>
character of the character of the character of the character of the character of the character of the character of Mint's latest Debian Edition (LMDE5) moved its PPA repositories away from the contract of the contract of the contract of the contract of the contract of the contract of the contract of the contract of the contract of the contract of the contract of the contr LaunchPad and is working on a new Rust-powered desktop environment offer something which is hard to meet the resorted to see more people<br>recreate on Ubuntu Linux, but ultimately trying Fedora. It's now more accessible,<br>infrastructure and documentation. Software. Together with its rapid re

of a trend for Linux-leaning social media recreate on Ubuntu Linux, but ultimately trying Fedora. It's now more accessible, recommending Ubuntu" or other such infrastructure and documentation. Software. Together with its rapid release and Gnome don't seem to be to rapidly gaining traction. Pop!\_OS has Ubuntu is no longer serving you. distros that depend on its packages, particularly as regards installing non-free Until now, perhaps. cycle this makes it a great platform for trying Fedora. It's now more accessible, gaming. Well worth checking out if Ubuntu is no longer serving you.

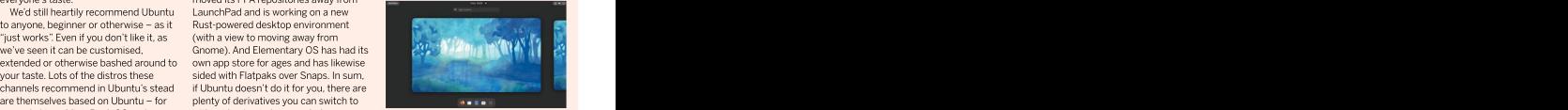

the rage right now.

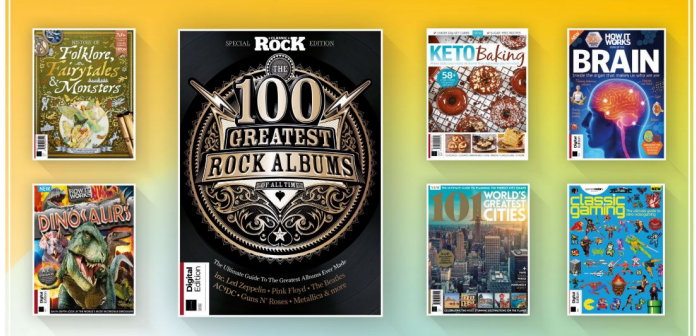

# **DISCOVER OUR GREAT BOOKAZINES**

From travel and history to gaming and photography, you're certain to find something you're passionate about

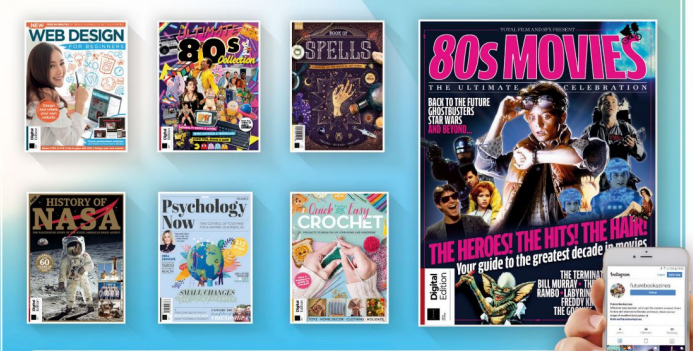

Follow us on Instagram o @futurebookazines

www.magazinesdirect.com

FUTURE г

Magazines, back issues & bookazines.

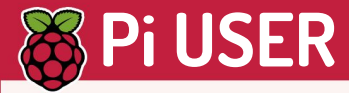

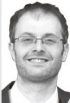

restaurant, with the yellow logo<br>with a friend of mine, during would talk excitedly about the **CREDIT:** Raspberry Pi Foundation culture surrounding free software<br>and why more eves on the code

home, where I learned about the<br>distribution, SSH, kernel options,

readily available and cost-<br>
effective peripherals and support<br>
See https://store-usa. for multiple programming and and inc.cc/pages/<br>
languages has turned this **braccioplus buses has turned this** languages has turned this **braccioplusplus**<br>amazing little board into a **community** for more details

At home I have Raspberry Pi<br>Zeroes acting as baby monitors erbes actuing as bany monitors<br>and temperature sensors for the kids' rooms that report back to<br>Home Assistant, which is itself<br>the state of the state of the state of the state of the state of the state of the state of the Home Assistant, which is itself running on a Raspberry Pi 4,

# **CONSUMER'S TREE TRIST TREE CONSUMERS AND AND SECURITY OF THE CONSUMER AND CONSUMER AND CONSUMER AND CONSUMER AND CONSUMER AND CONSUMER AND CONSUMER AND CONSUMER AND CONSUMER TRIST OF THE PROPORTION OF THE CONSUMER AND CON Maris experience**<br>**Tracedonics queue for Piresupplies** Matt Holder **LONSUMER'S IASE IN ENE**

After warnings early in 2022, stock remains a **THE FOSS BUG** challenge for the Raspberry Pi Foundation.

Ever since my teenage years I've **Even and Ever since my teenage years I've** espite baking half a million Raspberry commercial and industrial customers – the had an interest in programming **interest of the and an interest of the an** interesting people who need Raspberry Pis to run their and electronics. Many hours were **that and and and electronics** outstripping supply and Raspberry Pi businesses – we're acutely aware that spent sat next to my dad, learning eco-founder Eben Upton has taken to the people's livelihoods are at stake." It remains how to program in QBasic. I then company's blog (**https://bit.ly/lxf289pi**) to the case that newer 28nm models – Pi happened upon a book, which htalk about the continuing product shortages,  $\quad$  4-based options – are easier to source than and how it will be addressing the difficulty in \_\_\_\_older 40m products such as the Pi 3. **BITTEN BY STRESS AND FINITING STRESS AND CHAIR SOFT AT A COUNTRIMITION CONTROLL CONTROLL CONTROLL CONTROLL CONTROLL CONTROLL CONTROLL CONTROLL CONTROLL CONTROLL CONTROLL CONTROLL CONTROLL CONTROLL CONTROLL CONTROLL CONTR** showed how to use a parallel port and how it will be addressing the difficulty in older 40m products such as the Pi 3.<br>
to interface with the outside ourchasing new models. Commercial and Due to market scalpers many stores to interface with the outside expansion of the purchasing new models. Commercial and world, Dad and I spent many industrial customers will get priority, leaving

my Scalextric track. Following approved reseller, because they're getting implemented single-unit limits to comba<br>
this, I carried on developing priority to stock, but does add, "Right now we this... we're encouraging othe various electronic circuits. The the right thing to do is to prioritise Resellers to consider this route<br>I was bitten by the Linux bug and the Pi Piccum consider the Pi Piccum considers that the Pi Piccum considers

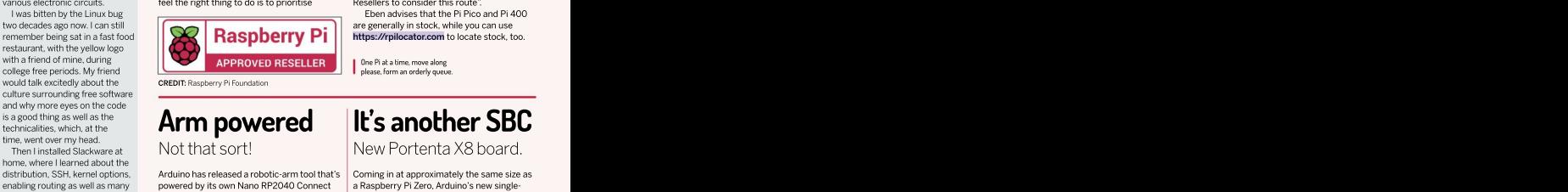

# is a good thing as well as the **Arm powered**<br>time. watt over my head.

other technical things. The Braccio++ costs \$600 and has been other and computer X8 contains a quad-core l couldn't have been happier and esigned for engineering-level classes. The Internal ARM Cortex-A53 processor running at up to arm is made from recycled food cartons with 1.8GHz, an additional Arm Cortex-M4 core up when the Raspberry Pi was arm is made from recycled food cartons with [1.8GHz, an additional Arm Cortex-M4 core up<br>announced. The combination an aluminium layer for strength. It's powered [10 400MHz, 2GB of RAM and 16GB of of an amazing community, storage storage storage Smart Servo Motors: Storage with a full suite of comms. With this four in the arm and two to control the claw. [SBC Arduino's 199 Euro device is aiming to distribution, SSH, kernel options, and uno has released a robotic-arm tool that's Coming in at approximately the same size as and entity of the same size as enabling routing as well as many powered by its own Nano RP2040 C enabling routing as well as many powered by its own Nano RP2040 Connect a Raspberry Pi Zero, Arduino's new single<br>
other technical things. Chip. The Braccio++ costs \$600 and has been board computer X8 contains a quad-core

commercial and industrial customers – the the case that newer 28nm models – Pi 4-based options – are easier to source than older 40m products such as the Pi 3.

purchasing new models. Commercial and industrial customers will get priority, leaving world. Dad and I spent many limit the number customers can buy and offer more hours devising a timing holividual customer's struggling to buy two-factor authentication to limit or stop bots system that could be used to **Raspberry Pi for their own home projects.** system auto-trading on scarce stock. Eben Eben urges people to buy from an approved reseller, because they're getting implemented single-unit limits to combat priority to stock, but does add, "Right now we this, I carried on developing time cars as they hurtled around **Eben urges people to buy from an added, "Many Approved Resellers have** Due to market scalpers many stores now from auto-trading on scarce stock. Eben this… we're encouraging other Approved<br>Resellers to consider this route".

I was bitten by the Linux bug Eben advises that the PiPico and Pi 400

### Arm powered  $\quad$  | It's another SBC  $\quad$ and why more eyes on the code<br>is a good thing as well as the **Arman popular of the compatibility of the compatibility of RPC**

time, went over my head.<br>Then I installed Slackware at Not that sort! New Portenta X8 board.

effective peripherals and support See https://store-usa. the end of take on the Pi Compute. Find out more at [arduino.cc/pages/](http://arduino.cc/pages/) **All Contract Contract Services** https://store.arduino.cc. Arduno has released a robotic-arm tool that Coming in at approximately the same size<br>powered by its own Nano RP2040 Connect a Raspberry Pi Zero, Arduno's new single-<br>the Disco-to-+ costs 5600 and has been board computer X8 to 400MHz, 2GB of RAM and 16GB of eMMC

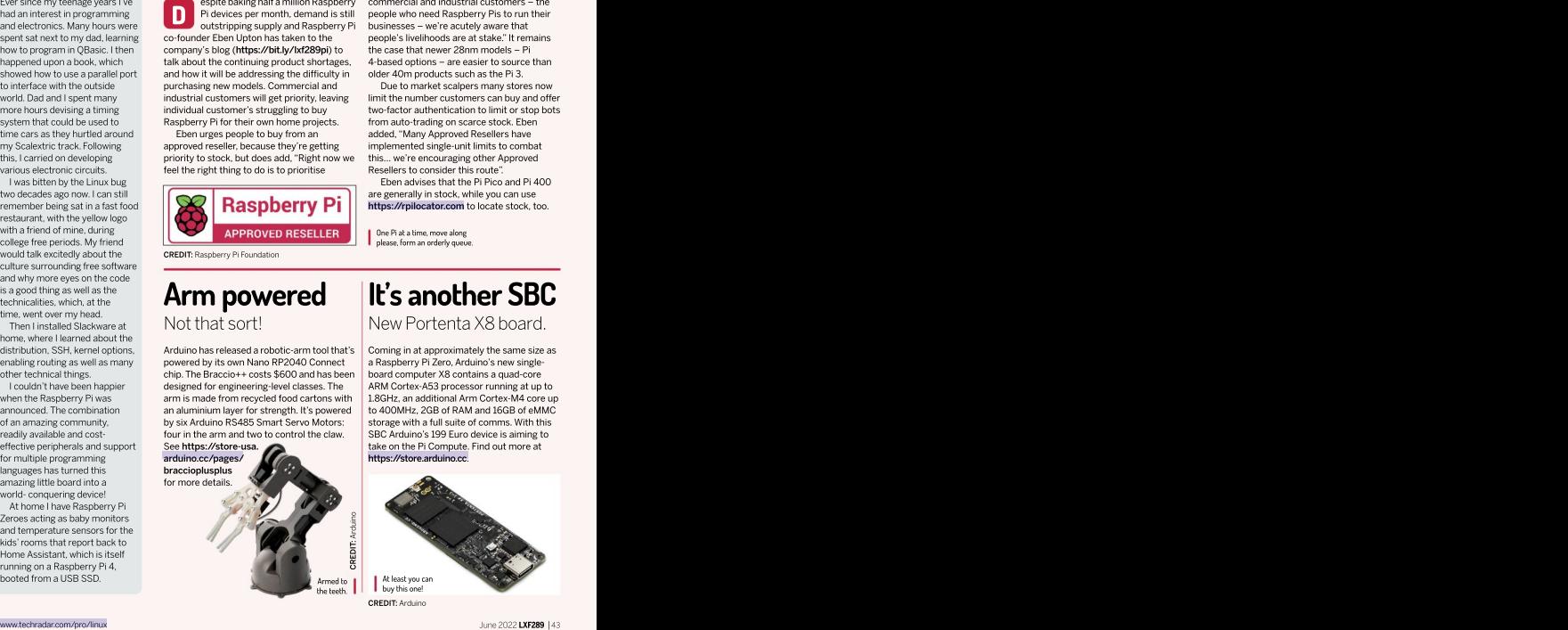

# Armbian 22.02 Jammy XFCE

Les Pounder takes a look at a distro that supports 64 different Linux single board computers, and now he has to buy them all.

rmbian is a Debian-based distro designed as a IN BRIEF **CONTINUITY** framework for many models of single board

"Jammy Jellyfish" and uses the XFCE desktop Linux devices, the bare minimum for a build. We tested Armbian on a Linux aver, YouTube playback on the Raspberry Pi 4 is bad. The best we 2GB Raspberry Pi 4 running at stock speed, which is Armbian is a 1.8GHz on our Pi because we have a later revision of the solid, no-frills in the solid, no-frills solid, no-frills in the solid, no-frills in the solid, no-frills in the solid, no-frills in the solid, no-frills in the soli

testing Armbian and because this is a Pi we wanted to test The boot sequence is typical Linux: just lots of text as ablank canvas for our scrolling up the screen as the services and device drivers the GPIO. This is where we hit a problem. Raspberry Pi OS users will be familiar with RPi.GPIO, PiGPIO pin factories, are loaded into RAM.The first boot sees a short projects. GPIO minimal and unprivileged user and a choice of shell: Bash or zsh. We devices and isn't specific to the Raspberry Pi (remember, streaming video chose the former. After a few moments the desktop and a Armbian covers 64 SBCs). Using Igpio with Python 3 we interactive sequence where we create a root password, an support is streaming video o chose the former. After a few moments the desktop and a humbian covers 64 SBCs). Using Igpio with Python 3 we stream the familiar XFCE devices and we saw the familiar XFCE desktop.<br>Is a slideshow, a papea but we get a comes fully loaded. There's a web browser (Firefox), a PWM. But for HATs and other add-ons that require rock-solid base choice of terminal emulators (including *Terminator,* an old specific Python modules your mileage will vary. We used to build from. favourite of ours), LibreOffice and typical desktop tools. our default test HAT – Pimoroni's Explorer HAT Pro –

A simple, desktop  $\parallel$  Sure, we can use it as a desktop computer, and *Firefox* is appliance or kiosk with Armbian and you can port your OS streaming the 1080p60 version that became a slideshow<br>as frames were dropped. Dropping the resolution to 720p60 and it was a little better, 480p was great.This issue isn't linked to Armbian; even Raspberry Pi OS finds that's part of the charm. Armbian isn't Raspberry Pi OS.<br>Sure, we can use it as a desktop computer, and Firefox is affords us a blank quick test of a 1GB Raspberry Pi 4, and the experience becoming more of a necessity than an option. LET canvas from which was less than stellar, with a lockup forcing us to reboot. A we can create | 2GB Pi should be the lowest spec to consider for the **we can create our own custom** | 2GB Pi should be the lowest spec to consider for the environment responsive enough even on our 2GB Pi4. We also did a<br>affords us a blank outlet test of a 1GB Raspherry Pi4, and the experience

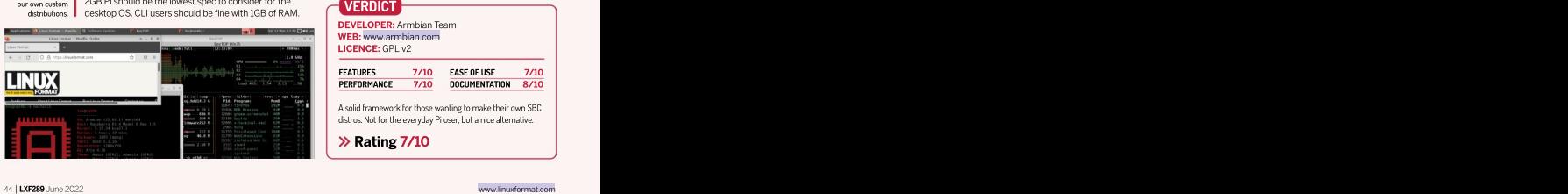

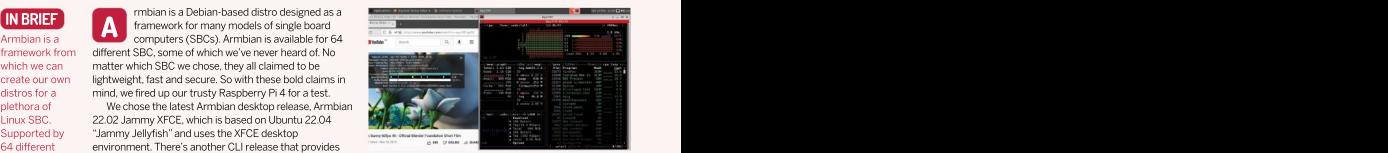

will get with 720p60 video is a slight stutter.

distro that acts BCM2711 System on Chip (SoC). The software repositories we set to that acts are set to that acts but Ubuntu uses lgpio, which talks to Linux gpiochip can flash an LED, make connections with I2C devices and PWM. But for HATs and other add-ons that require specific Python modules your mileage will vary.We used our default test HAT – Pimoroni's Explorer HAT Pro – We ran a quick test of *Big Buck Bunny*, initially which uses a mix of I2C, PWM and digital IO, and this is where things went wrong. The automated install script as frames were dropped. Dropping the resolution to failed with multiple errors that we remedied, but Explorer HAT's dependence on RPi.GPIO killed ourattempts. manners at behavior based on the stock of the stock of the stock of the stock of the stock of the stock of the stock of the stock of the stock of the stock of the stock of the stock of the stock of the stock of the stock o

Don't be put off byArmbian. It's a solid base for 1080p60 a challenge. The desktop is rather utilitarian, but projects that don't require the GPIO. Your embedded systems will benefit from the stability. Build a server, responsive enough even on our 2GB Pi4. We also did a state on another SBC, and given the global chip shortage, this is becoming more of a necessity than an option.

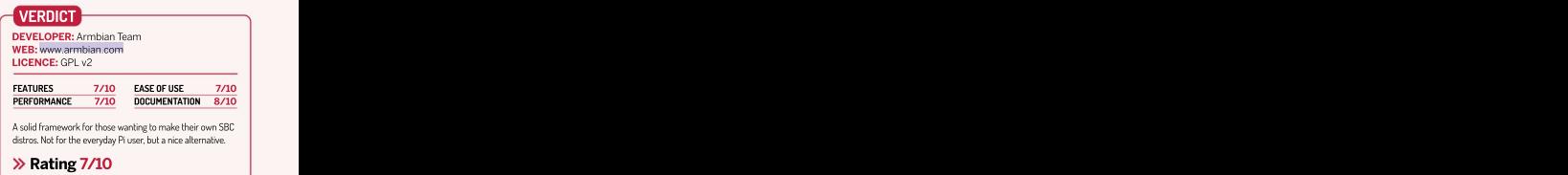

# Arducam Auto-focus 16MP Camera module

Quick-off-the-draw Les Pounder can't shoot shots faster than this camera.

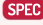

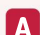

rducam's latest crowdfunded camera features the familiar official Raspberry Pi camera form factor, but with an autofocus lens and a sensor: Sony's IMX519. This is even more powerful than the one used in the official Raspberry Pi HQ camera.

The case for the camera is sold separately, but if you can spare the extra £4.50 you'll discover that it features a 1/4-inch thread for tripods. The included CSI flat flex cable is the same as the one used with the official Pi cameras, and it can be changed for either longer or shorter cables, the state of the Arducam is size or used with converters if the Raspberry Pi Zero is your device of choice. The contract of choice of choice of choice of choice of choice.

As you would expect from a Raspberry Pi camera, F-stop: the unit connects to the Camera (CSI) port alongside the PiCamera. They just don't work with this camera, and Focal length: HDMI port. In order for the camera to work, we need to that's a real shame. Apparently a fix is in the works... 4.28mm follow a few simple steps to download and install a driver<br>Focus: and then a tweaked version of libcarnera. This has since Focus: and then a tweaked version of libcamera. This has since<br>10cm to infinity become the standard camera software on Bullseye, the 10cm to infinity become the standard camera software on Bullseye, the<br>
Size: latest Rasoberry Pi operating system. Size: latest Raspberry Pi operating system.<br>26x24x18mm

### Manually operated autofocus

libcamera-hello. We secured our camera into a tripod, software: it broke compatibility with the official Raspberry library results of the official Raspberry results of the official Raspberry results of the official Raspber the —autofocus switch and it doesn't constantly "hunt" wasn't detected. There was a simple workaround, with an With the installation complete, we carried out a few tests, beginning with the "Hello World" test using<br>libcamera-hello. We secured our camera into a tripod. pointed it at a suitable test subject, and saw that the cameras. We tested our Bullseye and Buster test camera<br>Image wasn't focused. It transpires that the camera cameral installations, both of which were running Arducam's focuses when the libcamera command is invoked with<br>the -autofocus switch and it doesn't constantly "hunt" or change focus as objects move around the frame.

switch: -- keypress . Using this command we can arrange the subject to be captured, then switch to the terminal window and press f then Enter to refocus the camera.

the camera and these commands fail. The same is true robotics projects. Autofocus, the key selling point, is great the same install process as we did with Bullseye and stime is fast. In fact we accidentally took a focused image Out of the box Raspberry Pi OS Buster couldn't detect with the popular Python PiCamera library. We performed<br>the same install process as we did with Bullseye and

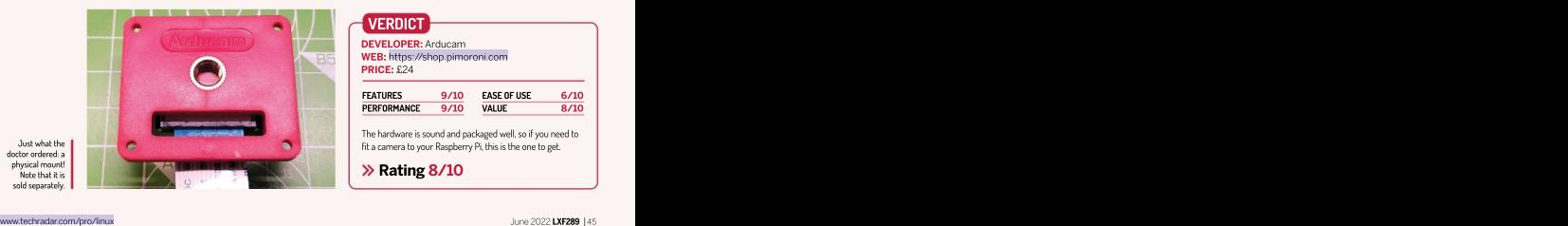

physical mount!

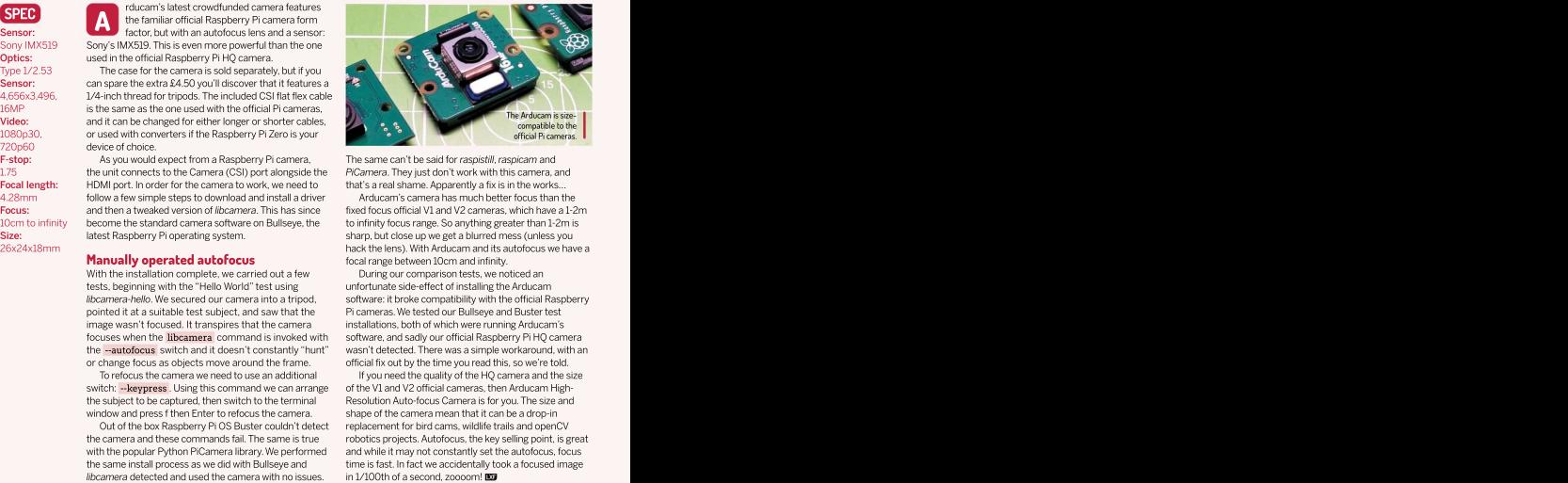

The same can't be said for raspistill, raspicam and PiCamera. They just don't work with this camera, and that's a real shame. Apparently a fix is in the works...

Arducam's camera has much better focus than the follow a few simple steps to download and install a driver and Arducam's camera has much better focus than the<br>and then a tweaked version of *libcamera.* This has since and is fixed focus official V1 and V2 cameras, which become the standard camera software on Bullseye, the standinity focus range. So anything greater than 1-2m is sharp, but close up we get a blurred mess (unless you latest Raspberry Pi operating system. hack the lens). With Arducam and its autofocus we have a focal range between 10cm and infinity.

During our comparison tests, we noticed an unfortunate side-effect of installing the Arducam Pi cameras. We tested our Bullseye and Buster test installations, both of which were running Arducam's software, and sadly our official Raspberry Pi HO camera official fix out by the time you read this, so we're told.

To refocus the camera we need to use an additional The you need the quality of the HQ camera and the size To reform and the size and the size and the size and the size and the size and the size and the size and the size an of the V1 and V2 official cameras, then Arducam High-Resolution Auto-focus Camera is for you. The size and shape of the camera mean that it can be a drop-in replacement for bird cams, wildlife trails and openCV and while it may not constantly set the autofocus, focus in 1/100th of a second, zoooom!

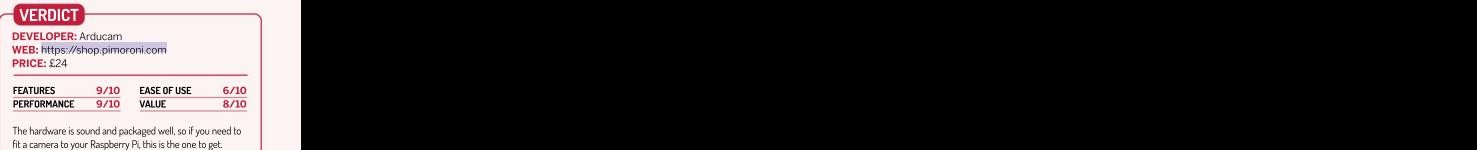

Rating 8/10 and the state of the state of the state of the state of the state of the state of the state of the state of the state of the state of the state of the state of the state of the state of the state of the state o

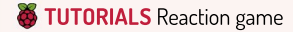

# **Build a Python-based responses back to the early days of the Raspberry Pito**<br>
Les Pounder goes back to the early days of the Raspberry Pito reaction game **PIBRELLA** DE CARDINALES DE CARDINALES DE CARDINALES DE CARDINALES DE CARDINALES DE CARDINALES DE CARDINALES DE

look at a board that made a big difference to his career.

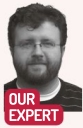

ibrella is an awesome little board. We first came across it in 2014 while delivering a training course and since then we've used it with hundreds of learners. This £10 board may be eight years old, but it's still a great way to get to grips with electronics on the Raspberry Pi. In this tutorial we'll

card. With the Raspberry Pi powered off, connect adventures and so that Pibrella doesn't touch the Raspberry Pi. See Pibrella will work with newer models of Pi. Just remember to place it projects at [bigl.es.](http://bigl.es/) the guide **at <https://bit.ly/lxf289pibrella>** for details. **I** on the first 26 pins of the GPI0.

For the project you'll need to place a push button side of legs from the button. The contract of the contract of the contract of the contract of the contract of the contract of the contract of the contract of the contract of the contract of the contract of the contract of

When done, connect your keyboard, mouse, HDMI, import pibrella<br>hernet and lastly power which goes directly to Pibrella from time import sleep Ethernet and lastly power which goes directly to Pibrella via the micro USB. Once everything's connected, boot

to the Raspberry Pi OS desktop.

**Pi OS** after a few minutes we're ready to create our project. Pibrella light on () and the control of the control of the control of the control of the control of the control of the control of the control of the control of **Pibrella** But first, let's get to know Pibrella and the Python library. Sleep(0.5) Photo Research and the Python library. Piper and the Python library of the Python library of the Python library of the Python library of t **breadboard** Pibrella was initially designed to make interfacing with pibrella light off() and the controller controller to the controller controller to the controller controller controller to the controller controller con **Button** the GPIO as simple as possible. Pibrella became the sleep(0.5) and the Button Communication of the Button

the right are four outputs (E to H). The outputs can with pibrella.light.red.on() to control just the red LED.  $\,$ **> Code:** arive 5V DC motors, but only in one direction – there's Replacing red for yellow or green performs the same<br>h**ttps://** no "flip flop" H bridge to change the polarity of the task for those LEDs. Armed with our new Pibrella/ and a simple piezo buzzer. **Pibrella and a simple piezo buzzer.** A state of the project code **[github.com/](http://github.com/)** outputs. At the bottom of Pibrella is a large red button, let's make a quick game. **lesp/LXF-** and above that are three LEDs (red, yellow and green) and states are all the space of the states of the states of the states of the states of the states of the states of the states of the states of the states o **M jumper** On the left of Pibrella are four inputs (A to D), and to will blink on and off. We can replace pibrella.light.on()<br>https://wirestimage.org/state four outputs (E to H). The outputs can with pibrella.light.red.on( > Code: drive 5V DC motors, but only in one direction - there's<br>https:// mo "flip flop" H bridge to change the polarity of the

(human readable) functions, Pibrella is easy to use. Let's sleep, just like we did before, but we also import random work through a quick example. Open your favourite refs/heads/ (human readable) functions, Pibrella is easy to use. Let's<br>
main.zip work through a quick example. Open your favourite

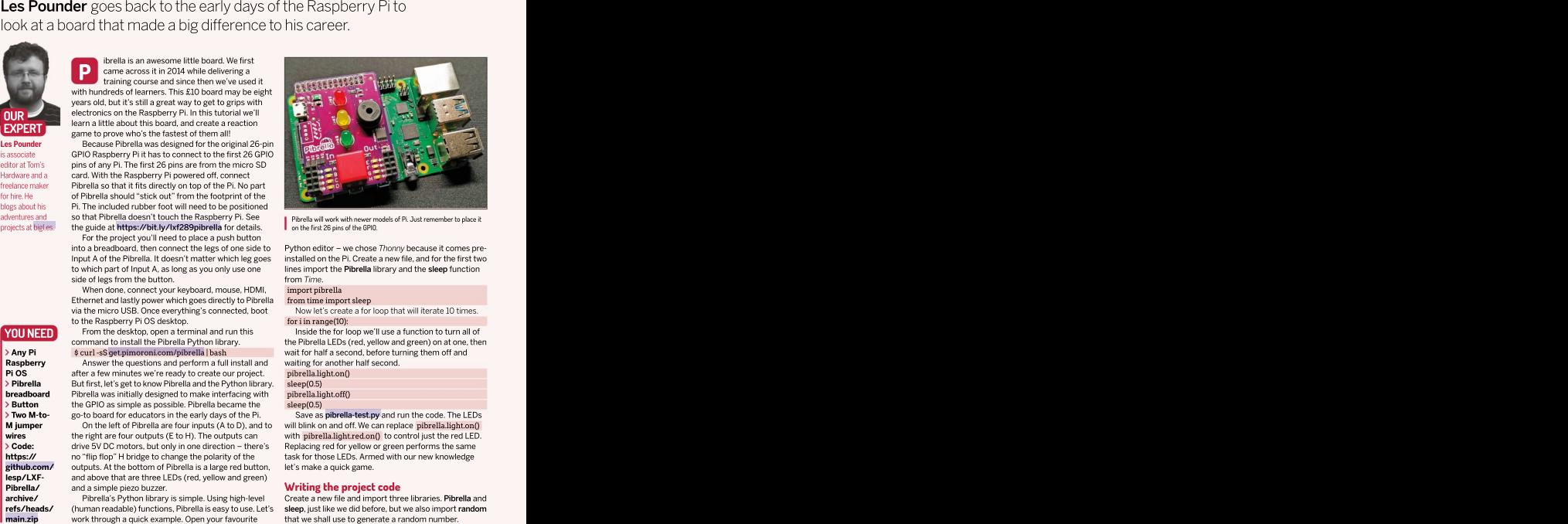

into a breadboard, then connect the legs of one side to Python editor – we chose Thonny because it comes preinstalled onthe Pi. Create a new file, and for the first two Input A of the Pibrella. It doesn't matter which leg goes installed on the Pi. Create a new file, and for the first two<br>to which part of Input A, as long as you only use one innes import the **Pibrella** library and the **sle** from Time. **From Time.** 

### import pibrella

### from time import sleep

Now let's create a for loop that will iterate 10 times. for i in range(10):

Inside the for loop we'll use a function to turn all of the Pibrella LEDs (red, yellow and green) on at one, then Any Pi \$ curl -sS [get.pimoroni.com/pibrella](http://get.pimoroni.com/pibrella) | bash wait for half a second, before turning them off and waiting for another half second. From the desktop, open aterminal and run thiscommand to install the Pibrella Python library. Raspberry **Exercise Answer the questions and perform a full install and** vaiting for another half second.

pibrella.light.on() sleep(0.5) and the contract of the contract of the contract of the contract of the contract of the contract of pibrella.light.off()

sleep(0.5) and the state of the state of the state of the state of the state of the state of the state of the

Save as [pibrella-test.py](http://pibrella-test.py/) and run the code. The LEDs On the left of Pibrella are four inputs (A to D), and to will blink on and off. We can replace pibrella light.on() Replacing red for yellow or green performs the same let's make a quick game. **Two M-to-** go-to board for educators in the early days of the Pi. Save as **pibrella-test.py** and run the code. The LEDs

archive/ Pibrella's Python library is simple. Using high-level Create a new file and import three libraries. Pibrella and that we shall use to generate a random number.

# Reaction game TUTORIALS

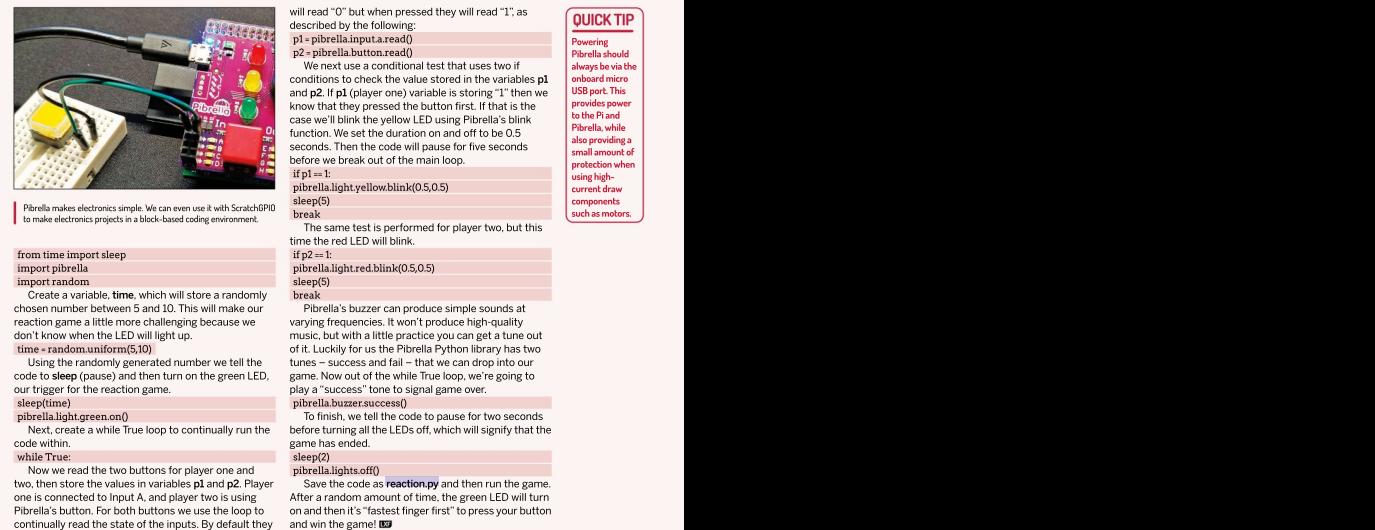

Pibrella makes electronics simple. We can even use it with ScratchGPIO **seed the second confidence** components of components of the subto make electronics projects in a block-based coding environment.

### from time import sleep

Create a variable, time, which will store a randomly chosen number between 5 and 10. This will make our reaction game a little more challenging because we<br>don't know when the LED will light up. don't know when the LED will light up.music, but with a little practice you can get a tune out

code to sleep (pause) and then turn on the green LED, our trigger for the reaction game. our trigger for the reaction game. play a "success" tone to signal game over.

code within. The contract of the contract of the contract game has ended. The contract of the contract of the contract of the contract of the contract of the contract of the contract of the contract of the contract of the

### while True:

Now we read the two buttons for player one and<br>two, then store the values in variables p1 and p2. Player two, then store the values in variables **p1** and **p2**. Player Save the code as **reaction,py** and then run the game.<br>one is connected to Input A, and player two is using After a random amount of time, the green LED will tur Pibrella's button. For both buttons we use the loop to on and then it's "fastestfingerfirst" to press your button

know that they pressed the button first. If that is the **provides power**<br>case we'll blink the vellow  $\vert$  ED using Pihralla's blink to the Pi and case we'll blink the yellow LED using Pibrella's blink blue Piand Pibrella, while function. We set the duration on and off to be 0.5 seconds. Then the code will pause for five seconds seconds seconds and providing a before we break out of the main loop.<br>
if p1 = 1:<br>
using hotelion when

### pibrella.light.yellow.blink(0.5,0.5) current draw

sleep(5) <mark>components </mark>

The same test is performed for player two, but this time the red LED will blink.

if  $p2 = 1$ :

import pibrella pibrella.light.red.blink(0.5,0.5) import random sleep(5)

time = random.uniform(5,10) of it. Luckily for usthe Pibrella Python library has two Using the randomly generated number we tell the tunes – success and fail – that we can drop into our sleep(time) pibrella.buzzer.success() break in the contract of the contract of the contract of the contract of the contract of the contract of the c Pibrella's buzzer can produce simple sounds at varying frequencies. Itwon't produce high-quality game. Now out of the while True loop, we're going to

pibrella.light.green.on() To finish, wetell the code to pause for two seconds Next, create a while True loop to continually run the before turning all the LEDs off, which will signify that the game has ended.

### sleep(2) and the contract of the contract of the contract of the contract of the contract of the contract of the contract of the contract of the contract of the contract of the contract of the contract of the contract of t pibrella.lights.off()

Save the code as [reaction.py](http://reaction.py/) and then run the game. and win the game! **EXP** and the same of  $\mathbf{E}$ 

Pibrella is from a time before the Raspberry Pi GPIO was expanded to 40 pins, and a time whenboards had a specification to follow. The HAT (Hardware Attached on Top) standard was introduced with the Raspberry Pi B+ and as well as extra pins it brought a form factor standard which is still in use to this day.

HATs must be 65mm wide, 56.5mm length and provide 8mm of clearance from the Raspberry Pi. The corner radius should be 3mm and at each corner there should be an M2.5 screw hole for compatible standoffs. There should alsobe cut-outs for the official Raspberry Pi camera (CSI) and display (DSI) ribbon cables to pass through under the HAT. An example of this is the Sense HAT, which<br>has a cut-out for the camera has a cut-out for the camera. The contract of the camera. The camera cut-out for the camera.

To be officially called a HAT there needs to be a valid ID EEPROM at pins 27 and 28. This EEPROM identifies the board to the Raspberry Pi and tells the Pi how to set up the GPIO and other devices. Boards that follow the mechanical requirements of the HAT standard are not really HATs, but many are still called a HAT and the term has become | Four input, four outputs, some LEDs, a big red button and a rath

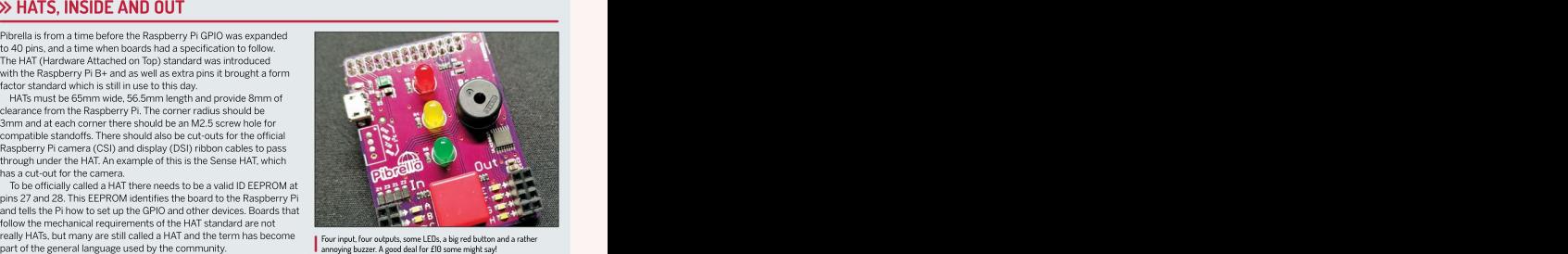

annoying buzzer. A good deal for £10 some might say!

## GET YOUR Pi FILLING HERE Subscribe now at <http://bit.ly/LinuxFormat>

 $if p1 == 1:$   $using high = -1:$ Powering and the second service of the series of the series of the series of the series of the series of the series of the series of the series of the series of the series of the series of the series of the series of the s Pibrella should **the property** always be via the onboard micro USB port. This provides power to the Pi and Pibrella, while also providinga small amount of protection when using high current draw

break components such as motors.  $\qquad \qquad$ 

# IN-DEPTH Get packing!

 $\overline{\mathcal{L}}$ 

# Keen to give back to the FOSS community, but don't know where to start? RESERVED MANUS MANUS MELTIC MELTIC MELTIC MIKE MCCALLISTER SHOWS you one way to do a good deed.

running a proprietary OS, you think that **you'd have to ask the programmer to** about code to make packages with OBS. If **opensuse.org**). Pretty successful project.

is that you may not have to wait to run that might just be the type to be an OBS program. Truth is that anyone can take any packager. Bonus points if you (a) have a open source program and build a package Github (or similar) account, and (b) the from the source code. You can choose to command line doesn't make you queasy. When you try this, follow these steps: run it on your machine. If it works well In these pages, we'll walk you through  $\to$  Create an OBS account at **build.** on your box, you can then submit your the OBS process. You may discover a new **opensuse.org** and create your Project, package to be included in the distribution way of giving back to the FOSS community  $\;\;\;\;$  ) Install the essential tools for packaging of your choice. for all the fabulous software you use. software and the osc shell client on your **aryone was earn and build point of source for their own server) and packages for a variety of the create a repositor of source a repositor of source that is the propositor of source that is the propositor of the source of** 

here's a tool to make packaging easier: the Open Build Service (OBS). OBS enables packagers contributing to OpenSUSE.

build software packages for a variety of<br>distros in popular formats: RPM, DEB,

You don't really have to know much you have some experience installing and OBS makes it possible to impo<br>working with packages, or helped others code from another project into its working with packages, or helped others<br>with issues on a mailing list or forum, you on a doud server (or their own server) and packages from a single source. Today OBS hadds on the Hamilton Farminics FRM, DEB,<br>
Hamilton Farminics FRM, DEB, maintaining meanly 750,000 packages in<br>
Flatpak and Applimage.<br>
S **Example the search of the search of the search of the Search and Search and Search and Search and Search and Search and Search and Search and Search and Search and Search and Search and Search and Search and Search and Se** 

Open Build Service to expand the pool of packagers contributing to OpenSUSE. project you want to package, and then

**ave you ever seen a nifty** on a cloud server (or their own server) and packages from a single source. Today OBS<br>**program in Linux Format, b**uild software packages for a variety of bosts more than 80,000 developers **but couldn't find it in your** distros in popular formats: RPM, DEB, an maintaining nearly 750,000 packages in **channel** favourite distro? If you were Flatpak and AppImage. 150,000 repositories (see System Status hosts more than 80,000 developers report3/25/2022 at https://build. opensuse.org). Pretty successful project.

**produce a version for you, but with FOSS** you have some experience installing and OBS makes it possible to import source<br>**that isn't how things work.** working with packages, or helped others code from another project into One of the wonders of the FOSS world with issues on a mailing list or forum, your repository. From there you give OBS the packager. Bonus points if you (a) have a turn, you can install your newly created<br>Github (or similar) account, and (b) the package on your system. OBS makes it possible to import source code from another project into its information it needs to build a package. In turn, you can install your newly created package on your system.

If that sounds cool, if a little terrifying, The OpenSUSE community created the system and connect it to the OBS server. When you try this, follow these steps: Create an OBS account at build. [opensuse.org](http://opensuse.org/) and create your Project. Install the essential tools for packaging **>** Fork and clone the source code of the

# Get packing! **IN-DEPTH**

 $\geq$  Configure your packages (perhaps the hardest part).<br> $\geq$  Run the build.

Creating an OBS account isn't complicated. Head to the public instance of OBS at https://build.opensuse. org. Click Signup and fill out the form. Pick out a good username. Now login with your new credentials.

When you create your account, you receive project space on the server. Click Your Home Project on the left navigation bar to open your packaging dashboard.

You can build packages strictly using the web interface, but if you'd rather work your magic on the command line on your own system, you'll download the osc client

another distro, try installing osc. If that doesn't work, chiese to directory. The Description enables you more free rein to the law a service was a Install the client on any flavour of openSUSE or Ubuntu with your usual package manager. If you use try adding the openSUSE:Tools repo to your favourite package manager's source list. Chances are excellent you'll find the proper repository for your system. Heck, there's even a tool you can run on Raspbian. See http://<br>download.opensuse.org/repositories/openSUSE:/

install the osc client for OBS. Make sure you also have these packages installed on your system: gcc, make, make RPMs, install these too: rpm-build, rpm-devel,

now ready to try out OBS.

(sometimes known as a Summary) is the one-line distributions if you're targeting the openSUSE project, and the state of the state of the state of the state of the state of the state of the state of the state of the state o and declare yourself a Maintainer by checking the appropriate box. Click the Packages tab, and Create New Package. Add the Name of your package in this<br>window. While not mandatory, you should also fill out a Title and Description for your package. The title

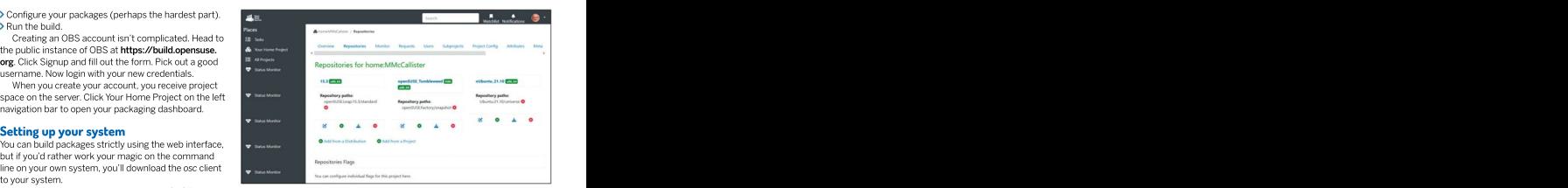

description of the package that appears in the repo **i** Set up an Open explain what the package does and how useful it is.

Next, find your program's development repository. Home Project You should be able to contact a developer or team via a program's website to learn where the repo is. If **[download.opensuse.org/repositories/openSUSE:/](http://download.opensuse.org/repositories/openSUSE:/)** the program you want to package uses Github and  $\sf Tools/\!\!\!<\!\!\sf distro\_version\!\!>\!\!/\!\!<\!\!\sf architecture\!\!>\!\!~\sf respo, where$  . Gitlab, you can set up an account there, and fork the <**distro\_version>** coincides with your system, and application to your repo. From there, you can clone the code to your computer. Before you leave here, copythe <architecture> is i386 or amd64. URL to this repository, for example https://github. When you have added the openSUSE:Tools repo, com/<username>/<appname>.

Set up an Open Build Service (OBS) account, then get file storage and a<br>Home Project.

python, bash, coreutils, diffutils, patch. If you want to **RUNNING THE OBS NUMBERS** rpmilint and rpmdevtools. If you've got Ubuntu and want "If "Today OBS hosts more than 80,000" ubuntu-dev-tools, apt-file and dh-make.<br>The first time you run osc, you'll connect to your **developers maintaining nearly 750,000** Home Project on the remote OBS server with your OBS **Property and COLO PEDITION** repositories.<br>credentials (not your current system). The client will **packages in 150,000 repositories**. then create your <OBS\_username>:home directory and That's a pretty successful project."

Back to OBS>Project. Click the link to the package **Pulling in the sources the sources** wou created earlier. Click Add File. Paste the URL to your To start packaging in the web client, return to your forked repo into the File URL box to upload the source Home Project. Look for the Users tab. Click Add user, hiles. OBS will wrap the code into a tarball (a \*tar.gz file).

Click the Repositories tab to define one or more packages to make from your source code. You can select any or all of the available options, but you'll need window. While not mandatory, you should also fill any specific config files that each distribution requires. While not mandatory, you should also fill

OBS recommends checking both major openSUSE

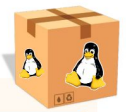

# BEHIND THE SCENES **EXECUTES**

Open Build Service does most of the install on the end-user's system) actual package building on its own after and places it uncompressed into the you specified. you finish configuring the package. While / **/rpmbuild/BUILDROOT** directory. This For Debian and other DEB-based<br>OBS hides the machinations of package- directory is a "chroot iail." a protected distros, you usually start w OBS hides the machinations of package-<br>
building behind its web interface, here's sandbox that can't interact with the rest

compressed archive (organised in the another archive with the colo archiving

and places it uncompressed into the /rpmbuild/BUILDROOT directory. This

building behind its web interface, here's sandbox that can't interact with the rest package"; just the tarball with the source what's actually happening: of the system. **code. The debhelper, or dh-make** of the system. In RPM-based distros, the RPM build When the build is complete, RPM package reads the build files located in system takes your program from its wraps the contents of **BUILDROOT** into the **/debian** folder in the source package, same directory hierarchy as you want to tool. When the user installs the package, binary package that users can install. distros, you usually start with a "source another archive with the cpio archiving especially the rules file, to produce the install on the end-user's system)<br>
install on the end-user's package (The Debian and other DEE-based<br>
directory is a "chroot jail," a protected distros, you usually start with a "source<br>
directory is a "chroot jail" a prot binary package that users can install.

start with the RPM. How does OBS know how to build<br>vour software correctly? You tell it in the SPEC file.

OBS about your program and how it should run. It has need a shell/ubiquitous packages, to build the software. two sections: a Preamble with metadata, and a body  $\longrightarrow$  **Requires:** Another list of packages the user's system containing the build instructions. You'll fill out the details of your package's SPEC file. This is best done on your The body of your<br>system. SUSE contributed a way to generate a new for the build system. system. SUSE contributed a way to generate a new<br>blank SPEC file to use in packaging with OBS. Run blank SPEC file to use in packaging with OBS. Run **>%description:** This is your marketing piece. Unlike **rpmdev-newspec <program name>** and open the the one-line Summary in the preamble, here you can SPEC file in an editor. include whole paragraphs of information. over bereled opensiOUSE 15.3 and Tumbleweed. <br>
Detail the pasking includes a patch, include the<br>
scattering the content of the processor your<br>
le**re comes the paperwork!**<br>
packing in the content particular term architectur

**Summary:** This single line offers a concise statement the build happens to **/rpmbuild/BUILDROOT** (more on repository in OBS of what your application does.<br>equals building a of what your application does. this directory later). Selecting a > Summary: This single line offers a concise statement

distribution. The  $\parallel$  package, whether it's the GPL, LGPL, MIT, or whatever. sanity tests before releasing the package. distributions you > URL: A link to the package's website, where users > %Files: The list of files to be installed. can choose from each can get more information on the program. There's > %changelog: If this package is an update/upgrade also more technical information in the preamble. There is a previous version, list the changes here.<br>The property also more technical information in the preamble. from a previous version, list the changes here. OpenSUSE. > SourceO: The path or URL that leads to your tarbal

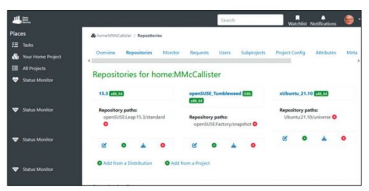

Want to learn more about packaging and the Open Build Service? The OBS Documentation space (https://openbuildservice.org/help) has manuals, videos and slide shows to help you use the system.

OpenSUSE's Build Service portal (https://en.opensuse.org) Portal:Build\_Service offers information for new packagers and developers. Do check out the Build Service Tutorial at https://en. [opensuse.org/openSUSE:Build\\_Service\\_Tutorial,](http://opensuse.org/openSUSE:Build_Service_Tutorial) too.

The RPM Packaging Guide at Github https://rpm-packaging-guide. [github.io](http://github.io/) walks you through a standard process, minus OBS.

Red Hat offers a chapter of its manual on packaging and **Example 1998** fedoraproject.org> -<br>Stributing software. See **https://red.ht/3vIOR3d** distributing software. See [https://red.ht/3vl0R3d.](https://red.ht/3vl0R3d)

Debian provides help at <https://wiki.debian.org/packaging/intro> for packaging newcomers. Seven ways to set up Debian Unstable (aka sid): [https://wiki.debian.org/Packaging/Pre-Requisites.](https://wiki.debian.org/Packaging/Pre-Requisites)

Finally, Ubuntu will alsohelp you with its Packaging Guide at

so we've checked openSUSE 15.3 and Tumbleweed.  $\longrightarrow$  PatchO: If the package includes a patch, include the list for finis natch Just for fun, let's pick Ubuntu too.

package will run on, such as x86\_64 for a 64-bit OS.<br>Now comes the hard part: filling in the config files, We'll Only if your code is compiled for a specific architect Only if your code is compiled for a specific architecture.<br>> BuildRequires: The packages needed to create the

ur software correctly? You tell it in the SPEC file. build. If the program was written in a compiled language,<br>The SPEC file is a set of "directives" where vou tell like C, vou may not need to fill th The SPEC file is a set of "directives" where you tell like C, you may not need to fill this directive if you only

needs to have for the package to run.

The body of your SPEC file has just a few directives for the build system.

The top of the file (the "preamble") includes  $\longrightarrow$  %Prep: A shell script or a set of commands to pull descriptive metadata information important to the user your project from its archive and prepare it for building. considering installing your software:  $\longrightarrow$  **%Build:** Assuming your program is not just a shell The first three fields, Name, Version and Release are script, use this directive to identify the right commands required, and together form the elements of your to build the software to machine code or byte code. package's file name.  $\longrightarrow$  Minstall: How to copy your build artifacts from where

this directory later).

package for that **I** > Licence information: What licence covers this  $\longrightarrow$  %Check: Commands to run unit tests and other sanity tests before releasing the package.

> %Files: The list of files to be installed.

from a previous version, list the changes here. Here is what a complete SPEC file for a C language

program, from the RPM Packaging Guide: https://rpm-

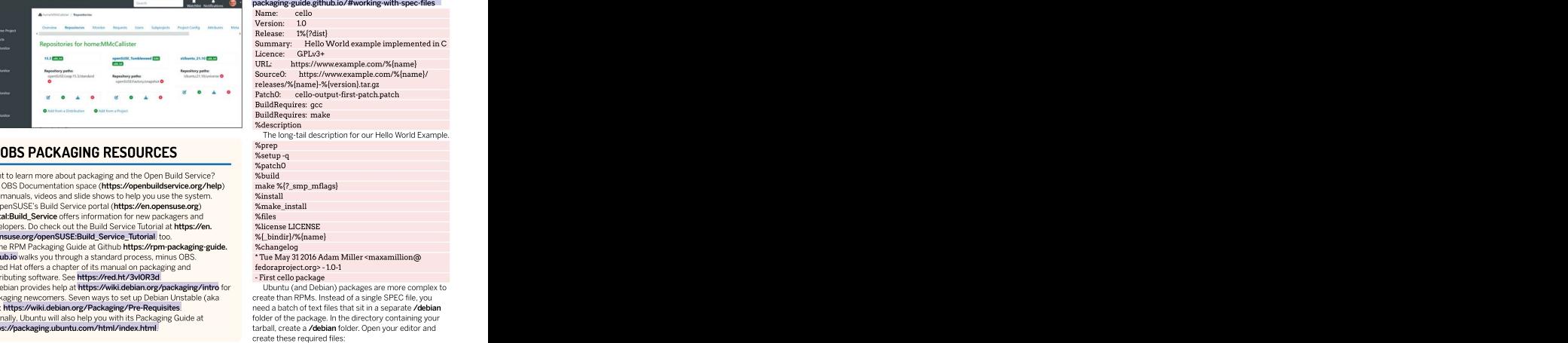

- First cello package

Ubuntu (and Debian) packages are more complex to create than RPMs. Instead of a single SPEC file, you need a batch of text files that sit in a separate /debian folder of the package. In the directory containing your [https://packaging.ubuntu.com/html/index.html.](https://packaging.ubuntu.com/html/index.html) https://packaging.ubuntu.com/html/index.html. html incomparation

PackageName.dsc: Pulls some of the metadata from the control file to help the OBS build tool find the tools they need to complete the job.

Debian.rules is the most complex file. If we were still<br>doing things the old-fashioned way, you'd probably already know by looking at it: this is a Makefile which compiles the code and turns it into a binary package. these days by the debhelper package we installed earlier. The universal % Makefile target just runs the dh script which will run everything needed.<br>helpful to users but is also a bit of marketing. The scribial to like is critical to

in your package since the last version. in independent longer description of the package. Nou have to create,

program that belong in the final package.<br>> Source/format: describes the version format of the **Building the packages** Source/format: describes the version format of the source package and should always be 3.0 (quilt).

> **Maintainer:** The name and email address of the go faster.<br>person responsible for the package - presumably this is To ens person responsible for the package – presumably this is \_\_\_\_\_\_\_\_\_\_\_\_\_\_\_\_\_\_\_\_\_\_\_\_\_<br>going to be you! standards, OBS runs your package through RPMLint,

> Priority: The priority of the package (one of 'required', 'important', 'standard' or'optional'). In general a Debian

the build, if your program's language is compiled. You may not need to fill this field if you only need a shell, or Repositories:<br>similarly ubiquitous packages, to build the software. <br> **D**Open YaST similarly ubiquitous packages, to build the software. The second and following paragraphs describe the  $\Box$  Click Soft binary package(s) to be built. binary package(s) to be built.

> Package: The name of the binary package. The name<br>might be different from the source package name.

package will run on, such as x64 for a 64-bit OS. Debian stored there<br>works on about a dozen computer architectures in total. YaST will works on about a dozen computer architectures in total, YaST will check yourtype of repository and check so this architecture support is crucial. its license before adding it to your system. For Ubuntu/

for the program in the binary package to work. Sources.list.<br>
Subscription: The full description of the binary First, ope

package. As with its RPM counterpart, it should be

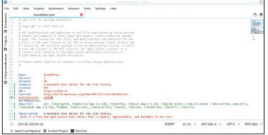

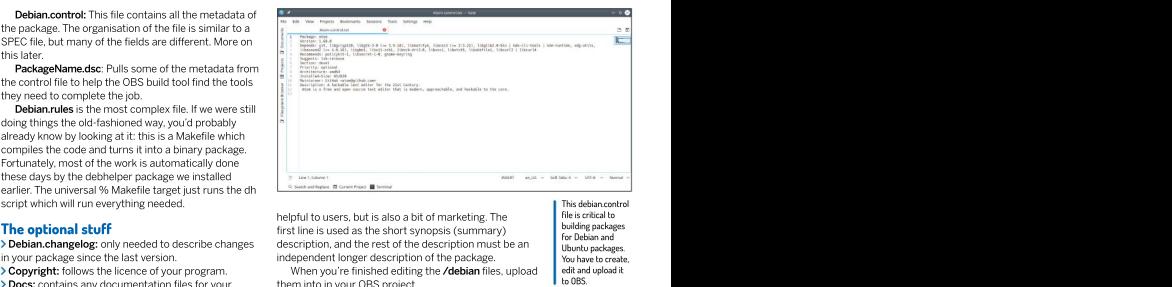

**The optional stuff first line** is used as the short synopsis (summary) and the short asset as the short synopsis (summary) Debian.changelog: only needed to describe changes description, and the rest of the description must be an **i**ll huntu packages helpful to users, but is also a bit of marketing. The

This debian.control file is critical to **building packages**<br>for Debian and for Debian and Ubuntu packages.<br>You have to create, You have to create, edit and upload it

Copyright: follows the licence of your program. When you're finished editing the **/debian** files, upload solution of the left and upload it **Docs:** contains any documentation files for your<br>them into in your OBS project<br>the contains any documentation files for your<br>them into in your OBS project them into in your OBS project **the contract of the contract of the US** to US.

### Building the packages

source package and should always be 3.0 (quilt). When you've completed the configuration files and **The control file builds** the packages and stores them in their respective **Control:** The first paragraph describes the source repositories. This can take time, depending on the load package. on the public OBS servers. If you're anxious to see the **Source:** The source package name. results, building your package on your local system can uploaded them to your project, OBS automatically go faster. The contract of the contract of the contract of the contract of the contract of the contract of the contract of the contract of the contract of the contract of the contract of the contract of the contract of the

To ensure that your RPM file is up to quality which will identify any problems.

package is 'optional' unless it's 'essential' for a standard **[download.opensuse.org](http://download.opensuse.org/)** site, available to any openSUSE system to boot or connect with a network. which we user through the package search. Others can find it too, >Build-Depends: The list of packages needed to create and if you built a package for them, they can install it. Any package you make is now stored on the

In openSUSE, add your repository to YaST Software Repositories:

<sup>1</sup> Open YaST.

**2** Click Software Repositories.

**3** Click Add. **3** Click Add.

**4** Choose Specify URL from the list. Click Next.

might be different from the source package name. **5 T**ype a name (My OBS Repo) and the complete URL. **Architecture:** The architecture of the processor your Note that you can't add the repo until there's a package stored there. The state of the state of the state of the state of the state of the state of the state of the state of the state of the state of the state of the state of the state of the state of the state of the state of

**Depends:** The list of packages that must be installed Debian users, you can add your repository to the *apt* sources.list. **Example 20** is a set of the set of the set of the set of the set of the set of the set of the set of the set of the set of the set of the set of the set of the set of the set of the set of the set of the set

**Description:** The full description of the binary First, open your browser to identify the mirrors where your repository is stored: http://download. opensuse.org/repositories/home://<username>:// <project>/Ubuntu\_22.04/Packages?mirrorlist

Pick a mirror from the list, and add it to /etc/apt/ sources.list. To install your new package, run your package manager asyou would for any other package.

And there you have it. You have joined the community of Linux software packagers, and taken the first step toward becoming a package maintainer. Maintainers commit to keeping that package updated for their distro by working with the upstream developers to keep the software up-to-date. They are important to any vital distribution, and often honoured members of The OBS shell client, osc, generates this SPEC file. However, you have any vital clistricution, and often from our edition of the observer of the observer of the development team. Let a meet the values and upload it to you

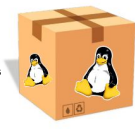

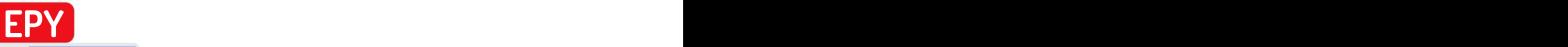

Credit: <https://github.com/wustho/epy>

# **Example 2011 COMMAN COMMAN CONTRACT COMMAN CONTRACT COMMAN CONTRACT COMMAN CONTRACT COMMAN CONTRACT COMMAN CONTRACT COMMAN CONTRACT COMMAN CONTRACT COMMAN CONTRACT COMMAN CONTRACT COMMAN CONTRACT COMMAN CONTRACT COMMAN** the command line **EPY**<br> **EPY**<br> **Bringing stories to**<br> **the command line**<br> **shashank Sharma knows that the Linux CLI, once seen as the domain of<br>
the ubergeek, also serves as the pathway to the myriad worlds of stories.**

**Shashank Sharma** knows that the Linux CLL once seen as the domain of the uber geek, also serves as the pathway to the myriad worlds of stories.

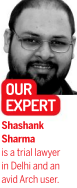

popular quote, coefber attributed to Albert for more than the epidemic properties. It is not the effect of the epy first the epy of the epy of the epy of the epy of the epy of the epy of the epidemic tread the miniter plan intelligent, read them fairy tales. If you want from one format to another. them to be more intelligent, read them more fairy tales."<br>Teddy Roosevelt was just as much a fan of reading, and **Easy as pie** Teddy Roosevelt was just as much a fan of reading, and is quoted to have said, "Nowand then I am asked as to 'what books <sup>a</sup> statesman should read,' and my answer is, poetry and novels – including short stories under the head of novels." With many seminal works now available<br>in the public domain, and ebooks being churned out

in Delhi and an In addition to epy, which is an incredibly robust pip package manager installed, you can install epy with

If you read ebooks on various devices such as tablets, desktop or Kindle, then it makes sense toretain ebooks in the format supported by all devices. While most desktop ebook readers support various popular ebook formats such as EPUB, MOBI and PDF, some devices such as Kindle are far more limited. It makes sense to have all your ebooks in the same file format so that they can easily be moved<br>between devices per your convenience.

Thankfully, a nifty command-line utilitydoes this trick. If you work with ebooks, you might already be familiar with Calibre, a popular graphical ebook manager. In addition to doubling as an ebook viewer, you can also use Calibre to download news and magazines from the web, share and backup your library, convert between ebook file formats, edit the metadata on your books and more.

You'll find Calibre in the software repositories of most popular desktop distributions. Once installed, you can use the included ebook-convert command-line utility to quickly convert files from one format to another. The contract of the contract of the contract of the contract of the contract of the contract of the contract of the contract of the contract of the contract of the contract of the contract of the contrac

To convert an EPUB file to MOBI format, run the ebook-convert 2\ -\ [gods-of-mars.mobi](http://gods-of-mars.mobi/) 2-Gods-of-Mars.epub command.

Depending on the source ebook, you might wish to adjust the base font size, or move the table of contents (TOC) from the start of the file to the end. These adjustments and more can also be done with ebook-

formats, we'll also discuss ebook-convert, (see below left) a nifty utility that can be used to convert ebook files from one format to another. Enstein, goes, "If you want your children to be a nifty utility that can be used to convert ebook files<br>intelligent, read them fairy tales. If you want from one format to another.

### Easy as pie

You might think that the choice of heading here has something clever to do with epy, but alas that isn't so. We settled on that heading because of the alliteration.

With the exception of Arch's AUR, you won't find epy in the public domain, and ebooks being churned out in the software repositories of most popular desktop with incredible passion and frequency, for all this distribution. But that's no cause for worry because the installation is fairly straightforward. If you already have ebook reader that support a multitude of popular the **pip3 install epy-reader** command. Depending on your system configuration, you can either append sudo<br>at the start of the command to install it for all users, or instead use the pip3 install epy-reader --user command to install the tool in the ~/.local/bin directory. is a trial lawyer reading to be done, one needs the right tools for the job. Installation is fairly straightforward. If you already have **CONVERTING EBOOKS** and the start of the command to mister the command of the start of the command to mister the command of the start of the command of the start of the command of the start of the start of the start of the **COUR THE SET USE THE SET USER THE SET USER THE SET USER THE SET USER THE SPECIES THE SPECIES IN THE SPECIES THE SPECIES THE SPECIES THE SPECIES THE SPECIES THE SPECIES THE SPECIES THE SPECIES THE SPECIES THE SPECIES THE S** 

Released under the GPLv3 license, epy was forked by the author from his previous epr utility, which itself was released under the MIT licence. Unlike the parent project, epy boasts several features such as bookmarks, external dictionary integration and URL support.

If you already have ebooks at hand, you can start reading immediately by running the epy /path/to/

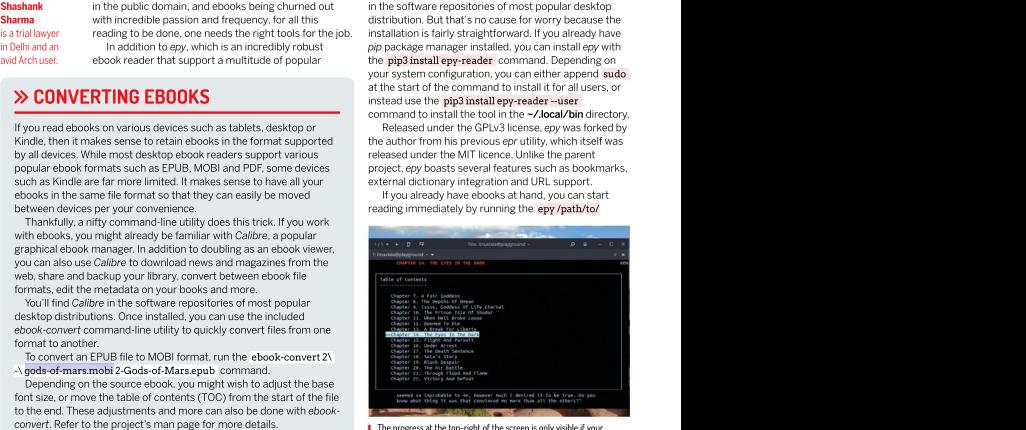

The progress at the top-right of the screen is only visible if your<br>terminal emulator window is wide enough. Press s to toggle it on or off.

# Terminal TUTORIALS

contents (TOC) at any time by pressing t. The epy project boasts of a number of keybindings, which you can access by pressing ?, but we'll list a few useful ones<br>to help you get the most out of the reading experience:<br>From WordNet (r) 3.0 (2006) [Wh] to help you get the most out of the reading experience:

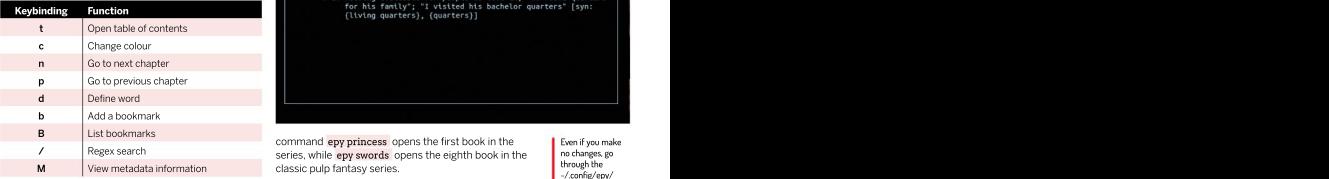

### Start reading the contraction contraction of the form idea of

command, and the project automatically opensthe last ebook you were reading, at the location where you left and then read threechapters of book B, when you open

epy -r command: "DictionaryClient": "dict", .

2 3% 10:15PM Apr 04: Thuvia, Maid of Mars - Edgar the dictionary.<br>Rice Burroughs (/media/l... Vou can also change the default keybindings by **Books (www.** 

quickly open a book from the library using the assigned changing the "ShowProgressIndicator" line in the see HathiTr<br>number with the epy snum> command. For instance, config file. number with the epy snum> command. For instance, config file.<br>The command environment is Surverls of Mars book in addition to the variety of ebook formats, envialed **trustore).a** 

specified search string. From our reading history, the

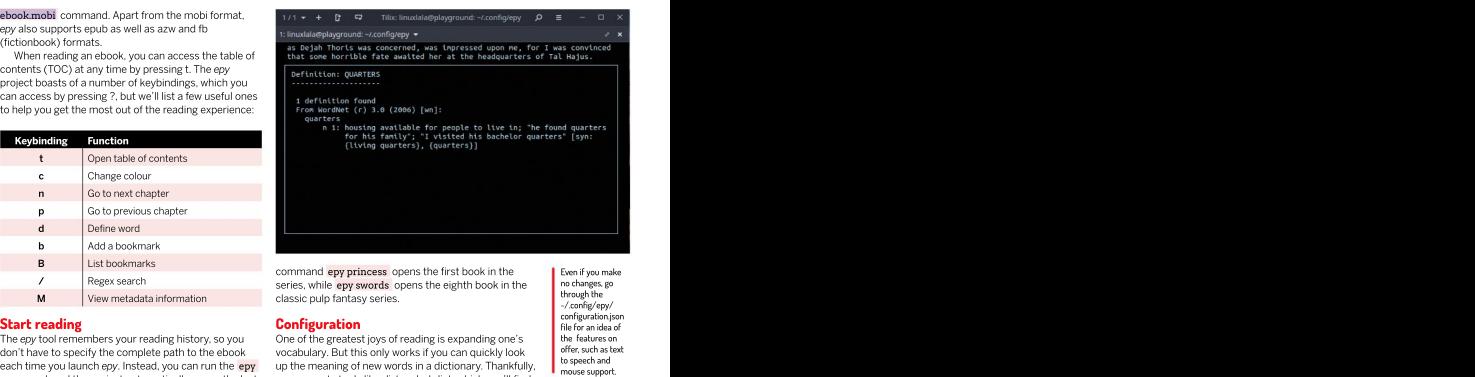

/ Regex search series, while **epy swords** opens the eighth book in the nothanges go classic pulp fantasy series.

### **Configuration Configuration**

The epy tool remembers your reading history, so you One of the greatest joys of reading is expanding one's features on don't have to specify the complete path to the ebook vocabulary. But this only works if you can quickly look **f** orrer such as text each time you launch epy. Instead, you can run the epy up the meaning of new words in a dictionary. Thankfully, separate and off. Even better, when you specify the path to a book, distributions. Once installed, you can edit the ~/.config/ epy will open at the position where you left off. For epy/configuration.json configuration file and make the  $\Box$ instance, if you've just started chapter seven of book A, necessary changes. Look for the "Dictionary Client": and interest in addition<br>and then great these started chapter of book B, when you are a "cut-"" line and shapes book A again, epy will open it at chapter seven. dictionary tool you installed. Because we installed dict there are other You can access your reading history by running the on our test machine, we changed the line to communities epy supports tools like dict and wkdict, which you'll find in the software repositories of most popular desktop necessary changes. Look for the "DictionaryClient": "auto", line and change "auto" to the name of the dictionary tool you installed. Because we installed dict on our test machine, we changed the line to

epy-r\_commanc.<br>1 17% 11:29PM Aprovide University of Edgar Rice Burroughs When you now press divinile reading a book, you'll be<br>- Burroughs, Edgar Rice... - Purpose a prompted to enter the word that you wish to look up in - Burroughs, Edgar Rice... **prompted to enter the word that you wish to look up in** domain works. When younow press d while reading a book, you'll be the dictionary. **Example 20 and 20 and 20 and 20 and 20 and 20 and 20 and 20 and 20 and 20 and 20 and 20 and 20 and 20 and 20 and 20 and 20 and 20 and 20 and 20 and 20 and 20 and 20 and 20 and 20 and 20 and 20 and 20 and 2** 

Rice Burroughs (/media/l...<br>3 20% 03:27PM Mar 27: The Gods of Mars - Edgar Rice editing the ~/.config/configuration.ison file. which is all 3 20% 03:27PM Mar 27: The Gods of Mars - Edgar Rice editing the ~/.config/configuration.json file, which is also home to various other editable parameters. For books.com) Burroughs (/media/linux... 4 31% 05:57PM Apr 01: Swords of Mars - Edgar Rice instance, the epy tool utilises an animation when **Fhooks (https://**<br>Fhooks (https:// Burroughs (/media/linuxla... scrolling pages in the book. If you find the feature 5 10% 03:27PM Apr 07: Llana of Gathol - Edgar Rice distracting, open the configuration file in your favourite Burroughs (/media/linuxl... editor and change the "PageScrollAnimation": true, line from the set of the set of the set of the set of the set of the set of the set of the set of the set of the set of the set of the set of t Burrougns (/media/infustion) editor and change the "PageScrollAnimation": true, line fyou're<br>6 35% 03:27PM Apr 07: A Princess of Mars - Edgar Rice to "PageScrollAnimation": false, editing the ~/.config/configuration.json file, which is instance, the epy tool utilises an animation when to " PageScrollAnimation": false, .

Burroughs (/media/lin... entitled and the second second by default, the tool displays the reading progress at second second second second by the second second second second second second second second second second second Each book in history is allotted a number. You can the top left corner, but this too can be turned off by **academic worles**<br>inkly onen a book from the library using the assigned changing the **ShowProgressIndicator** line in changing the "ShowProgressIndicator" line in the config file. **Configure 1 Configure 1 Configure 1 Configure 1 Configure 1 Configure 1** 

the command **epy 4** opens the Swords of Mars book in addition to the variety of ebook formats, epy also **larustorgia** from our reading library. The epy -r command also supports working with URLs, so you can read books  $\blacksquare$ shows the progress as well as the date and time when directly from Project Gutenberg without downloading efforts of the file was last accessed. them first. The command epy <https://gutenberg.org/> them first. The command epy https://gutenberg.org/ If you don't like the idea of repeatedly looking up the files/1268/1268-h/1268-h.htm enables you to read Jules and Anders f you don't like the idea of repeatedly looking up the files/1268/1268-h/1268-h/tmi enables you to read Jules<br>reading history to confirm the assigned number before verne's The Mysterious Island without having to and resear opening a book, you can also use a match string to download an EPUB or MOBI format. Unfortunately, this his aries inform epy of the book you wish to read with the epy feature only works for books that have been properly <string> command opens the book that matches the formatted in HTML, so you won't be able to indulge in directly from Project Gutenberg without downloading Verne'sThe Mysterious Island without having to fan fictions using epy. **103** 

Even if you make no changes, go through the ~/.config/epy/ configuration.json file for an idea of the features on offer, such as text to speech and

In addition **the set of the set of the set of the set of the set of the set of the set of the set of the set of the set of the set of the set of the set of the set of the set of the set of the set of the set of the set of** to Project **Gutenberg** there are other communities that provide access to public domain works. See Global Grey Books (www. globalgreye books.com) or Standard Ebooks (https:// standard **a** ebooks.org). If you're interested in scholarly or  $\qquad$  | academicworks, see HathiTrust (www.hathi trust.org), a not-for-profit collaborative efforts of various **and the set of the set of the set of the set of the set of the set of the set of the set of the set of the set of the set of the set of the set of the set of the set of the set of the set of the set of the set of** academic and research libraries.

## ENHANCE YOUR TERMINAL-FU Subscribe now at <http://bit.ly/LinuxFormat>

# TUTORIALS Hard drive cleaner

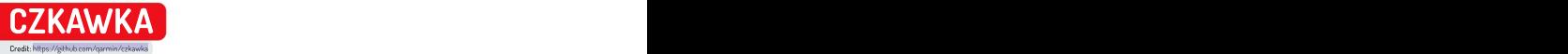

# **Quickly track down that the access to all you plant to all you plant to all you plant to all you did not the control of the control of the control of the control of the control of the control of the control of the control** delete unwanted files

Nick Peers takes a deep dive into this fast-evolving and brilliant tool for finding and removing redundant files from your PC.

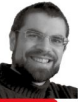

eeping your hard drive clean can feel like an uphill struggle as it fills up with detritus. Weeding through your files by hand is a  $\left| \bullet \right|$ painstaking task, and this is where a search-and-delete tool like Czkawka comes riding to the rescue.

Czkawka can do so much more than find duplicated files. It can also track down similar images and videos,

Czkawka can be installed in various ways: via snap, potentially redundant files Flatpak (**https://flathub.org/apps/details/com.github.** redundant files and the files of the file that Czkakwa has **qarmin.czkawka)** or you can download the AppImage \$su**do apt update && sudo snap install czkawka** found on his **(https://github.com/qarmin/czkawka/releases)**. If \$ sudo snap connect czkawka:removable-media you install it through snap, you'll need to give Czkawka<br>access to all vour drives:

If you'd like to incorporate Czkawka into batch scripts, or run it from the Terminal, you'll first need to install the czkawka\_cli command-line missing package tool, which requires compiling and installing separately:

- \$ sudo apt install -y curl git build-essential
- \$ curl --proto '=https' --tlsv1.2 -sSf [https://sh.rustup.rs](https://sh.rustup.rs/) | sh
- 
- reveals, it's split into various sections, covering the \$ cargo run --release --bin czkawka\_cli \$ git clone <https://github.com/qarmin/czkawka.git> && cd czkawka

reviewing your results and finally performing actions standard syntax: Once done, you'll be able to use czkawka\_cli by following the

\$ czkawka\_cli tool -flag options

Files, Similar Images, Similar Videos, Music Duplicates, finding similar images, and so on. The CLI version supports 12 tools, comprising all the functionality of the main program: big for large files, dup for duplicates, image for

user account has access to. This is a good thing: before making any firm decisions. The CLI doesn't offer any interactivity, so by default each tool will simply perform the required scan, then display the results of its findings in the Terminal window. You'll need to re-run the command using the -D flag to remove files (for example, -D AEN would delete all files except the newest version). You can also save the results to a file using the -F flag (so -F <filename> ) for reviewing morecarefully

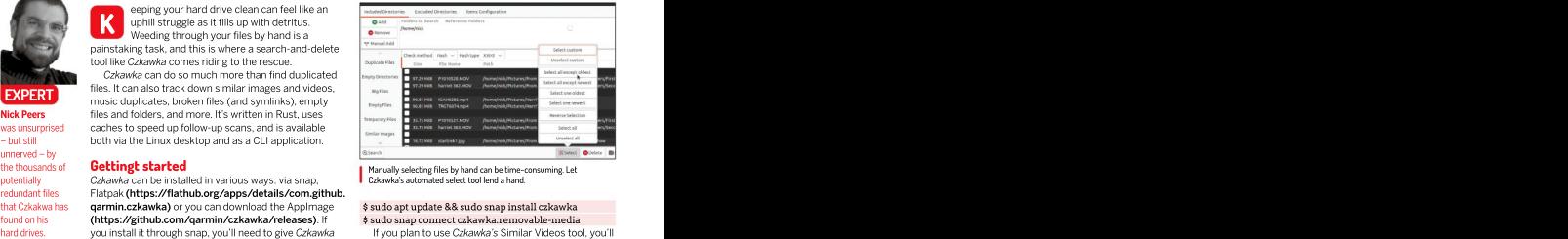

the thousands of **Gettingt started the thousands of <b>Getting of the Started the thousands of Setting Files by hand can be time-consuming. Let** Czkawka's automated select tool lend a hand.

### \$ sudo apt update && sudo snap install czkawka \$ sudo snap connect czkawka:removable-media

If you plan to use Czkawka's Similar Videos tool, you'll also need ffmpeg. If you get a warning when you attempt to use the tool, simply install it thus:

### \$ sudo apt install libgtk-3-dev ffmpeg

You'll also need to install an ALSA lib package to include TERMINAL USE music files in the Broken Files Finder search. On Ubuntu, use the following command to install the missing package:

\$ sudo apt install libasound2-dev

### Start your searches

If installed through snap, launch Czkawka via the \$ sudo apt install -y libgtk-3-dev application launcher. As the annotation (see right) selection of files, which file-cleaning tool to use, to clean up your files.

Most of these tools are self-explanatory: Duplicates, Empty Directories, Big Files, Empty Files, Temporary Invalid Symlinks and Broken Files.We'll cover them in more depth shortly.

First, select which directories to include in your scans. By default, only your home directory is included. If you've launched Czkawka without admin privileges, you'll be restricted to only those folders and files your Czkawka should primarily be viewed as a tool for helping you streamline your personal files by weeding out duplicates and enablingyou to finally tackle those folders packed full of similar images.

With this in mind, you may not need to extend your search any further than your home directory. Indeed, you might prefer to focus your search on specific directories (Documents, Pictures, Music and so on) within your home directory, in which case select your home folder and click Remove before adding your choice of subfolder(s) via the Add button.

On the other hand, if you're searching for duplicates,<br>but want to designate a specific folder as the 'source' folder (in other words, files from this folder are kept no matter what), then you'll need to select this folder and the selection of the selection of the selection of the selection of the selection of the selection of the selection of the selection of the selection of the selectio tick the box next to it. Doing so identifies that folder as a oldest file in each group or all but the oldest or newest and easy way<br>Reference folder, which means its files are considered file in groups of three or more du

As its name implies, the Duplicate Files tool enables you<br>to search all specified folders for files that match exactly to search all specified folders for files that match exactly which files have been selected – you can then manually by file name, size or hash. Use the 'Check method' drop- fine-tune this list or use the Select button to reverse or **QUICK TIP** down menu above the (currently empty) results pane to even wipe clean ('Select none') the selection to start the choose what you're searching for.<br>
Choosing a file name is obviously the least reliable -<br>
Choosing a file name is obviously the least reliable -

Choosing a file name is obviously the least reliable –<br>is are matched by name only, not size or content, so **Process duplicates** files are matched by name only, not size or content, so **Process duplicates content of the second settings.**<br>Calculated will note completely different files that bonnes and calculate pother if not faultile course have co Czkawka will pair completely different files that happen Czkawka is nothing if not flexible, so you have several You can a to share the same filename. File size is more accurate options when choosing what to do with those the same for<br>and quicker than matching by hach but again there's no duplicates. Delete will remove all celected files from and quicker than matching by hash, but again there's no duplicates. Delete will remove all selected files from by clicking guarantee that two files of the same size are identical. your hard drive, or you could click Move instead to move  $\frac{1}{1}$ 

Ine safest option is to stick to the hasn option, them all to anomer directory or drive, just in case you in a settings,<br>which is the slowest – but most accurate – way of meed to restore one or more later. rooting out duplicates. The method combines the file The Save button creates a text file listing your size search to ensure only those files identically sized search results, stored in the root of your home folder  $\overline{\phantom{a}}$  folder, found are checked with the hash, which determines that the assure a results duplicates tha are checked with the hash, which determines that the contents are identical. Selecting this option also gives contents are identical. Selecting this option also gives results at your leisure. If you plan to move files instead you a 'Hash type' drop-down menu offering three **William Communication of the COV ANAIX A** choices: Blake 3, CRC32 and XXH3. All three will identify duplicates, but XXH3 is quicker than the other two. On fast drives with small folders, the default Blake3 is fine, but otherwise consider using XXH3.

Once you've made your choices, click the Search button in the bottom pane. A list of duplicates will be presented in the results pane within seconds. You'll be shown three columns of information: the file name, its path and – be prepared to expand the program window to reveal this – the modification date of each file.

If you need more help identifying the file, click it if it's an image and a preview pane will appear. You can then click the other duplicates to verify they're the same file. Otherwise, try double-clicking a file to bring up an 'Open with' dialogue, enabling you to select a suitable application to review it (and its alleged duplicates).

Once you've reviewed the files, what then? Assuming Selection panel<br>In the state include the duplicates, you you want to remove some or all of the duplicates, you have two basic options. Either you can manually go hunt for unwanted files here. Tick Reference to bring up a preview, which<br>through the list ticking the box next to each item you Folders to protect files in that folder fr through the list ticking the box next to each item you Folders to protect file<br>wish to remove Alternatively, suppose there's a lot of targeted for deletion wish to remove. Alternatively, suppose there's a lot of targeted for deletion. items to process, and they share similar characteristics. Tools list If they're the oldest or newest file in the selected group, or they share a specific path and filename, for example, you can automate the selection process.

To do this, click the Select button to reveal a pop-up menu: while the Select All button isn't relevant here, the and other potentially removable files are listed choose which items to process use these<br>other options are: you can quickly select the newest or here ready for sel other options are: you can quickly select the newest or

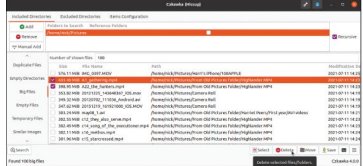

'Reference folder', which means its files are considered the in groups of three or more duplicates. Most being the updrive under the 'originals' and untouchable.<br>Interioriginals' and untouchable. Interiorism intriguing is oldest file in each group or all but the oldest or newest file in groups of three or more duplicates. Most<br>intriguing is the 'Select custom' option. This enables you to choose based on name, path or Regex Path + Name (for more complex suggestions).

**Track down duplicates Example 1 Counter Complex** (for more complex suggestions). Once you've made your choice, click OK and see even wipe clean ('Select none') the selection to start the

# selection process again.

The safest option is to stick to the 'hash' option, them all to another directory or drive, just in case you has estimal Czkawka is nothing if not flexible, so you have several options when choosing what to do with those duplicates. Delete will remove all selected files from need to restore one or more later.

The Save button creates a text file listing your search results, stored in the root of your home folder as results\_duplicates.txt, enabling you to review the

Looking for a quick and easy way to free up drive<br>space? Czkawka's Big Files tool could help.

Different cache files are used for different scan settings. You can access these for by clicking the spanner icon to open its settings, followed by 'Open cache folder', found under General.

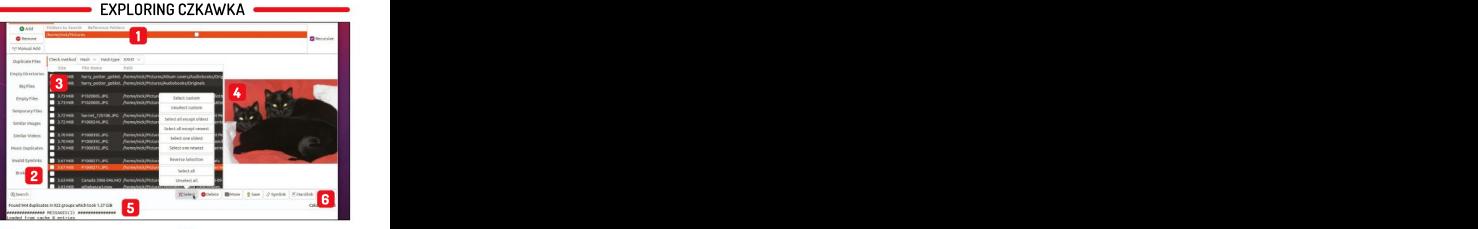

**1** Selection panel<br>Choose which folders to include in your Preview pane Previewing image files, click one hunt for unwanted files here. Tick Reference to bring up a preview, which will enable you to Folders to protect files in that folder from being targeted for deletion. **and other potential condensation** of the measurement of the measurement of the measurement of the measurement of the measurement of the measurement of the measurement of the measurement of the measurement of the measurem

2 Select which of Czkakwa's 10 tools you

3 Mesures windows

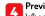

perform visual comparisons.

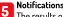

The results of your searches and actions **The Subset of Structure 1**<br>The results of your searches and actions Select which of Czkakwa's 10 tools you are displayed here,together with any helpful want to usefrom here. (or unhelpful) messages.

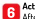

### Results window<br>After your scan is performed, duplicates **6.** Actions using the Select button to help<br>ther potentially removable files are listed choose which items to process, use these buttons to perform specific actions.

[www.techradar.com/pro/linux](http://www.techradar.com/pro/linux) June 2022 LXF289 55

# TUTORIALS Hard drive cleaner

### **QUICK TIP**

of deleting them, this file will help you put back those<br>files later if necessary.

Click the Suppose you're worried that deleting duplicates except it targets what the author describes as the **If you're** and the space, but ensure no application loses access to the contour of considers is to mes it can invalid<br>**nervous about** the file. You'll need to select at least two items in the tools for rooting out invalid deleting the with any other selected items being replaced by anne and folder, its destination path and the error type. symlinks or hard links as required. The good news is The Broken Files tool locates corrupt files and those files to trash' list. Simply select your target items for one action, images, archives and (if you've installed libasound2-dev) and click Save process them, then move on to the next set of items. audio. Czkawka tests each file by attempting to open it, spanner icon could have ramifications for other applications. In that most basic ones only. See the box (below) for his Calcowick's control of the symmetry of the symmetry of the symmetry of the symmetry of the symmetry of the symmetry of the symmetry of the symmetry of the symmetry of the symmetry of the symmetry of the symmetry of the sym **settings.** The space, but ensure or and a mean term of the space of the bottom of Czkawka's list of files it can fix are<br>If you're space, but ensure no application loses access to At the bottom of Czkawka's list of files the file. You'll need to select at least two items in the group foods for rooting out invalid symlinks and broken files.<br>group, and the first item in the list will be left unchanged, grie lnvalid Symlinks tool will display "Move deleted | that you're not forced to apply one option to the entire with invalid extensions. Three file types are supported: to access case, another option might be to replace unwanted nervous about the file. You'll need to select at least two items in the accidentally group, and the first item in the list will be left unchan accidentally group, and the first item in the list will be left unchanged, deleting the with any other selected items being replaced by wrong file, tick symlinks or hard links as required. The good news is<br>Move deleted that you're not forced to anniv one ontion to the enti

can then double-click to open them to verify they're [Digital photography may have eliminated weak photos, empty before proceeding to delete or move them. If an but chances are that's at least only partly true because devastating empty files and folders, one for each type. As with devastating entries are deviated by the value of the values of the values of the values of the values of the values of the values of the values of the values mis-click. **J** duplicates, a list of any offending items appear, and you **Weed out visually similar images** empty file is linked to an application you've not removed – such as an emptylog file – use DuckDuckGo tomake

If you're looking to free up space in a hurry, you'll Czkawka's Big Files search will list the 50 largest files it<br>finds by default, but you can adjust this figure using the

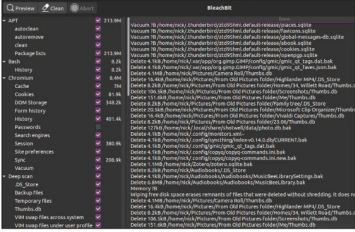

before clicking Search. Again, files can be deleted or moved only. The Temporary Files search works similarly, files later if necessary. 'most basic ones' only. See the box (below) for his case, another option might be to replace unwanted recommended alternative for removing potentially redundant system files.

At the bottom of Czkawka's list of files it can fix are The Invalid Symlinks tool will display the symlink file

with invalid extensions. Three file types are supported: **configuration to any configuration to configuration to a set of the file is corrupt or configuration to configuration to configuration to configuration to configuration to configuration to configuration to configuration t** add a fail-safe **and a fail-safe empty items** and the computed. Where errors are found, try opening the change of the same of the same of the same of the same of the same of the same of the same of the same of the same of file yourself because it's not a foolproof tool. step against **Excellence of the Cylential**<br>**a potentially** Czkawka offers two options for locating – and removing file yourself because it's not a foolproof tool.

### Weed out visually similar images

you're smart enough to take four or five shots each time, ensuring at least one will be usable. But it's all too easy to leave theunwanted photos in place, even sure you won't break anything by removing it. as your hard drive steadily increases.

want to target the biggest files in your collection. At some point you should take the time to go through them all, eliminating the unwanted shots. And that's finds by default, but you can adjust this figure using the where Czkawka's Similar Images tool comes in, enabling 'Number of shown files' field above the results pane \_\_\_\_\_\_ you to group visually similar photos (such as resized versions or those containing a watermark) to choose which one to keep.

> The walkthrough (opposite) reveals how it works: Czkawka generates individual hashes for each image file using your choice of hash type, hash size and resize algorithm. All but one hash type resizes the original image to produce a smaller cache according to the hash size (8x8 by default, but up to 64x64, which means more accurate comparisons, so fewer matches, but larger cache files and slower scan times).

> There are also four resize algorithms to choose from when resizing your image hashes. Of these, the worst by far is Nearest, but otherwise there's not a huge difference. For most people, the defaults (Lanczos3, hash type gradient, hash size 8) are sufficient.

> Czkawka enables you to experiment with different scan settings. It keeps separate cache files for each setup, so once the initial scan is performed for each, subsequent scans are much quicker. The latest version

## CLEAR TEMPORARY FILES

One thing that Czkawka (currently) hunt out temp files across your system click Preview to see what it can find. doesn't do well is rid your hard drive and a range of programs, including your lf you installed S*tacer* (**https://** 

Its tool simply targets files based **Avoid the version shipped with your** following our tutorial in LXF284, then its on their file type: **#, thumbs.db**, distro, and instead download the latest System Cleaner tool is another option .bak, ~, .tmp, .temp, .ds\_store, version as a deb direct from the author<br>crdownload, .part, .cache, .dmp, (www.bleachbit.org/download/linux). .crdownload, .part, .cache, .dmp, \_\_\_\_\_\_\_(www.bleachbit.org/download/linux). and application caches, crash reports, **.download** and .**partia**l. **Once installed, it can be run under your** application logs and the trash. It's not If you're looking for a tool that can do normal username as well as the root user as comprehensive as *Bleachbit*, but a better job of removing such useless (choose the 'as admin' version from the it's still a good step forward from what<br>flotsam and jetsam, pair Czkawka with launcher). From here, tick the parts of Czkawka's limited tempora flotsam and jetsam, pair Czkawka with launcher). From here, tick the parts of Czkawka's limited temporary files cleaner (see the grab above) Bleachbit, which can your system you wish to clean and then can achieve. version as a .deb direct from the author (choose the 'as admin' version from the your system you wish to clean and then

click Preview to see what it can find. If you installed Stacer (https://

of system and temporary files. web browser(s). web **oguzhaninan.github.io/Stacer-Web**) worth trying. This focuses on package and application caches, crash reports, application logs and the trash. It's not as comprehensive as Bleachbit, but it's still a good step forward from what Giving your system Ries a proper cleanout? The monister pairing Calcowla with Bleachbit. Subsequent scans are much quicker. The latest version and the monister of the three temporary files a cleanout of the temporary files

# Hard drive cleaner TUTORIALS

similarity slider plus an option to exclude files of the

option uses AI to remove parentheses from phrases

folders (to protect asingle folder from any changes) and revamped the tool's performance through support for multithreading. It's got a bright future, and your Czkawka's Music Duplicates tool is a little crude,relying on metadata to hard drive will be all the better (and emptier) for it.

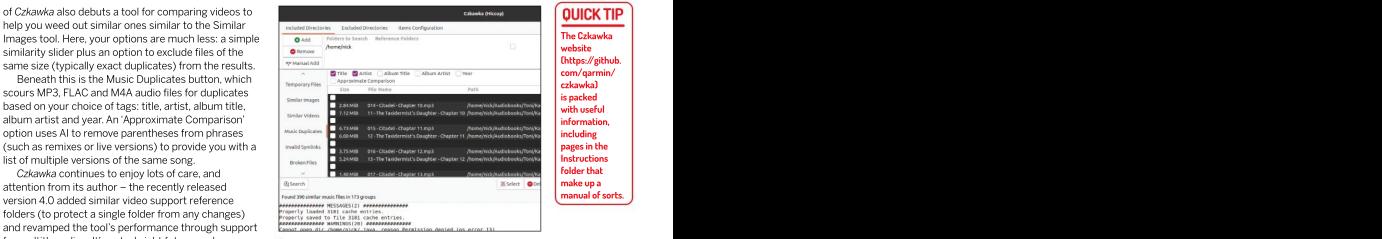

determine if files are matches or not.

## FIND VISUALLY SIMILAR IMAGES

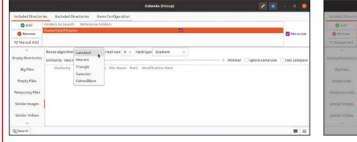

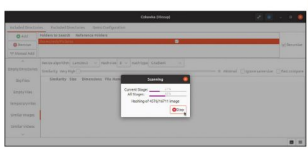

down menus at the top affect the speed (and quality) of the scan<br>process. Leave the defaults as they are for now (see the body

results window you'll see a series of options – the three drop- Tick 'Ignore same size' only if you want to ignore exact duplicates,<br>down menus at the top affect the speed (and quality) of the scan and leave 'Fast compare' while Czkawka performs its initial scan of your files to determine Substraction points<br>
Select Smallar mages and choose the folder or folders<br>
Select Smallar mages and choose the folder or folders<br>
The Similarity slider enables yout to determine how closely<br>
containing all your images usi

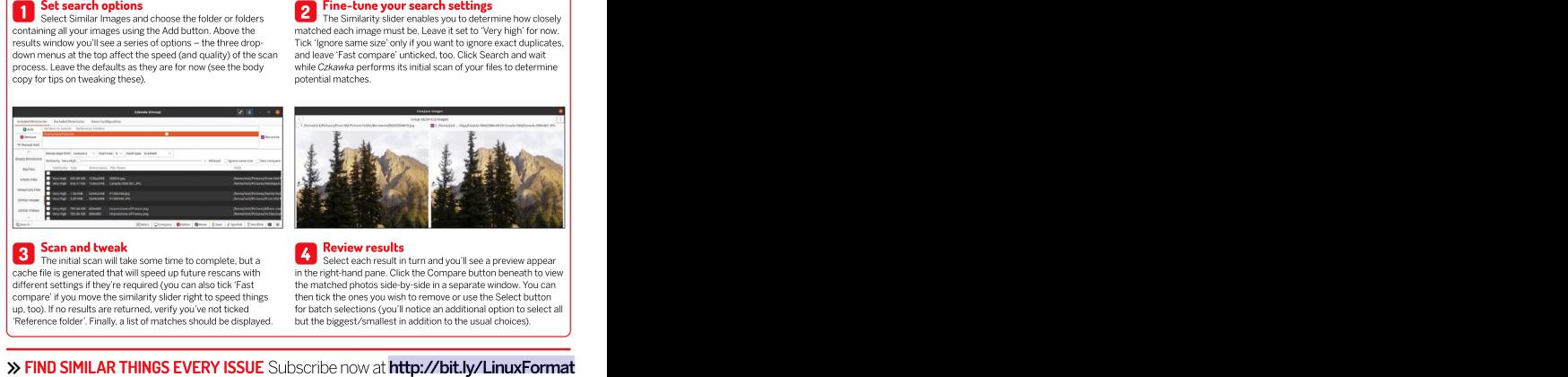

The initial scan will take some time to complete, but a Select each result in turn and you'll see a preview appear

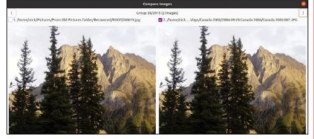

### Scan and tweak **Scan and tweak** in the second control of the second control of the second control of the second control of the second control of the second control of the second control of the second control of the second

cache file is generated that will speed up future rescans with in the right-hand pane. Click the Compare button beneath to view different settings if they're required (you can also tick 'Fast the matched photos side-by-side in a separatewindow. You can compare' if you move the similarity slider right to speed things then tick the ones you wish to remove or use the Select button **SC EX are and tweak**<br>The initial scan will take some time to complete, but a<br>cache file is generated that will speed up future rescans with<br>in the right-hand pane. Click the Compare button beneath to view<br>different setti for batch selections (you'll notice an additional option to select all **Consult and COVERT CONSULT ASSEX CONSULTER CONSULTER CONSULTER THE USUAL CONSULTER IS also the use of the use of the use of the use of the use of the use of the use of the use of the use of the use of the use of the use o** 

# TUTORIALS Emulate the Amstrad PCW

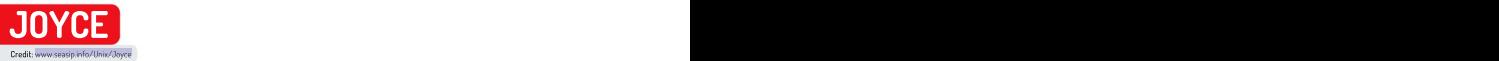

# Emulate the classic Amstrad PCW

Les Pounder goes back to school, a time when his form room was full of Z80 computers and noisy dot matrix printers.

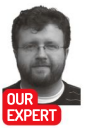

editor at Tom's Zilog Z80 processor.<br>Hardware and a Amstrad, founded

t high school we had a business studies room, next door to our IT department (Goldstar 286 PCs and the RM Nimbus!), which doubled as a<br>form room. Everyday we sat there for sometimes we were let loose on the

Amstrad, founded by Alan Michael maligned, but in the realm of computing Amstrad had success and gained a strong following. The company would later Research (which saw new models of the<br>ZX Spectrum being released).

Amstrad had a history of producing cheaper computing hardware, and in the case of 1985's PCW8256 the £300 asking price (adjusted for inflation this is approximately £1,000 today), which was a steal compared to Apple's \$2,600 Macintosh Plus. But in classic Amstrad fashion, the PCW range was initially business

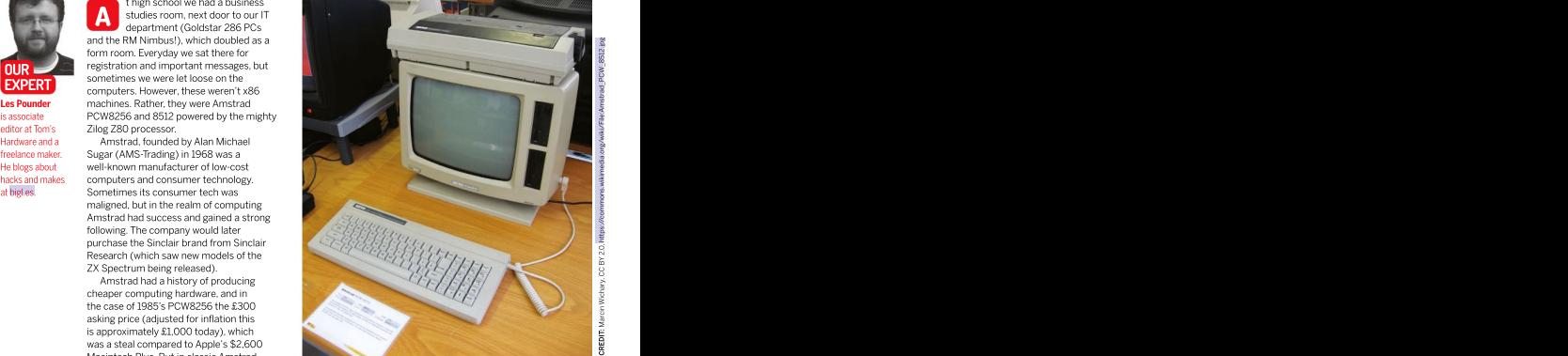

Designed for the office, the PCW8512 was a compact and cost-reduced business powerhouse that took on Apple for early DTP projects.

keyboard connected via a DIN-type connection. The bundled dot matrix printer cemented the focus on home office/business use, but it also supported a popular desktop publishing scene.

3.5 inch disks of the time, CP/M provided a basic OS The 8256 and 8512 were replaced with the 9256 and **boot from an** | from which we could launch programs and manage files. 9512, which saw a slight change in form factor to a more "PC" looking unit, and we saw 3.5-inch floppy disk press F3 and drive was based on it having a simpler electrical drives. In 1995 we saw the PcW16 released at a time then follow interface. This meant that users had to purchase when PCs were claiming dominance over the home computer market. While the PcW16 was interesting, it wasn't backwards compatible with the older models, alternative disk | Going back to the disks, the choice for a three-inch "PC" looking unit, and we saw 3.5-inch floppy disk **iner relievial disks for** that users had to purchase when PCs were claiming dominance over the home<br>**he standard** bespoke disks for their PCW, and for a short time these computer market. While the PcW16 was interesting, i

### **QUICK TIP**

Hidden in plain **As you can probably guess, the PCW 8256 has** shared the same basic aesthetic: an all-in-one screen 256KB of RAM, while the 8512 came with 512KB. This and disk drive (some with dual drives) with an 82-key additions to the package.<br>As you can probably guess, the PCW 8256 has was plenty for the era and the industry standard CP/M keyboard connected via a DIN-type connection. The **the main menu in the plant of the main the main of the main menu in the main menu in the main menu in the main**<br>www.e**rs see the main menu in the main menu in the main menu in the main menu in the main menu in the main me** press Pland operating system of a million of the annual prince in the and the machines of the machines.<br>Hen navigate was created in 1974 for Intel 8080-based machines. In one office/business use, but it also supported a then navigate was created in 1974 for men ovoo-based madrimes. Thome once rousmess use, but it also supported a<br>Using the mouse the deal via a three-inch floppy disk, incompatible with popular desktop publishing scene. sight is Joyce's<br>
256KB of RAM, while the 8512 came with 512KB. This<br>
menu. To show<br>
256KB of RAM, while the 8512 came with 512KB. or keyboard. To 3.5 inch disks of the time, CP/M provided a basic OS<br>boot from an from which we could launch programs and manage files.

focused and this saw a few cutbacks, and proprietary

disk menu. disks were hard to come by. The PCW 8256 and 8512 wasn't backwards compatible with the older models,

# Emulate the Amstrad PCW TUTORIALS

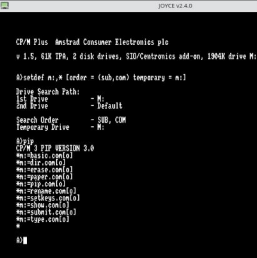

model of PCW released, and Amstrad focused more on the machines it's a natural fit. CP/M is still under fantastic It eats a consumer tech until its purchase by Sky in 2007. copyright, despite being very old. You can find .dsk

The best emulator that we found for this task was Joyce (www.seasip.info/Unix/Joyce). Installation is tricky because there's no installation candidate in the repositories and so installation involves downloading, extracting and compiling the emulator, but it does have a few dependencies that we need to address: SDL, libpng and libxml2. All of the files are in the Ubuntu [repositories.Download](http://repositories.download/) Arculator 2.1 for Linux. We couldn't do this via a browser, so we used wget.<br> **Expecting Mowwsessipinfo/Unix/Joyce/Joyce**<br> **2.40.targx**<br> **Extract the files to a directory. Navigate to the extracted files (b) and the remainal, update your<br>
renositorie** \$ wget <http://www.seasip.info/Unix/Joyce/joyce->

Extract the files to a directory. Navigate to the extracted files directory via the Terminal, update your repositories and then install the dependencies:<br>\$ sudo apt update

- \$ sudo apt install libsdl1.2-dev
- \$ sudo apt install libpng-dev
- \$ sudo apt install libxml2-dev
- 

In the same directory asthe extracted files we configure Joyce based on our specific system:

# Then build the software into an executable.

\$ make **the contract of the contract of the contract of the contract of the contract of the contract of the contract of the contract of the contract of the contract of the contract of the contract of the contract of the co** We next run a check to ensure our build is correct:<br>
We next run a check to ensure our build is correct:<br> **BASIC we can** \$ make check the check and the check of the check of the check of the check of the check of the check of the check of the check of the check of the check of the check of the check of the check of the check of the check of

Finally we install Joyce to our system. Note that we need to use sudo to do this. The numbers of the numbers of the numbers of the numbers

\$ sudo make install

sudo make install<br>Depending on your machine this can take a few spaced by using moments to complete, but once done we'll have Joyce<br>installed on our system. installed on our system.

There are two ways to invoke Joyce. The first is a **also adjusts the arm of the first is a line numbers** windowed version: **windowed version: windowed version:** 

### \$ xjoyce that is a set of the set of the set of the set of the set of the set of the set of the set of the set of the set of the set of the set of the set of the set of the set of the set of the set of the set of the set o

The other is a full-screen emulator.

\$ xjoyce -f

### Using CP/M

We used the standard xjoyce command to load a windowed version. On first boot Joyce will ask us to set up a boot disk. Select "Set up boot discs properly" and then in the next menu select Disc File... Our disc **Amultiasking** file is CP/M. The contract of the contract of the contract of the contract of the contract of the contract of the contract of the contract of the contract of the contract of the contract of the contract of the contract of It may not look like much, but CP/M is an easy-to-use and powerful and then in the next menu select Disc File... Our disc<br>file is CP/M.

and was under-powered for the time. This was the last the PCW8256/8512 machines. Given the low spec of SYMBOS is **Emulating the Amstrad PCW** them is left as an exercise for the reader. Copy the CP/M **l** RAM it wants. CP/M was the only operating system that came with speed computers the PCW8256/8512 machines. Given the low spec of the machinesit's a natural fit. CP/M is still under images for CP/M to work with Joyce online, but finding it an have all the

A multitasking OS for CP/M based computers, SYMBOS is fantastic. It eats a lot of RAM, but for the "cool factor"<br>it can have all the RAM itwants.

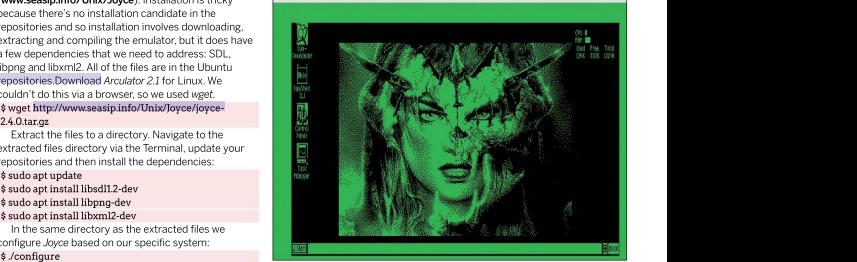

In the 1980s, the Z80 reigned supreme. 4MHz Z80s, this is an awesome SYMBOS comes with everything a<br>It was everywhere, and the processor programming achievement, Taking the desktop of the era should expect. A commercial machinery. But while the any type of graphical output is amazing<br>280 was a beast of a CPU, it couldn't but SYMBOS is truly multitasking, with

multitasking OS for the PCW, CPC, MSX community of coders tinkering on<br>and Enterprise 64/128 computers, additions and enhancements to this

programming achievement. Taking the Z80 was a beast of a CPU, it couldn't but SYMBOS is truly multitasking, with manage to run a graphical OS, Until now, games and applications running at once! and Enterprise 64/128 computers. additions and enhancements to this [www.symbos.de](http://www.symbos.de/) and it works with the In the 1980s, the ZO reigned supprene. AMHz Z80s, this is an awesome programming achievement. Taking the consideration, anotepad, meant expected parametering into consideration, an other of an amazing, provided by a Window MH22 200, this is an awesome<br>
a SyMBOS comes with everything a programming achievement. Taking the<br>
PCW sthotcomings into consideration, notepad, image wives control panel<br>
any type of graphical output is amazing,<br>
provide TAPPING INTO THE POWER OF SYMBOS<br>
are the SSOs, the Z80 reigned supreme. 4MHz Z80s, this is an awesome<br>
servence, and the processor<br>
servence, and the processor of the symbolic preservence. The consideration, one<br>tep and s

can still be found in industrial and notepad, image viewer, control panel – all manage to run a graphical OS. Until now. games and applications running at once! player. Don't expect crisp 1080p Big Buck SYMBOS (SYmbiosis Multitasking Created back in 2000, SYMBOS is still Bunny, more of a low-res slideshow, but Based Operating System) is a being actively developed, with a achieving this on a Z80 is truly amazing. provided by a Windows 3.1-styled user interface.There's also a basic video

SYMBOS can be downloaded from SYMBOS can be downloaded from

In Mallard 80 BASIC we can tidy up our code, ensuring that line numbers | are equally spaced by using the RENUM command. This also adjusts the line numbers |

that are the set of the set of the set of the set of the set of the set of the set of the set of the set of the set of the set of the set of the set of the set of the set of the set of the set of the set of the set of the referenced in other sections

of your code.

# TUTORIALS Emulate the Amstrad PCW

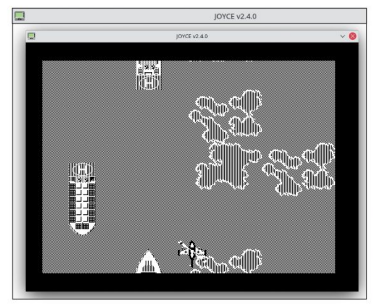

write this feature. **I** navigate to that location and select the disk image. Click What if we want to add another line to our short because Sky War CK to load the disk. When prompted to give the disk a sequence of code? The solution is to insert a new line is such a good<br>short name, type CP/M and press Enter. It is such a good and 40. Logically this would be 31, giving us is such a good short name, type CP/M and press Enter.<br>River Raid clone. Joyce will now open a general user interface, and we

CP/M disk and boot. After a few seconds the CP/M prompt will appear, and it has a look and feel of early <br>
MS-DOS, CP/M is a fun operating system to tinker 30 PRINT "LXF ROOLZ" MS-DOS. CP/M is a fun operating system to tinker with, and you can learn more about the commands at Bored of typing **[www.primrosebank.net/computers/cpm/cpm\\_](http://www.primrosebank.net/computers/cpm/cpm_)** 40 NEXT And the second of typing and the second of the t

### **QUICK TII**

will add them and could could character. The starting of the starting of the couldn't replicate '. Instead we saw a garbled character.<br>For you, starting rowess, which is a shame given how much we loved couldn't replicate ' hacking around with BASIC on the CPC 464. For the To save our code to the disk, we simply use the Save incrementing by PCW range, specifically CP/M, we have Mallard-80 incommand along with a filename: 10 for each line. | BASIC and to start the BASIC interpreter we need to SAVE "FILENAME" From 10, hacking around with BASIC on the CPC 464. For the incrementing by PCW range, specifically CP/M, we have Mallard-80

and then press Enter. The contract of the system system

Okay, let's flex a little BASIC muscles, we've done this a few times on many different machines but we start as always with the ol' 10 PRINT project. Each line of BASIC code for a projectwill start with a number, 10, 20, 30 and so on. This tells the interpreter the sequence of code: it jumps from one line to the next in ascending order. But why do we do this? Quite simply, if we make a mistake and miss out a lineof code we can insert another line of code without messing up the original code. Let's do the 10 PRINT project to illustrate this. 10 PRINT "HELLOWORLD"

Next is line 20 and here we use afor loop, which is a loop that will iterate 10 times. Each time the loop goes round it counts the iteration, adding one to the total as it iterates.

### 20 FOR A=1 TO 10

Line 30 and we print that LXF RULEZ!. This is inside the for loop so it will print this line 10 times.<br>30 PRINT "LXF RULEZ"

### 30 PRINT "LXF RULEZ"

Line 40 sees us instruct the for loop to iterate until it hits 10.

### 40 NEXT

If we RUN this code it will print "HELLOWORLD" and then "LXF RULEZ" 10 times. It took us longer<br>than normal to an dither disk image to ~/Joyce/Disks/ and in the Joyce emulator and then "LXFRULEZ" 10 times.

What if we want to add another line to our short sequence of code? The solution is to insert a new line brt name, type CP/M and press Enter.<br>Joyce will now open a general user interface, and we comany more options to expand or correct the code. But Jo can see that CP/M is option 1. Press 1 to insert the we are going to use 35 because this is just a simple test.

### 10 PRINT "HELLO WORLD"<br>20 FOR A-1 TO 10 20 FOR A=1 TO 10 30 PRINT "LXF ROOLZ" 35 PRINT "SO DOES TOMS HARDWARE"

40 NEXT

in line numbers commands.htm. The commands of the state of the state of the state of the Now RUN this new code and you will see alternating for your BASIC | For now let's turn our attention to something more lines of LXF ROOLZ and SO DOES TOMS HARDWARE **projects? Using BASIC** – pun intended! (Tom who?–Ed) on the screen. The keen eyed among **the AUTO the AUTO and the AUTO in the AUTO in the AUTO in the AUTO** in the AUTO in the AUTO in the AUTO in the AUTO **command Writing some BASIC** because the ' (apostrophe key) is mapped to SHIFT 6 on the PCW keyboard, but despite our best efforts we Mallard BASIC<br>
all stations and the PCW respective their BASIC the PCW regional but despite our best efforts we<br>
all stations and the Sur best efforts we

command along with a filename:<br>SAVE "FILENAME"

### SAVE "FILENAME"

Need to start the following: the film and the filename accordingly – no **from a higher and is a higher and is required.** Our project code is now safe on number? Just If we ever want to leave the interpreter, type the disk, so let's come out of the BASIC interpreter to see the file: **See the file:**  $\mathbb{R}$  is a set of  $\mathbb{R}$  is a set of  $\mathbb{R}$  is a set of  $\mathbb{R}$  is a set of  $\mathbb{R}$  is a set of  $\mathbb{R}$  is a set of  $\mathbb{R}$  is a set of  $\mathbb{R}$  is a set of  $\mathbb{R}$  is a set of  $\math$ system and the contract of the contract of the contract of the contract of the contract of the contract of the system see the file: system is a state of the system of the system of the system of the system of the system of the system of the system of the system of the system of the system of the system of the system of the system o use AUTO 100 to a constant of the constant of the file of the file of the file of the file of the file of the file of the file of the file of the file of the file of the file of the file of the file of the file of the file start from 100. The contract of the contract of the contract of the contract of the contract of the contract of the contract of the contract of the contract of the contract of the contract of the contract of the contract o

### BARE-METAL Z80 MACHINES

We're lucky enough to own a small Z80-<br>powered machine, in this case an RC2014 interpreter and spent a fun few hours powered machine, in this case an RC2014 Micro kit. The kit itself is £54 and you writing code. The contract of the Pico need to solder it yourself, but that was fit you want to take the project a step<br>part of the charm. We're building a further, the RC2014 Mini is a slightly computer from scratch, not just plugging more powerful unit, which has an

computer using a USB to Serial converter Wi-Fi via an ESP8266, Serial via a and the tio serial console tool. We were Raspberry Pi Zero and astonishingly we expandability for not much more money.

then presented with a classic BASIC can even add basicVGA output using a interpreter and spent a fun few hours breakout designed for the £4 Raspberry writing code. The contract of the Pice. The contract of the contract of the contract of the contract of the contract of the contract of the contract of the contract of the contract of the contract of the contract of the co Pi Pico.

part of the charm. We're building a starther, the RC2014 Mini is a slightly start inspired you to pick up a start of the RC2014 Mini is a slightly start in spired you to pick up a start of the RC2014 Mini is a slightly sta in components. **optional CP/M** module that we can use **rc2014.co.uk** and grab yourself a basic The kit took around an hour to solder to build our own CP/M computer. When (pun not intended) kit to start you off. We and we then connected it to our connecting other modules we can add If you want to take the projecta step If all of these retro computer hardware more powerful unit, which has an soldering iron, head over to **https://** Wi-Fi via an ESP8266, Serial via a cheapest, but the Mini offers more kits have inspired you to pick up a [rc2014.co.uk](http://rc2014.co.uk/) and grab yourself a basic chose the Micro because it was the

Now look for the file, which has the extension BAS: dir

To launch the code in BASIC all we need to do is use<br>the BASIC command and call our file.

We can also load the file inside the BASIC interpreter<br>using the load command.

Then we need to use RUN to start the code. A<br>intercomputation of the code of the start of the start of the start of the start of the start of the start of

Using BASIC on the PCW is not as refined as the CPC 464, but it's still a great experience. If you'd like to know more then the complete manual can be found online at [https://bit.ly/lxf289-mallard-basic-pcw.](https://bit.ly/lxf289-mallard-basic-pcw)

Let's be honest, the PCW range was not marketed as video games machines. However, the Zilog Z80 CPU and 256KB of RAM means that it could produce some decent games. Games can be found online, typically<br>using the DSK file format. They can be loaded by around £100, but they are worth the expense as the using the DSK file format. They can be loaded by around £100, but they are worth the expense as the  $\frac{1}{2}$  the Joyce<br>oriessing F3 from Joyce's main menu. then navigating original discs become more fragile. pressing F3 from Joyce's main menu, then navigating original discs become more fragile.<br>To the disk image, Games will typically autoplay, and the search the search of the search of the search of the<br>As ever with retro hard

of 2048, the sliding tile puzzle game that was written in await those who make a purchase carelessly. A simple or setup 2018. That was an addictive half-hour away from Wordle.<br>We then spent far too long playing Sky War, a clone of We then spent far too long playing Sky War, a clone of often has hardware that's irreplaceable, so make sure River Raid. Even on the rather limited graphics of the PCW the sprite work was detailed and bold.<br> **The Amstrad PCW legacy** 

If emulation has whetted your appetite for the real be. What the PCW range offered was a home office setup hardware, then there are some bargains to be had. If you don't mind a "fixer-upper" then you can pick up an 8256 for around £50. Models in better condition go for over  $\hskip 1.5mm$  our ambitions. Fanzines, magazines, spreadsheets and<br>£100. There are RAM upgrades available for the 8256, word processing may sound dull by today's standard

Because the supply of three-inch disks is finite, and booders, LocoScript et al provided the foundation for the<br>bit rot is bound to claim more disks, there are floppy writing and producing our own content. drive alternatives to be had. Gotekis the name to look for and these drives provide a means to load disk<br>images from USB. They aren't cheap, coming in at  $\rightarrow \rightarrow$  HISTORY OF THE PCW

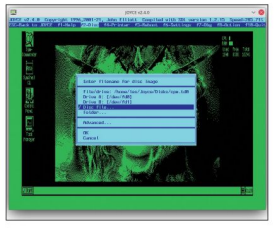

Swapping disks is easy. Press F9 to openthe menu, F2 for Disc, eject the current and insert a new disk to load your application or game.

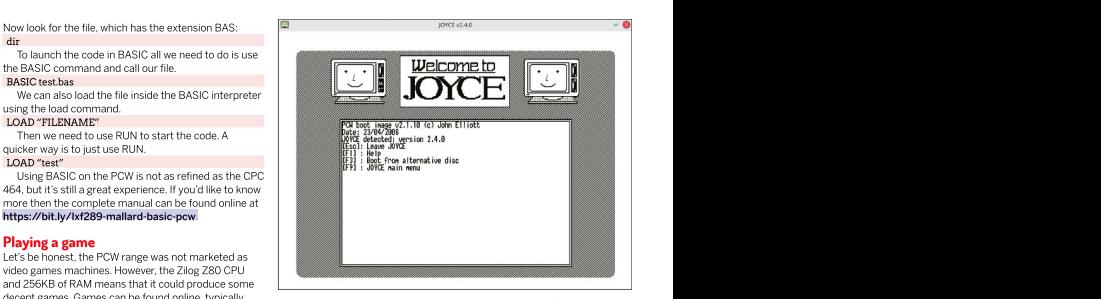

to the disk image. Games will typically autoplay. As ever with retro hardware, make an informed emulates. Then<br>From the list of games we tested we found a version on unchase. Do your research and learn what perlis a bidden From the list of games we tested we found a version purchase. Do your research and learn what perils a hidden men<br>2008, the sliding tile puzzle game that was written in await those who make a purchase carelessly. A simple purchase. Do your research and learn what perils await those who make a purchase carelessly. A simple capacitor replacement is an easy job, but older tech to check before you apply the soldering iron.

### The Amstrad PCW legacy

**The Amstrad scene** The Manus of twas never a gaming machine, but it never claimed to bumping it up to 512KB of RAM.<br>Because the supply of three-inch disks is finite, and coders. LocoScript et al provided the foundation for is the formal. They can be original discs become more fragile. The expense as the tred is known and the proposition of the expense of the disc for the experiment of the experiment in a common and the original discs become on a budget. They were a charming presence in home computing, where we had just enough power to realise our ambitions. Fanzines, magazines, spreadsheets and but just like BASIC provided a grounding for bedroom coders, LocoScript et al provided the foundation for writing and producing our own content.

The founder of Amstrad, Lord Alan Sugar, reportedly sketched out the original Amstrad PCW as a low-cost replacement for a typewriter. It was a single-box design with integrated portrait display and printer – largely because the biggest use for computers at the time was for word processing. PCW stood for Personal Computer Word-processor, while the printer was spun out as a standalone unit and a traditional<br>(due to cost) landscape display ended up being used. **Example The PCC WE THE PCC W**<br>
The founder of Amstrad, Lord Alan Sugar, reportedly sketched out the original Armstrad PCW as a low-cost replacement for a typewrite. It was a single-box design with integrated portant displ

The original PCW 8256 shipped in 1985 with a separate keyboard, printer and a main unit with a12-inch green monochrome CRT display with an unusual 32 lines of 90 characters. This diverged from the normal 25x80 character displays of the time.

The PCW 9512 was launched two years later. This device moved to a white monochrome display and offered a parallel port, enabling non- Amstrad printers to be used. This model survived until 1991 when the PCW 9256 launched with a standard 3.5-inch floppy drive. The last gasp was the PcW16 in 1995, which still ran a Z-80 CPU but wasn't

## IMPROVE YOUR LINUX SKILLS Subscribe now at <http://bit.ly/LinuxFormat>

The Joyce interface is a nod to the era it emulates. There's

our setup.

a hidden menu for tweaking

# BACK ISSUES<br>
SACK ISSUES  $>$  through the state and the state and the state and the state and the state and the state and the state and the state and the state and the state and the state and the state and the state and th **BACK ISSUES >> MISSED ONE?**

Product code: **Product code: Example 2010** Product code: **Product code: Product code:** 

your Raspberry Pi. Elsewhere, we home automation and organising<br>transform photos and video with vour research efforts. We test five the G'MIC plugin, emulate the Acorn Archimedes, process satellite values is exciting Steam Deck by the Linux From Scratch, emulate and the stratch<br>And out how practical it is handheld console, and discover and MSX, set up multi-boot USB dev to use a Pi as your daily driver, and how the Emmabuntus collective code memory-secure systems in strict is distributing second-hand code memory-secure systems in the programming language Rust. Computers to communities in need. The passwords from the command line.

of ransomware with our in-depth singing, all-dancing media hub. We of ransomware with our in-depth feature. We bring you tutorials on state of the spotlight on video conversion states filesystems are put through their states on the spotlight on video conversion states filesystems are put through their world's top-500 supercomputers all Ubuntu 21.10 and Devuan 4.0 also put five of the best GUI-based ahead of the nefarious perpetrators turn your Raspberry Pi into an allrock music effects, offline password network lab. Discover how to set up tool, and emulate the Oric-1 https://www.margab.org/information.com/information.com/information.com/information.com/information.com/information.com/information.com/information.com/inform a temperature display for your (thankfully without that keyboard). Raspberry Pi and build web services with Go and the Gin framework. We<br>also put five of the best GUI-based

From flashing **Examples of Example 2008** Discover the institution and the example Not all VPNs lights to image recognition and even and outs of the Linux kernel. Then<br>an aircraft tracking system – we turn your hand at open source Discover the instruments and the set of the instruments of the set of the set of the set of the set of the set of the set of the set of the set of the set of the set of the set of the set of the set of the set of the set o computers to communities in need.

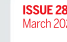

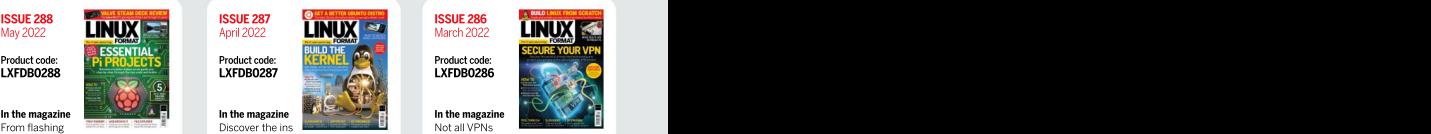

an aircraft tracking system – we show you how to get morefrom projects including ebook publishing, maintain your privacy online with our transform photos and video with imagery, find out how practical it is MSX, set up multi-boot USB devices, and outs of the Linux kernel. Then are created equally – find out how to turn your hand at open source avoid second-rate services and home automation and organising in-depth feature.We also test five your research efforts. We test five GUI text editors, show how to build a alternatives to Ubuntu, preview Valve's exciting Steam Deck handheld console, and discover how hands, set up multi-boot USB devices, how the Emmabuntüs collective how code a 3D game world, and reveal is distributing second-hand the tools for managing your distro from theground up using Linux From Scratch, emulate an code a 3D game world, and reveal passwords from the command line.

turn your Raspberry Pi into an all- against Fedora to see which is the tools, take you on a tour of Stacer, paces, we show how to run a Ghost<br>the one-stop system management blog, code a Galaxian-style shooter the one-stop system management blog, code a Galaxian-style shooter tool, and emulate the Oric-1 (thank that in Python, and use *Okular* to edit<br>(thankfully without *that* keyboard). (that is with ease. Discover how to build a Pi-powered<br>NAS and learn more on how the **DVD highlights** NAS and learn more on how the<br>world's top-500 supercomputers all harness the power of Linux. "Chimaera" (both 64-bit only).

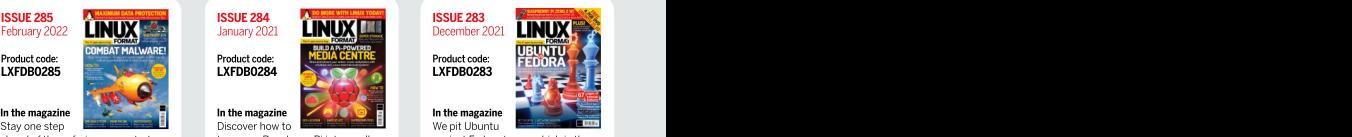

Product code:<br>I XFDR0283

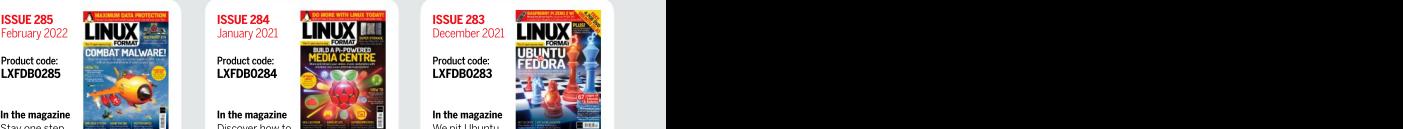

We pit Ubuntu **Washington Communist Communist Communist Communist Communist Communist Communist Communist Communist Communist Communist Communist Communist Communist Communist Communist Communist Communist Communist Commun** 

better Gnome-based distro. Five filesystems are put through their paces, we show how to run a Ghost<br>blog, code a *Galaxian*-style shooter in Python, and use *Okular* to edit<br>PDF files with ease. blog, code a Galaxian-style shooter

### DVD highlights

# To order, visit [www.magazinesdirect.com](http://www.magazinesdirect.com/)<br>Select Single Issues from the tab menu, then select Linux Format.<br>Or call the back issues hotline on 0330 333 1113<br>or +444 (0)330 333 1113 for overseas orders.<br>Quote the Product code

Or call the back issues hotline on 0330 333 1113 or +44 (0)330 333 1113 for overseas orders.

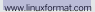

READING IN THE USA? UK readers

UK readers turnto p18

subscribe today and let Linux Format fly straight to you. Faster, cheaper and with DRM-free archive access!

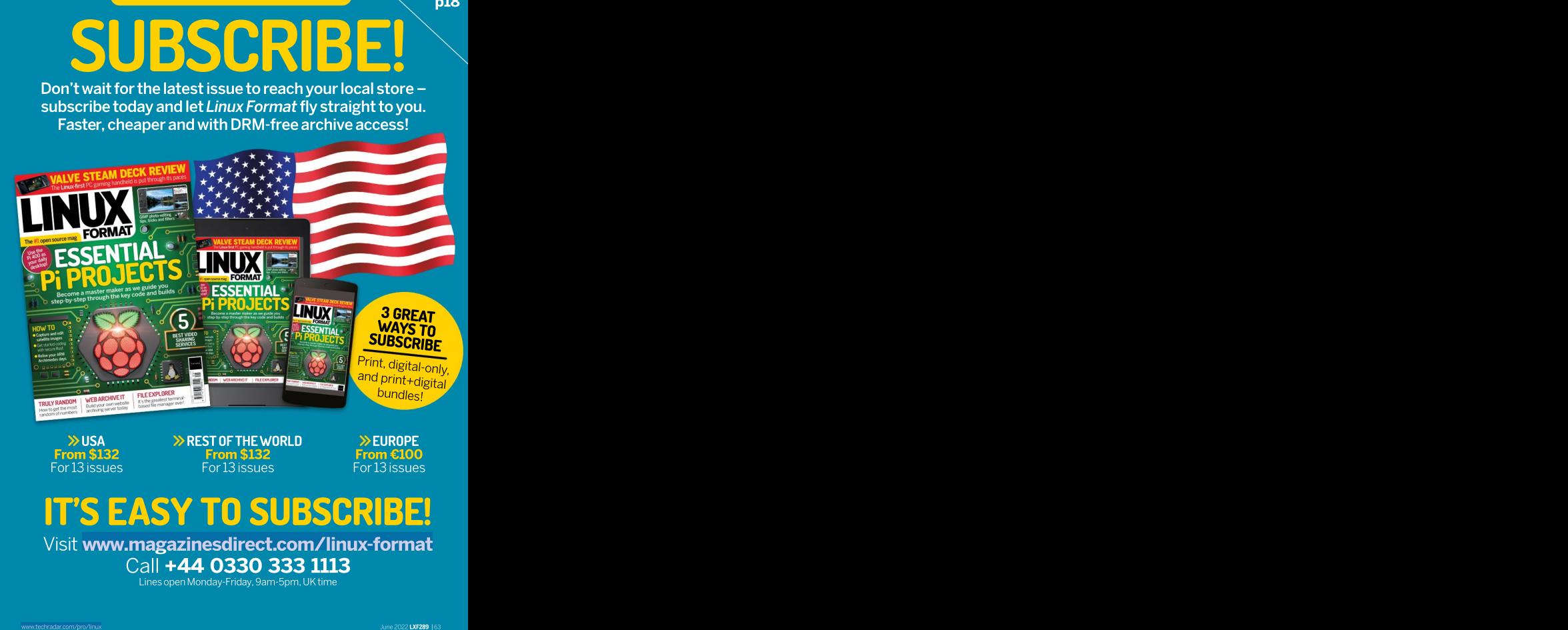

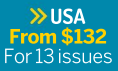

**EUSA** > REST OF THE WORLD > EUROPE<br>
From \$132 Trom \$132 Trom €100 From \$132 From \$132 From  $f(100)$ **EXECUTE: The WORLD WAS SEVED WAS SEX WAS SEX WAREST OF THE WORLD**<br>For 13 issues For 13 issues For 13 issues For 13 issues From \$132 **From**  $\epsilon$ **100** S**T OF THE WORLD** WEUROPE<br>From \$132 From \$100<br>For 13 issues **E**NG For 13 issues

From €100

# IT'S EASY TO SUBSCRIBE!

Visit [www.magazinesdirect.com/linux-format](http://www.magazinesdirect.com/linux-format) Call +44 0330 333 1113

LinesopenMonday-Friday,9am-5pm,UKtime

# TUTORIALS Smart home

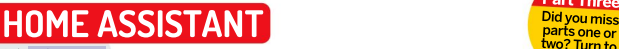

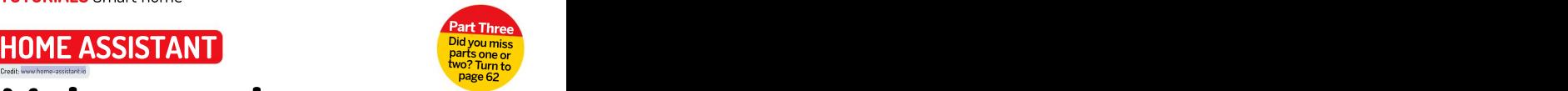

# **Make your home SSIDLe**<br>
Exploring NFC tags, energy monitoring and the Wireguard VPN to add<br>
further capabilities to your smart home with **Matthew Holder**.<br> **Exploring NFC tags, energy monitoring and the Wireguard VPN to a** as smart as possible

Exploring NFC tags, energy monitoring and the Wireguard VPN to add further capabilities to your smart home with Matthew Holder.

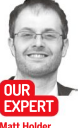

large number of concepts, which are important in gaining an<br>understanding of how Home Assistant works and how devices<br>can integrate with it.

Other items that have been online sources. The contract of the contract of the contract of the contract of the contract of the contract of the contract of the contract of the contract of the contract of the contract of the contract of the contract o Matt Holder covered include using data from and other tools contine sources. The contract of the contract of the contract of the contract of the contract of the contract of the contract of the contract of the contract of the contract of the contract of the contract

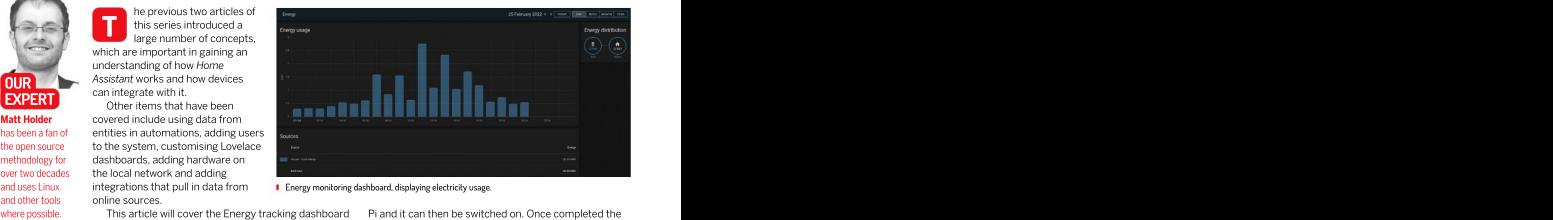

and uses Linux integrations that pull in data from **I** Energy monitoring dashboard, displaying electricity usage.

in Home Assistant, how to use power-monitoring data and trivity light will flash a uniform pattern and if a HDMI from smart plugs to create automations, which can alert you when appliances such as the washing machine or dishwasher has completed a cycle. Also being covered<br>is the WireGuard VPN, which can be used to securely is the WireGuard VPN, which can be used to securely and following the usual instructions, with special care being<br>access the system from outside of the home network, and then to select the correct device to write the image

More recent Raspberry Pi firmware makes direct<br>ot from USB possible for some models. This was **Access when away from home** boot from USB possible for some models. This was<br>used with a USB SSD to enable Home Assistant to be installed directly to the SSD – no Micro SD card was<br>needed. To configure this, a Micro SD card was written<br>with the Bootloader>USB boot image file to configure the Pi in the correct way. This can be written to the pay for a www.nabucasa.com subscription. SD card by using the Raspberry Pilmager tool (www.<br> **The third option is to use a VPN to connect to your**<br> **COVER THE PRASP COVER TO PRASP TO A VERTILE SYSTEM**<br> **COVER THE PRASP COVER TO PRASP TO A VERTILE SYSTEM TO PRASP** takes place scroll down to Misc Utility Images and click to open the using the GUI, next menu. From this menu, USB boot can be selected.

Interior SD card can then be inserted into the Raspberry<br>Client will need to be set manually. Clients exist for<br> $\frac{1}{2}$  Micro SD card can then be inserted into the Raspberry

This article will cover the Energy tracking dashboard Pi and it can then be switched on. Once completed the cable is connected the screen will turn green.

With this step completed, the Home Assistant image can be written to the USB SSD. This can be done by following the usual instructions, with special care being taken to select the correct device to write theimage to. When booting from an SSD for the first time, Home smartphone and used to trigger automations. Assistant will take the necessary steps to ensure that As previously discussed, the Raspberry Pi is an space on the entire drive can be used. If being used excellent device to run Home Assistant. However, the welcome for a new installation, simply complete the welcome unreliability of micro SD cards can let it down. It's wizard. If replacing the Micro SD card of an existing possible to boot the Raspberry Pi directly from an entitlation, then a recent backup file can be used to SSD, which this author currently does. The store everything to its previous state.

### Access when away from home

used with a USB SSD to enable Home Assistant to be There are a number of ways to access your installation when outside of the home. The most insecure method is to open a port on your router that is directed to the with the Bootloader>USB boot image file to configure device running the installation. Alternatively, you could pay for a **[www.nabucasa.com](http://www.nabucasa.com/)** subscription.

The third option is to use a VPN to connect to your<br>home network and then it can be accessed as if connected from home. There are plenty of options using the 6UI, next menu. From this menu, USB boot can be selected. available to choose from, including OpenVPN, WireGuard, **YAML is still** The target device can then be selected (be careful Tailscale and ZeroTier. The WireGuard add-on is excellent. required in that the correct device is selected because this It provides everything needed to set up the server and VPN at layer two, and the IP address of the server and client will need to be set manually. Clients exist for while a lot of DUC Card by using the Raspberry Primager tool (www. The third option is to use a vPN to connect to your<br>Configuration **configuration of the System Configuration** System home network and then it can be access scroll down to Misc Utility Images and click to open thenext connected from home. There are plenty of options<br>next menu. From this menu, USB boot can be selected. The available to choose from, including OpenVPN, WireGuard places. See operation will wipe whichever device is chosen), client and will be covered below. WireGuard provides a <https://bit.ly/> [6] followed by clicking the Write option. Once written, the VPN at layer two, and the IP address of the server and

### **QUICK TIP**

# Smart home **TUTORIALS**

Start the add-on and then move on to the apaid subscription. configuration. It's likely that your home network has an **Configure your client** IP address range of something like 192.168.1.0/24. This **Configure your client** IP address range of something like 192.168.1.0/24. This network, which should be fine for most. The WireGuard network will need a completely separate range to avoid any conflicts. The 172.27.66.0/24 range will be suitable<br>in most cases and this is the range that will be which is another add-on that is available and can provide DNS filtering to block ads and can support basic

Step two is to configure the "server" side of the

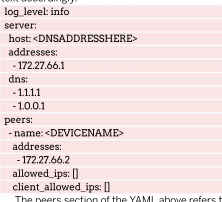

each of the peers configuration is generated. Each peer<br>or client needs an IP address assigned to it as well as a or client needs an IP address assigned to it as well as a section of the state of the state of the state of the total state of the numerical state of the state of the state of the numerical state of the state of the state name. The allowed\_ips and client\_allowed\_ips section provides a way of restricting IP ranges that the client can access and vice versa. These can be left blank to allow access to and from all devices. The server section of the configuration requires an IP address to be set and this needs to be on the same range as the clients. DNS refers to the DNS server used and can be your home router. Finally, the host section refers to an address that **the section of the section of the section** can be used to reach the installation from the internet.

Assuming a dynamic IP is provided by your ISP, there are multiple services that enable a client to report to a web-based service and this can then provide a DNS address to a changing IP. With this configured, the

destined for your DNS name can arrive at the router and

Linux, Windows, iOS, Android and Mac OS. Some router firms be forwarded to the device running Home Assistant. This **COUICK TIP** firmware also contains support for the solution. differs for all brands of router, so DuckDuck To be able to create a secure VPN connection your friend for this step. A static IP address will be the visit www. between the Home Assistant instance and another best option for the device running Home Assistant so having home and and the south of the device running Home Assistant so device, a few things need to be configured. First, the that there aren't issues when the DHCP address come to buy<br>WireGuard add-on will need to be installed. To do so changes. Please note, that any port being forwarded sma WireGuard add-on will need to be installed. To do so changes. Please note, that any port being forwarded **smartplugs with**  $\mid$ navigate to the Add-On store and install the WireGuard into your home network can be a security concern, even **pen source** [ add-on, making sure to set the Start at boot, Watchdog if being used with a VPN. A more secure method would be and Auto-update options. and Auto-update options. be to use Nabu Casa, but this is an option that requires be forwarded to the device running Home Assistant. This<br>differs for all brands of router so DuckDuckGo will be that there aren't issues when the DHCP address if being used with a VPN. A more secure method would a paid subscription.

Visit www. mylocalbytes. com to buy smartplugs with open source firmware. **J** 

### Configure your client

means that there's scope for 255 IP addresses on the The final step to getting the VPN fully configured is to in most cases and this is the range that will be select the option to start from scratch. Now, from within described below. Part of the setup required for the VPN Home Assistant, open the Studio Code Server add-on, is to configure a DNS server to use for the remote havigate to the **SSL/Wireguard** directory and open the clients. This could be your home router, Google's DNS **client.conf** file within the directory, which is named after server or perhaps even an instance of AdG*uard Home*, the client being configured. Enter the details and then set up your client. For an Android phone, for example, download and install theWireGuard app from the play store. From within the app, click the plus button and

### $\gg$  TAKING THE TASMOTA ROUTE

connection. Copy the below YAML into the configuration Tasmota is an open source project that provides alternative firmware box of the Add-Ons configuration page and adjust the for ESP8366 and ESP32 devices. The project provides a way to run text accordingly. firmware that ensures that all data is kept local to our networks. When log\_level: info installed, access is via a web browser, MQTT, web requests and serial. server: The support for MQTT allows for very simpleintegration with Home host: <DNSADDRESSHERE> Assistant. Upgrades are provided Over The Air (OTA) and are simple addresses: to perform from the built-in web interface.

- 172.27.66.1 Support is provided for a wide range of hardware and the Tuya dns: convert project can be used to reflash devices that are produced - 1.1.1.1 by Tuya and are sold as rebranded devices across the world. Tuya- - 1.0.0.1 convert supported devices will most likely use the Smart Life or Tuya peers: Smart mobile apps for configuration of the pre-installed firmware.

- name: <DEVICENAME> It's important to note that there can be serious safety issues when addresses: considering reflashing any devices that are connected to mains - 172.27.66.2 voltages. A safer option is to purchasedevices pre-installed with allowed\_ips: [] the firmware, such as smartplugs (see Quick Tip, above). Tasmota client\_allowed\_ips: [] has built-in support for GPIO pins (both analogue and digital), The peers section of the YAML above refers to a displays, IR communication, I2C interface, lighting of different types, client and as many of these can exist as required. For temperature sensors, RF communication, Bluetooth and much more.

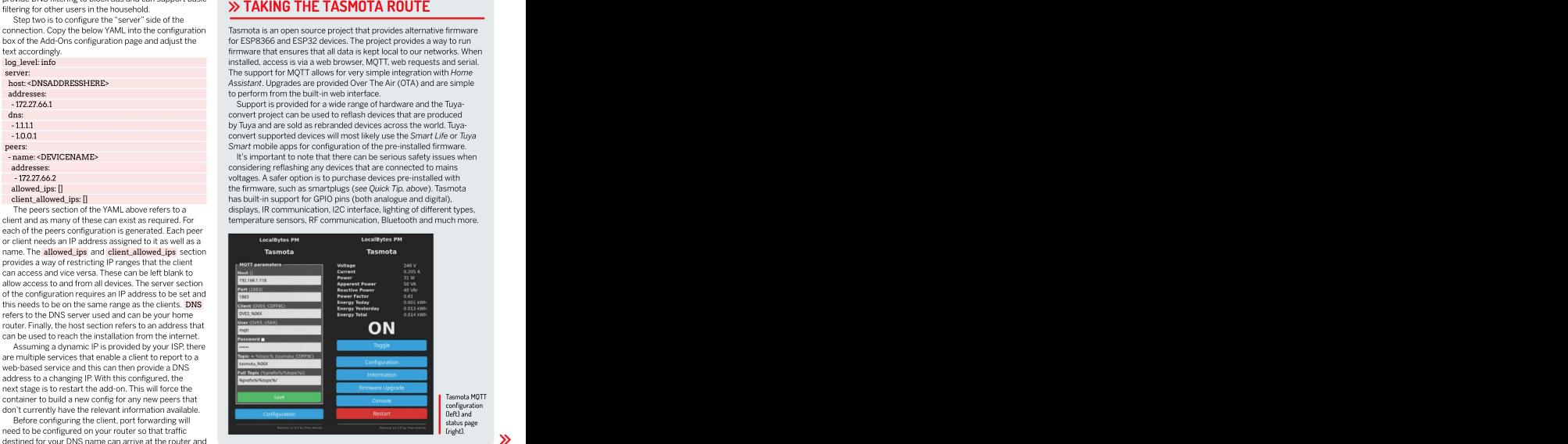

# TUTORIALS Smart home

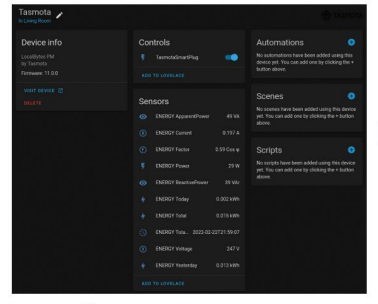

working well, switch off the Wi-Fi on your phone, switch address of the Home Assistant server. If all has worked well, the Home Assistant interface will load. This method can be used to connect from a browser or the mobile app. When using this method, by default all web traffic<br>on the phone will use DNS provided by your home

data with units of kiloWatt hour (kWh). Support also device. The relevant entities will be added automatically. provides support for the tracking of entities that supply<br>data with units of kiloWatt hour (kWh). Support also exists for solar generation and battery energy storage<br>and the net energy usage, taking into account multiple and the net energy usage, taking into account multiple

and a tiny amount of bandwidth. The issue here was that, by default, and a tiny and a tiny and a tiny and a tiny and a tiny and a tiny and a tiny and a tiny and a tiny and a tiny and a tiny and a tiny and a tiny and a tiny MQTT stands for Message Queuing Telemetry Transport and is a messaging service that can be accessed by a wide range of hardware.<br>Libraries exist for devices all the way from x86 to microcontroller boards. The messaging protocol requires very little processing power

MQTT operates as <sup>a</sup> publish-subscribe system. An MQTT broker runs somewhere on the network, which devices can publish to. Other devices then subscribe to the broker and are able to act when certain messages are received. The recommended broker to use for Home Assistant is called Mosquito and can be installed from the Add-On store (Configuration>Add-Ons, Backups and Supervisor).

Once installed, navigate to the users section of the configuration and add a new user for MQTT. This can be a limited user who doesn't need to be an administrator, and can be set to allow access from the internal network only. Now that the MOTT add-on has been installed, head to the Integrations page within Configuration and configure the MQTT integrationwhich has been discovered. The hardware we'll be discussing in this articlecan then easily be added to the system. The Home Assistant team has developed a standard so that devices can automatically be added, when certain messages are received.

sources, is displayed. This can be shown for various time periods including the current day, week, month and year. While the cost of energy usage can be displayed, currently there's no option to add a daily standing charge as well as cost per unit, which can make UK usage of this feature a little tricky. Gas consumption can also be tracked, but this depends on the correct hardware/meter being present.

# **1** Energy monitoring dashboard<br>In this next part of the article a Tasmota-powered

In this next part of the article a Tasmota-powered smart plug will be configured and added into our installation. Integrations do also exist for other brands, such as TP-Link, but note that these may need to be cloud-connected. This configuration will enable the plug to be switched on and off from an automation as wellas the energy being used to be stored and automations fired based on the values.

The first stage isto add the device to the wireless network and therefore Home Assistant. Once the smart plug has been plugged in, wait for a minute or two and then connect to the Wi-Fi network that it provides. Open a web browser and visit the captive portal provided by and visit the captive portal provided by the setup wizard and set the details of<br>In save the details of save the config in the WireGuard app. To test all is Home Assis white related the method of the Wi-Fi one serves with the server will then the server will then the term of the Wi-Fi or your phone, switch your home network Wi-Fi SSID. The device will then<br>powered to the Wi-Fi or the Tas on the WireGuard VPN and connect to the internal IP connect to the network and report the new IP address. Swap Wi-Fi network and visit this IP address.

The next stage is to configure MOTT, so that HomeAssistant can integrate as needed. Visit the Configuration page, select MQTT and then enter the on the phone will use DNS provided by your home IP address of the Home Assistant installation and the on the p connection. The Android app and perhaps others wername and password setup for MQTT specifically too can be configured to only pass traffic from certain (see boxout, below for further details). Other options can be left as default. The smart plug will then communicate apps through the VPN. In the past nine months or so an energy tracking with Home Assistant and it will be reported, under the dashboard has been added to Home Assistant. This littlegrations section of the Configuration page, that a dash new device is available. Follow the wizard to adopt this

**2** MQTT configuration<br>Using the device page, linked to from the Using the device page, linked to from the Tasmota integration's tile, the relevant entities can be CONFIGURING MOTT STREET AND THE RELAY TO A THE RELAY IN THE SMART PLUG CAN BE SWITCHED ON and off. The current, voltage and energy usage will also be displayed. An entity will also be provided with the unit of kWh and this can be added to the energy-tracking section of the configuration. During testing, the data provided from Tasmota didn't seem to be reported to Tasmota will only send data, via MQTT, every five minutes. This can be changed: access the Console option within the smart plug's web-interface and enter TelePeriod 30

which will change the reporting interval to 30 seconds.

### Tasmota-powered Smart Plug

**3** An automation can now be created using a An automation can now be created using a helper and the power usage of the device to determine when a device starts and stops. For example, this can be used to alert us when the washing machine cycle has finished. In the Configuration>Automations and Scenes section add a Helper of type, Dropdown, call it DEVICE STATUS and add options of InUse and NotInUse. This will then create an entity called input\_select.DEVICE\_ STATUS. Two automations will be used for this and the

# Smart home **TUTORIALS**

Helper to **InUse**. The second automation will fire when also use QR codes, so experiment with these before **NFC tags can be**<br>the power consumption drops to a low value for a purchasing NFC tags as this may be as convenient the power consumption drops to a low value for a purchasing NFC tags as this may be as convenient. **Josed to interact** number of seconds and will use a condition of the Tomagnition Create a QR code, navigate to Configuration>Tags To with home Helper being set to InUse . When this second >Add Tag and give the tag a name. Once generated, the **Assistant using** automation fires, the value of the helper being set of the set of the value of the value of the value of the helper can be set back  $\sqrt{R}$  code will be shown in the list and when the cost of the phone app to NotInUse and then a notification sent to Telegram or is selected a QR code will show, which can be printed www.homea Google Home/Nest device – see last month's article and used anywhere around the home. An automation blog/2020

of type Numeric State. Add the relevant entity, which will be something like sensor.tasmota\_energy\_power. Set the For box to be 30 seconds. In the Above box, set a<br>realistic value, such as 20. Set the condition to use the value of helper being set to NotInUse . In the Actions<br>section set the Action type to Call service, the service to Input select: Select and the entity to the relevant Helper.<br>The Option box can be changed to InUse.

be of type Numeric State. Add the relevant entity, which relevant device and add a relevant message. Save<br>will be something like sensor tasmota energy power the automation and then scan the OR code. Home will be something like sensor.tasmota\_energy\_power<br>and set the For box to be 30 seconds. Set the Below box to be a reasonable value, such as 3. Set the condition to will fire and the n<br>use the value of helper being set to InUse. Under the relevant speaker use the value of helper being set to InUse . Under the<br>Actions section, set the helper value to be changed to create a third automation with a Trigger of the Helperchanging capational data and automations.<br>Changing from InUse to NotInUse with Conditions (Interfollowing two issues, projects will be discussed containing the times that the automation should fire.

from payments to file transfers to retail. RFID tags are the ESP8266 and ESP32 devices. This allows for<br>even used by some Bluetooth peripherals. With a stellite" data collection devices to send data to be used with Home Assistant. Tags are programmed<br>and automatically registered with Home Assistant send notifications, start timers and more.<br>The first step to using tags is to decide which ones WASHING MACHINE 2: On to Off

The first step to using tags is to decide which ones before, but before heading to your favourite online It's also possible to make your own standalone reader using a PN532 circuit board and microcontroller (https://github.com/adonno/tagreader).

Install the Home Assistant app from the app store and register with your installation. When your new tags arrive, make sure NFC isenabled on your phone and open the Home Assistant app. Open the Configurations> Tags option and add a tag. Give it a descriptive name, select Create and Write and scan the tag. This will then<br>register the tag and when scanned a URL is visited in From e Assistant, which can then be used. For example,  $\frac{1}{1-\frac{1}{2}}$  below:  $\frac{1}{2}$  is verse used. The use the TV so that when economic if there could be a tag by the TV, so that when scanned, if a set of a set of a set of a set of a set of a set of a set of a set of a set of a set of a set of a set of a set of a set of a set of a set of a set of a set of a s the sun has set, an evening scene can be activated to the sun of a laboratory superior state dim the lights. Tags could alsobe used to playcertain

first will detect when the power consumption rises for a albums, based on which tag is scanned. Imagine a book<br>number of seconds and it will then set the value of the of album covers, each containing an NFC tag. Tags can albums, based on which tag is scanned. Imagine a book changing an MFC album covers, each containing an NFC tag. Tags can also use QR codes, so experiment with these before

for further details about verbal and textual notifications. can be created by clicking the icon of the Android, next  $\frac{1}{1000}$  /09/15/home<br>Create the first automation and set the Trigger to be the newly created OR code. Create the first automation and set the Trigger to be to the newly created QR code. When scanned, the QR assistant-tags/ QR code will be shown in the list and when the cog icon is selected a QR code will show, which can be printed and used anywhere around the home. An automation can be created by clicking the icon of the Android, next to the newly created QR code. When scanned, the QR assistant-tags.<br>code will call a URL within the Home Assistant system, which will trigger the relevant Automation.

realistic value, such as 20. Set the condition to use the registered Google Nest device. When creating the section set the Action type to Call service, the service to laready populated. Add any conditions and set an Action The Option box can be changed to InUse . has been followed, add the service type to be tts. Create the second automation and set the Trigger to google\_translate\_say. In the Entity box select the Assistant will then perform its magic and the automation<br>will fire and the message will be audible from the For this example, a notification will be sent to a Automation in this manner, the trigger section is to call a service and assuming that last month's tutorial relevant device and add a relevant message. Save the automation and then scan the QR code. *Home*<br>Assistant will then perform its magic and the automation will fire and the message will be audible from the relevant speaker.

Actions section, set the helper value to be changed to Notinus to the final article in the series on *Home Assistant*<br>And **InDuse** . Now you can either set a further action to itself. There have been a lot of concepts intr notify Telegram/Google Home/Nest device that the the past three issues, but this will hopefully have given a device is no longer operating or, if you want to place good grounding into such a large project. Hopefully now further conditions on when the notification is sent, you'll find it straightforward to develop your own ideas This is the final article in the series on HomeAssistant into captured data and automations.

A **Automation debugging**<br>NFC has revolutionised a number of industries firmware for small microcontroller devices, such as Automation debugging und the umbrella) and this provides a way of generating from payments to file transfers to retail. RHD tags are the ESP8266 and ESP32 devices. This allows for<br>even used by some Bluetooth peripherals. With a "satellite" data collection devices to send data to the smartphone or standalone reader these tags can also central Home Assistant server. The second article standalone will cover will cover WLED, which is used to install on a be used with Home Assistant. Tags are programmed will cover WLED, which is used to install on a<br>and automatically registered with Home Assistant microcontroller board and provide a way of controlling automation, and automations can then be fired when devices are individually addressable sets of multi-colour LEDs. See roubleshoot scanned. These tags can be used to arm an alarm, you next month! EXP and the state of the state of the state of the state of the state of the state of the state of the state of the state of the state of the state of the st In the following two issues, projects will be discussed that integrate nicely with Home Assistant. The first is ESPHome (also developed under the NabuCasa central Home Assistant server. The second article you next month! **Bu i** any problems.

NFC tags can be used to interact with Home Assistant using the phone app [www.home](http://www.homeassistant.io/) assistant.io/ blog/2020 /09/15/home assistant-tags/

Using the clock icon next to each automation,<br>it is simple to it is simple to troubleshoot any problems.

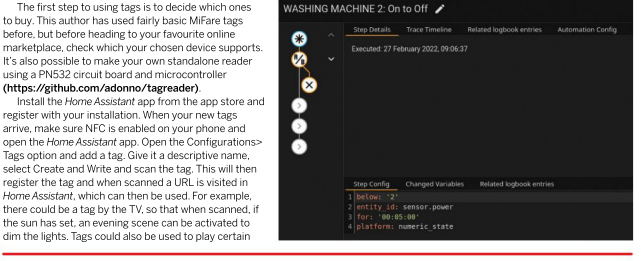

# HOW TO AUTOMATE LXF… Subscribe now at <http://bit.ly/LinuxFormat>

# **TUTORIALS** Running Wine

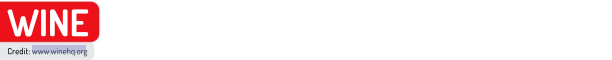

# Wine and Windows

**Michael Reed** teaches you everything you need to know about using Microsoft Windows compatibility system WINE with some handy tips.

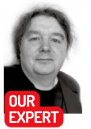

ine enables the Linux user to run software that was designed to run under Windows directly on the Linux desktop. Wine stands for Wine Is Not An Emulator, and that gives some clue as to how it works. Rather than emulating a PC, as is the case with <sup>a</sup> virtual machine, Wine remaps the calls made by Windows software to equivalent Linux calls. This means

The standard Wine package in the repository of most Linux distributions is Wine Stable, and this is the branch that most users are looking for. Development is a more up-to-date branch and Staging is thebranch that contains experimental patches and new features. Generally, you'd only use those last two if you knew for sure that you needed a bug fix or feature that was only available in either of those branches.

**org/Download**) to install a more recent version. In the the required files from the internet. In those cases, the used the version in the official repositories instead. The anterminal using the cd command and running the On Ubuntu, for example, Wine Stable can be installed<br>by typing \$ sudo apt install wine . At time of writing, the by typing \$ sudo apt install wine . At time of writing, the purifics port of call here is setting the font size by altering the Screen by typing is such a puriside when we consider the state of the solution setting. instructions on the Wine website (https://wiki.winehq.<br>org/Download) to install a more recent version. In the case of Fedora, things were a bit more current, so we

different to that of most Linux software. Typically, one installer, upon completion of the installation process, good reason to installer executable and then runs that. Often, the launched in the same way as other Linux programs. The installation procedure for most Windows software is<br>different to that of most Linux software. Typically, one There's never a clocates the desired software on the web, downloads an Wine should add them to the Linux system to be run Wine with resources and over each concerned and the material resources in the wine with an example that uses Notepach+. a<br>In the material program itself requires additional resources such as we'll work with an example root privileges. Program itself requires additional resources such as<br>Doing so will DLL (Dynamically Linked Libraries) files and additional

confuse your The starting point for the installation of most if there's a problem. We navigated to the download configuration Windows software is to run a setup program, which can directory and then ran \$wine npp.8.3.2.Installer.x64.exe either contain the entire application or game or fetch

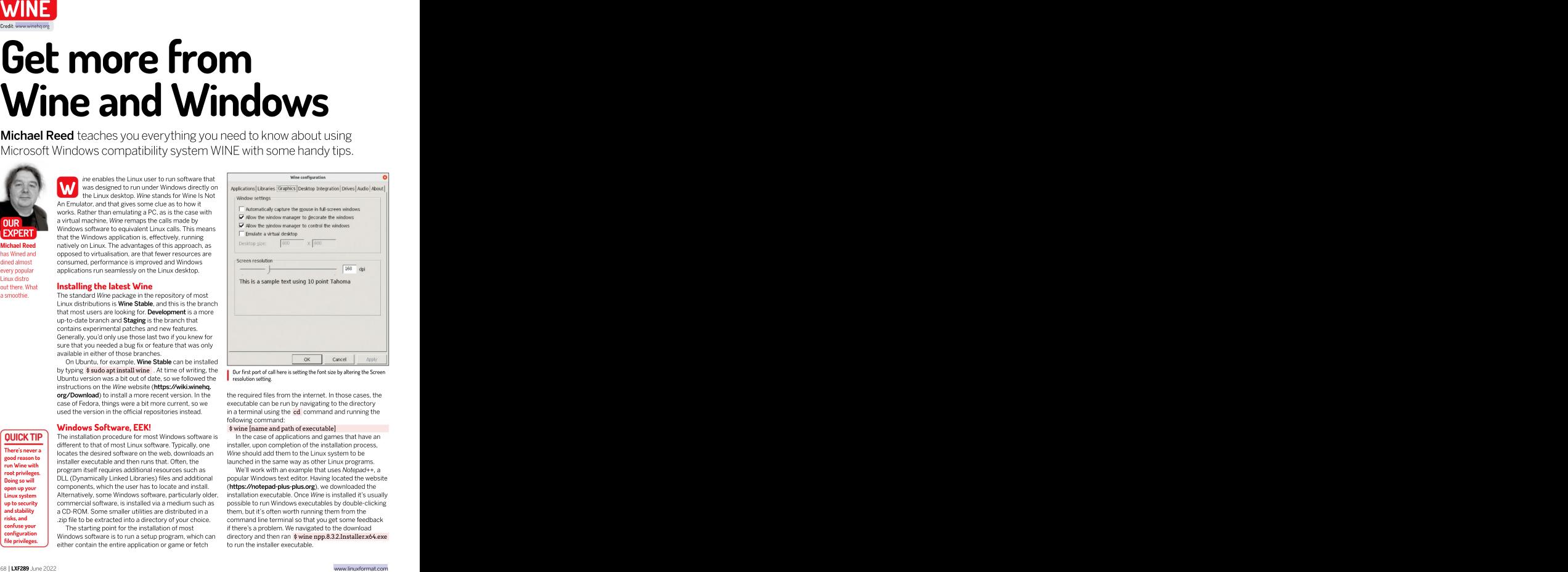

executable can be run by navigating to the directory following command: **command: command: command: command: command: command: command: command: command: command: command: command: command: command: command: command: command: command: comm** 

### **Windows Software, EEK!** Swine (name and path of executable)

In the case of applications and games that have an Wine should add them to the Linux system to be

We'll work with an example that uses Notepad++, a Doing so will **DLL** (Dynamically Linked Libraries) files and additional popular Windows text editor. Having located the website (https://notepad-plus-plus.org), we downloaded the **Linux system** | Alternatively, some Windows software, particularly older, installation executable. Once Wine is installed it's usually vp to security commercial software, is installed via a medium such as possible to run Windows executables by double-clicking them, but it's often worth running them from the risks, and into a directory of your choice. command line terminal so that you get some feedback to run the installer executable. open up your components, which the user has to locate and install. (https://notepad-plus-plus.org), we downloaded the and stability a CD-ROM. Some smaller utilities are distributed in a them, but it's often worth running them from the

# Running Wine TUTORIALS

installation. We simply accepted the licence agreement and the default selections for optional plugins. We see a constant the default currential plugins. We see a constant  $\left| \frac{C_1}{C_2}\right|$ Wine creates a virtual drive C in a directory called  $\blacksquare$ drive\_c within the directory hidden directory wine  $\blacksquare$ within the user's home directory.

facilities for remapping directories by using the **the distribution of the set of the set of the set of the set of the set of the set of the set of the set of the set of the set of the set of the set of the set of the set** wineprefix environment variable. If we had run \$WINEPREFIX=~/wineprefixes/nppprefix wine ~/<br>Downloads/npp.8.3.2.Installer.x64.exe installed, a desktop shortcut is typically created along in The command

created in the ~/wineprefixes/nppprefix directory Wine simulates a similar setup, but how this is a launches a before running the executable. There's no need to make presented to you depends on the desktop environment which gives you a your custom prefixes hidden directories (with a dot at that you're running. Most of the time, the application **f** dear view of the

The prefix feature is ideal for situations in which you want to set up a separate Wine environment with its own settings and support files for a program or a type of In addition, a .desktop file is placed in the ~**/Desktop** program such as games. Each prefix directory has its onliectory. This is a text-based file that's sometimes ou<br>own configuration. You can browse the files within a only worth examining in a text editor if you need to find prefix in the normal way by navigating your file manager to the prefix subdirectory, be it in the default ~/.wine<br>subdirectory or that of a prefix you created. **Command Line** subdirectory or that of a prefix you created.

normal Linux application in terms of how you access it. On a real Windows system, once an application is

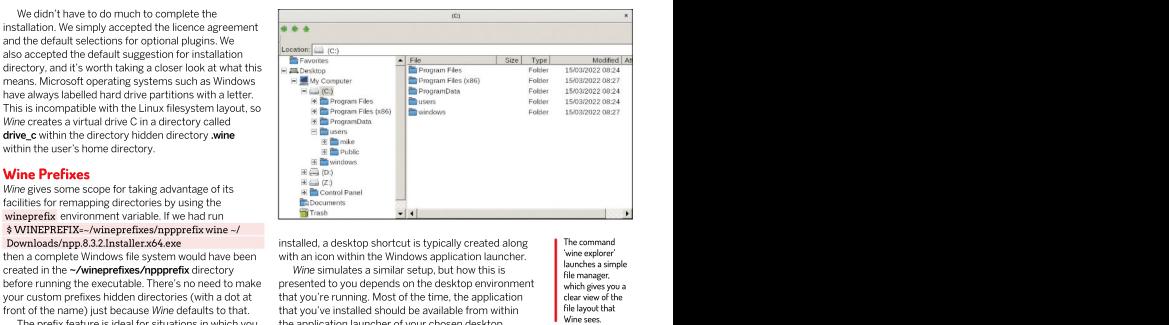

Downloads/npp.8.3.2.Installer.x64.exe installed, a desktop shortcut is typicallycreated along then a complete Windows file system would have been with an icon within the Windows application launcher. with an icon within the Windows application launcher.

front of the name) just because Wine defaults to that. that you've installed should be available from within the protection and the application launcher of vour chosen desktop wine sees. Wine simulates a similar setup, but how this is presented to you depends on the desktop environment that you've installed should be available from within environment alongside your native Linux software. directory. This is a text-based file that's sometimes worth examining in a text editor if you need to find out where the program is located or how it's launched.

### Command Line

You can even place a Wine prefix on a completely Some Windows programs, such as some games, require  $\frac{1}{\sqrt{1-\frac{(1-\frac{1}{2})^2}{n^2}}}$ separate drive. For example, you may have a speedy command line flags to be passed to them. To do this, substitution of SSD as your boot drive coupled with a larger navigate to the directory containing the executable and  $\frac{1}{\ln \ln \epsilon_{\text{form}}}$ mechanical drive. To make a given prefix the default one, then pass the command flags at the end of the Wine export the WINEPREFIX variable by adding a line to command. To discover the location and name of the which aren't your bash relations will be recutable served by a variable of an installed Windows program, load the executa your **.bashrc** in your home directory such as: executable of an installed Windows program, load the **executables.** export WINEPREFIX=~/ext\_drive/WindowsGames associated .desktop file from your ~/Desktop/ directory | To run these navigate to the directory containing the executable and<br>then pass the command flags at the end of the Wine command. To discover the location and name of the and look at the exec and StartupWMClass fields. command line flags to be passed to them. To do this, see the direct of production of the direct of the direct propriate the direct propriate the propriate the direct of the direct of the direct original exercutable of an

**Running Windows Programs If** you had a game executable called game.exe and **Wine use the** Fraction is installed, it should function as a worked to pass the flag **-disablenetworking** to it, wine start<br>necessarily application is the start and the start of the start of the start of the start of the start of the st you needed to pass the flag -disablenetworking to it, you would navigate to that directory from within a

The command 'wine explorer' launches <sup>a</sup> simple file manager, which gives you <sup>a</sup> clear view of the file layout that

in the form of .msi files, which aren't a set of the set of the set of the set of the set of the set of the set of the set of the set of the set of the set of the set of the set of the set of the set of the set of the set of the set of the set of th executables.<br>To run these To run these installers under Wine use the wine start the start of the start of the start of the start of the start of the start of the start of the start of the start of the start of the start of the start of the start of the start of the start of the start of the [name of .msi file] command.

## ALTERNATIVES TO WINE

The most obvious alternative to running and resource hungry in themselves. a Windows application or game under For playing video games, it's a toss-up<br>Wine is to use a virtualiser such as a sto whether performance and Wine is to use a virtualiser such as and as to whether performance and a requirements that games require because you're technically running the application under the operating system  $\begin{array}{|c|c|c|c|c|}\n\hline\n\end{array}$ 

throw a spanner in the works when it convenience of running an application

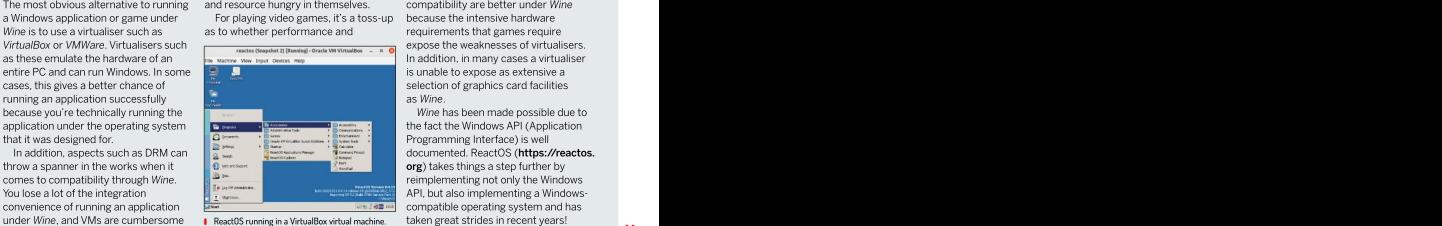

compatibility are better under Wine because the intensive hardware as Wine.

Wine has been made possible due to the fact the Windows API (Application org) takes things a step further by compatible operating system and has **ReactOS running in a VirtualBox virtual machine.** taken great strides in recent years!

# **TUTORIALS** Running Wine

### **QUICK TIP**

**really constitute co**utble dash instead. The state of the given Wine prefix. The given wine prefix. Remember that Windows applications make use<br>of a single dash character before a non-abbreviated

can still access **i** link within the emulated Windows file system rather programs under Wine. It's usually installed along with  $\cdot$ the Linux than running the executable file itself. Like a lot of Wine, but if not, search for it in the package manager. than running the executable file itself. Like a lot of www.philitically, when you run a specific Winetricks option it<br>Windows resources, these links aren't flat text files. For Typically, when you run a specific Winetricks this reason, although you can alter the link to add the will install libraries and other program resources under script. For example, you might create a launcher script programs that run from that prefix will benefit from the **a sandbox, a starting of the UP** Typically, you'll end up trying a few different things a same same same same san as such, **complete** before you find a command line sequence that correctly **Winetricks** because Wine configures a Windows game. Going back to the .desktop Winetricks is a helper script that has different facilities applications file, you'll notice that it actually launches the desktop for improving the experience of running Windows command line option, it's often easier to create a Bash me Linux<br>**nvironment.** Than running the executable file itself. Like a lot of<br>Windows resources, these links aren't flat text files. For

# cd ~/.wine/dosdevices/c:/Program Files/GreatGame/

of ~/.local/bin/ for user scripts because they're Winetricks is capable of available from any location, they are backed up with backups of your home directory and root access isn't

Rather than using text-based configuration files, Wine command sequence is needed by Windows programs breaks with Linux tradition by storing configuration by searching the Wine Application Database (see box, breaks with Linux tradition by storing configuration  $\lambda$ find a tip for getting a specific program running that applications is to install the **Corefonts** package to their  $\overline{\phantom{a}}$ could create a prefix just for games by typing resources available to different setups on your system, a could details in a binary file called the registry, atechnological approach that it shares with Microsoft Windows. If you involves editing the registry, you can invoke the registry editor by typing wine regedit . However, most<br>configuration of Wine is carried out using a GUI utility configuration of Wine is carried out using a GUI utility called As often happens with Wine*tricks,* this script takes<br>called Winecfg. If you run w**inecfg** from the command a long time to complete, but it does hunt down the line or an application launcher, it edits the configuration located in the default Wine prefix. It's common to take Naturally, you can use a custom prefix with the advantage of that fact when creating anew prefix. You

before a command that launched the given Windows dils list to get a list of all of the DLLs and frameworks application. It's usually worth the hassleof creating separate prefixes for categories such as games. For one thing, it means that you can back up your Windows thing, it means that you can back up your Windowsprograms and carry them between different Linux installations without having to reinstall them everytime.

The default font size tends to be a bit unpredictable for a case-insensitive search of the complete list. Type when running Windows applications. This is something you can check and adjust by running Winecfg. Under the Graphics tab, alter the 'Screen resolution' slider until the community of the service of the service of the service of the service of the service of the service of the service of the service of the service of the service o example text provided is of comfortable size. Click Apply or OK when you're happy with your selection, but you'll **COD** Welcome to Notepad++ v8.3.2 have to restart Winecfg or running Windows software to **the set of the set of the set of the set of the set of** setup

directory (~/.wine/drive\_c) that simulates the C: drive of a Windows system, and you can add extra drives under the Drives tab of Winecfg. This is handy for the contract of contract to contract the contract of contract of contract of contract of contract of contract of contract of contract of contract of contract of contract o directories that you want to have within easy reach of your Windows applications and games.

A word of warning here: everytime you add a drive, you're potentially giving Windows programs access to In this case, we largely accepted the defaults and kept clicking Next.

that area of your system. Drive z: is linked to the root of \$ wine game.exe -disableworking the Linux filesystem, but with the same access of a single dash character before a non-abbreviated privileges as a normal user. You can safely remove this of a command line flag, unlike Linux tools that would use a command rive, but you'll no longer be able to access Linux files Note that Wine's and Single dash character before a horrabbieviated privileges as a normal user, for can safety ferrove this<br>prefixes don't command line flag, unlike Linux tools that would use a drive, but you'll no longer

### Winetricks

Winetricks is a helper script that has different facilities for improving the experience of running Windows

the currently selected Wine prefix. Therefore, all resources you added with Winetricks. Most Winetricks in a text editor along the lines of: usage examples run from the command line, but if you run Winetricks without any command line options, it'll wine greatgame.exe -skipintro Save it with a .sh extension. You can leave it in your launch into a GUI. From here, you can browse through home directory for easy access, but we like the location its various options to start building up a picture of what Winetricks is capable of. **Example** 2014 **Winetricks** 

Winetricks comes into its own when fetching and installing resources needed to get programs working. It's even possible that Windows users would regard needed to create or edit them. Just remember to run \$ chmod +x [name of Winetricks with envy because they're used to having to hunt down packages by hand, downloading from what script] on it to make it executable. they hope is a safe website and installing them manually.

**Configuring Wine Configuring Wineticks** Configuring Configuring Configuring Configuring Configurers Configured U opposite). As a simple example, one of the first things many users do to improve the look of Windows Wine prefix. To do this, run the following command: \$ winetricks corefonts .

As often happens with Winetricks, this script takes a long time to complete, but it doeshunt down the individual files that are needed and install them. Naturally, you can use a custom prefix with the Winetricks command so that you can have different \$WINEPREFIX=~/WindowsGames winecfg

**WINEPREFIX=~/WindowsGames winecfg difficult thing to set up on a real Windows system.**<br>Next, you'd place **WINEPREFIX=~/WindowsGames** As an alternative to using the GUI, type \$ w**inetricks** that Winetricks can download and install, a useful starting point if a program says it can't find something. For example, if a program complained that it couldn't find a DLL relating to Visual Basic, you could type: \$ winetricks dlls list | grep -i "visual basic"

winetricks list for a list of all categories of things that Winetricks can install. Winetricks can install.

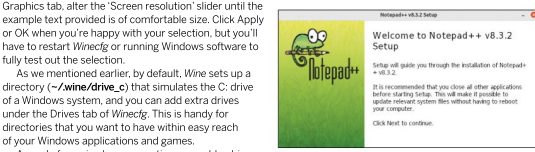

pad++ uses a fairly typical Windows installer executable

# Running Wine TUTORIALS

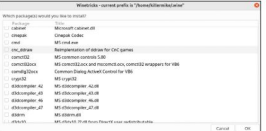

the games with the copy protection and DRM (digital rights management) removed, and this is welcome on **representation of the control control control control control control control control control control control control control control control control control control cont** Linux because DRM often causes more headaches than what we cause the section when the section and  $\mathbf{S}$  WINEARCH=win32 any other issue when running games under Wine. In fact, ancient DRM systems often prevent older Windows (Statement Property of This creates a new prefix property of Windows.<br>games from running on newer versions of Windows.

In the case of that particular site, it's often possible<br>
download a .zip file containing the files for a given to download a .zip file containing the files for a given game. In this case we could only find an .exe installer.<br>Our experience with the GOG installer has been that it Our experience with the GOG installer has been that it generally worksunder Wine, but tends to throw up the odd error. Game installers often want to install various extra resources, adding Lord-knows-what to the system – a fact of life that Windows users just have to learn to live with – and this makes using a Wine prefix a good<br>idea for games idea for games. Selecting a 32-bit prefix and then selecting an selecting and then Selecting and then selecting and then selecting and  $95$  under the Applications in the Applications of the Applications of the Applications

We started by creating a Wine prefix on an older, earlier version of Windows in Winecfg. The tab in Winecfg. secondary hard drive to save space on our boot drive, and then we launched the GOG installer for the game: \$ WINEPREFIX=-/olddrive/WinGames wine<br>setup fallout tactics 2.1.0.12.exe and the setup fallout tactics 2.1.0.12.exe and the looked like this: setup\_fallout\_tactics\_2.1.0.12.exe<br>This installation took quite a while, and at one point.

another window popped up requesting to install some FalloutTactics/ ever, we simply clicked OK when the Good Old Games

prefix is that the launch icon isn't added to the launcher ourexperience, setting the game resolution in the game of the desktop environment. If you think about it, there's no way it could because custom prefixes enable you to install more than one version of a program at once. This<br>gave us some extra hassle of having to navigate to the **Stop wineing** gave us some extra hassle of having to navigate to the<br>installation directory within the custom prefix we'd set installation directory within the custom prefix we'd set Hopefully, we've given you an introduction to the basics

to apply the high-resolution patch that Good Old Games<br>provided with the game. It was smooth running from there on, and we found that a resolution of 1,280x768 Winetricks script, Wine can sometimes make working

## SOFTWARE COMPATIBILITY

The Wine Project hosts a database where users can report their experiences running applications and games under Wine (https:// appdb.winehq.org). In particular, it's important to check the database if you're considering investing money in a Windows program. Even if a program appears to launch properly when run under Wine, it's worth checking to see if there are any gotchas in store when you try to access certain features.

To investigate installing Windows games, we started for extra information about getting programs working. Some reports feature tips and tricks to get the program going, depending on the specific version too, and it's well worth expanding the Comments and How To/Notes sections at the bottom of the page

with Fallout Tactics: Brotherhood of Steel (2001), which If you're having difficulties running a particular program, we purchased from the Good Old Games website (www. particularly one of an older vintage, it's sometimes worth causing<br>  $gog.com$ ). Good Old Games makes an effort to provide Wine to simulate an older, 32-bit version of Windows. we purchased from the Good Old Games website (**www.** particularly one of an older vintage, it's sometimes worth causing<br>**gog.com**). Good Old Games makes an effort to provide Wine to simulate an older,

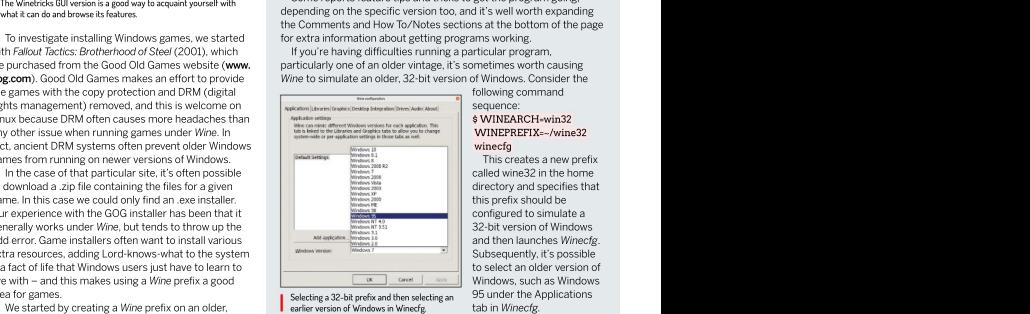

following command sequence:

### \$WINEARCH=win32 WINEPREFIX=~/wine32 winecfg **wines and the contract of the contract of the contract of the contract of the contract of the contract of the contract of the contract of the contract of the contract of the contract of the contract of the contrac**

This creates a new prefix called wine32 in the home<br>directory and specifies that this prefix should be configured to simulatea 32-bit version of Windows and then launches Winecfg. Subsequently, it's possible to select an older version of Windows, such as Windows 95 under the Applications tab in Winecfg.

### This installation took quite a while, and at one point, cd ~/olddrive/data/WindowsGames/drive\_c/GOG/ looked like this: FalloutTactics/

### Microsoft support files, which we allowed it to do. As WINEPREFIX=~/olddrive/data/WindowsGames/ BOS. exe

installer threw up some errors, with no obvious ill- Given the tactical nature of the game, it was worth effects. A tip we can offer you here is tochange the experimenting with running it in a window.Because it default suggestions for installation directories as wasn't an in-game option, we ran \$WINEPREFIX=~/ Windows installers love to add spaces to filenames, **olddrive/data/WindowsGames/ winecfg** and selected which can be awkward to deal with. 'Emulate a virtual desktop' under the Graphics tab. This One problem with installing a game to a custom runs full screen Windows applications in a window. In **SWINEPREPIX—Follow the second up with was a startup script that we conserved up with was a startup script that This installation took quite a while, and a tone political anomal conserved support files. Which we allowed i** itself overrides the resolution you've selected in this dialog, so don't worry about getting an exactmatch.

### Stop wineing

up. Once we in there, we ran: of operating Wine. It can sometimes require a bit of \$WINEPREFIX=~/olddrive/WinGames wine FOT\_ experimentation to get a Windows program working, HiRes\_Patch.exe and of course, it's always better to use a real Linux provided with the game. It was smooth running from However, thanks to features like Wine's prefixes and the there on, and we found that a resolution of 1,280x768 Winetricks script, Wine can sometimes make working<br>provided the best compromise of graphics size while with Windows applications and games more or program that does the same thing, if it's available. than real Windows does.

# >> USE OUR INCOMPATIBLE SYSTEM... Subscribe now at <http://bit.ly/LinuxFormat>

# TUTORIALS LXF server

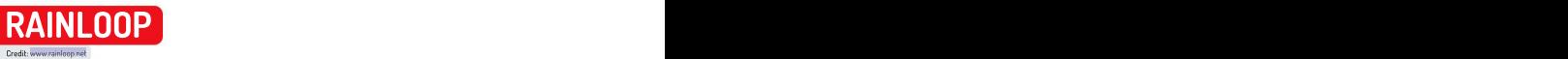

# Take **Full control is a some reason, you can find the control in the some reason, you can just pick and the some reason, you can just pick and the some reason, you can just pick and the some reason, you can just pick and** over your email

David Rutland does the impossible and sets up a VPS-based email server and a webmail front-end, then writes a tutorial about it  $-$  all in one afternoon.

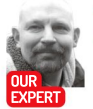

and of course, the 'Tok, email is where it's at if you want<br>a secure, reliable, platform through which you can

David Rutland Facebook Messenger, two are on Signal, and there are a involved no longer exist. hasn't moved for couple of revenants from the 1990s who refuse to use has has has has had to have had the moved for the past four anything more up to date than their own IRC chatroom. **Who's reading your mail?** 

hours. He's how are the sames of the telayed to everyone in the stablished that email is fantastic, reliable and pool of his own hembers having access to more than one services and hthem to be received by everyone. But for most people it sweat and in carring as an intermediary. Honestly, it would be quickercan't exactly private, and the ability to use their email control. drenched in a riviend group, and getting anything done relies on some the only sensible way to send messages if you want

can send messages, GIFs, audio clips and top-secret services and changing the terms and conditions of use. professional lives. Such information is choose, you can sumple crunching friends. Columnization is worth money.<br>Thunderbird you messages to your Apple-crunching friends. Professional lives. Such information is worth money. pleasure to use, effer Outlook, and even if Google is your data-slurping people alive on our planet have their mail routinely<br>and unlike a substance that and details a use and we are child use Consider a second and minor f  $RainLoop is a  
\nplasure to use,   
\nInorder,  $Output$  and even if  $Gooda$  is your data, where  $Output$  is a  
\nparallel value.$ 

contact with all of your Telegram buds. If you lose access in 2019, but it still has its AI read through your ramblings Remember to<br>
change the default  $\frac{1}{\text{chiral}}$  contact with all of your Telegram buds. If you lose access<br>
login credentials
to Gmail for some reason, you can just pick another

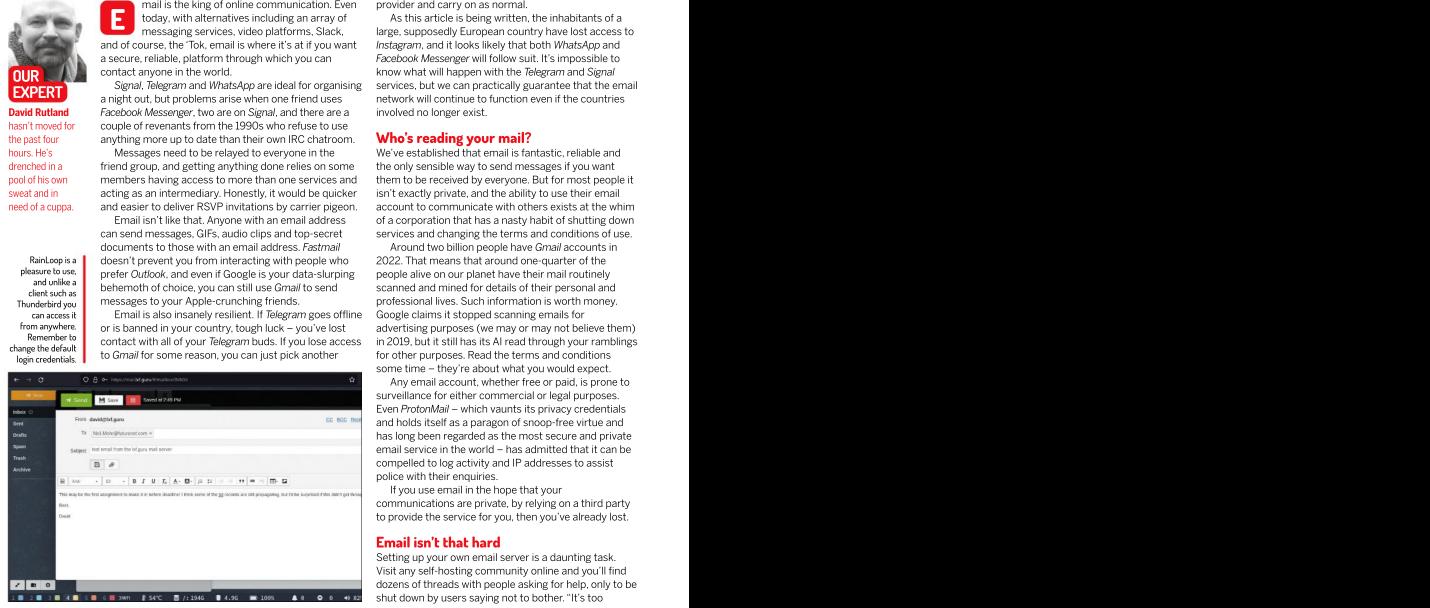

provider and carry on as normal.

As this article is being written, the inhabitants of a today, with alternatives including an array of messaging services, video platforms, Slack, large, supposedly European country have lost access to Instagram, and it looks likely that both WhatsApp and a secure, reliable, platform through which you can Facebook Messenger will follow suit. It's impossible to know what will happen with the Telegram and Signal contact anyonein the world. Services, but act anyone in the world.<br>
Signal, Telegram and WhatsApp are ideal for organising services, but we can practically guarantee that the email network will continue to function even in the matter will continue to function even if the countries<br>a night out, but problems arise when one friend uses expressively on the countries involved no longer exist. The strain and the microscopies including an array of the strain strengthen, the inhabitants of a cuppe structure in the strain and those likely that both WhatsApp and an of crouse, the Tok email is where it's at if you wa

### Who's reading your mail?

the only sensible way to send messages if you want acting as an intermediary. Honestly, it would be quicker and the actily private, and the ability to use their email<br>and easier to deliver RSVP invitations by carrier pigeon. account to communicate with others exists at the Email isn't like that. Anyone with an email address of a corporation that has a nasty habit of shutting down

Around two billion people have Gmail accounts in 2022. That means that around one-quarter of the people alive on our planet have their mail routinely behemoth of choice, you can still use Gmail to send scanned and mined for details of their personal and Google claims it stopped scanning emails for advertising purpose of the complete claims it stopped scanning emails for<br>Comment of a country of the metalling our country, tough luck – you ve lost from any or may or may not for other purposes. Read the terms and conditions login credentials. This column in some reason, you can just plus another the other purposes, read the emilis and conditions and conditions and conditions of the state of the state of the state of the state of the state of documents to those with an email address. Fastmaildoesn't prevent you from interacting with people who <sub>can access it</sub> Final is also insanely resilient. If *Telegram* goes offline Google claims it stopped scanning emails for

> Any email account, whether free or paid, is prone to surveillance for either commercial or legal purposes. Even ProtonMail – which vaunts its privacy credentials and holds itself as a paragon of snoop-free virtue and has long been regarded asthe most secure and private email service in the world - has admitted that it can be compelled to logactivity and IP addresses to assist police with their enquiries.

If you use email in the hope that your communications are private, by relying on a third party to provide the service for you, then you've already lost.

### Email isn't that hard

Setting up your own email server is a daunting task. Visit any self-hosting community online and you'll find dozens of threads with people asking for help, only to be
# LXF server TUTORIALS

difficult," they say. "You can't secure it properly," chimes in somebody else. "Your mail won't reliably get

writer's main email address is on a server running on a Raspberry Pi behind his couch, and took around a week to get working properly. It wasn't easy. A previous email-based<br>tutorial was aborted after turning into a solid 3,000-word block of

A typical email server relies on a few pieces of essential software: Postfix, a free and open-source mail transfer agent that routes and delivers email; Dovecot, and open-<br>source IMAP and POP3 server, from source IMAP and POP3 server, from

which email can be sent and retrieved using your structures with the sentence of the sentence of the set in the set in the set in the set in the set in the set in the set in the set in the set in the set in the set in the favourite email client; SpamAssassin to assassinate Server Name your domain server and the set up need to be set up spam (it's in the name); and openDKIM, which helps<br>assure other mail providers that your email server is <br>spatial Hosts and Hosts and Hosts and Hosts and the results of the mail server is assure other mail providers that your email server is<br>who it says it is, and is authorised to send mail. Press Ctrl+O then Ctrl+X to save and exit. Next, do who it says it is, and is authorised to send mail. Press Ctrl+O then Ctrl+X to save and exit. Next, do **I** filthy spammer.

require a great deal of configuration, and can easily domain instead: \$ sudo a2ensite your.domain.conf form the kernel of a severe migraine as you try to work out what went wrong this time.<br>If you want to set a mail server the proper way, we Now \$ sudo mkdir /var/www/your\_domain and

If you want to set a mail server the proper way, we

a few records. Head over to your registrar (Namecheap You won't see the broken padlock or insecure warning, and ht<br>in our case) and set up a new 4 record with @ as the which lets you know that SSL isn't enabled in our case) and set up a new A record with @ as the host and the IP address of your VPS as the value. You'll also need a record with mail as the host, and again, your

Further down, the email settings drop-down will likely be set to either no email or email forwarding. Find the<br>Custom MX entry and select it. Enter your @ as the host

query returns your domain name. For the Linux Format<br>VPS this would be **lxf.euru** and not mail.lxf.euru.

and then: \$ sudo nano your.domain.conf and enter:

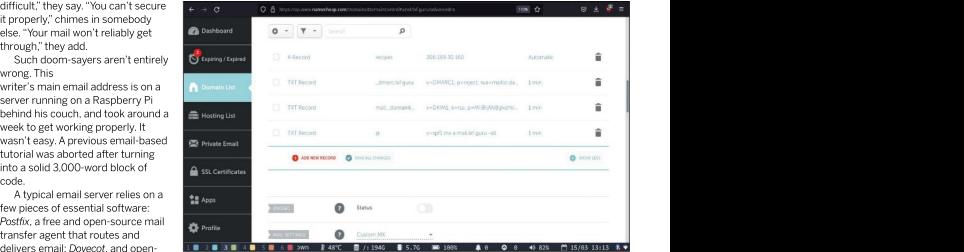

<VirtualHost \*:80> ServerName your.domain DocumentRoot /var/www/your\_domain/

These components, while easy enough to install, each the same for your mail subdomain, using mail.your. </VirtualHost> mail.your.domain.conf then restart Apache with:

\$ sudo service apache2 restart

suggest consulting Jonni Bidwell's excellent tutorial  $\frac{1}{2}$  sudo nano /var/www/your\_domain/index.html and which featured in LXF284. If you want to get up and enter whatever text you want. At this point the content  $\frac{1}{2}$ running as quickly as possible, read on... doesn't matter. Again, Ctrl+O then Ctrl+X to save exit, resear and Now \$ sudo mkdir /var/www/your\_domain and and then repeat for your mail subdomain.

and then repeat for your mail subdomain. [197282 at<br>At this point you should be able to reach your root [https://wikity.com/<br>Before we get started in the terminal, we need to set up domain and the mail subdomain using vour Before we get started in the terminal, we need to set up domain and the mail subdomain using your browser. **but 28 lufes in**<br>a few records. Head over to your registrar (Namecheap You won't see the broken padlock or insecur domain and the mail subdomain using your browser. You won't see the broken padlock or insecure warning, which lets you know that SSL isn'tenabled.

DNS TXT records need to be set up correctly to assure receiving servers that you aren't a filthy spammer.

Read our VPS features in LXF281 and LXF282 at <https://bit.ly/> lxf281lxfserver and https:// [bit.ly/](http://bit.ly/) **and the set of the set of the set of the set of the set of the set of the set of the set of the set of the set of the set of the set of the set of the set of the set of the set of the set of the set of the set of** lxf282lxfserve

Dive back into the terminal and sudo certbot. Answer

# USE YOUR EMAIL SERVER FOR MORE VPS IP as the value.

Custom MX entry and select it. Enter your @ as the host If you read through,rather than skipped, over the opening paragraphs and **mail.your.domain** as the value. Set the priority as 10.  $\qquad$  of this tutorial, you'll have learned something about this writer's Now you need to change therDNS of your actual dislike of instantmessaging services. When you use WhatsApp (just VPS. This is the hostname that your server will give if the IP as an example), the app on your phone is just a front-end to a massive<br>the IP address is queried, and assures receiving mail communications infrastructure, whi servers that your email comes from a legitimate source. surveillance, confidentiality and lack of control. Whatsapp, which is You can check the hostname revealed by rDNS. Visit really Facebook (aka Meta) in disguise, knows who you contact, when [https://dnschecker.org/reverse-dns.php,](https://dnschecker.org/reverse-dns.php) and type in you contact, and can probably make an educated guess as to what your IP. You'll need to change this, so that a reverse DNS you discuss. And then there's the fact that you're limited to contacting as an example), the app on your phone is just a front-end to a massive people within the WhatsApp network.

VPS this would be **[lxf.guru](http://lxf.guru/)** and not **mail.lxf.guru**. By using an app such as *Delta Chat*, your email server can take the If you chose Digital Ocean asyour VPS provider, place of instant messenger services, enabling you to communicate changing the rDNS is as simple as renaming the instantly and easily with your buds. Delta Chat is essentially a machine in the Digital Ocean dashboard. Records customised email client, with versions available for Linux, Android, will be updated automatically. If you use another Windows, MacOS and iOS. Chats are automatically encrypted using provider, check their help docs. Autocrypt, and the layout and functionality is instantly familiar to Head back to the terminal and SSH in. You're going anyone who's used Telegram, WhatsApp or Signal. Photos, videos and to create a configuration file so that Apache knows what voice messages can be taken from within Delta Chat, and because it to do with the base domain (**lxf.guru**) and your mail **we do allow the email backbone rather than a proprietary walled garden, you** server subdomain (**mail.lxf.guru**) can group-chat with whoever you please. Best of all, your messages \$ cd /etc/apache2/sites-available/ are on your server and your devices – and under your control.

# TUTORIALS LXF server

# **QUICK TIP**

shops, signup<br>and compani

the questions and select the domains for which you want SSL certificates, and when prompted, choose

address starts and configuring dovecot, postfix, openDKIM, and<br>catching spam, Sparnassassin – but which, thanks to a handy

If you want to see what the script does, and ensure that  $\quad$  it's good to be able to see if anything is going wrong. If the account. you're not dumping a bunch of malware on to your you do want to read the DMARC reports, change the read through it, and can assure you that at the time of **the read the read through it, and can a**s the read the r virtual machine, **\$ cat [emailwiz.sh](http://emailwiz.sh/)** and take a look. We've<br>read through it, and can assure you that at the time of writing, the script is exactly what it appears to be.<br>Make the script executable with is sudo channel +x **longer need** If you want to see what the script does, and ensure that the account.

[emailwiz.sh](http://emailwiz.sh/), then run it with  $$ sudo Jemailwiz.sh$ . as the value.<br>Choose Internet Site as the general type of mail Note: der

configuration, and for the System mail name, put your<br>domain name, for example **bri.guru**.

These are records which need to be added on your san email account on your spanky new [themost.fun](http://themost.fun/) cup of tea as the emailwiz script does it's thing, and said is set up and ready to roll. when you return, you'll should find a success message,<br>along with some ASCII art spelling out NOW in big red ASCII letters. Below this, you'll see three lines of text. score and [results](http://lxf.guru/) registrar's DNS page, so head back over there, and server, you would pop into the terminal and type<br>from the lafewr secore and results from the lafewr of the second server and the lafewr second the lafewr select'Add a new record'. The select of the select of the select of the select of the select of the select of the select of the select of the select of the select of the select of the select of the select of the select of 9.2 is a poor<br>These are records which need to be added on your<br>score and results

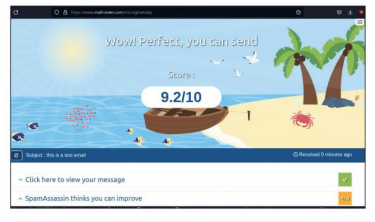

# DON'T BE A SPAMMER

range of other drugs, presumably to use you violate these limits then your Gmail

to limit accounts on their servers from ProtonMail limits are even tighter, with

Official sources state that as of March being used as spam palaces byne'er-do- 2022, spam emails constitute around — wells. Gmail, for instance, will prevent — BCC sending limits.<br>3,000 per cent of all internet traffic – — you from adding more than 500 — — — When you run your own email server, encouraging users to purchase entity recipients for a single email and sending<br>industrial-strength Indian Cialis and a more than 500 emails in a single day. If wells. Gmail, for instance, will prevent BCC sending limits. you from adding more than 500 When you run your own email server, bering used as Spam palaces by ne<sup>i</sup>er-do-<br>
both hourly sending limits.<br>
you from adding more than 500<br>
even the are no such limits. You can send to<br>
more than 500 emails in a single day. If<br>
there are no such limits. You

# [\\_dmarc.lxf.guru](http://_dmarc.lxf.guru/) TXT v=DMARC1; p=reject; [rua=mailto:david@lxf.guru;](http://rua%3Dmailto:david@lxf.guru/) fo=1

This relates to the DMARC policies, and having a text record which states what should happen to emails to give as an domains again and noting the presence of the tiny which supposedly arrive from your server but don't pass address to **channel of the URL bar.** The URL bar. And the second of the second of the unit of the URL bar. address to channel of the second of the URL bar. Address to channel of the second of the second of the unit of the likely to be successfully received. **Set up different |** redirect to ensure that all HTTP traffic is redirected to This relates to the DMARC policies, and having a text **alias users Tell HTTPS.** Check that this has worked by visiting your all record which states what should happen to emails

and companies. **The easy bit...** and companies that if the set instructions that if the material of the set instructions that if the set instructions that if the set instructions that if the set instructions that if the se You'll know<br>
With the basic preparation out of the way, it's time email doesn't match our DKIM (Domain Keys Identified who leaked, for what would normally be the hard part – installing Mail) record and SPF (Sender Policy Framework), it's to when the be rejected. Each email you send will cause the address starts and configuring dovecot, postfix, openDKIM, and be rejected. Each email you send will cause the<br>catching spam, Spamassassin – but which, thanks to a handy receiving server to generate a DMARC report giving y and can simply setup script, is now the super-easy part. The setup state of your SPF and DKIM, and whether the **disable the user i**fform your home directory, run: server is inclined to let your mail through or not.

when you no securil -LO [lukesmith.xyz/emailwiz.sh](http://lukesmith.xyz/emailwiz.sh) You probably don't need to read these reports, but mailto address to one that you'll actually use.

host, TXT as the type and then

Make the script executable with \$ sudo chmod +x v=DMARC1; p=reject; [rua=mailto:david@lxf.guru;](http://rua%3Dmailto:david@lxf.guru/) fo=1 as the value.

Note: depending on your registrar, you may need to ChooseInternet Site as the general type of mail delete the .your.domain from the host field, and use domain name, for example **lxf.guru**. **Example 1998 Communisty repeats to the domain name, for the domain name, for the domain name, for example l<b>xf.guru**. You'll find that there's just enough time to make a stracher two records and save. That's it. Your email server<br>p of tea as the emailwiz script does it's thing, and stracher is set up and ready to roll.

Adding email accounts is as easy as creating a new along with some ASCII art spelling out NOW in big red and see in the terminal and adding them to the mail group.

If, for instance your name was Fred, and youwanted server, you would pop into the terminal and type

## \$ sudo useradd -G mail -m fred

Create a password with  $$$  sudo passwd fred and<br>vou're good to go. you're good to go. fortnight old. **I** For one of our records, the emailwiz output gives us: Create a password with \$sudo passwd fred and

If the fred user already exists then add it to the mail group with:

## \$ sudo usermod -a -G mail fred

Remember that you'll need to log out and backin again to see new group memberships.

# You've got mail!

To actually send or receive mail you need an email client or webmail app. You may already have a favourite email client, or if not, the odds are high that there's already a copy of Thunderbird hidden away on your system.

To get it up and running with your new email address and server, launch it and select Add Account. Fill in your name, email address and password, then click Configure Manually. For the incoming server choose IMAP; the

industrial-strength Indian Cialis and a more than 500 emails in a single day. If thousands of people at the same time if while cavorting with all of the sexy account will be temporarily blocked, and with this exactly once before your singles in our neighbourhood. if you repeatedly break the rules, you domain and IP address are blacklisted, Large email providers take measures — may lose your Google account entirely. — meaning that you'll never be able to have there are no such limits. You can send to more than 500 emails in a single day. If thousands of people at the same time if<br>you violate these limits then your Gmail you so wish. You can probably get away you so wish. You can probably get away with this exactly once before your anyone read your emails ever again.

# **LXF server TUTORIALS**

Using an encrypted

app, but without

messages under

email frontend like DeltaChat gives you all of the ease-of-use<br>of a messenger

the walled garden and with your

your control.

out of your VPS and it would be remiss of usif we failed to provide you with VPS-hosted webmail so that you can retrieve your newsletters and chain mails from your grandma on any machine with a browser.

For our webmail we'll be using RainLoop, which is a good-looking app. It supports drag and drop, is easily customisable, and even integrates with Facebook, Google, Twitter and Dropbox – if that's your bag.

Remember the DocumentRoot you specified in your mail.your.domain.conf earlier? Head over there with:

\$ cd /var/www/mail\_your\_domain/

Remove the file you created:

\$ sudo wget <https://www.rainloop.net/repository/> \$ webmail/rainloop-latest.zip

\$ sudo unzip [rainloop-latest.zip](http://rainloop-latest.zip/)

You'll need to set the correct permissions:

\$ sudo find . -type d -execchmod 755 {} \;

\$ sudo find . -type f -exec chmod 644 {} \;

And recursively set your apache user as owner for

\$ sudo chown -R www-data:www-data .

Now visit your mail.your.domain/?admin and you'll be greeted with a login page. Hopefully no-one has managed to get there before you because the default login is admin, and the password is 12345.  $\bigcirc$  Message and the password is 12345.

Immediately after login, you'll be prompted to change the password. While you can ignore this prompt,<br>vou absolutely should not.

Domains on the left hand menu, then click Add Domain. consuming to escape.<br>A pop-up menu will appear asking you to fill in the Visit www.mail-tester.com and you will be given a A pop-up menu will appear asking you to fill in the

While you're in the admin panel, you can configure various other options such as the server name, the refresh the mail-tester page.  $\Box$ and log in. **that your mail will get through.** The computer of the computation of the computation of the computation of the computation of the computation of the computation of the computation of the computation of the com

a message in the list will cause the contents of the last for the last than a fortnight before.<br>And with that, we were satisfied that the Linux Format last the vill be able message to appear in the preview pane. You've used with that, we were satisfied that the Linux Format he will be able the totel of the to the don't need your the subsequent of the subsequent of the state of the state of th sake of completeness, clicking the green New Message and you didn't even break a sweat. Now go and email button enables you to draft a new message. But don't your friends and relations, and tell them subscribe to the send one vert. your configuration is aformy thing and it any particular that any and set that and any source of the way, you can set up<br>
Familie and the source of the shace of the shace of the shace of the shace of the shace of the shac

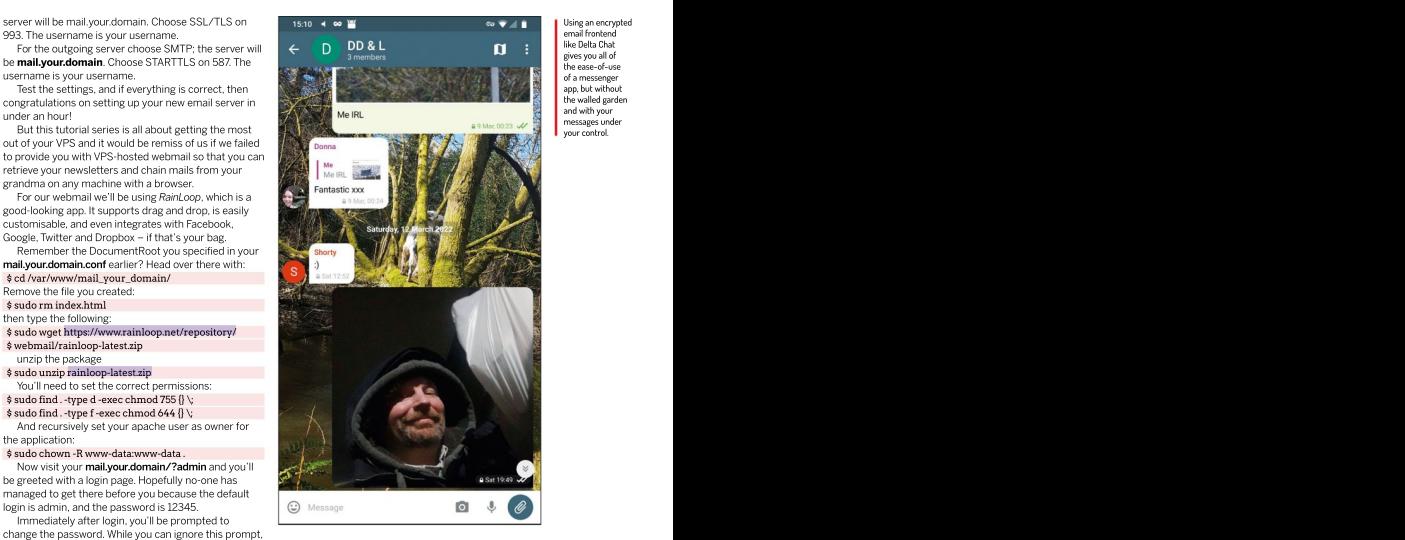

Email reputation is a funny thing, and if any part of With basic security out of the way, you can set up your configuration is incorrect it can land you on a email<br>RainLoop to interact with your email server. Locate blacklist, from which you'll find it difficult and timeblacklist, from which you'll find it difficult and time-

details. Fill them in exactly as we described for the unique address to which you can send an email for it to Thunderbird setup above.<br>While vou're in the admin panel, vou can configure compose an email to send to that address. Send it, then refresh the mail-tester page.

login and loading text, and set favicons. If everything You should receive a 10/10 score. Anything less than  $\Box$ is to your satisfaction, navigate to **mail.your.domain** that isn't great, and even a 10/10 doesn't guarantee **the container of the container** 

The layout is simple and easy to understand, with the The email server at **lari guru** received a paltry 9.2/10, server all of usual sent, received, spam, drafts and trash folders on and further investigation revealed that although all of published in the left side of the main our TXT records were correct, the DKIM signature was a large to the lef the left. A message list is on the left side of the main our TXT records were correct, the DKIM signature was helpin text If an pane, which makes it possible to see the sender, subject valid and neither the VPS IP nor the domain name was attacker gains and date. On the right is the message preview. Clicking blacklisted, we were losing points because we registered access to your The email server at *[lxf.guru](http://lxf.guru/)* received a paltry 9.2/10, and further investigation revealed that although all of valid and neither the VPS IP nor the domain name was **[lxf.guru](http://lxf.guru/)** less than a fortnight before.

And with that, we were satisfied that the Linux Format they'll be able that the Linux Format they'll be able to and you didn't even break a sweat. Now go and email **them is and subscribe to and relations**, and tell them subscribe to **the subscribe to the mail** your favourite Linux magazine!

Unless you've | encrypted your server, all of your emails are stored in plain text. If an attacker gains access to your server then **server** they'll be able to read your emails and **the set of the set of the set of the set of the set of the set of the set of the set of the set of the set of the set of the set of the set of the set of the set of the set of the set of the set of the set of t** those of your users.

# ALLOW US TO SERVE YOU LXF… Subscribe now at <http://bit.ly/LinuxFormat>

# TUTORIALS Virtual machines

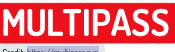

Credit: [https://multipass.run](https://multipass.run/)

# **Easily create instant**<br>
State and Machines<br>
Data and Machines<br>
Data and Multiples State platform.<br> **D**<br> **D**<br> **CARGE AND MULTIPASS**<br> **CARGE AND MULTIPASS**<br> **CARGE AND MULTIPASS**<br> **CARGE AND MULTIPASS**<br> **CARGE AND MULTIPALS Easily create instantants and Children Core (Cores and Child Cores)**<br>
Stuart Burns helps you to master Multipass, the virtualisation<br>platform that runs on any desktop platform.<br> **Cores in the core is to the core of the co** virtual machines

**Stuart Burns** helps you to master Multipass, the virtualisation platform that runs on any desktop platform.

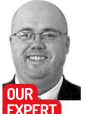

evelopers like to be able to launch virtual machines quickly for testing, but when<br>developers write code on different platforms it announced: known-sablefish developers write code on different platforms it<br>and a bit more complex to test if they have to can become abit more complex to test if they have to use different virtualisation stacks.

Fortunately, Ubuntu provides a solution for quick, EXPERT based machines, and it's even supported on the new EXPERT DESCRIPTION of the new EXPERT DESCRIPTION of the new EXPERT DESCRIPTION of the new EXPERT DESCRIPTION OF THE NEW EXPERT OF THE NEW EXPERIMENT OF THE NEW EXPE Stuart Burns Mac M1 based devices (with a few limitations, naturally). Stuart Burns and Stuart Burns and Stuart Burns and Stuart Burns and Stuart Burns and Stuart Burns and Stuart Burns and Stuart Burns and Stuart Burns an This virtualisation software is called Multipass. is a cloud- and

security-focused Multipass is basically a front-end tool to start virtual **security-formand line used to deploy a Multipass virtual machine with** machines, but it can support many varied back ends administrator including VirtualBox, LXD, KVM and others. Multipass is specialising in

Multipass on Linux does require snap to be installed first reload the configuration and start the GUI management but that shouldn't be a problem with most modern widget as well. Linux distributions. Install it and confirm installation using the commands below:<br> **First steps with Multipass**<br> **Example 1998** Saudo snap install multipass<br> **Example 2009** To start using Multipass, open a ter

Instructions for Windows and Mac installation can be \$ multipass launch

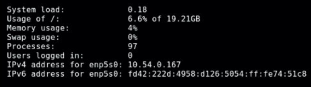

there's no need to export the mount to a variable. You treated like any other virtual machine. An example of the console that can be accessed with the multipass shell command. It can be<br>treated like any other virtual machine.

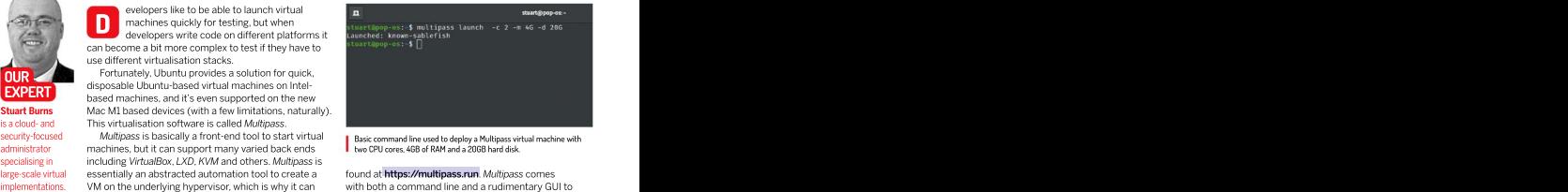

Basic command line used to deploy a Multipass that disk.

found at [https://multipass.run.](https://multipass.run/) Multipass comes WM on the underlying hypervisor, which is why it can with both a command line and a rudimentary GUI to V work on most platforms because the underlying boot. We're going to use the command line because it hypervisor works on those platforms. The more flexibility. After Multipass installation completes we'd strongly advise a reboot. Doing so will To install Multipass locally isstraightforward. widget as well. large-scale virtual essentially an abstracted automation tool to create a large-found at **https://multipass.run**. Multipass comes

# First steps with Multipass

To start using Multipass, open a terminal window and \$ sudo snap install multipass use the following command: \$ sudo snap info multipass

## \$ multipass launch

This command will download and create a new VM with a dynamically generated name. It may take a few moments to create a VM the first time, because it has to download the base Ubuntu image.

By default, Multipass will use the latest Ubuntu server image made available for Multipass use on the platform it's running on. There are additional optional VM base images available, which are discussed later. This first VM is special, and it's marked as the primary instance. As the name suggests, it's important. Out of the box (on Linux) the primary instance also mounts the users home directory. It shows up in the VM as afolder called home within the existing home folder, so files can be accessed as though they were part of the normal filesystem – so be careful what you remove or delete!

Additional virtual machines, however, don't have this facility, and require an additional multipass command: \$ multipass mount \$HOME lfexample4 /home/home

It's possible to have several mounts on a VM and

just expose the Downloads folder to the VM. Unmounting is done by using the unmount command – multipass umount lfexample4 /<br>home/home . The primary VM can also be accessed by a GUI console by going to the Multipass drop-down and selecting 'open shell'.

the Multipass shell command, which<br>the reader can use to run an \$ multipass shell lfexample

though the reader was sat directly<br>in front of the virtual machine. a user from the console and then be

usual commands are available. It's literally a complete network that can reach the internet. They can also be **Multipass ofter** VM image. For example, to install Apache, just use: seen and managed from the local workstation but by henefits from the local workstation but by henefits from the local workstation but by henefits from the local works are

It will install just like any other Ubuntu server. Using a the network. The record of the record of the record of the record of the record of the function of the two examples we created browser to navigate to the virtual machines IP address In order to clean up the two examples we created addition is

then another way to run a command and return the the virtual machine. To recover a deleted VM use just requires<br>information to the console is to use the exec option.  $\Rightarrow$  multipass recover <deleted VM>. Alternatively, to m information to the console is to use the exec option. \$ multipass recover <deleted VM> . Alternatively,to For example, to obtain a configuration file, use purge the deleted VMs use  $\frac{1}{2}$  multipass purge .  $\frac{1}{2}$  -m 4G docker  $\frac{1}{2}$ 

By default, Multipass can be rather modest in the recreate or redeploy a VM, it becomes as easy as one stational in the amount of RAM and CPU given to a new virtual command to launch a new VM that can also see the command to have a<br>machine by default: just one CPU core and IGB of bost filesystem if required. **D3** RAM. Fortunately, it's easy to override these defaults and give the VM more resources, in this example we've supplied it with 4GB RAM and two CPU cores. Note that it's also possible to use these switches when creating

memory does expect a unit of size after the number, be

Some more eagle-eyed readers may have noticed that the IP addresses are not on the local network.

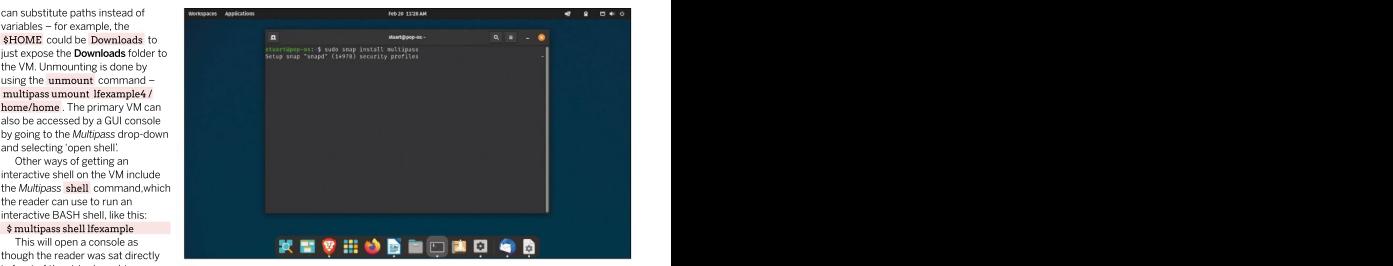

in front of the virtual machine. Installing the Multipass snap in Linux. Doing this via the command line gives you more options, compared to taking the GUI Alternatively, a reader could set up **I** route. Note that Multipass is only available as a snap install.

able to SSH into it. Once inside the shell  $\overline{\phantom{a}}$  That's because they use NAT (network address  $\overline{\phantom{a}}$ able to SSH into it. Once inside the shell inat's because they use NAT (network address in the VM can be treated just like any other VM. All the translation) by default – in other words, in a private **QUICK TIP** \$ sudo apt-get install apache2 default they're invisible to everything else that's on translation) by default – in other words, in a private network that can reach the internet. They can also be the network. **Construction of the construction of the network.** The network of the construction of the construction of  $\sim$ 

should display the Apache default installation page. (and cover stopping and starting) there are a few and<br>Obtaining a list of all running machines is multipass parameters to use (simultipass stop sympression of the say Do Obtaining a list of all running machines is example in the multipass parameters to use ( \$ multipass stop < vm =  $\frac{1}{2}$  =  $\frac{1}{2}$  =  $\frac{1}{2}$  =  $\frac{1}{2}$  =  $\frac{1}{2}$  =  $\frac{1}{2}$  =  $\frac{1}{2}$  =  $\frac{1}{2}$  =  $\frac{1}{2}$  = straightforward – just use: name> or \$ multipass start <vm name> ). Once and any indicate the start of the start of the start of the start of the start of the start of the start of the start of the start of the start of th \$ multipass list -all stopped, use the command \$ multipass delete <vm\_ If the user doesn't need to have an interactive shell, name>. It won't ask for confirmation and will delete in Multipass In order to clean up the two examples we created (and cover stopping and starting) there are a few name> . It won't ask for confirmation and will delete the virtual machine. To recover a deleted VM use

\$ multipass exec lfexample **A. The In summary, Multipass provides a way to** the summary of the **In** summary, Multipass provides a way to the International Context and Adjust system resources **machines for testing. Rather than having to manually** a decker hest and the matchines of the matchines for testing. Rather than having to manually automatically and speedily create disposable virtual<br>monatically and speedily create disposable virtual<br>monitor for torting Pathor than baying to manually recreate or redeploy a vivi, it becomes as easy as one<br>command to launch a new VM that can also see the<br>host filesystem if required. **EGI** host filesystem if required. **EXP** and the system of the system of the system of the system of the system of the system of the system of the system of the system of the system of the system of the system of the system of t

## Multipass often benefits from new features. One recent and the set of the set of the set of the set of the set of the set of the set of the set of the set of the set of the set of the set of the set of the set of the set of the set of the set of the set of the set o addition is a quick and easy Docker development environment. To deploy Docker in Multipass justrequires multipass  $-c2$ -m 4G docker docker and **d** there will be a docker host installed to run

containers in.

the primary VM if desired. options, including setting the VM to start automatically, selecting the \$ multipass launch -c 2 -m 4G –name lfexample2 hypervisor and advanced networking, are performed with the The options should be easy to spot, with the -c multipass set command. More information on set can be found at referring to CPU core count and -m for memory. The ht**tps://multipass.run/docs/set-command**, but here we'll cover a few useful shortcuts.

wise the wise of the christial state of the christial state and the christial state of the christial state of the christial control of the christial control of the christial control of the christial control of the christia it k for Kilobytes, m for Megabytes and g for Gigabytes. One example is that under Linux only the LXD hypervisor permits This same custom sizing is available using the -d for changing the network interfaces. Install LXD and all its requirements disk sizing. To keep track of the created VMs, simply and then it becomes possible to use the different networks available using multipass list will display its name, what's within the virtualised environments. Change the hypervisor using the running, its IP addresses and the OS that it's running. command sudo multipass set local.driver="lxd" . Make sure all the VMs For those following along and creating the two are stopped; this may require a reboot. Once the VMs are running on example servers, to see more information about them  $LXD$ , to see the available network interfaces the VMs can utilise run there's the info parameter and its name, as shown multipass networks . To specify the VM to be launched is, use below. This command will display the hardware and **---network switch** with the appropriate network name.

software details of the VMs: At the same time, the set parameter can be used to set the \$ Multipass info lfexample2 primary VM using multipass set client.primary-name=new\_vm . Doing this makes the old one no longer the primary VM.

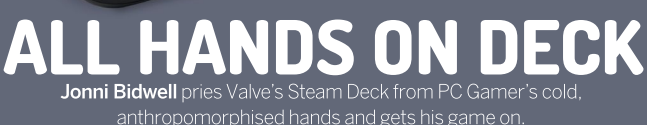

**Then the Steam Client can the stam beck, Valves all-new means we can to measure the stame with the moment for gaming Ait the Client control in the moment of the animal control in the stame with the stame of the stame scor** 

IN-DEPTH All hands on Deck

# hen the Steam Client came the Steam Deck, Valve's all-new Linux- means we can to meddle with it in the

**moment for gaming. At the** This is undoubtedly one of the largest Linux PCs. **time of its official release in** developments Linux gaming has seen So gather round the Deck's crisp January 2013, Linux gamers could run since the turn of the millennium. So  $1,280x720$  display and see how you can some 50 titles, most of which were Valve naturally we were keen to get hold of the customise and tweak this marvel of **titles based on its Source engine. A year** hardware and see what it's capable of. The modern gaming. Also, it can do old games, **later, that number had risen to 300.** Steam Deck is powered by the third edition DRM-free games and games that run in **Today, thanks to Valve's Proton (a fork** of SteamOS, which is based on Arch Linux. the terminal. And if you don't like games of Wine featuring a DirectX to Vulkan This gives it easy access to modern you can plug it into a dock and use it as a **transition layers), that number is over** kernels, and the latest drivers for its (not regular Linux device and starting at £350 6,000. Driving this recent push has been inconsiderable) Zen 2 APU. This also it's not even that expensive!. naturallywe were keen to get hold of the **the Steam Deck, Valve's all-new linux-** mneans we can to meddle with the the **procedured considerable**) conside divergence the prediction of the largest divergence of the means the divergence of the means of the means of

**to Linux it was a watershed powered portable games machine. S**ame way we like to meddle with regular Linux PCs.

So gather round the Deck's crisp customise and tweak this marvel of modern gaming. Also, it can do old games, DRM-free games and games that run in the terminal. And if you don't like games

# All hands on Deck IN-DEPTH

ith the benefit of hindsight, it's easy to see how Valve's previous innovations and efforts the Steam Machines, but that never really worked out. Because who really wanted an overpriced gaming PC (however stylish) in their front room? Attempts were made to decouple the SteamOS operating system from the Machines, so that it would become a major league gaming distribution. That didn't really work either, since most Linux gamers were happy to

would want to be running as their daily driver. Maybe Ryan Gordon (aka icculus), Loki Software's founder 』There are great should have done better. The state of the state of the such diverse titles as Super Meat Boy and should have veu The choice of Debian as a base for SteamOS seemed reasonable from both a hardware and software stance. Debian Unstable with a custom kernel and various userspace modifications. Not the kind of thing people<br>would want to be running as their daily driver. Maybe the plan should have been for Steam to work better on Steam Machines than regular Linux. Anyway, let's continue the story of Valve's hardware devices that<br>should have done better

available for mobile devices and smart TVs. Wine developers and the community put in a huge Then came the Steam Controller and the Steam Link, also part of the Steam Machines initiative. The<br>controller, with its unique haptic feedback and bounty **Add a drop of Wine** controller, with its unique haptic feedback and bounty<br>of buttons/triggers/sticks, certainly had its fans a Steam Machine), hoped to bring gaming into every a Raspberry Pi into a Steam Link. There are also apps

in its short lifespan, starting with Civilization: Call to<br>Power and going on to do dozens more, including the original Unreal Tournament, Myth II and Sim City 3000. it was not so simple

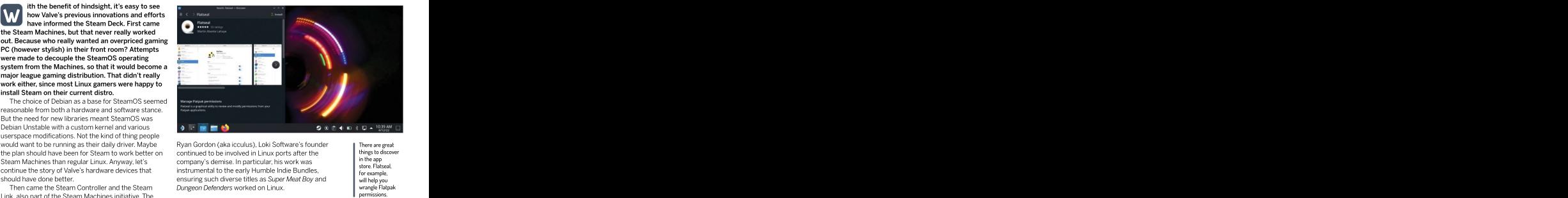

continued to be involved in Linux ports after the things to discover<br>commencie doming in particular bis work was in the app company's demise. In particular, his work was stare in the approximation of the stare. Flatseal instrumental to the early Humble Indie Bundles, store riatises **Dungeon Defenders worked on Linux.** The comparison of the comparisons of the comparisons of the comparisons of the comparisons of the comparisons of the comparisons of the comparisons of the comparisons of the comparisons

# Add a drop of Wine

of buttons/triggers/sticks, certainly had its fans – Later, porting houses like Aspyr and Feral Interactive of buttons of the buttons of the buttons of the buttons of the buttons of the buttons of the buttons of the button Linux Format among the most ardent – but it was would continue to bring big name titles to Linux (and Linux ard MacOS), including the latter part of the Tomb Raider series, Dirt Rally, Life is Strange, Mad Max and more. Outside these native Linux ports (and some classic room, but again it never really caught on. However, where source games and engine reimplementations) Valve did open source the code, so you can easily turn was to only gaming recourse was to play Windows titles through Wine. discontinued in 2019. The Steam Link, a low-powered MacOS), including the latter part of the *Tomb Raider*<br>box that could stream Steam titles from a PC (ideally series, *Dirt Rally, Life is Strange, Mad Max* and more.

The mid-2000s brought some notable games to collective effort (and we don't want to know how long Linux, including Doom 3 (which was open sourced last they spent staring at copious Wine debug messages) year, RBDOOM3BFG) and Unreal Tournament 2004. to make this viable. See **[https://bit.ly/lxf289-fsckin](https://bit.ly/lxf289-fsckinwine)-**Going back further there were other trailblazers too. **Wine** to see how thorough people were. Today, lots of Loki Software, founded in 1998, produced many ports titles will run through Wine without modification, and if not then Winetricks will help you wrangle runtime Power and going on to do dozens more, including the libraries and .dll files without too much ado. In the past, it was not so simple.

There are great things to discover in the app<br>store. Flatseal,<br>for example, will help you wrangle Flatpak

# $\gg$  PROTON AND PROTECTION PROBLEMS

may have glitches or aberrations. And if Different publishers have different dominating titles. This higher trust<br>vou'd like to see them fixed then your attitudes about this. For example, some mode can be made to play nice

Windows these often work by installing a kernels, presumably because a kernel module that monitors either the hypothetical EAC kernel module party cheats or hacks meddling with the thing) could easily be neutered by a

Valve has put a huge number of human enchanted boots or whatever. Unless EAC has (at least) two different modes<br>hours into getting as many games as these mechanisms are adapted for Linux though; the incompatible, low trust hours into getting as many games as these mechanisms are adapted for Linux though: the incompatible, low trust<br>
possible stamped with Playable or (more precisely Proton) then titles that kernel module approach, and a highe possible stamped with Playable or (more precisely Proton) then titles that kernel module approach, and a higher these mechanisms are adapted for Linux

you'd like to see them fixed then your attitudes about this. For example, some mode can be made to play nice wi<br>best bet (as long as it's a title that plays games using BattlEye will work just fine Proton, thanks to the EA best bet (as long as it's a title that plays games using BattlEye will work just fine Proton, thanks to the EAC runtime through Proton) is to report the issue at with Proton, if the developer has opted in. Introduced with Proton 7.0. **<https://github.com/ValveSoftware/>** Epic Games' Tim Sweeney has said that It's easy for developers that use EAC in **Proton/issues.** its Easy Anti-Cheat (EAC) technology, as their titles to flip a switch and get it Conversely many games currently used in the rather popular title Fortnite, working with Proton. That's how Apex attitudes about this. For example, some

Verified status. But even Verified titles rely on them won't work. trust mode used by some less world- Different publishers have different dominating titles. This higher trust though: the incompatible, low trust<br>kernel module approach, and a higher mode can be made to play nice with<br>Proton, thanks to the EAC runtime introduced with Proton 7.0.

don't work with Proton because of could be circumvented in Linux. Legends suddenly became verified. But various anti-cheat technologies. On http://www.martioned.custom hardcore EAC titles like Fortnite, Halo game's process or its communication (ignoring for a second the difficulties There are a few ways to disable EAC on a with game servers. This prevents third- involved in creating and licensing such a per-game basis, but doing this will Valve has put a huge number of furname enchanted boots or whatever. Unless the incompatible, low trust<br>hours into getting as many games as these mechanisms are adapted for Linux thought the incompatible, low trust<br>possibl Tim explicitly mentioned custom hardcore EAC titles like Fortnite, Halo kernels, presumably because a and Rainbow Six Siege won't see official hypothetical EAC kernel module Steam Deck Support anytime soon. thing) could easily be neutered by a launch titles in 'offline mode', which for enchand boots or whatever. Unless the EAC has (at least) two different modes these mechanisms are adapted for Linux thought the incompatible, low trust there in the term in modes (and the term of the term of the term of t It's easy for developers that use EAC in their titles to flip a switch and get it per-game basis, but doing this will the likes of *Fortnite* isn't much fun.

# IN-DEPTH All hands on Deck

Now a brief historical aside. In 2012, when Valve was doing its original Linux push (in which it made a native OpenGL version of Left for Dead 2 that outperformed the Windows version), Gabe Newell described Windows 8 as a 'catastrophe'. He said that if Linux were better at games then more people would make games for it. With the L4D2 demo, he hoped Valve would help

In 2018 an exciting and seemingly unrelated project appeared. DXVK could take DirectX 10 and 11 code, and translate it into Vulkan, the new, close-to-the-metal, graphics language that would supersede OpenGL and previous efforts that had to target OpenGL, and had the pleasing consequence that AAA title Nier:Automata could be played on Linux, very close to native speed.<br>DXVK appeared to be the work of a lone developer. the same thing for DirectX 9). Soon the VKD3D project (for DirectX 12) appeared. And seemingly overnight we were looking down quadruple barrels ready to blast<br>thousands of Windows titles onto Linux

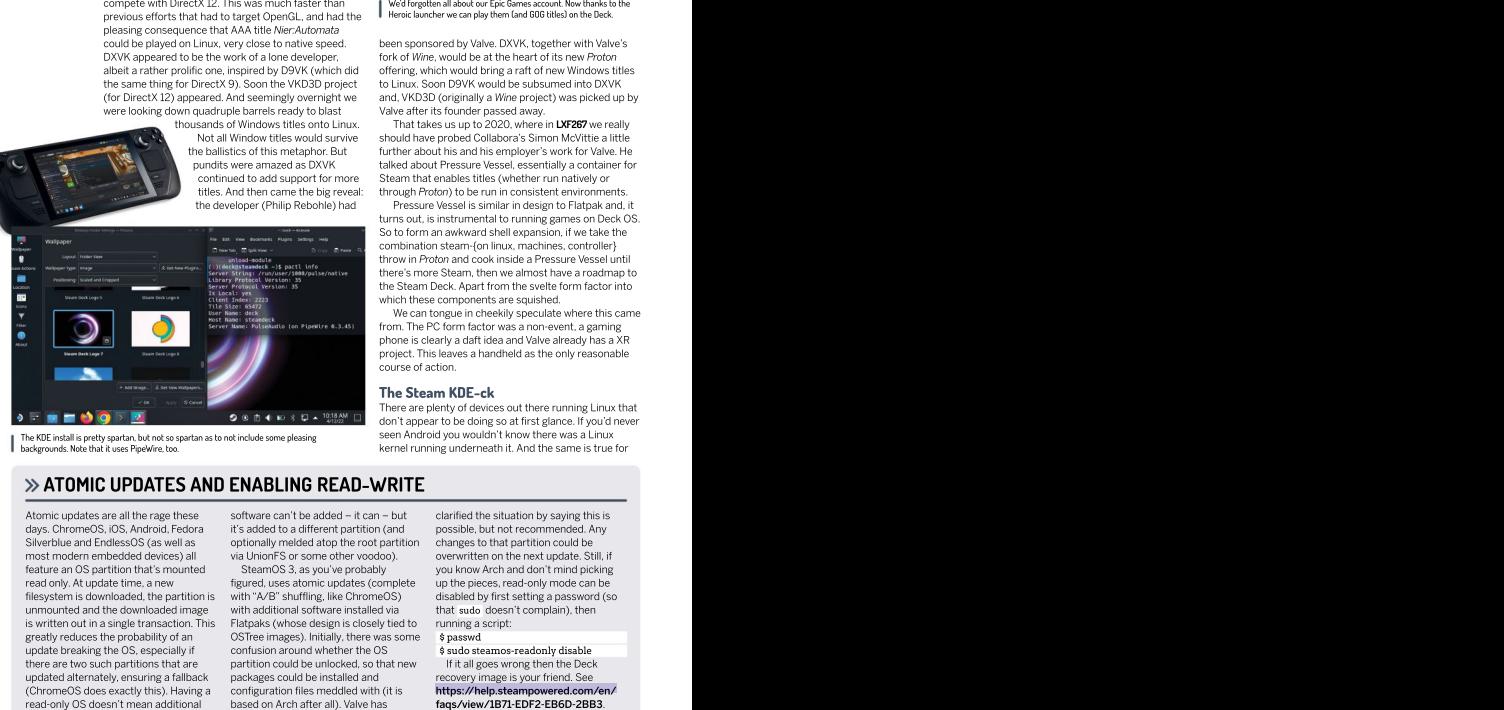

|                                                                                                    |                                           |                | vent cares purie                                  | $V = 1281 - 9$     |  |
|----------------------------------------------------------------------------------------------------|-------------------------------------------|----------------|---------------------------------------------------|--------------------|--|
| <b>B</b> Library<br><b>San Barner</b><br><b>ALCOHOL:</b>                                                           | <b>Building</b> Co.<br><b>Allena</b> BILD |                | Firence game serve here."<br><b>Sold Group St</b> |                    |  |
| <b>R</b> brings<br><b>B</b> Stores<br><b>Market</b><br><b>E</b> Mine Manager<br><b>A</b> Growth<br><b>M</b> Palman | ÷                                         | $\sim$         | <b>Kin lukes</b>                                  |                    |  |
|                                                                                                    | $10 - 10$                                 | <b>Service</b> | <b><i>Information</i></b>                         |                    |  |
|                                                                                                    |                                           | -              | <b>Fallenwilled Packationing</b>                  | ۰                  |  |
|                                                                                                    |                                           | <b>Section</b> | <b>Sewin Wide Enderson</b>                        | $\bullet$          |  |
|                                                                                                    |                                           | m.             | <b>Helling End</b>                                | ۰<br><b>Stroes</b> |  |
|                                                                                                    |                                           | Sep 1          | <b>Marine Fe Foods</b>                            | $\bullet$          |  |
|                                                                                                    |                                           | $\sim$         | <b>Detected for it Taly</b>                       |                    |  |
|                                                                                                    |                                           |                |                                                   | 10:34.AM           |  |

We'd forgotten all about our Epic Games account. Now thanks to the<br>Heroic launcher we can play them (and GOG titles) on the Deck.

DXVK appeared to be the work of a lone developer, fork of Wine, would be at the heart of its new Proton albeit a rather prolific one, inspired by D9VK (which did offering, which would bring a raft of new Windows titles been sponsored by Valve. DXVK, together with Valve's to Linux. Soon D9VK would be subsumed into DXVK and, VKD3D (originally a Wine project) was picked up by Valve after its founder passed away.

thousands of Windows titles onto Linux. That takes us up to 2020, where in LXF267 we really Not all Window titles would survive should have probed Collabora's Simon McVittie alittle the ballistics of this metaphor. But further about his and his employer's work for Valve. He pundits were amazed as DXVK talked about Pressure Vessel, essentially a container for<br>
continued to add support for more Steam that enables titles (whether run natively or Steam that enables titles (whether run natively or titles. And then came the big reveal: through Proton) to be run in consistent environments. talked about Pressure Vessel, essentially a container for<br>Steam that enables titles (whether run natively or

the developer (Philip Rebohle) had Pressure Vessel is similar in design to Flatpak and, it turns out, is instrumental to running games on Deck OS. So to form an awkward shell expansion, if we take the combination steam-{on linux, machines, controller} throw in Proton and cook inside a Pressure Vessel until there's more Steam, then we almost have a roadmap to the Steam Deck. Apart from the svelte form factorinto which these components are squished.

We can tongue in cheekily speculate where this came from. The PC form factor was a non-event, a gaming phone is clearly a daft idea and Valve already has a XR project. This leaves a handheld asthe only reasonable course of action.

# The Steam KDE-ck

There are plenty of devices out there running Linux that<br>don't appear to be doing so at first glance. If you'd never don't appear to be doing so at first glance. If you'd never<br>seen Android you wouldn't know there was a Linux kernel running underneath it. And the same is true for

# ATOMIC UPDATES AND ENABLING READ-WRITE

Atomic updates are all the rage these software can't be added - it can - but clarified the situation by saying this is<br>days, ChromeOS, iOS, Android, Fedora it's added to a different partition (and possible, but not recomme days. ChromeOS, iOS, Android, Fedora it's added to a different partition (and possible, but not recommended. A<br>Silverblue and EndlessOS (as well as optionally melded atop the root partition changes to that partition could Silverblue and EndlessOS (as well as optionally melded atop the root partition changes to that partition could be most modern embedded devices) all via UnionFS or some other voodoo). update breaking the OS, especially if confusion around whether the OS there are two such partitions that are partition could be unlocked, so that new<br>updated alternately, ensuring a fallback packages could be installed and updated alternately, ensuring a fallback packages could be installed and<br>
(ChromeOS does exactly this), Having a configuration files meddled with (it is Atomic update are all the ragge these securities are all the radio of the state of the state of the radio described and the rest can be most more than the most mean and the most more than the computer of the can well and t

it's added to a different partition (and

feature an OS partition that's mounted SteamOS 3, as you've probably read only. At update time, a new figured, uses atomic updates (complete up the pieces, read-only mode can be the state of the state of the state of the state of the state of the state of the state of the state of the state filesystem is downloaded, the partition is with "A/B" shuffling, like ChromeOS) unmounted and the downloaded image with additional software installed via that sudo doesn't complain), then is written out in a single transaction. This Flatpaks (whose design is closely tied to running a script:<br>greatly reduces the probability of an OSTree images), Initially, there was some \$ passwd greatly reduces the probability of an OSTree images). Initially, there was some (ChromeOS does exactly this). Having a configuration files meddled with (it is h**ttps://help.steampowered.com/en/** Flatpaks (whose design is closely tied to confusion around whether the OS \$ sudo steamos-readonly disable partition could be unlocked, so that new If it all goes wrong then the Deck packages could be installed and recovery image is your friend.See software can't be added – it can – but clarified the situation by saying this islanded to a different partition (and possible, but not recommended. Any optionally meledd atop the rot paramoly of a value of the transition c

running a script:

## \$ passwd

it's running Linux, until you jump overinto desktop mode and there's no mistaking the glorious full-fat

One of many benefits of running Arch (apart from having cringey Redditors make cringey jokes about you) is that the latest versions of Plasma. Ot and the KDE Framework libraries all find their way into the official repos very shortly after release. So the version of KDE you find running on your Steam Deck might well be newer than the one that's running on your PC (if indeed<br>vou run KDE).

The layout is pretty standard, using the dark theme<br>dislocate applications many. But dealthen mode land. and classic applications menu. But desktop mode isn't and the Deck is actually useful as a desktop PC. If (for some unholy reason) you don't like KDE then you can<br>easily install something else. And if (and this one we easily install something else. And if (and this one we perhaps some controller-related quirks. We borrowed really can't get our heads around) you don't like Arch our Steam Deck from our digital friends at PC Gamer, Linux you can install a whole new distro on a different partition. Adding new software is easy thanks to the KDE<br>Discover app store, which comes all hooked in to Discover app store, which comes all hooked in to you have an Xbox Live account, then you can avail FlatHub. Software installed this way can even be added vourself of Microsoft's cloud gaming offerings. This will to the main Steam interface via the Add a Non-Steam Game option. sacred?–ED) browser, also available as a Flatpak.

will be called?) has already been announced, which will<br>certainly boost the Deck's utility as a regular PC. Until then you can happily use a regular USB-C dock with the<br>Deck, but some people have reported issues powering

same number of "playable" titles available for the Deck<br>from Steam's massive catalogue. Probably these doesn't want you to stop at Steam games. The Add a<br>non-Steam option also enables you to install such instead, which supports non-Steam option also enables you to install such wonders as the (Windows-only) Epic Games Launcher.

Lutris (the open source game manager) now has is available as a Flatpak, so<br>cellent Steam Deck support, but currently installing it wou can add it to the Steam excellent Steam Deck support, but currently installing it you can add it to the S<br>requires us to break into that read-only sanctum that Deck from the Discover requires us to break into that read-only sanctum that houses Deck OS. A Flatpak version of Lutris is in the application. You can then<br>works, so this will soon change. and a nonworks, so this will soon change.

DRM-free games from the likes of GOG and the Steam game in the usual Humble Store can also be shoehorned on to the main partition, or added via desktop mode. Again, Linux titles enables you to cho<br>of Wine and Proton.

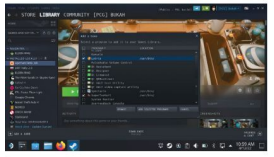

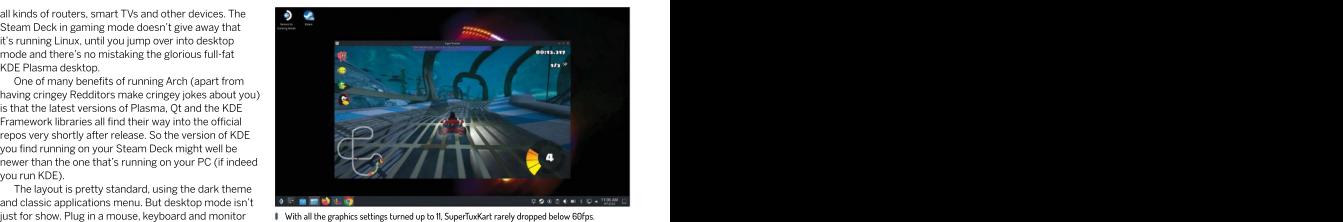

With all the graphics settings turned up to 11, SuperTuxKart rarely dropped below 60fps.

from these sources should all work fine, excepting who had taken it upon themselves to install Google Chrome asa Flatpak. It turns out that if you do this, and also work if you use Microsoft's Edge (is nothing

An official dock for the Steam Deck (wonder what it The Epic Games Launcher also works fine with Proton, just switch to desktop mode, download and run. But why not try the open source Heroic Games Launcher

Deck, but some people have reported issues powering  $\blacksquare$  RESTRICTION–FREE GAMING AHOY! of problems these docks cause at LXF Towers we're **letter and the CDRM-free games from the likes** There are currently 1,000 odd verified titles and that  $\parallel$  of GOG and the Humble Store can from Steam's massive catalogue. Probably these **numbers and the set of the state of the main** (anything that already works on Linux, natively or via **Proton, interal partition, or added via desktop mode." RESTRICTION-FREE GAMING AHOY!**<br>
"DRM-free games from the likes of GOG and the Humble Store can<br>
also be shoehorned on to the main<br>
partition, or added via desktop mode."<br>
both Epicando Kevice<br>
both the angle of GoG and th

instead, which supports **the contract of the contract of the contract of the contract of the contract of the contract of the contract of the contract of the contract of the contract of the contract of the contract of the c** both Epic and GOG. Heroic is available as a Flatpak, so you can add it to the Steam and the Steam and the Steam and the Steam and the Steam and the Steam and the Steam Deck from the Discover **the contract of the Contract of the Contract of the Contract of the Contract of the Contract of the Contract of the Contract of the Contract of the Contract of the Contract of the Contract of the Co** application. You can then add it to Steam as a non-Steam game in the usual and the steam of the steam of the steam of the steam of the steam of the steam of the steam of the steam of the steam of the steam of the steam of the steam of the steam of the steam of the steam of way. The Heroic Games Launcher

enables you to choose different versions of Wine and Proton.

But why stop there? If you're already a keen Linux<br>gamer then you'll have already heard of Lutris, the open source game manager. In addition to GOG and Epic, it also supports Humble Bundle games, Steam itself (which might not be so useful on the Deck but who knows?), native Linux titles and many of the well-known Linux emulators including Mame, Dolphin and RetroArch ScummVM. Best of all a beta Flatpak of Lutris is available, so there's no need to inviolate the Deck's read-only sanctum. It'll probably be out of beta by the time you read this, so you won't need to add the Flathub Beta repo as outlined at <https://github.com/flathub/><br>net.lutris.Lutris. Use the Add a Game option to add non-Steam things, like Lutris and the DUCLATUD OF DETAIL ON A THE SUPERTURIS CONTINUES ARE DISTURIS AND THE LUTRIS ISSUED ON THE SUPERTURIS CONTINUES ARE DISTURIS AND THE LUTRIS LEGS OF THE

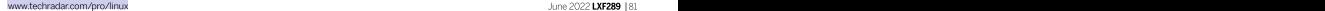

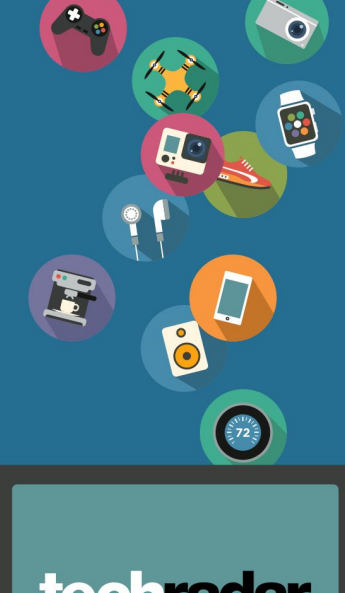

# techradar

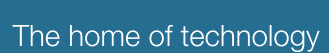

[techradar.com](http://techradar.com/)

# THE BEST NEW OPEN SOURCE SOFTWARE ON THE PLANET

FIFEDM 20 Mplayer 20 Rhote 20 Mailspring 20 Airsane FireDM >> Mplayer >> Rnote >> Mailspring >> Airsane Fbcat > Topgrade > Superdux > Winterapples<br>Casper-fs > Zplora Casper-fs  $\blacktriangleright$  Zplora  $\blacktriangleright$   $\blacktriangleright$   $\blacktriangler$ 

# Alexander Tolstoy

believes that we should build better open source<br>applications instead of a applications instead of a

# DOWNLOAD MANAGER

ireDM aims to be the ultimate all-in-one suite for downloading items to your hard drive. This<br>application takes Libcurl. Ffmpeg and of course Youtube-dl, and wraps them up with a collection of Python scripts and a custom-made GUI. The result is a responsive and compact application that can download anything, be it an online video, an ISO imageof a Linux distro you want to try, or just some random files.<br>As you might know, Youtube-dl supports dozens of For downloading items to your hard drive. This<br>
and the constant and constant and constant and constant and constant and constant and constant and constant and constant and constant and constant and constant and constant a

popular video-hosting platforms, not just YouTube FireDM works with Youtube-dl's advanced features and enables you to download playlists, select video quality, download just subtitles or just the audio track, perform batch downloads and so on. Under the hood there are two versions of that tool: the original one, plus Yt-dlp – a feature-packed fork of Youtube-dl.

FireDM isn't particularly media-centric. If all you want to do is download a file, then FireDM is again at your service. The application will try to speed up your<br>downloads by adding more workers and fetching a file using many streams at once. You'll see the progress bar with segments of each worker under the Downloads section. It's a step above the basic downloading method used by web browsers by default.

There are a range of settings for various non standard cases. You can define FireDM-specific proxy settings, use custom website credentials, inject cookies, set custom user agent and even disable SSL validation. download details under Home, set a target larget and more. Just like the best download managers, FireDM monitors your clipboard and grabs links automatically, maintains control your downloads states are dentials v all download logs and even auto-updates itself.

Everything should work out of the box, but you might be interested in tinkering with the FireDM settings, at manually, or within a playlist. least for switching to another colour theme, or setting the preferred way for minimising the program to its tray icon. We believe that anyone who regularly downloads several workers. It enables you to assess which files is going to have a good time with FireDM! segments are finished and which are pending.

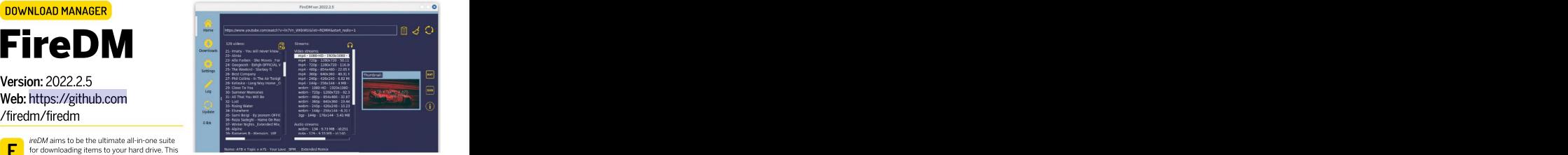

application takes *Libcurl, Ffmpeg a*nd of course FireDM is a versatile download manager that can handle a wide range of files.

# **EXPLORE THE FIREDM INTERFACE**

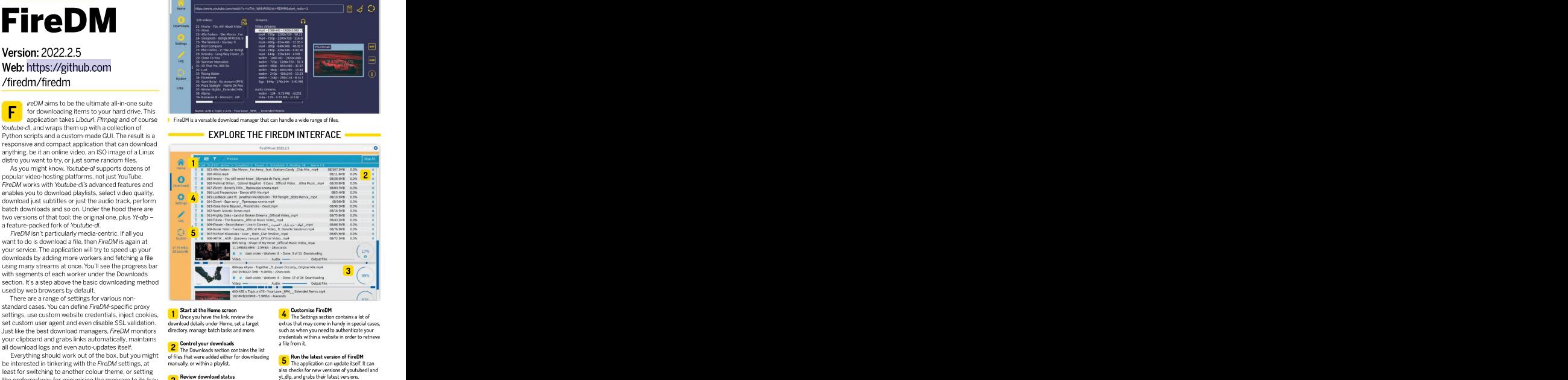

1 Start at the Home screen Choice of the Once you have the link, review the

of files that were added either for downloading or mes chat were added entier for downloading.<br>The application can update itself. It can manually, or within a player itself. It can

3 **D** FireDM usually fetches a file using several workers. It enables is expected workers. It enables you to assess which

# Customise FireDM

download details under Home, set atarget extrasthat may come in handy in special cases, directory, manage batch tasks and more. such as when you need to authenticate your **2** Control your downloads a file from it.<br>The Downloads section contains the list **Section 2.** The set we have been as the set of the set of the set of the set of the set of the set of the set of the set of the set of the set of the set of the set of the set of the set of the set of the set of the set **4** The Settings section contains a lot of credentials within a website in order to retrieve a file from it.

# Run the latest version of FireDM

vt.dlp. and grabs their latest versions. also checks for new versions of youtubedl and

ecently there's been an update to Mplayer, the video player for Linux and beyond. We settled down to read the changelog for version 1.5, but to be honest the changes aren't particularly ground breaking. There are some changes in the set of<br>decoders, the code has been cleaned up, there's better locale!), and the new default skin enables you to run the<br>Molaver GUI even if there aren't any skins installed.

transcoder such as Handbrake (see LXF259). However, it run it in either a CLI or GUI mode.<br>doesn't take long to get used to both Mplayer and By the way, exploring dozens of Mencoder and in return you'll have access to robust and feature-rich playing and encoding capabilities. still work and, surprisingly, look good for their age!

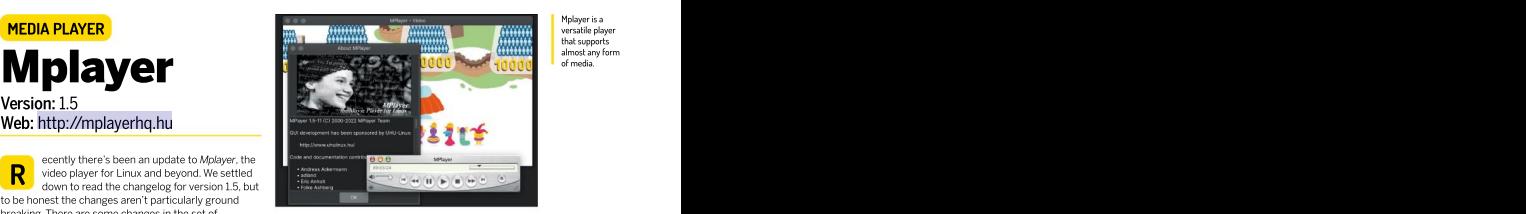

Mplayer is a versatile player that supports almost any form of media.

decoders, the code has been cleaned up, there's better Mplayer sports a wide range of supported media localisation support (the GUI finally respects your codecs. Historically, itcomes from the early 2000s– Mplayer GUI even if there aren't any skins installed. for use on tiny ancient phone screens. That said, you'll Mplayer 1.5 does a fairly good job of playing various be surprised how many options there are in Mplayer if the strain of the strain of the strain of the strain of the strain of the strain of the strain of the strain of th types of audio and video content. It includes a modern you just issue the <mark>\$ ./configure –help</mark> command in its version of Ffmpeg 5 and adds some more drivers and source tree. Build them all, or perhaps go with a tiny and codecs on top of it. Mplayer also providesits own CLI memory-efficient Mplayer installation. In a nutshell, this converter known as Mencoder. Obviously, transcoding gives you plenty of optimisation options for your video any media file means writing a long command with library, if you have various tasks in mind. For instance, several input and output arguments, which you may want player is the perfect choice as a media player on and to<br>want to avoid by using some sort of a graphical want as a graphical Raspberry Pi and similar devices, whether the age of DVD ripping and video files down-sampling Mplayer is the perfect choice as a media player on

By the way, exploring dozens of now naive-looking run it in either a CLI or GUI mode.<br>By the way, exploring dozens of now naive-looking skins feels like a real step back in time. Most of them

unning Linux on a device with touch controls reveals a whole set of extra usability **with the set of extra usability** requirements. One of those is a high-quality application for taking either hand- or finger-written notes. We've been looking for a capable open source will looks as though they were made on paper. The version, and have come to the conclusion that Rnote is a program isn't solely about twitting though - you can version, and have come to the conclusion that Rnote is program isn't solely about writing, though - you can<br>perhaps the best option that's available. It's a sleek add pictures, too. Use any of the available selection perhaps the best option that's available. It's a sleek add pictures, too. Use any of the available selection graphical tool that provides you with an endless canvas and tools to move an object, scale or rotate it. Objects can<br>and some drawing tools. and that we are also been by relation but Rnote doesn't enable you to either brin

though. As well as a pen and a brush there are multiple To be fair, such functionality isn't usually called for selector tools, shapes, a dedicated marker tool, and of when taking notes.<br>course an eraser. The brush tool has extra settings that You can save vour sheets in Roote's own format. course an eraser. The brush tool has extra settings that you may be interested in adjusting. For instance, there's<br>the cool 'textured' mode, which activates the gear the cool 'textured' mode, which activates the gear Rnote itself. The latest version of the program is 0.3.5 at button below it with extra options such as density, the time of writing, and we failed to build it from source in radius of dots and their distribution. Such fine-grain Fedora because it required the latest GTK 4.6 library. controls seems more appropriate for a vector graphics<br>package like Inkscape, or a drawing tool like MyPaint. package like Inkscape, or a drawing tool like MyPaint. GTK4, but if you don't care about this then head over to

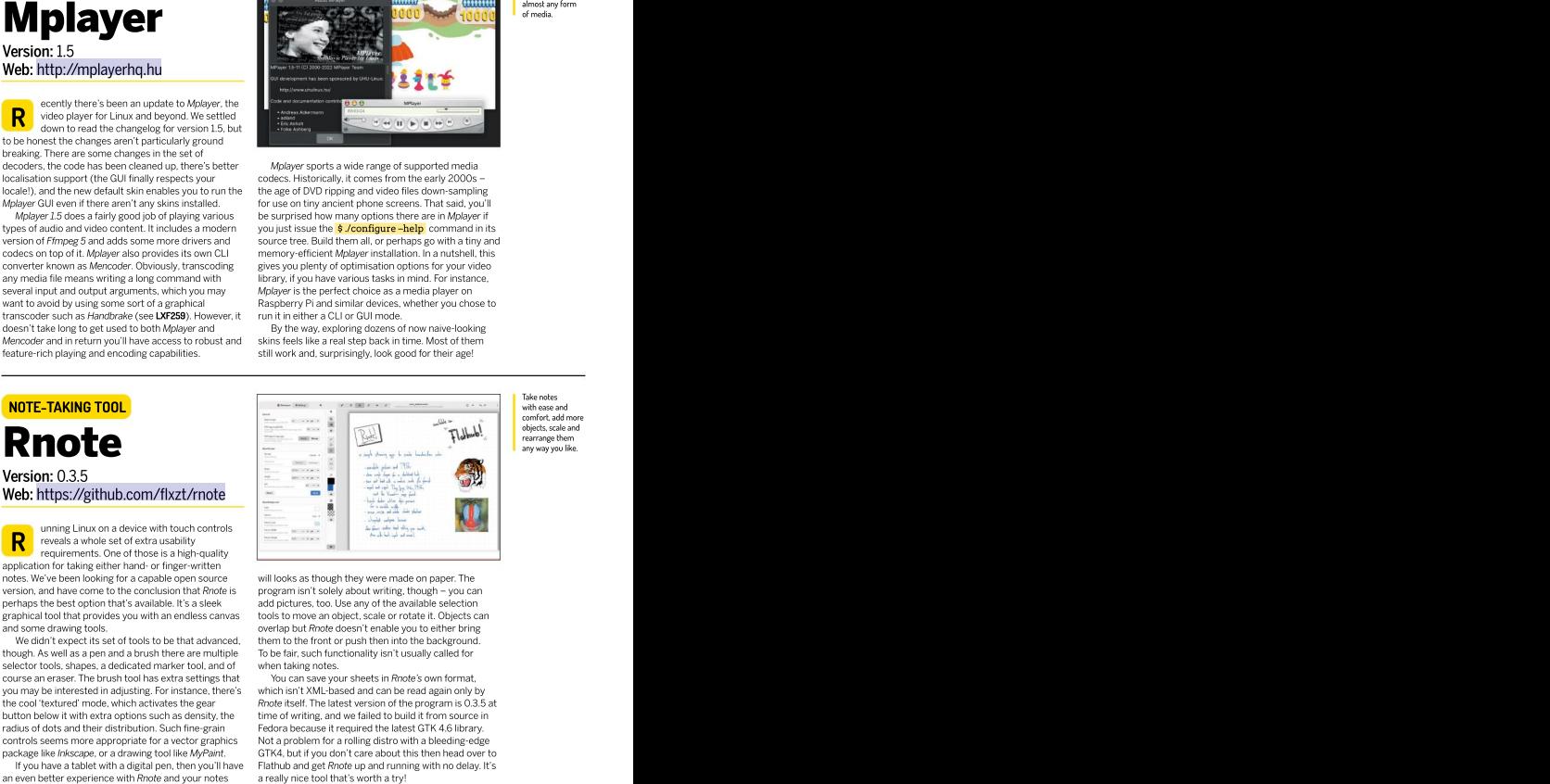

Take notes with ease and comfort, add more objects, scale and rearrange them any way you like.

We didn't expect its set of tools to be that advanced, them to the front or push then into the background. will looks as though they were made on paper. The<br>program isn't solely about writing, though – you can tools to move an object, scale or rotate it. Objects can To be fair, such functionality isn't usually called for<br>when taking notes.

If you have a tablet with a digital pen, then you'll have Flathub and get Rnote up and running with no delay. It's which isn't XML-based and can be read again only by Not a problem for a rolling distro with a bleeding-edge a really nice tool that's worth a try!

ailspring is an email client that's been around for quite a while. It's accumulated a decent selection of new features since we last covered it in LXF258, so this is a good opportunity to revisit this outstanding software.

Kmail, and also to the web-based interfaces that we've couple of years. The program is becoming more refined all become used to. The reasons of choosing *Mailspring* and flexible. On the latter point, the application no over its rivals include various nuances that relate to longer insists on signing up to the internal Mailspring productivity and ease of use. This application makes it account. If you don't want or need it then it's now in<br>It possible to move several mail accounts into one it possible to skip this step and proceed to add your workspace, and it supports Gmail, Outlook, Office 365, target mail box<br>Yahoo and, of course, custom IMAP servers, The progran

The interface is clean and full of numerous usability available as a paid subscription. However, Mailspring's<br>enhancements such as wizards, notifications and pop- free version is still very good and doesn't leave you wi up tips. As for more advanced features, there are routes the feeling that you're using a limited or a lacklustre<br>for mail forwarding, a functional trav icon (something mail tool. Every dialog or window conveys the efforts that Thunderbird still lacks), complex conditions in the search bar (for example, **in:inbox NOT is:unread** ), a<br>built-in translator that's available inside the new mail

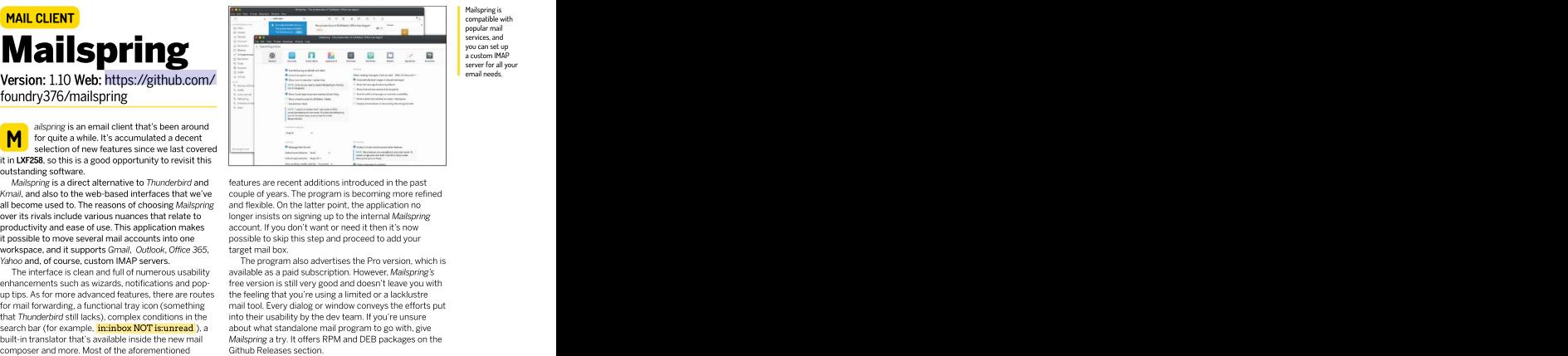

Mailspring is compatible with popular mail services, and you can set up a custom IMAP server for all your email needs.

Mailspring is a direct alternative to *Thunderbird* and features are recent additions introduced in the past account. If you don'twant or need it then it's now target mail box.

Yahoo and, of course, custom IMAP servers. The program also advertises the Pro version, which is The interface is clean and full of numerous usability available as a paid subscription. However, Mailspring's<br>enhancements such as wizards, notifications and pop- free version is still very good and doesn't leave you with up tips. As for more advanced features, there are routes — the feeling that you're using a limited or a lacklustre<br>for mail forwarding, a functional tray icon (something — — mail tool. Every dialog or window conveys the ef built-in translator that's available inside the new mail Mailspring a try. It offers RPM and DEB packages on the into their usability by the dev team. If you're unsure about what standalone mail program to go with, give

by SANE and plugged into a Linux machine to be accessible from MacOS and Android. In other words, if you have a flat-bed scanner or a multi-function device you'll also be able to scan over a network from other operating systems (although not Windows).<br>AirSane's target audience are people with several

imaging devices shared across the home LAN using the web server at port 8090 for easy network scanning **SANE-shared** 'net' backend of SANE. Indeed, scanning should work right from a web browser. The content work better with other flawlessly between Linux hosts, but not for a Macbook Not every Linux user will own a flatbed scanner. or an Android phone. AirSane is a beautiful way to fix it. This software runs a server daemon, which publishes all devices detected by scanimage using the Linux-native Avahi daemon via mDNS. The technology includes parts of the reversed-engineered AirScan communication with SANE-shared scannersright away, butthanks to protocol used in Apple devices. Once AirSane is running, AirSane it will. Moreover, it's possible to tweak various protocol used in Apple devices. Once AirSane is running, AirSane it will. Moreover, it's possible to tweak various<br>all detected devices are exported and available for all and the oblur settings by editing the **/etc/airsane** 

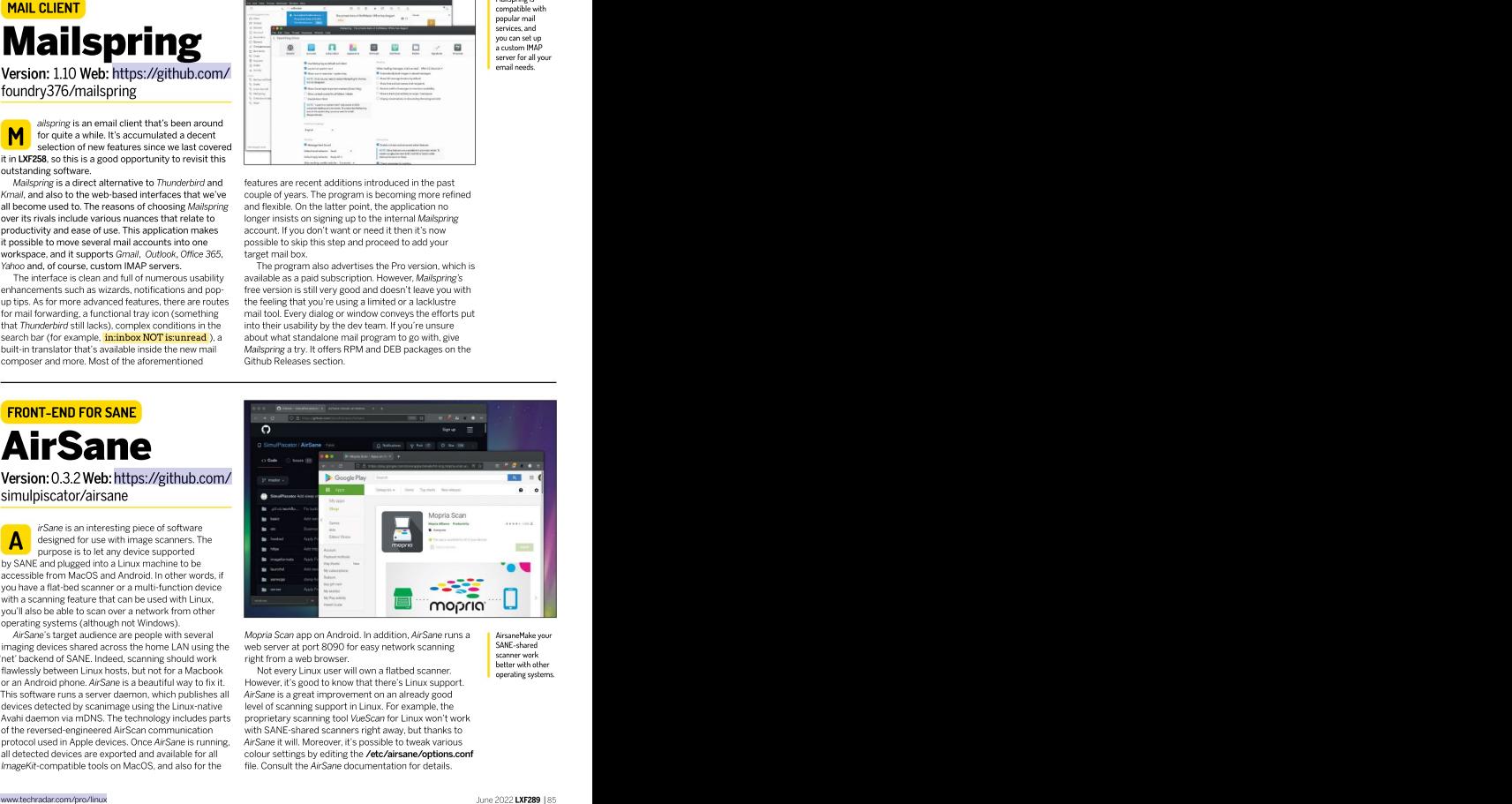

AirSane's target audience are people with several Mopria Scan app on Android. In addition, AirSane runs and LairsaneMake your web server at port 8090 for easy network scanning right from a web browser.

Not every Linux user will own a flatbed scanner. However, it's good to know that there's Linux support. AirSane is a greatimprovement on an already good level of scanning support in Linux. For example, the proprietary scanning tool VueScan for Linux won't work AirsaneMake your SANE-shared scanner work better with other

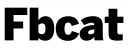

he Linux text console may not look all that welcoming for running games or playing multimedia files, but it'sstill powerful and capable of performing lots of productivity tasks.We've discovered another handy tool you may find useful. Fbcat is a great catch for anyone seeking a way to take<br>screen shots via the command line. It may first seem like another program in a long row of similar tools, but<br>things are a little bit more interesting this time.

screen using a Linux framebuffer device. That means latter supports PNG (via Image- or GraphicsMagick) and you can take screen shots directly from the TTY console, virtual terminal switching. As such, you can use *fbgrab* even when no displayserver is available. That's a great feature for remote servers' administrators and anyone<br>dealing with a text Linux console. dealing with a text Linuxconsole. different'fbdev' device. By the way, you can have as

Linux, although most if not all distributions use it by<br>default (check if **/dev/fb0** is present on your system). So we can assume there's hardly any Linux system that<br>Fbcat won't run for. The software consists of two Fbcat won't run for. The software consists of two will eliminate the need to raise privileges for taking programs: one is a low-level fbcat grabber, and the

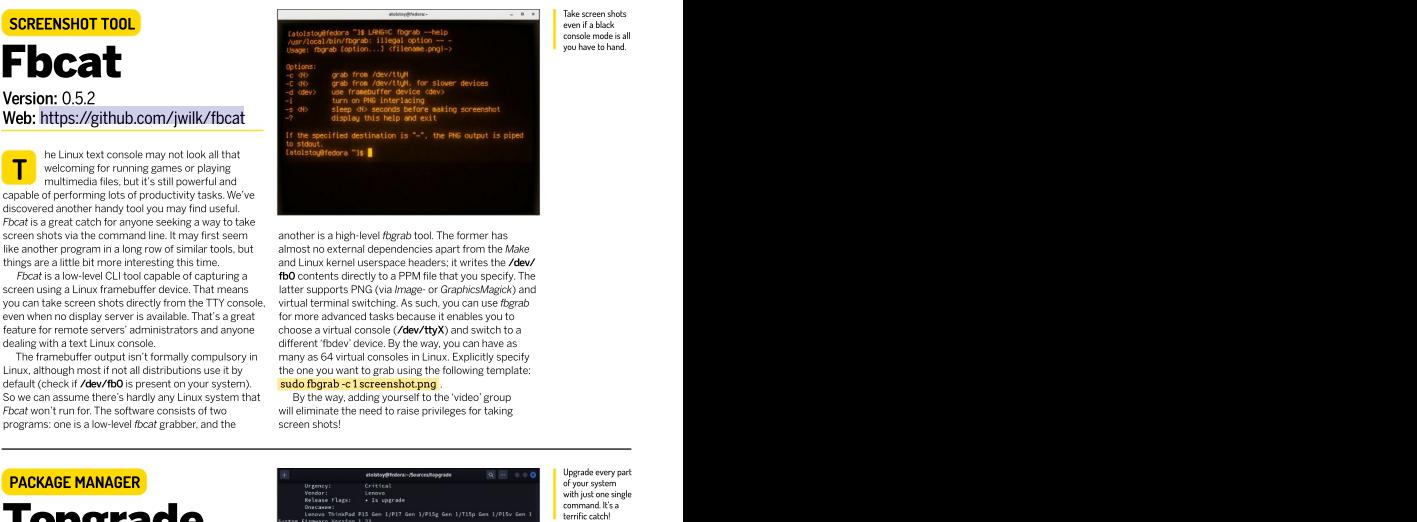

screen shots via the command line. It may first seem another is a high-level fbgrab tool. The former has things are a little bit more interesting this time. and Linux kernel userspace headers; it writes the **/dev/** Fbcat is a low-level CLI tool capable of capturing a fb0 contents directly to a PPM file that you specify. The The framebuffer output isn't formally compulsory in many as 64 virtual consoles in Linux. Explicitly specify almost no external dependencies apart from the Make for more advanced tasks because it enables you to choose a virtual console (/dev/ttyX) and switch to a the one you want to grab using the following template: sudo fbgrab -c 1 screenshot.png .

> By the way, adding yourself to the 'video' group screen shots! The state of the state of the state of the state of the state of the state of the state of the state of the state of the state of the state of the state of the state of the state of the state of the state of

Version: 8.2.0 Web: https://github. Web: the progress.

ne of the well-recognised benefits of most Linux systems is the streamlined and unified update and delivery tools for managing software packages, which also enable good housekeeping with everything related to software isn't that clear-cut these days because we have Snaps, Flatpaks, Appimages, plus a bunch of parallel package managers used by software developers, such as Pip,<br>NPM and Cargo. The problem is how to keep all that NPM and Cargo. The problem is how to keep all that what's installed on your system. Topgrade can handle stuff up to date. The solution is Topgrade! We were a bout a prost popular package managers, and it's aware of<br>We were a bit sceptical about the usefulness of this tool dozens of modules, SDKs, managed repositories and because unifying Linux distros, package managers, more. All of those work beyond Linux too, so that you various frameworks and SDKs is a challenge in itself. However, Topgrade does a remarkably good job and works very well. This tool detects every supported Topgrade is written in pure Rust,and therefore you'll package manager on your system and tries to run a need an appropriate toolchain to get it working. The network update against it. It even doesn't require any arguments: the simple Ruard arguments: the simple  $\frac{\text{}{\bullet}}$  topgrade command does its  $\frac{\text{}{\bullet}}$  cargo install --path. job completely in auto mode. For instance, Topgrade did a lot of upgrade steps on our test Fedora Workstation

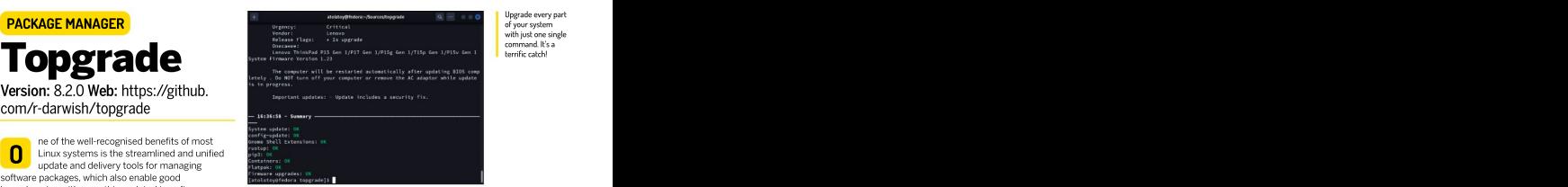

Upgrade every part of your system with just one single command. It's a

Take screen shots even if a black console mode is all you have to hand.

management. Let's be honest, though: the situation and saved us from a lot of manual operations. As such, it ran the updates for DNF, Flatpak, Rustup, Pip3, Docker, Firmware (fwupd) and Gnome extensions.

The list of itemsto update will vary depending on most popular package managers, and it's aware of can unify your upgrade procedures by switching to Topgrade under Linux, MacOS and even Windows!

installation is simple. Run the following command:

\$ cargo install --path .

Then make sure you have \$HOME/.cargo/bin in your PATH and you're good to go.

# Games HOTPICKS

Make sure you have some .gbc ROM files and then fire up Superdux.

Web: <https://github.com/> snowymouse/superdux

uperdux is a new project for providing a graphical interface for Sameboy, which is in turn an emulator for various retro gaming consoles produced by Nintendo. Sameboy is part of many Linux distributions, so if you're longing foryour Nintendo games from around the late 90s, then this is

some gamers, which is why we have Superdux. It's a underSettings>Configure Controls.Each input device Qt5-based front-end to Sameboy and provides quick access to its settings. Superdux enables you to quickly find out what GameBoy models are supported, increase video scaling, set up key bindings, adjust the sound, enable the FPS counter, apply colour correction and (and square!). It makes sense to increasethe virtual more. Even though Superdux is in its early stage of development, it's straightforward to start playing a game if you've obtained itsROM file. thanks to the broad set of Superdux features and the

black window, it's already configured with sensible front-end to Sameboy with lots of tools available for

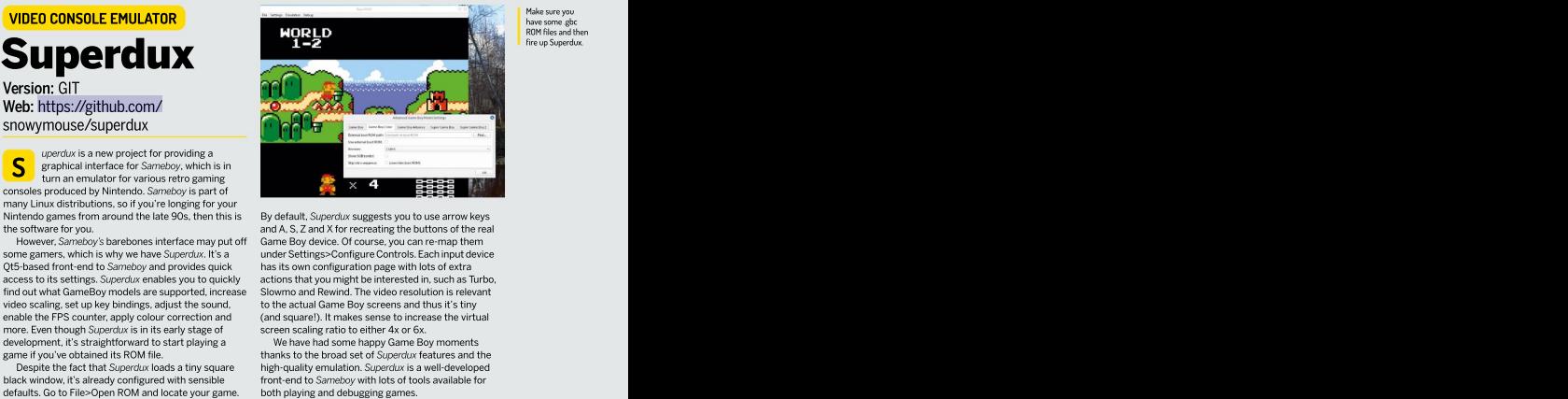

the software for you. and A, S, Z and X for recreating thebuttons of the real However, Sameboy's barebones interface may put off Game Boy device. Of course, you can re-map them By default, Superdux suggests you to use arrow keys has its own configuration page with lots of extra actions that you might be interested in, such as Turbo, Slowmo and Rewind. The video resolution is relevant to the actual Game Boy screens and thus it's tiny screen scaling ratio to either 4x or 6x.

Despite the fact that Superdux loads a tiny square high-quality emulation. Superdux is a well-developed We have had some happy Game Boy moments

# Winterapples

Web: <https://gitlab.com/darkforce/winterapples>

things are magical, and those delicious red apples don't cause harm to a horse. Instead, they give it even more energy and stamina, enabling it to make high jumps.

Winterapples is a fun game made with the famous Phaser engine. Phaser-based games usually run inside a web browser and feature high performance and horse slowly starts to descend, there's always a help wor horse<br>Smooth graphics. Winterapples is no exception. The second chance to eat an apple and regain upwards smooth graphics. Winterapples is no exception. The second chance to eat an apple and regain upwards reach new heights game is a small effort, a one-man project – one of the momentum. Once you get 'high enough', don't miss a small effort, a one-man project – one of the momentum. Once you get 'high enough', don't miss thousands that we come across on Github and Gitlab every day – yet it's an entertaining game. The game features a nicelyanimated brown horse that can be controlled with a mouse and made to walk sideways.

Left-click to make it jump and then try to catch a Getting Winterapples up and running requires hanging apple. That will score some points and also make the horse jump again. The goal is to collect apples<br>and keep ascending into the winter skies. Apples are and keep ascending into the winter skies. Apples are the game's fileson a web server. It's enough to copy placed in such a way that you always have a possibility to keep playing. Even if you miss one apple and the

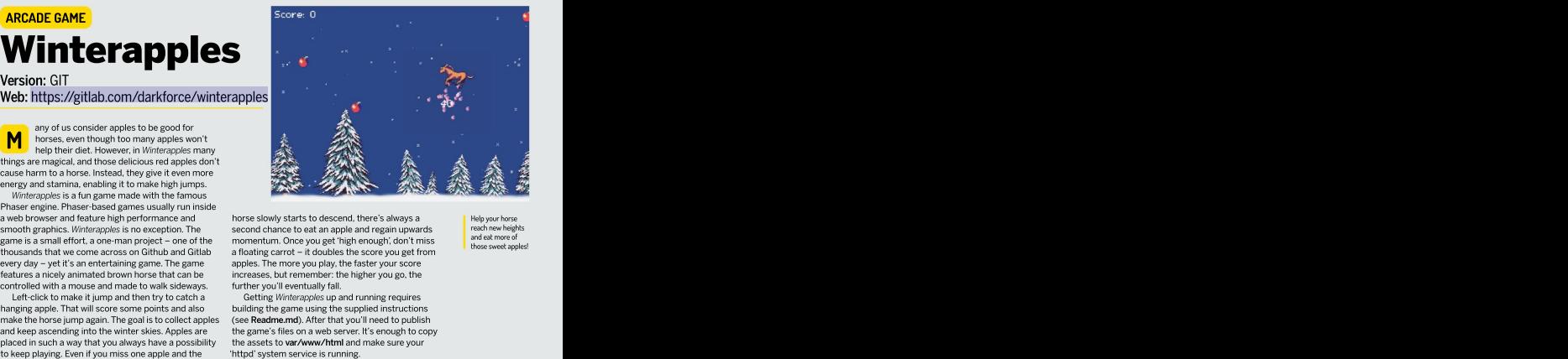

horse slowly starts to descend, there's always a momentum. Once you get'high enough', don't miss a floating carrot – it doubles the score you get from apples. The more you play, the faster your score increases, but remember: the higher you go, the further you'll eventually fall.

building the game using the supplied instructions (see Readme.md). After that you'll need to publish the assets to var/www/html and make sure your

Help your horse reach new heights and eat more of

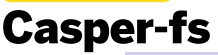

ormally, you'd want to protect your sensitive information by setting read and write permissions using the classic Unix file attribute system that deals with users and groups. Alternatively, you'd use a password-protection method.

Neither of these two methods have anything to do with Casper-fs, which instead protects your file by simply not showing it. This is done via building a custom<br>kernel module and injecting it into your running Linux kernel module and injectingit into your running Linux protection features, as well as the name of the kernel system. The idea is to define a list of files you want to conceal in a YAML configuration file, build a tiny casper fs.ko module and insert it to the running Linux kernel be interesting. It's not a replacement for fully fledged via insmod. From that moment on your system – and<br>anvone else – won't realise those files exist.

To return visibility you can run rmmod casper-fs or reboot the system. However, Casper-fs has a built-in

mechanism to turn files' visibility on and off on the fly.<br>The program has a few more features, such as protecting files without hiding them, and protecting the kernel module itself. The settings are stored inside the However, if you know the exact name of the file, you module\_generator/rules/fs-rules.vaml file. You can can still edit, move or delete it.

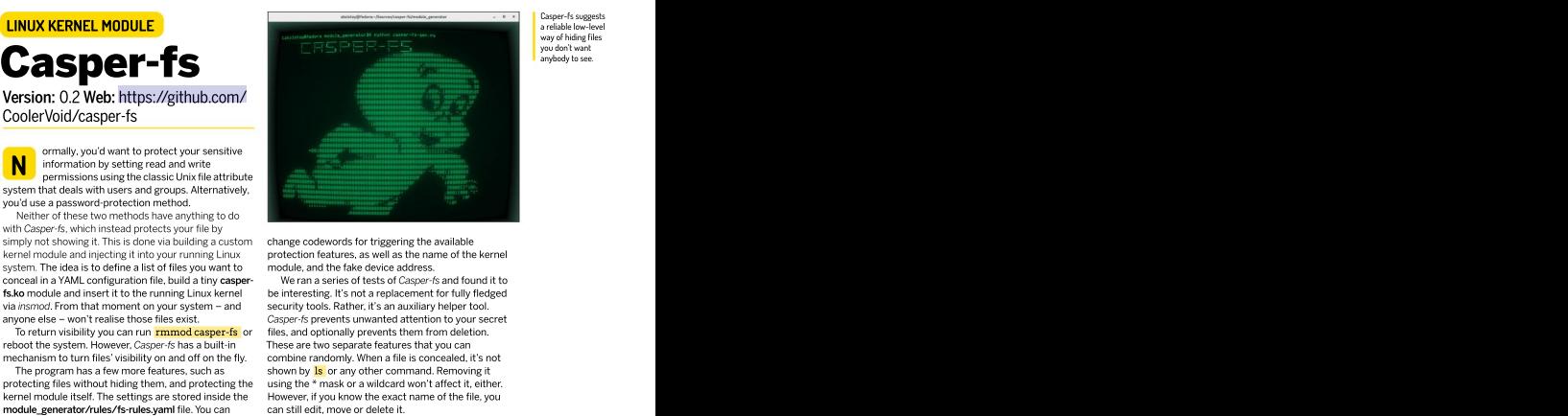

Casper-fs suggests <sup>a</sup> reliable low-level way of hiding files you don't want anybody to see.

change codewords for triggering the available module, and the fake device address.

anyone else – won't realise those files exist. Casper-fs prevents unwanted attention to your secret The program has a few more features, such as shown by lay or any other command. Removing it the product of  $\sim$ We ran a series of tests of Casper-fs and found it to security tools. Rather, it's an auxiliary helper tool. files, and optionally prevents them from deletion. These are two separate features that you can combine randomly. When a file is concealed, it's not using the \* mask or a wildcard won't affect it, either. **M** entransies using the classical bin at the predictive predictional mechanism is the permission single electric visitive positive the permission single permission single consideration in the entropy of the constrained a

his isn't the first time we've come across a file management software intended to be used inside a Linux terminal. There are lots of fullfeatured file managers, like the classic twin-panel Far2l (LXF280) and the VIM-style Ranger (LXF253). This time we have a different tool that doesn't run all the time, but<br>instead helps you on demand. instead helps you on demand. This command will locate not just the \*.h files in

files and directories structure. It sits between a super charged is and a tree-based file manager. The goal is to<br>let you quickly assess the number of files and subdirectories and identify what's using so much space.

current directory and then adds a table with some formatted and aligned. Subdirectories are displayed relevant statistics, such as the number of elements and their total size. However, Xplora is capable of much To get Xplora, simply install the respective NodeJS more once you become accustomed to its extra options. For instance, it can use filters based on file extension, file size, date and time, and also calculate code lines The following example will reveal how many code lines discover even more features, including a custom start are in header files: **and in the above as a control of the control of the control of the control of the control of the control of the control of the control of the control of the control of the control of the control of th Nersion:** GIT Web: <https://github.com/><br>
hicodersofficial/xplora<br>
management software interdistic besues a file<br>
management software interded to be used<br>
(LXP280) and the VM-style faceback tower hards of the content<br>
(LXP2

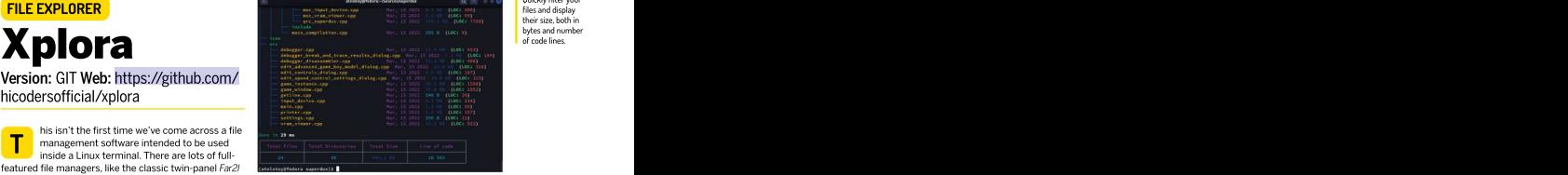

# \$ xplora --extension .h--line-of-code

Xplora enables you to sort and then display your current directory, but also in all subdirectories (add You can explicitly instruct it to ignore certain files Normally Xplora displays the tree structure of the point to an .**ignorepath** file). Xplora's output is neatly -nr to run it in non-recursive mode). Xplora proved to be powerful and easy to fine-tune to specific tasks. and even run a blacklist of such files (use -igp to in green while files that match the filter are orange.

package from the public repository:

# \$ npm install -g xplora

Be sure to explore the built-in help function and

Quickly filter your files and display their size, both in bytes and number of code lines.

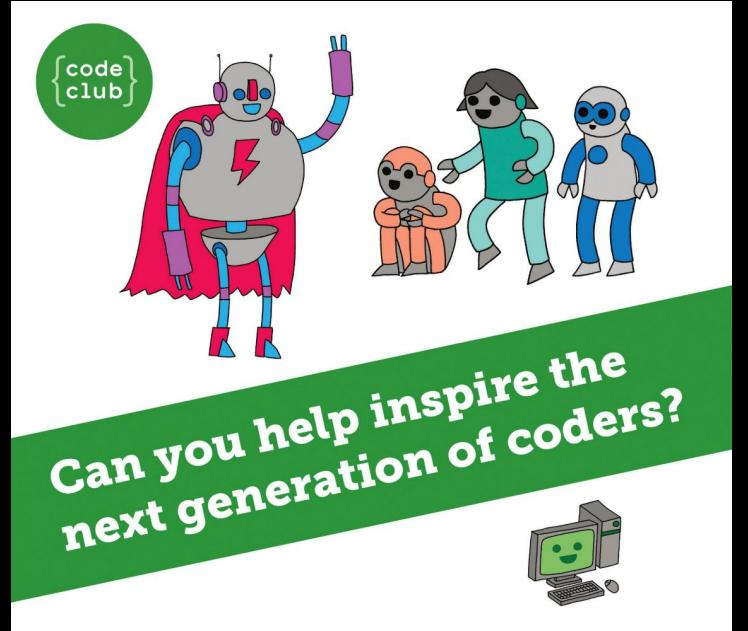

**Code Club** is a nationwide network of volunteer-led after school clubs for children aged 9-11.

We're always looking for people with coding skills to volunteer to run a club at their local primary school, library or community centre for an hour a week

You can team up with colleagues, a teacher will be there to support you and we provide all the materials you'll need to help get children excited about digital making.

There are loads of ways to get involved! So to find out more, join us at www.codeclub.org.uk

# **Develop Linux**<br>
Filesystem and a specific the specific term and the specific term and the specific term and directories in Rust so you can write filesystem tools.<br>
Minalis Tsoukalos explains how to manipulate and examine filesystem tools in Rust **RUST** Part Two **Part Two EXPERT DEVELOP LINUX EXPERT CODING ACADEMY**<br> **EXPERT DEVELOP LINUX**<br> **Filesystem tools in Rust**<br>
Mihalis Tsoukalos explains how to manipulate and examine files and<br>
directories in Rust so you can write filesystem tools. Part Two Missed part<br>one? Turn to page 62 to get<br>hold of it!

Mihalis Tsoukalos explains how to manipulate and examine files and directories in Rust so you can write filesystem tools.

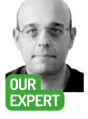

he subject of this second Rust tutorial is working with files and directories as filesystem entities. This means that we're going to learn how to move, delete and copy files, explore directories, search directory trees and learn information about file learn about the Result data type.

To get started we're going to lookdeeper into the engineer and a values. An enum variable can only have one of these engineer and account the constitution of the state and a state of the state of the state of the state of the state of the state of the state of the state o predefined values at any given time. The definition of the Rust Standard Library and contains lots of handy functions, data technical writer. predefined values at any given time. The definition of Find him on **Result** is as follows:

pub enum Result<T,E> { Twitter using pubenum Result<T, E>{<br>
@mactsouk. Ok(T).

signature of main() to return a Result value. So,  $\longrightarrow$  The std::result module is about error handling with Given that, have in mind that we can change the signature of main() to return a Result value. So, because the Result enum has usually two values, main() can be rewritten to something like the following:

you want, including the generic std::io::Error, or you can omit it entirely. You can learn more about Result by visiting https://doc.rust-lang.org/std/result/enum.

# **QUICK TIP**

archive: www.<br>linuxformat.

std:: crate. So, the list of handy Rust modules includes provided path in order to examine it. So, if the is\_dir() Rust comes with a rich Standard librarythat can be extended with the use of external libraries, which in Rust following code excernt: terminology are called crates. This section presents the Get the code  $\Box$  most useful functions and modules from the Standard if  $\text{mdis }$  dir()  $=$  true { $\Box$ } for this tutorial intrary of Rust that are related to the subject of this **if md.is\_file() == true {** ... } from the Itutorial – the standard Rust library is included under the The first statement reads the metadata of the Linux Format std:: crate. So, the list of handy Rust modules includes

linuxformat. > The std::path module contains functions and com/archives

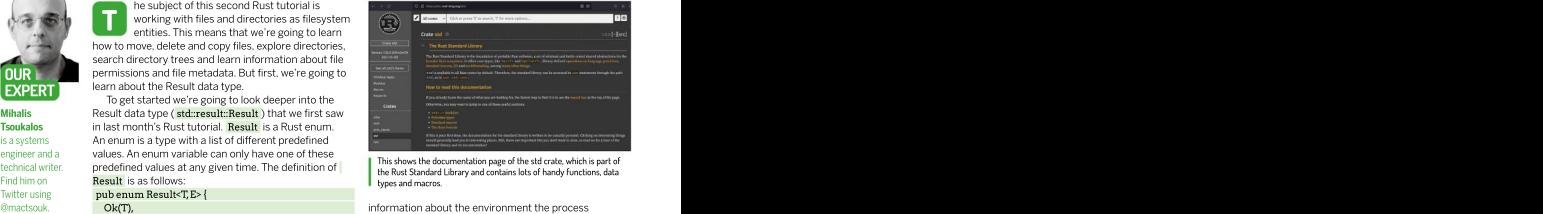

**Result** is as follows: **Example 2018 Result** is as follows: This shows the documentation page of the std crate, which is part of Find him on **Result** is as follows: **Example 2018 Reserves Reserves Reserves Result** is as follows:

information about the environment the process Ok(T), runs on. So, with its functionality you can learn about Err(E), environment variables, the current directory as well as  $\blacksquare$ other important directories.

> the Result data type, which was presented in the<br>previous section. previous section.

fn main() -> Result<(), ParseIntError> { The screenshot (above) shows the official documentation page of the Rust Standard Library – you ... can find more about it by visiting **https://doc.rust-lang.** } You can replace ParseIntError with any error value org/std. Let's take what we've covered and use it to write a small command line utility that differentiates between regular files and directories.

## File or directory? File or directory?

Our first step will be to differentiate between regular **Rusty Standards Exercise Files and directories. The Rust source file is named** [fTypes.rs.](http://ftypes.rs/) The logic of [fTypes.rs](http://ftypes.rs/) can be found in the following code excerpt: the contract of the contract of the contract of the contract of the contract of the contract of the contract of the contract of the contract of the contract of the contract of the contract of the co

> let md = metadata(&argument).unwrap(); if md.is  $\text{dir}() = \text{true} \{ \dots \}$ if md.is  $file() = true { ... }$

The first statement reads the metadata of the the following: the following: the following: the following: the following: the following: the following: the following: the following: the following: the following: the following: the following: the following: the followin The std::path module contains functions and whereas if is\_file() returns true, we're dealing with a regular file. It's up to the developer to decide what code<br>
methods for cross platform path manipulation. com/archives regular file. It's up to the developer to decide what code The std::env module enables you to obtain<br>
to write and actions to take when dealing with a<br>
<sup>1</sup>to write and actions to take when dealing with a

# Rust system tools CODING ACADEMY

The first two commands generate the expected output when processing a regular file and a directory, respectively, whereas the third command shows what kind of output to expect when the provided path cannot be found. The last command shows that you obtain no output when the provided path is neither a directory nor a regular file. the state of the state of the state of the state of the state of the state of the state of t

simplified version of the which utility in Rust. If you don't this point our program has a single process only<br>already know about which, type man which on your the specified exit code. We also need a (mutable) already know about which, type man which on your<br>Linux shell to visit its manual page

with a copy-cat which command. The logic of **[which.rs](http://which.rs/)** again. You can learn more about it by visiting **https://**  $\frac{1}{2}$  if you are not can be found in the next code excerpt: **doc.rust-lang.org/std/process/fn.exit.html** 

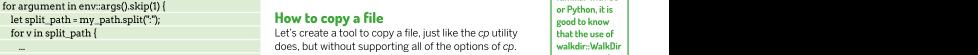

variable. How you check each file path isn't that important (see the screenshot, top right, for more) – what's important is making sure that you process each command line argument the correct way. Bear in mind that if you give multiple command line arguments to<br>which and one of them isn't found, the return value is

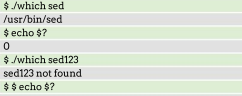

examine the exit status of the previous Linux command. https://doc.rust-lang.org/std/os/linux/index.html<br>As desired, the first command returns 0 whereas the > std::fs contains filesystem manipulation operations. utilities into shell scripts, CI/CD jobs or other tasks<br>that check the exit code of a command to determine

The screenshot (*top right*) shows part of the code **org/core/index.html** to find out more about the core crate.<br>**Which.rs** In order to return the desired value, we use of [which.rs.](http://which.rs/) In order to return the desired value, we use

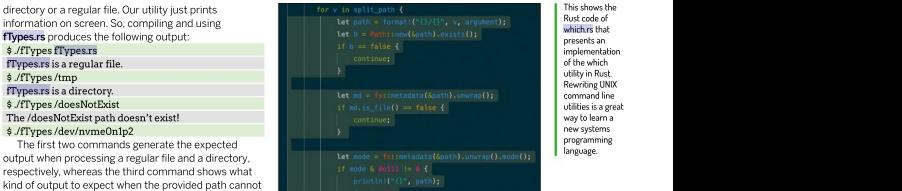

This shows the Rust code of [which.rs](http://which.rs/) that presents an implementation of the which utility in Rust. Rewriting UNIX command line utilities is a great way to learn a new systems programming language.

In the section that follows, we're going to write a std::process::exit() terminates the current process – at l variable that holds the final return value, which is this point our program has a single process only – with the specified exit code. We also need a (mutable)<br>variable that holds the final return value, which is called ret\_value. The contract of the contract of the contract of the contract of the contract of the contract of the contract of the contract of the contract of the contract of the contract of the contract of the contract

Let's code which! The final value of ret\_value depends on the found Which returns 0 on success and 1 on failure. We should variable: if an argument isn't found, then the value of<br>be able to implement that in Rust to be fully compliant ret\_value changes from 0 to 1 and can't become 0 ever be able to implement that in Rust to be fully compliant **ret\_value** changes from 0 to 1 and can't become 0 ever **UUICK IIP** can be found in the next code excerpt: **doc.rust-lang.org/std/process/fn.exit.html**. variable: if an argument isn't found, then the value of again. You can learn more about it by visiting https://

# How to copy a file that the second product a second product  $\frac{1}{\sqrt{2}}$  and  $\frac{1}{\sqrt{2}}$  and  $\frac{1}{\sqrt{2}}$  and  $\frac{1}{\sqrt{2}}$  and  $\frac{1}{\sqrt{2}}$  and  $\frac{1}{\sqrt{2}}$  and  $\frac{1}{\sqrt{2}}$  and  $\frac{1}{\sqrt{2}}$  and  $\frac{1}{\sqrt{2}}$  and  $\frac{1}{\sqrt{$

for v in split\_path { Let's create a tool to copy a file, just like the cp utility ... does, but without supporting all of the options of cp. } this means that you copy a file without writing any File the speetly similar that you copy a file without writing any File the speetly similar that you copy a file without writing any File the speetly similar } I/O system calls – this is handled by Rust. Using File I/O The previous code processes all command line<br>
The previous code processes all command line<br>
Found in the Go arguments apart from the first one because of the tutorial of next month's issue of Linux Format. The name and ware the turn of the turn arguments apart from the first one because of the the contract in the structure is some of skip and architecti<br>use of skip, and tries to find a match in the different of the Rust source code file is **copyrs**. The core of s paths of the PATH environment variable, which has functionality of **[copy.rs](http://copy.rs/)** is presented in the following **resented** in the following been read previously and stored in the **my\_path** code excerpt: operations to process a file will be cover in the Rust of the Rust source code file is [copy.rs.](http://copy.rs/) The core code excerpt: the code excerpt of the code excerpt of the code excerpt of the code excerpt of the code excerpt of the code excerpt of the code excerpt of the code excerpt of the code excerpt of the code excerpt of the code

or Python, it is good to know that the use of walkdir::WalkDir is pretty similar to the filepath. Walk() function found in the Go

If you are not familiar with Go

Standard library and os.walk() | found in the Python library.

match fs::copy(input,output) {

which and one of them isn't found, the return value is In Rust terminology, std is a crate, and everything under it is called a going to be 1 – our utility implements that as well. Using which.e. it's helpful to have a look at the following modules:<br>**[which.rs](http://which.rs/)** (remember that you have to compile it first) std::string is for working with the String d creates the following type of output: [lang.org/std/string/struct.String.html.](https://doc.rustlang.org/std/string/struct.String.html) \$ ./which sed std::vec contains the Vector data type. You can learn about it at /usr/bin/sed https://doc.rust-lang.org/std/vec/struct.Vec.html. \$ echo \$? std::net contains networking functionality related to 0 TCP/IP. https://doc.rust-lang.org/std/net/index.html. \$ ./which sed123 std::fmt contains utilities for printing strings – see sed123 not found https://doc.rust-lang.org/std/fmt/index.html. \$ \$ echo \$? std::thread module is about native threads. See 1 https://doc.rust-lang.org/std/thread/index.html. We use the echo \$? zsh and bash shell command to  $\longrightarrow$  std::os provides OS specific functionality. For Linux-related info see examine the exit status of the previous Linux command. **https://doc.rust-lang.org/std/os/linux/index.html**.<br>As desired, the first command returns 0 whereas the >std::fs contains filesystem manipulation operations. It second command returns 1. This is really important page is at https://doc.rust-lang.org/std/fs/index.html. second command returns 1. This is really important page is at **https://doc.rust-lang.org/std/fs/index.html.**<br>when you want to include your Rust command line **show to be a set to be a set of the next** tutorial, is all about that check the exit code of a command to determine You can learn even moreabout the Rust Standard Library at module. It's helpful to have a look at the following modules: File I/O. See https://doc.rust-lang.org/std/io. **Sormal Transform of the core/index.html** in the core/index.html core/index.html core/index.html core/index.html core/index.html in the core/index.html index.html index.html index.html index.html index.html index.html inde

its success or failure. [https://doc.rust-lang.org/std/.](https://doc.rust-lang.org/std/) Finally, visit https://doc.rust-lang.org/std/. Finally, visit https://doc.rust-lang.

# CODING ACADEMY Rust system tools

# **QUICK TIP**

# Ok(n) => println!("Wrote {} bytes",n), Err(err) => println!("Error: {}",err),

more about **the controllery** exerything here is done by the **fs::copy(input,output) 100755** the controllery of the controllery of the controllery of the controllery of the controllery of the controllery of the controllery Rust at www. call, which copies the file, provided that the input path  $\Rightarrow$  /permissions /tmp/DoesNotExist rust-lang. already exists. After executing fs::copy(input,output), The /tmp/DoesNotExist path doesn't exist! org/learn and<br>we examine the return value of it, which can be either<br>you can ask<br> $Q_1(x)$  or  $R = f(x)$  in the first copy that  $x = 1$ questions at number of bytes written, which is stored in variable **n**,

which can be code of **[copy.rs.](http://copy.rs/)** Although **[copy.rs](http://copy.rs/)** catches the case learn more about file permissions by visiting the man warness<br>from your web error conditions and reading user input – fs::copy() is Rust. All this new functionality is included in **details.rs.**<br>https://www.article.org/warness/input – fs::copy() is Rust. All this new functiona browser without intervention of conditions and redding does mpd. The relations of the following output: Formulated in [details.rs](http://details.rs/) generates the following output: playground, **Commun Communist Page 1** allows the main exist, we receive a descriptive error message. You can found at https:// | where the input file doesn't exist, <u>fs::copy()</u> might catch page of chmod ( **man chmod** ). play.rust-lang. The other types of error conditions such as insufficient Unix play.rust-lang. The other types of error conditions such as insufficient Unix. **org, enables you commissions to read the input file and not enough <b>File details** results are permissions to read to experiment permissions to write the output file. Apart from that, Let's take a quick look into interrogating Linux files with Rust bear in mind that most of the code is about catching using various Rust functions and methods provided by

output).expect("Unable to rename") statement. The last modified: Ok(SystemTime { tv\_sec: 1635349396, output). This brief section presents a small utility that can **Is direct in the Section Section**<br>The strain of the source code file is called **rename.rs.** Is Symlink: false rename files. The source code file is called **[rename.rs,](http://rename.rs/) [308]** Is Symlin which shares most of its code with **convirs** because which shares most of its code with [copy.rs](http://copy.rs/) because logic of [rename.rs](http://rename.rs/) is found in the fs::rename(input, nsec: 554953691))<br>output).expect("Unable to rename") statement. The Last modified: Ok f<del>s::rename</del>() function does all the job of renaming tv\_nsec: 714952586 })<br>and is also able to catch errors related to filesystem Created: Ok(SystemTime { tv\_sec: 1635349396, tv\_nsec: permissions. Bear in mind that fs::rename() requires that both file paths are in the same filesystem. Please look at [rename.rs](http://rename.rs/) for more details.

The /tmp/1/2/3/4/5/6/7 path already exists! "No such file or directory" }',delete.rs:15:31 thread 'main' panicked at 'called `Result::unwrap()` on an `Err` value: Os { code: 2,kind: NotFound,message:

If you can run this with the RUST\_BACKTRACE=1 The output of tree /tmp/1 is going to verify that

expected, trying to delete the same file twice fails. In that case, Rust itself generates an error message that explains the error situation.

In this section you're going to learn how to get the permissions of a file. The logic of [permissions.rs](http://permissions.rs/) can be found in the next code excerpt:

let metadata = fs::metadata(input)?;<br>let perm = metadata.permissions(); println!("{:o}",perm.mode());

First, we read the metadataof a file and then we obtain its file permissions by calling metadata. permissions(). Last, we print the file permissions as an

Octal value using {:0**} in println!()** . Using **[permissions.rs](http://permissions.rs/)**<br>produces the following output: Here is the conduction of the code of copy. Here is the following output: Here i

# \$ ./permissions [permissions.rs](http://permissions.rs/) 100644 \$ ./permissions permissions }; You can learn

100755 \$ ./permissions /tmp/DoesNotExist

The /tmp/DoesNotExist path doesn't exist!

we examine the return value of it, which can be either The first three digits are not of interest at this point – the last three digits contain the information we're number of bytes written, which is stored in variable **n**, boking for. So, the file permissions of **[permissions.rs](http://permissions.rs/)** are 644 (rw-r--r--) and the file permissions of the executable file are 755 (rwxr-xr-x). If the file doesn't returned by the call. exist the Rust of the Hull Held Present the Rustralian ended to the area of the Area (with the Hull Held Present<br>The screenshot (bottom of page 92) shows the main exist, we receive a descriptive error message. You can page of chmod (man chmod).  $\frac{1}{2}$  Ok(n) or Err(err). In the first case, the call returns the the last three digits contain the information we're https://users. and in the second case, we print the error message 644 (rw-r--r--) and the file permissions of the rust-lang.

# File details

Let's take a quick look into interrogating Linux files

\$ ./details [details.rs](http://details.rs/) Is file: true Is dir: false Is Symlink: false Len: 908 **Renaming files Renaming files Renaming files Renaming files Renaming files Renaming files Report Files Renaming files Renaming files Renaming files Renaming files Renaming files Renaming files Re** Rust first. **Example 20** is the contract of the contract of the contract of the contract of the contract of the contract of the contract of the contract of the contract of the contract of the contract of the contract of th

they both require two command line arguments. The last accessed: Ok(SystemTime { tv\_sec: 1635349397, tv\_ nsec: 554953691 })

tv\_nsec: 714952586 })

Created: Ok(SystemTime { tv\_sec: 1635349396,tv\_nsec: 714952586 })

The screenshot (facing page) shows the Rust code of [details.rs.](http://details.rs/)

## Creating a directory Deleting files

Deleting a file is an essential task for an operating This section will teach you how to create a new system. However, we should be very careful when clirectory. The presented utility can create a directory system. deleting files. The code functionality of **[delete.rs](http://delete.rs/)** is structure – that is, all directories in a path, if some of implemented using the fs::remove\_file() method. International them are missing. This also works for creating a single Working with **[delete.rs](http://delete.rs/)** generates the following type directory, if all parent directories already exist. The of output: the controller of output: the controller of output: the controller of output: the controller::new() to recursively create any missing directories. Using \$ ./delete /tmp/copy.rs [createDir.rs](http://createdir.rs/) produces the following output: \$ ./delete /tmp/copy.rs

\$ ./createDir /tmp/1/2/3/4/5/6/7 \$ ./createDir /tmp/1/2/3/4/5/6/7

environment variable to display a backtrace.  $\mu_{\rm mp}/1/2/3/4/5/6/7$  was successfully created. Bear in The first command was executed successfully. As mind that DirBuilder::new() isn't the only Rust function

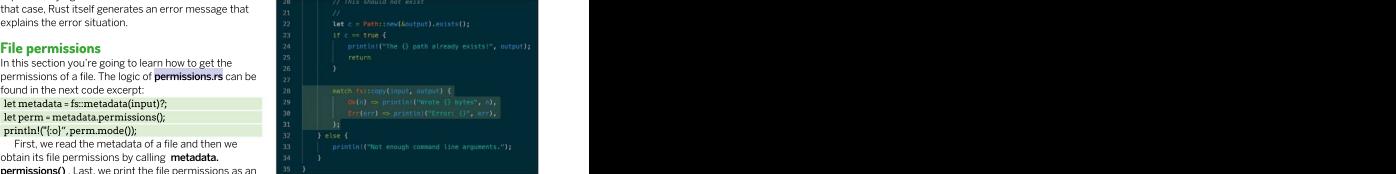

core functionality is implemented by the fs::copy() function.

# Rust system tools CODING ACADEMY

that can create directories. There are two other<br>functions named graphs director and graphs director of the successive control in **SN STYPES OF UNIX FILES** functions named create\_dir() and create\_dir\_all() in std::fs that can be used for this purpose.<br>Finally, there are two functions for deleting

Bear in mind that by default, Cargo assumes that you  $\longrightarrow$  Character device files: this kind of file includes devices such as want a GitHub repository for your project. If you don't directory and the .**gitignore** file from the root directory  $\longrightarrow$  **Named pipes:** used for IPC and is an extension of the regular pipe. of your Cargo project. We need to edit Cargo.toml to add a dependency - the final version of Cargo.toml is going

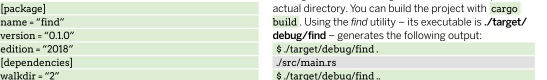

So, the name of the utility is find and its only the second second second second second second second second second second second second second second second second second second second second second second second second s dependency is the "walkdir" crate – this crate contains walkdir::WalkDir() , which is very powerful and accepts many options. By default, walkdir::WalkDir() processes everything under a given directory root You can discover more about directory traversal at specified with new(<root path>). If you want to filter the https://rust-lang-nursery.github.io/rust-cookbook/ flag in order to output, you should use filter\_entry() or filter() or both. If file/dir.html. In this tutorial, we learned a lot of handy<br>you examine the contents of **/src/main.rs**, the **filter** information about working with the Linux fil you examine the contents of **./src/main.rs**, the filter\_ information about working with the Linux filesystem in  $\int_0^{\infty} \frac{d\ln(\theta)}{d\theta} d\theta$ map() part shows what to do with any errors that might Rust. The next Rust tutorial is going to be all about File without the come up – in our case, we silently ignore all file entries VO (File I/O operations are an essential part of all<br>with errors. with errors. **operating systems), which includes reading files, writing** with errors.

Remember that if you don't want to take any actions on the entries other than printing, you can just use walkdir::WalkDir as follows, which is the simplest form org/learn and you can ask questions at https://users.

However, in our case we use WalkDir::new() in a more advanced way. For each entry returned by WalkDir::new(argument) that isn't a directory, we examine whether the file name ends with the .rs file extension or not. The .filter(lel le.file\_type().is\_dir()) part makes sure that we're not examining directory and the substance of the membric control and the sure of the substance of the substance of the substance of the substance of the substance of the substance of the substanc entries and the **iff\_name.ends\_with(".rs")** statement<br>
checks the file extension. If it has the .rs file extension. checks the file extension. If it has the .rs file extension,  $\frac{12}{24}$  extension,  $\frac{1}{24}$  code of details. then we print the relative path of that file.<br> **Examples the continuum of the continuum of the continuum of the continuum of the continuum of the continuum of the continuum of the continuum of the continuum of the continuu** 

Apart from the use of **walkdir::WalkDir**, the utility  $\frac{1}{2}$  is a construction of the use of the state of the use of the state of the state of the state of the state of the state of the state of the state of the state o makes the necessary actions that you would expect  $\frac{n}{n}$ ,  $\frac{1}{n}$  is the constant of the necessary action about from a system utility: reading user input as a command and the system entries of the system entries

# TYPES OF UNIX FILES

Finally, there are two functions for deleting In Linux and Unix, everything is a file, even your printer! As a result, directories: **remove\_dir()**, which is used for deleting there are many types of Unix and Linux files, including the following.<br>
single directories; and **remove\_dir\_all()**, which is used > **Plain text files:** these are use single directories; and **remove\_dir\_all()** , which is used  $\longrightarrow$  **Plain text files:** these are used for storing text used for system<br>for deleting directory structures, just like create dir configuration files. YAML files, s for deleting directory structures, just like create\_dir\_ configuration files, YAML files, source code, etc. Easily processed line all() is used for creating directory structures. Both by line, character by character or even word by word. functions can be found in std::fs . Binary files: from an OS perspective, these are just like plain text form and  $\sim$  **Binary files:** from an OS perspective, these are just like plain text **A simple find processing binary files the same way as plain text files.** Let's pull all this knowledge together and code a Directories: these filesystem entries contain lists of files and simplified version of find that visits multiple directories references to other files instead of any kind of user stored data. and searches for Rust source files, which are files with  $\longrightarrow$  Links: there exist two kinds of links, which are symbolic links and the .rs file extension. We're going to use a Cargo project hard links. Please visit the man page of ln for more information. because we need an external crate. The first task is to  $\longrightarrow$  **Unix domain sockets:** this kind of file is used for IPC (Inter Process create the Cargo project: Communication). Put simply, they enable processes on the same there are many types of Unix and Linux files, including the following.<br>**> Plain text files:** these are used for storing text used for system files. The reason for a separate entryis that usually there's no point in

\$ cargo new find --bin machine to communicate with each other, which saves you from \$ cd find having to create a TCP/IP network connection.

terminals, keyboards, printers and mice.

want to use that capability, you can delete the .**git**  $\rightarrow$  **Block devices:** devices like hard disks, DVDs, tape drives and so on.

to be as follows: **line argument and making sure that the user input is an CLIICK TIP** I [package] actual directory. You can build the project with cargo structure and the project with cargo structure name = "find" build . Using the find utility – its executable is .**/target/**  $\|$  If you want to version = "0.1.0" debug/find – generates the following output: state the following output: edium of the state of the concentry of the couplet.<br>Subsequently writing a utility writing a utility \$ ./target/debug/find . The contract of the contract of the contract of the contract of the contract of the contract of the contract of the contract of the contract of the contract of the contract of the contract of the co

./src/main.rs

../find/src/main.rs

<https://rust-lang-nursery.github.io/rust-cookbook/> file/dir.html. In this tutorial, we learned a lot of handy Rust. The next Rust tutorial is going to be all about File I/O (File I/O operations are an essential part of all files, appending to files and more.

of **walkdir::WalkDir** usage: **rust-lang.org**. Finally, the Rust playground, which can be for entry inWalkDir::new(<root path>) { found at [https://play.rust-lang.org,](https://play.rust-lang.org/) enables you to println!("{}",entry?.path().display()); experiment with Rust from your web browser without } the need to install Rust on your machine. You can learn more about Rust at www.rust-lang.

- 
- 
- 
- 

# $\gg$  GET MORE RUSTY WRITTEN THINGS Subscribe now at <http://bit.ly/LinuxFormat>

\$ /target/debug/find ... The contract of the contract of the contract of the contract of the contract of the contract of the contract of the contract of the contract of the contract of the contract of the contract of the c \$ ./target/debug/find .. .../rename.rs and a structures of the structures of the structures of the structures of the structures of the structures of the structures of the structures of the structures of the structures of the structures of the stru ... ../permissions.rs If you want to experiment, you can try writing a utility that copies entire directory structures and the structures of the structure of the structure of the structure of the structure of the structure of the structure of the structure of the structure of the structure of the structure of the structure of th including their files. Additionally, you can add a flag in order to only duplicate a directory structure and the structure of the structure of the structure of the structure of the structure of the structure of the structure of the structure of the structure of the structure of the structure of the structure of the without the same state of the state of the state of the state of the state of the state of the state of the state of the state of the state of the state of the state of the state of the state of the state of the state of t included files.

This screenshot shows the source code of details. rs. The [details.rs](http://details.rs/) utility illustrates how to get detailed information about file system entries.

# CODING ACADEMY Updating code

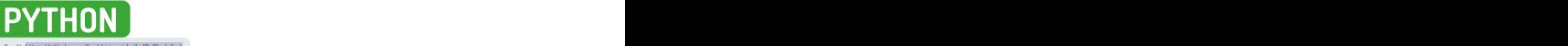

Credit: <https://github.com/bashkirtsevich-llc/PyBlackJack>

# **Update and improve**<br>
Updating old projects can be fun and educational. Andrew Smith<br>
ensures that your cards are dealt correctly at any resolution. old blackjack code

Updating old projects can be fun and educational. Andrew Smith ensures that your cards are dealt correctly at any resolution.

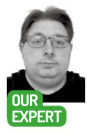

e're going to take a look at an old Blackjack project and see how we can update and modify it. Blackjack is a card game where the aim is to get a value total of 21 (or closest to 21) across the cards you're given, to win a round of the game.

The original project contains some interactive features that we can experiment with, such as buttons and events, along with some pleasing visual resources that we'll look at in this tutorial. The original project that the state of the state of the state of  $\mathbb{N}_n$ 

and computer on the screen in relation to the screen resolution that To edit and view the source code you can either use program, which will be used to exit the game. programs such as Notepad++, PyCharm or VS Code. qualifications **During this tutorial we'll cover how the game A** new game of Blackjack. The dealer's hand is shown at the top half of in software street program works and what resources are included for the **f** the screen, while the player's hand is at the bottom half of the screen. engineering entry project to work. We'll then look at positioning elements engineering engineering the program is running in. We'll also add a button to the program, which will be used to exit the game.

For this tutorial we'll install and set up the latest version<br>of Python (3.10). For those that have Python/PyGame already installed, Python 3.8+ should be fine. Type the following code to install Python 3.10 and PyGame.<br>sudo apt-get install python 3.10<br>Project overview

sudo apt-get install python3.10

**QUICK TIP** 

classes, the project. Alternatively the source code and project<br>can be retrieved from the LXF289 archives at https:// variables,<br>variables, **linuxformat.com/archives**.<br>make them This tutorial will focus on the source code located in

that someone the folder and gain access to the Python source can interact with during gameplay. else reading the code. You'll see two Python source code files: **blackjack.** This Python project also uses sound to enhance the <sup>code can see</sup> py and l**xf289ans.py**. The Python file **[blackjack.py](http://blackjack.py/)** is the player experience. The sound effect file that we'll be what they're python script file that you'll be editing and **Ixf289ans.py** using is located in the **sounds** folder. Inside this is the intended for contains the full tutorial code. The click2 way.

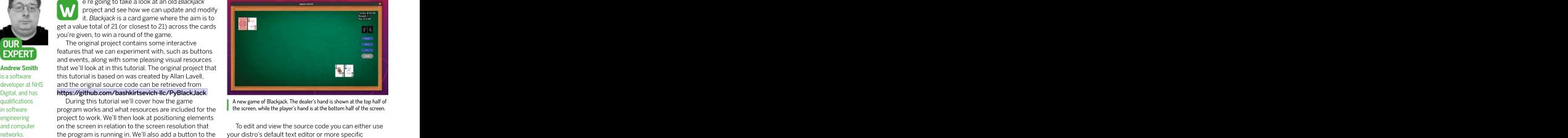

your distro's default text editor or more specific We'll be using gedit to view and edit the source files. If **Shuffling your cards** entitled to the using this method to view/edit source files, it may be helpful to open two console windows. One for of Python (3.10). For those that have Python/PyGame editing and viewing source files, and the other terminal window for executing the PyGame code.

# Project overview

sudo apt-get install python3-pip subsection and subsect requires a lot of graphical resources for the subsection of the subsection of the subsection of the subsection of the subsection of the subsection of the subsection o program to work. For example, you'll find the full 52 python3.10 -m pip install pygameCheck both the Python and PyGame versions. Next, a deck of cards in the **/images/cards** folder. Navigate to git clone from repository. This location on your machine to have a look at the card git clone [https://github.com/asmith1979/lxf289\\_](https://github.com/asmith1979/lxf289_)\_\_\_\_\_\_\_\_\_images that have been stored. You'll see that there's an image for each card in thedeck as a well as a back-blackjack/ The project has been put into a folder called **The interpretient into a facing card image** which is used in our *Blackjack* When choosing **PythonProjects**, which was created before downloading program. Card images have been created for each suite: Hearts, Diamonds, Clubs and Spades. hames for the project. Alternatively the source code and project Hearts, Diamonds, Clubs and Spades.

can be retrieved from the LXF289 archives at https:// lnthe folder that's above this one – images – you'll can functions or all the other entered from the LAF LOD at this section.<br>Variables **in the [linuxformat.com/archives.](http://linuxformat.com/archives)** See all the other image resources that are used in the make them **I** This tutorial will focus on the source code located in game program. This includes the background image for the game and images of various buttons that the player can interact with during gameplay. meaningful so **c** the **Ixf289\_blackjack** folder. Type cd **Ixf289\_blackjack** the game and images of various buttons that the player

This Python project also uses sound to enhance the player experience. The sound effect file that we'll be using is located in the sounds folder. Inside this is the file click2.wav. file click2.wav.

# Updating code CODING ACADEMY

The code for the project consists of independent functions and object orientated programming<br>techniques (classes). It's not the aim of this tutorial to overview of the main important parts that make the<br>same program work and will bear some relevance with sygane 2.1.8 (SDL 2.0.16, Python 3.18.8) game program work and will bear some relevance with pygame 2.1.0 (SDL 2.0.16, Python 3.10.0)<br>Hello from the pygame community. https://www.pygame.org/contribute.html what's required later in this tutorial.

Because there are a lot of images used for this project, you may or may not have caught on to the fact<br>
that a lot of image loading takes place initially so that all **SCREEN\_WIDTH = 600** [1] The screenshot that a lot of image loading takes place initially so that all **SCREEN\_WIDTH - 600 COVIDTH 1999 COVIDTH 1999 COVIDTH 1999 COVIDTH 1999 COVIDTH 1999 COVIDTH 1999 COVIDTH 1999 COVIDTH 1999 CO** image resources are ready for the game program to use.<br>The function to used to load all images for the project is  $\#$  SCREEN WIDTH = 1280 The function to used to load all images for the project is  $\frac{47}{47}$  SCREEN\_WIDTH = 1280 and configuration of  $\frac{1}{2}$  and configuration of  $\frac{47}{47}$  SCREEN HEIGHT = 718 called **imageLoad** , which can be seen near the top of #SCREEN\_HEIGHT = 718<br> **blackjack.py**, its code looks like the following: We now have constant values for the background being correctly **blackjack.py**. Its code looks like the following: We now have constant values for the background **by the seconda** 

fullname = os.path.join("images/cards/",name)

the file name and the other is an argument to identify whether or not a card image needs to be loaded. After<br>loading the image into memory, the function returns surrounding the image. However, the function doesn't account for different screen resolutions that the The next step is to add the following code into the program might be run in. This would result in, for example, the background image looking out of proportion with the rest of the program's visual elements. To correct this, we can make some changes image = pygame.transform.scale(image, (SCREEN\_ to our program as well as to the **imageLoad** function as **WIDTH, SCREEN\_HEIGHT)**<br>
This code will expand any image loaded in as a

techniques (classes). It's not the aim of this tutorial to andrev@Ubuntu-Laptop:-/@ython@cojects/Ghostein/src\$ python3.10<br>cover all the code in-depth, but we will provide an python 3.10.0 (et anult, "credite" er "11/cense"

## SCREEN\_WIDTH = 600

# # SCREEN\_WIDTH =1280

# SCREEN\_HEIGHT = 718

def imageLoad(name, card): image, card images and button images, which saves us invalled. if card == 1: The card == 1: The card == 1: The card == 1: The card == 1: The card == 1: The card == 1: The card == 1: The card == 1: The card == 1: The card == 1: The card == 1: The card == 1: The card == 1: The card == 1 having to use numeric values such as 0, 1 and 2. We can refer to them by name instead.

else: passed into imageLoad from card to imageTypeIn and the control of the card to imageTypeIn and to imageTypeIn fullname = os.path.join('images',name) because now we're trying to differentiate between image = pygame.image.load(fullname) image and button image – the detailsof which can be image = image.convert() passed into the imageLoad function. Values for the return image,image.get\_rect() one set of screen dimensions have been added but Overall, this function takes in two arguments: one is commented out. This enables us to experiment with The next step is to rename the second argument three types of image – the background image, card screen dimensions have also been added here, where different screen resolutions forthe program to run in.

loading the image into memory, the function returns screen = pygame.display.set\_mode((1280,718)) . Replace both the image as an object as well as a rectangle  $1280$  with **SCREEN\_WIDTH** and 718 with **SCREEN\_** Not too far down (or up) from this, is a line that reads HEIGHT (or commonly known as substituting).

> imageLoad function itself after the line image = pygame.image.load(fullname) :

if imageTypeIn == BACKGROUND\_IMAGE: WIDTH,SCREEN\_HEIGHT))

described below. **This code will expand any image loaded in as a conditional described below.** First, near the top of the program, after where the BACKGROUND\_IMAGE to the screen dimensions that Intervention Python libraries are included, type the following code: the program has been told to run at. To test this, write | look at existing BACKGROUND\_IMAGE = 0 the following code just after where you specified examples of particle and the following code just after where you specified CARD\_IMAGE = 1 BACKGROUND\_IMAGE,CARD\_IMAGE , etc. The BUTTON\_IMAGE = 2 **function now should look something like the following:** research as a research of the following: SCREEN\_WIDTH = 800 defimageLoad(name, imageTypeIn): global SCREEN\_WIDTH The Contract of the Contract of the Contract of the Contract of the Contract of the Contract of the Contract of the Contract of the Contract of the Contract of the Contract of the Contract of the Contra

The screenshot shows the setup and configuration of Python and PyGame after being correctly installed.

It's useful to look at existing<br>examples of classes and functions as a guide as to how write your own.

# OBJECT ORIENTATED PROGRAMMING (OOP)

There have been quite a few object pygame.sprite.Sprite.\_init\_(self)<br>orientated programming techniques self.image, self.rect = orientated programming techniques<br>used in the project. For example, classes<br> $\frac{1}{2}$  imageLoad("deal.png", 0) used in the project. For example, classes have been used to create all the buttons self.position = (1155,425) dealButton in this case. The next step is we interact with in the game program:<br>Hit Button, Deal Button, Stand Button,, def update(self, mX, mY, deck, Hit Button, Deal Button, Stand Button... def update(self,mX,mY,deck, identified by def \_\_init\_\_(self) , which is etc. Each button class contains various deadDeck,roundEnd,cardSprite,cards, used to initialise properties (or variables) properties and functions for the playerHand, dealerHand, dCardPos, to certain values when an instance of the necessary operations to take place. pCardPos, displayFont, playerCards, class is created. In the above example, Below we look at the dealButton class as click,handsPlayed): the class constructor is used to load in an an example. Only the main parts of the  $\;\;\;\;\;\;\;\;\;\;\#$  Get rid of the in between-hands image of the deal button and also set the class are shown to demonstrate the main chatter position of the button. Also in this class is concepts and ideas. textFont = pygame.font.Font(None, an update method (or function) that's

class dealButton(pygame.sprite.Sprite):

ere have been quite a few object  $\sim$  pygame.sprite.  $\sim$  and a fit in project  $\sim$  celf. The comparison of the product of example constants are the method. The example constants are the energy of a self. In the space pro imageLoad("deal.png",0) keyword as demonstrated above, class self.position = (1155,425) dealButton in this case. The next step is<br>to write out the class constructor<br>def update(self, mX,mY,deck, identified by def \_init\_(self) , which is 28) been implemented to update positions .... A class is first declared using the class to write out the class constructor to certain values when an instance of the class is created. In the above example, during gameplay. The contract of the contract of the contract of the contract of the contract of the contract of the contract of the contract of the contract of the contract of the contract of the contract of the contract

# CODING ACADEMY Updating code

# if imageTypeIn == CARD\_IMAGE:

fullname = os.path.join("images/cards/",name) else:

fullname = os.path.join('images',name)

image = pygame.image.load(fullname)

# else: self.image,self.rect = imageLoad("up-grey. if imageTypeIn == BACKGROUND\_IMAGE: You should see something like the following when WIDTH,SCREEN\_HEIGHT)) image = pygame.transform.scale(image,(SCREEN\_

and then run the program again, commenting out the you are using). Even though the scaling issue with the Because SCREEN\_WIDTH and SCREEN\_HEIGHT are global variables, we include them into this function by using the global keyword. To test that our code works, run the program with the existing screen settings<br>and then run the program again, commenting out the existing SCREEN\_WIDTH and SCREEN\_HEIGHT and removing comments from the other **SCREEN\_WIDTH**<br>and **SCREEN\_HEIGHT** before the program is run.

What you're looking for in the program output is that this next the background image loaded in looks the same as in<br>each screen settings. The buttons may appear funny and out of position when running at a different screen<br>resolution, but we'll fix this later. To exit the program formally exit the game. Later in this tutorial we'll be adding a button that will enable you to quit the game.<br>Next we'll add code that will position the buttons

**the player has lost class betDownButton . the player is creenHeight = SCREEN\_HEIGHT** correctly relative to the screen resolution that's being used. However, before we add this code we could do with amending some of the existing code to prepare for this. Each of the buttons that have been created<br>each have a class of their own (an object orientated **#Class Constructor** programming concept), which you'll see declared in the program as hitButton , standButton , dealButton , doubleButton , betUpButton and betDownButton .<br>Each of these classes contain three calls to the image **# Get the screen dimensions** Each of these classes contain three calls to the image **# Get the screen dimensions**<br>load function. As an example, let's briefly look at the **screenWidth - SCREEN WIDTH** load function. As an example, let's briefly look at the<br>class **betDownButton**. Mesuhe of the dealer the self-position. The conservation of the dealer the dealer the dealer the dealer of the dealer the dealer of the dealer of the dealer that the dealer that the dealer that the dealer of the dealer th

and has also lost **class betButtonUp(pygame.sprite.Sprite):** and has also lost location of the same of the class is also lost of the class is also lost of the class is also lost of the class is also lost of the class is al \$10. Once a round states be constructed by properties of the construction of the construction of the construction of the construction of the construction of the construction of the construction of the construction of the c

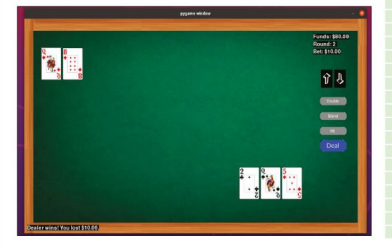

pygame.sprite.Sprite.\_\_init\_\_(self) global SCREEN\_HEIGHT self.image,self.rect = imageLoad("up.png", BUTTON\_IMAGE)

> def update(self,mX,mY,bet,funds,click,roundEnd): if roundEnd == 1: self.image,self.rect = imageLoad("up.png",BUTTON\_IMAGE)

....

png",BUTTON\_IMAGE)

you view the code in your chosen IDE. Where BUTTON\_ IMAGE is, there should be a number 0, so replace this image = image.convert() with **BUTTON IMAGE** as in the example just shown. Do the same for the other classes described above return image,image.get\_rect() ( hitButton , standButton , dealButton , etc). After you've done this, save and runthe program and you should see that buttons are now to scale (but could be positioned off-screen depending on screen resolution button images is now fixed, the position of the buttons is not, because they'll only appear correct if using the and SCREEN\_HEIGHT before the program is run. screen resolution 1,280x718. We'll do something about this next.

We're now going to implement a class of our own each screen settings. The buttons may appear funny called **buttonPositioningValues** . The purpose of this class or (data structure) isto position all the buttons resolution, but we'll fix this later. To exit the program relative to the screen resolution that's been set. This you'll have to press Ctrl+C because there's no way to means regardless of what screen resolution is used, the buttons will always appear in a constant position.

Near the top of **[blackjack.py](http://blackjack.py/)** after the constant Next we'll add code that will position the buttons variables have been defined ( SCREEN\_WIDTH , etc.), write out the following code:

# UI Button Positioning variables class buttonPositioningValues:

# Class Constructor def \_\_init\_\_(self):<br>self.myvalue = 1 self.myvalue = 1

# Get the screen dimensions screenWidth = SCREEN\_WIDTH

# Set Deal Button Position is over, the player set Deal Button Position.<br>| dealButtonPosition\_X = (screenWidth-125) is over, the player can only deal. deal. creenWidth-125) is over ca dealButtonPosition\_Y = (screenHeight-193)

> # Set Hit Button Position hitButtonPosition\_X = (screenWidth-125) hitButtonPosition\_Y = (screenHeight-243)

# Set Stand Button Position standButtonPosition\_X = (screenWidth-125) standButtonPosition\_Y = (screenHeight-280)

# Set Double Button Position doubleButtonPosition\_X = (screenWidth-125) doubleButtonPosition\_Y = (screenHeight-317)

# Set Up Arrow Position upArrowButtonPosition\_X = (screenWidth-150) upArrowButtonPosition\_Y = (screenHeight-370)

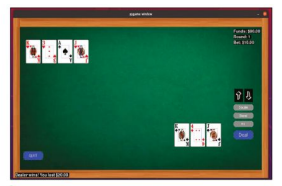

# quitButtonPosition\_Y = (screenHeight-100) a round.<br>You'll notice from the code we've just written that the  $\longrightarrow$  comparent

X and Y position values are relative to the screen width and screen height, and are offset by a certain value to position them on the screen. Now that our class has<br>been written out we now need to declare what's known self.xPos = position XIn been written out we now need to declare what's known<br>as an instance of a class, so that the properties of the<br>self.yPos = positionYIn as an instance of a class, so that the properties of the class can be accessed. Before we do this, scroll down<br>to just under where there's a comment that says defundate(...) to just under where there's a comment that says INITIALIZATION BEGINS and type the following code: uiButtonPosition = buttonPositioningValues()

The next step from this is to alter the existing class<br>constructors of the buttons used in the game program.

# upArrowButtonPosition\_Y) When you've done all the changes to each class, save

constructors of betButtonUp and betButtonDown have been altered to accept X and Y positions for the consistent with the answer… no cheating though! The relevant buttons declared in our button-positioning text that's displayed in the game program is positioned class. Before continuing with the tutorial, do the same for each of the other button classes. The button classes<br>themselves also need to be altered for each button themselves also need to be altered for each button program rather than justpressing Ctrl+C. The image featured in the game program. Below is an example of resource for a quit button has already been created in how it's done for the dealButton class: the image folder location. In the answer Python file,

self.image, self.rect = imageLoad("deal.png",<br>BUTTON IMAGE)

# 2. Set the position values as part of class or variable directly.

# GAMEPLAY FUNCTIONS

Even though object orientated programming has been implemented in this project, these individual functions have been used to help with the gameplay of Blackjack

- imageLoad for loading an image resource.
- soundLoad used to load a sound resource.
- display this displays text on the screen.
- playClick for playing a sound resource onceloaded.
- gameOver used to display the game-over screen.
- shuffle use this to shuffle the deck of cards using the Fisher-Yates algorithm, which helps eliminate the element of predictability.
- We've added a Quit button to the game so the player can leave at any  $\longrightarrow \, \texttt{createDeck}$  this creates the logical structure of deck of cards.
- time. This saves the player having to press Ctrl+C to exit the program.  $\longrightarrow {\bf return From Dead}$  when the main deck of cards has been emptied.
	- deckDeal used to shuffle the deck.
- # Set Down Arrow Position hit for taking cards from the deck.
- downArrowButtonPosition\_X = (screenWidth-100) checkValue this checksthe value of the hand of player and dealer.
- downArrowButtonPosition\_Y = (screenHeight-370) blackJack for seeing if blackjack hasbeen achieved either by the player or dealer. The contract of the contract of the contract of the contract of the contract of the contract of the contract of the contract of the contract of the contract of the contract of the contract of the contract
- # Quit Button Position bust used when player is bust.
- quitButtonPosition\_X = 100 endRound determines what happens with the cards at the end ofa round.
- You'll notice from the code we've just written that the  $\longrightarrow$  compareHands this is used at the end and beginning of a round to compare hands of player and dealer.

## self.xPos= positionXIn self.yPos = positionYIn

## def update(....)

# 3. Pass the position values into the position self.position = (self.xPos,self.yPos)

constructors of the buttons used in the game program. constructor of the class as above to take in **positionXIn** The below is example of what you'll need to do to each and positionYIn . The rest of the changes are identified button class. by comments in the above code example. Before bbU = betButtonUp(uiButtonPosition. continuing with the tutorial, do the same to the other upArrowButtonPosition\_X,uiButtonPosition. button classes for the game program. The first step in altering the class is to change the

bbD = betButtonDown(uiButtonPosition. your changes and execute the program. You'll see that downArrowButtonPosition\_X,uiButtonPosition. all the buttons have been positioned relative to the downArrowButtonPosition\_Y) screen resolution. Because there's quite a bit of code to As can be seen from this code, the class alter, check the python file **Ixf289ans.py**. The answer source code is written in there to see if your code is relative to the button buttons (see **Ixf289ans.py**).

class dealButton [lxf289ans.py,](http://lxf289ans.py/) there's a class created called quitButton ... def \_\_init\_\_(self,positionXIn,positionYIn): this tutorial, see if you can work out how it's been pygame.sprite.Sprite.\_\_init\_\_(self) written, before looking at [lxf289ans.py.](http://lxf289ans.py/) To help you, BUTTON\_IMAGE) been written to see if it'll provide you with any clues. Finally, we need to add a button to quit the game that's used for the display and operation of the quit button in the game. Going over what we've covered in have a look at the existing button classes that have

self.position = (positionXIn,positionYIn) Instead of scrolling through code in an IDE, use the search facilities available to go direction to the function or variable directly. **Exercise to a set of the set of the set of the set of the set of the set of the set of the set of the set of the set of the set of the set of the set of the set of the set of the set of the set of th** 

# WE'RE OLD AND NEED UPDATING Subscribe now at <http://bit.ly/LinuxFormat>

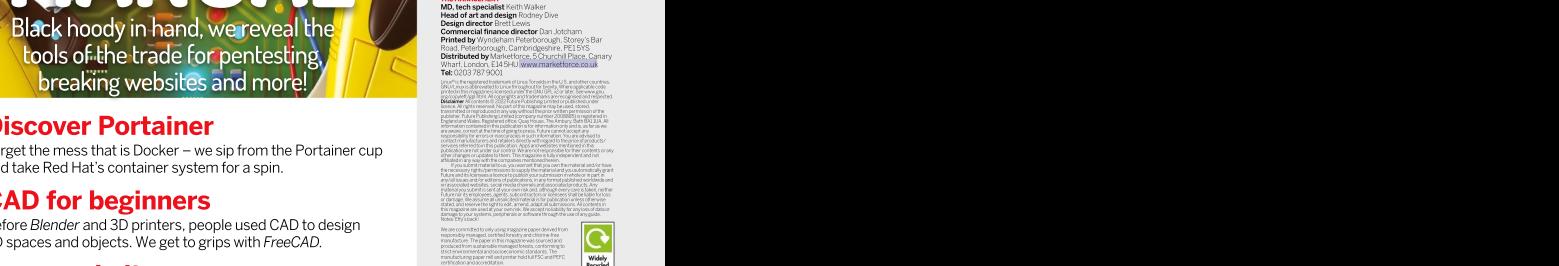

# Discover Portainer

Forget the mess that is Docker – we sip from the Portainer cup and take Red Hat's container system for a spin.

# CAD for beginners

Before Blender and 3D printers, people used CAD to design 3D spaces and objects. We get to grips with FreeCAD.

# Run a website  $\overline{\phantom{a}}$

Content Management Systems rule the web and, outside of WordPress, what's the right open source solution for you?

# Linux, the final frontier

For a long time space was the one place Linux was barred from, but now it's even on Mars! What happened there?

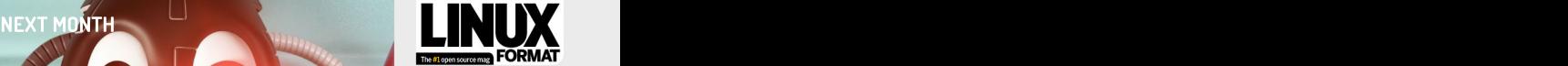

LXF290 EDITORAL CONTRACTOR Future Publishing Limited,<br>Quay House, The Ambury, Bath, BA1 1UA<br>**Email l**inuxformat@futurenet.com

# **EDITORIAL**<br>Editor Neil Mohr

**Will be on sale Franciscal Shill Journ Bidwell** Art **Andy Cottle**, **Tuesday Specifical Control Control Control Control Control Control Control Control Control Control Control Control Control Control Control Control Control Control Control Control Control Control Control Control Control Co Editor** Neil Mohr<br>**Canonical Shill** Jonni Bidwell<br>**Art editors** Catherine Kirkpatrick, Andy Cottle, Efrain Hernandez-Mendoza Operations editor Cliff Hope **Group editor-in-chief** Graham Barlow<br>Group art director in Guliver **Group art director** Jo Gulliver **Constitution of the Constitution of the Constitution of the Constitution of the Constitution of the Constitution of the Constitution of the Constitution of the Constitution of the Constitu** Editorial contributors Neil Bothwick, Stuart Burns, Matthew Ha

Matthew Holder, Jon Masters, Mike McCallister,<br>Nick Peers, Les Pounder, Michael Reed, David Rutland, Mayank Sharma, Shashank Sharma, Andrew Smith,<br>Mihalis Tsoukalos, Alexander Tolstoy

**Cover illustration** [magictorch.com](http://magictorch.com/) Ubuntu is a trademark of Canonical Umrted. We are not endorsed<br>by or affiliated with Canonical Limited or the Utsuntu project.<br>Raspberry Pils a trademark of the Raspberry Pi Foundation.<br>Tux credit: Larry Ewing (Jewing@ex.t

**ADVERTISING**<br>Commercial sales director Clare Dove [clare.dove@futurenet.com](mailto:clare.dove@futurenet.com) Senior advertising manager Lara Jaggo [lara.jaggon@futurenet.com](mailto:lara.jaggon@futurenet.com)<br>Head of commercial – Technology Dave Randall<br>dave.randal@futurenet.com

Account director Andrew Tilb<br>andrew.bibury@futurenet.com [andrew.tilbury@futurenet.com](mailto:andrew.tilbury@futurenet.com) INTERNATIONAL LICENSING<br>Head of Print Licensing Rachel Shaw

Linux Formatis available forlicensing andsyndication. Tofindourmore contact us at[licensing@futurenet.com](mailto:licensing@futurenet.com) or view our contentat www.futurecontenthub.com.<br>NEW SUBSCRIPTIONS & BACK ISSUES 2022 WILLEN NEWSFILM

Web [www.magazinesdirect.com](http://www.magazinesdirect.com/)<br>UK 0330 333 1113 World +44 (0) 330 333 1113

UK 0339 333 1113  $\,$  World + 44 (0) 330 333 1113<br>**EXISTING SUBSCRIPTIONS**<br>**Web www.myrregasers.co.uk**<br>**GKS 1333 4333 World + 44 (0) 330 333 4333<br><b>Subscription delays: D**aruption remains within UK<br>**Subscription delays: D** and international delivery networks. Please allow.<br>7 days before contacting us about a late delivery to<br>**[help@magazinesdirect.com](mailto:help@magazinesdirect.com)**<br>**cientificance** HACKER'S FILLE

**CIRCULATION CIRCULATION** 

Head of newstrade Tim Mathers

PRODUCTION AND DISTRIBUTION Head of production UK & US Mark Constance **Production project manager** Clare Scott<br>**Senior ad production manager** Jo*Crosby*<br>**Digital editions controller Jason Hudson MANUAL HELL** 

THE MANAGEMENT<br>MD, tech specialist Keith Walker<br>Head of art and design Rodney Dive

**Design director EnettLewis**<br>**Commercial finance director** Dan Jotcham<br>**Printed by** Wyndeham Peterborough, Storey's Bar<br>Road, Peterborough, Cambridgeshre, PE1 515<br>**Distributed by** Marketforce, Schurchil Piace, Camary<br>Whart

GNU/Linux is abbreviated to Linux throughoutforbrevity. Where applicable code Disclaimer All contents © 2022FuturePublishing Limited or published under transmitted orreproduced in any way withoutthe prior written permission ofthe England and Wales.Registered office: Quay House, TheAmbury,Bath BA1 1UA.All information contained in this publication is forinformation only and is, as far as we services referred to in this publication. Apps and websites mentioned in this<br>publication are not under our control. We are not responsible for their contents or any other changes or updates to them. This magazine is fullyindependent and not

If you submit material to us, you warrant that you own the material and/or have Future and its licensees a licence to publish your submission in whole orin partin this magazine are used at your own risk.We accept no liability forany loss of data or Notes: Effy's back! The contract of the contract of the contract of the contract of the contract of the contract of the contract of the contract of the contract of the contract of the contract of the contract of the contra

We are committed to only using magazine paper derived from the state and the state of the state of the state of responsibly managed, certified forestry and chlorine-free manufacture. The paperin thismagazine was sourced and produced from sustainable managed forests, conforming to strict environmental and socioeconomic standards. The manufacturing paper mill and printer hold full FSC and PEFC [C ] **Window** [C ]

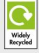

leading digital business. We reach more than 57 million international consumers a month and create world-class content and advertising solutions for passionate consumers online, on tablet & smartphoneand in print.

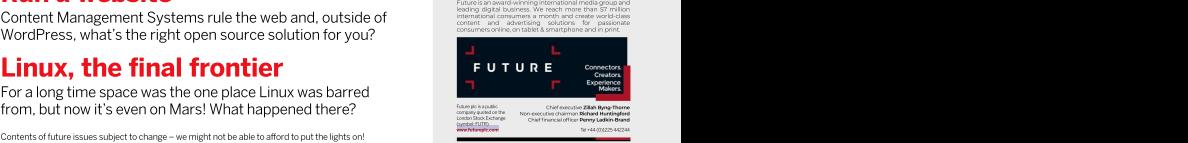

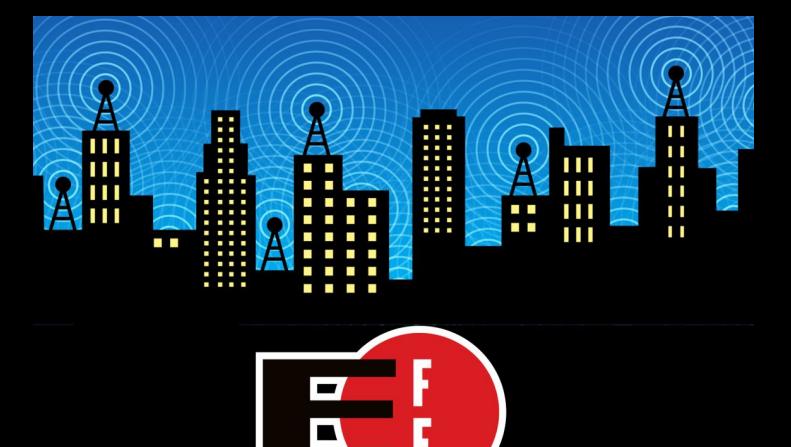

The Electronic Frontier Foundation is the leading nonprofit organization defending civil liberties in the digital world. Founded in 1990, EFF champions user privacy, free expression, and innovation through impact litigation, policy analysis, grassroots activism, and technology development. We work to ensure that rights and freedoms are enhanced and protected as our use of technology grows.

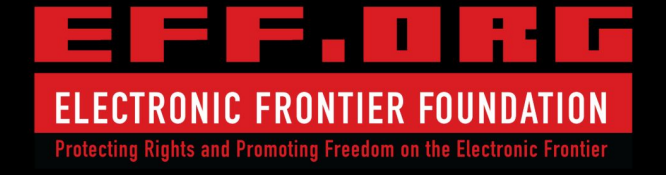

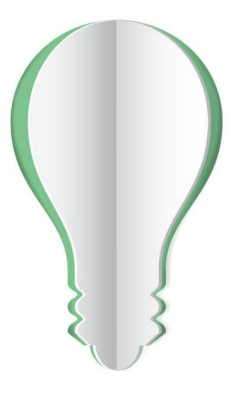

# **PAPER POWER**

60% of the energy used to produce paper and paper packaging in Europe comes from renewable sources.

Discover the story of paper www.lovepaper.org

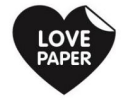

Source: Confederation of European Paper Industries (CEPI), 2018 CEPI represents 92% of European pulp and paper production